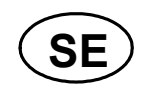

# G4 Flerkanaligt Vägningsinstrument

**Programversion 1.2.0.0** 

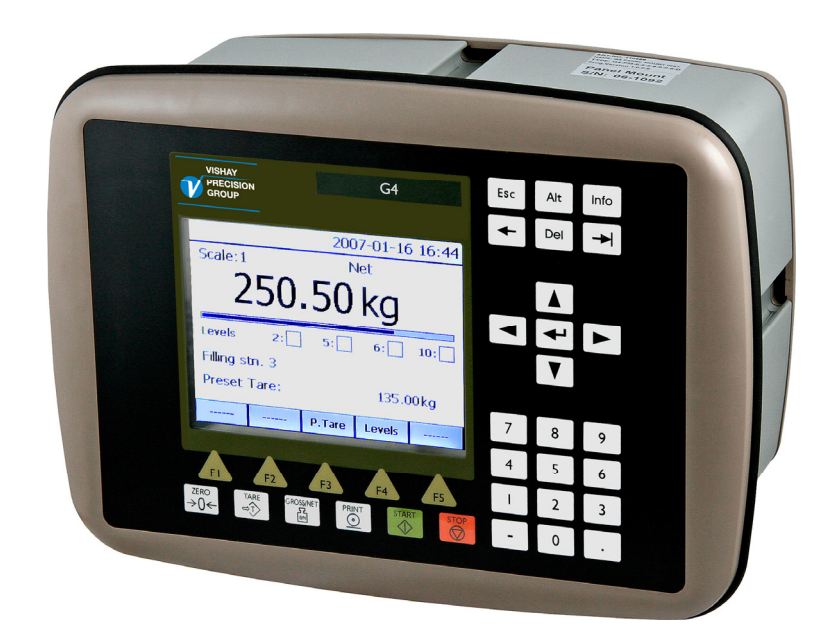

## Teknisk handbok Typ PM/DT/HE

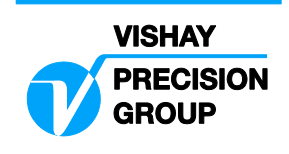

# **Innehåll**

#### **1. Inledning**

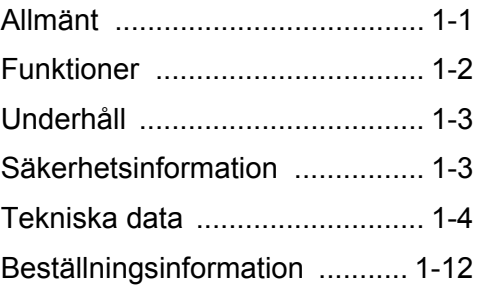

#### **2. Installation**

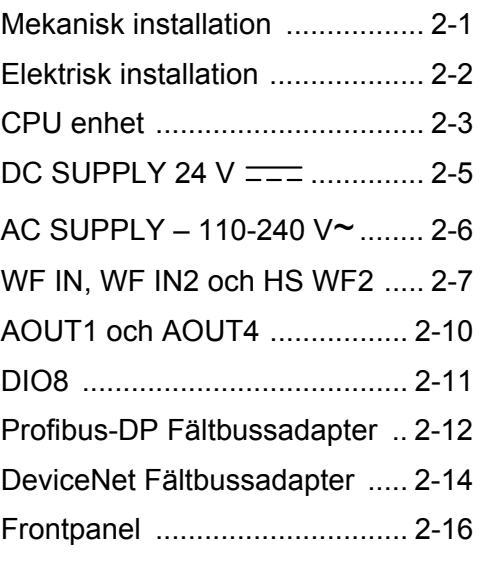

### **3. Uppsättning**

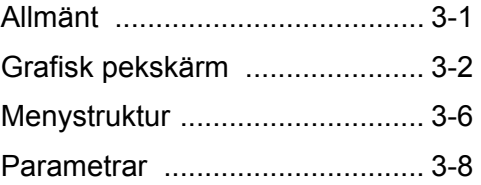

#### **4. Kalibrering**

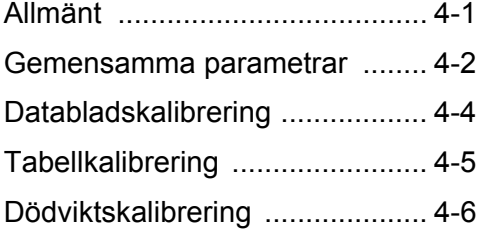

#### **5. Bruksanvisning**

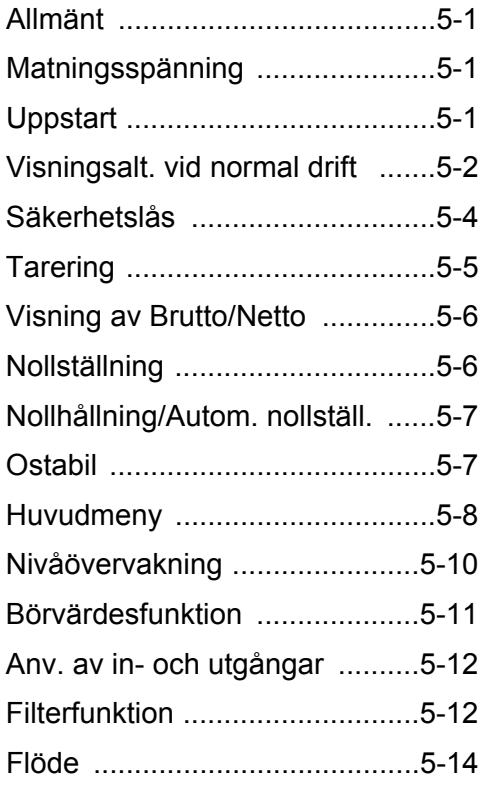

#### **6. Kommunikation**

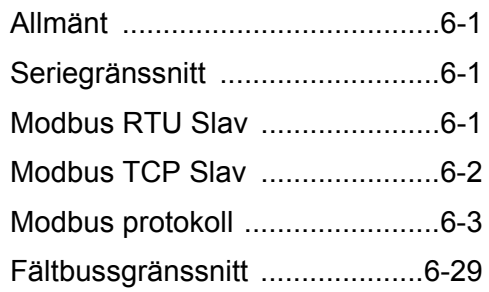

### **7. Felsökning**

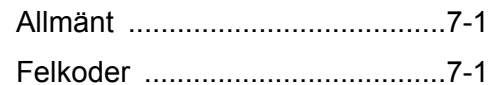

#### **Bilagor**

Declaration of Conformity......... Bil. 1

*Teknisk handbok* 

### **FÖRSIKTIGHETSÅTGÄRDER**

LÄS denna handbok INNAN instrumentet tas i bruk eller genomgår underhåll.

FÖLJ dessa instruktioner noggrant.

SPARA denna handbok.

VARNING

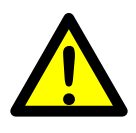

Installation och underhåll av instrumentet får endast utföras av utbildad personal. Iakttag försiktighet vid kontroller, provningar och justeringar som måste utföras med spänningen påslagen. Att inte vidta dessa försiktighetsåtgärder kan medföra kroppsskada.

TILLÅT INTE att outbildad personal använder, rengör, undersöker, utför service och underhåll eller på annat sätt handskas med instrumentet.

# **1. Inledning**

### **Allmänt**

G4 Instrumentet är en kraftfull, flerkanalig viktindikator, avsedd för industriella system. Instrumentets grundfunktion är att omvandla signalerna från trådtöjningsgivare till användbar vägningsinformation. Givarmatning ingår liksom parameterstyrd signalbehandling, visning av utsignalsnivåer, felövervakning och styrning av yttre tillvalsutrustning. Instrumentet kan förses med upp till 8 synkroniserade vägningskanaler.

Instrumentet är uppbyggt av moduler och kan utrustas med olika typer av **In/Ut-enheter** för att motsvara kraven i den specifika tillämpningen. Det finns anslutningsmoduler för trådtöjningsgivare, en modul med digitala in- och utgångar och analoga utgångsmoduler. Modulernas interna halvledarutgångar kan användas för signalering från nivå-övervakning, gränslägen, etc. eller för 'I drift'-signalen som anger G4-instrumentets funktionsstatus.

Instrumentets **CPU-enhet** har flera gränssnitt för kommunikation. Två portar för seriekommunikation, en port för Ethernet, en USB-port och en anslutningsmöjlighet för fältbuss. Flera G4-instrument kan styras från en överordnad dator eller PLC. Seriekommunikationen har gränssnitten RS-485 och RS-232 med protokoll Modbus RTU. Ethernet använder Modbus TCP och fältbussen som kan anslutas använder som gränssnitt Profibus eller DeviceNet.

Man kan ladda ner ny mjukvara till instrumentet via USB-porten.

Alla funktioner i G4-instrumentet styrs av uppsättningsparametrar. Inställning av parametervärden kan utföras med **tangenter** och/eller en **grafisk pekskärm** på frontpanelen.

G4-instrumentet matas med 24 V likspänning eller 110/230 V växelspänning. Alla insignaler och utsignaler är galvaniskt isolerade från spänningsmatningen genom funktionsisolering.

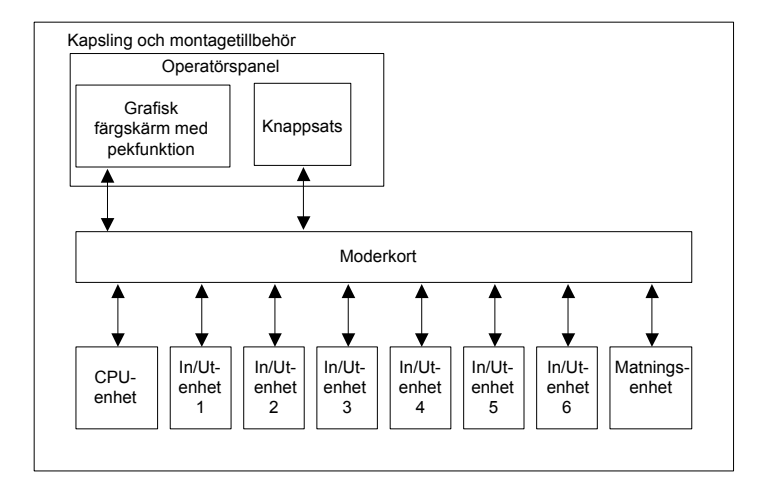

*G4-instrumentets uppbyggnad* 

### **Funktioner**

#### **Mätning med trådtöjningsgivare.**

Både matningsspänning och utsignal mäts vid själva givaren för att spänningsfallet i anslutningskabeln inte skall inverka. Matning till givaren från G4-instrumentet sker via separata ledare. Skärmad 6-ledarkabel skall användas för förlängning av givarkabeln.

#### **A/D-omvandling.**

De analoga signalerna från givaren omvandlas till digital form och filtreras för att ge en intern givarsignal med mycket hög upplösning.

#### **Beräkning.**

Värdena för givarmatning och utsignal från givaren kombineras till en intern givarsignal som representerar lasten på givaren. Under påverkan av kalibreringsparametrar omvandlas denna signal till ett digitalt mätvärde, viktvärdet, som kan visas på instrumentets display och på yttre enheter.

#### **Felövervakning.**

Så länge inget fel har registrerats av felövervakningen, finns den interna signalen 'I drift', men om ett fel uppträder bryts 'I drift'-signalen och ett specifikt felmeddelande visas. 'I drift' kan ställas in för att styra vilken digital utgång som helst. Observera att det förekommer specifik felövervakning både för instrumentet och för mätkanalerna.

#### **Nivåer.**

32 nivåkomparatorer i instrumentet kan ställas in för omslag vid bestämda signalnivåer och har ställbar hysteres, vilket betyder att omslagsnivån kan ställas in olika för ökande respektive minskande signal. Utsignalerna från dessa komparatorer finns tillgängliga på seriekommunikationen. Nivåkomparatorernas utgångar kan även ställas in för att styra digitala utgångar från instrumentet.

#### **Kommunikation.**

G4-instrumentet använder seriegränssnitt, Ethernet och fältbussgränssnitt för att kommunicera med överordnad dator. Seriegränssnitt är RS-232 (COM1) och RS-485/RS-422 (COM2). COM2 kan användas med 2- eller 4-trådsanslutning. Viktvärden, nivåstatus, felstatus etc. kan läsas och kommandon kan avges via kommunikationsgränssnitten. Protokoll Modbus RTU används för seriekommunikation och Modbus TCP för Ethernet. För fältbussen som kan läggas till kan Profibus eller DeviceNet användas.

#### **Instrumentlägen.**

I normalt driftläge visar G4-instrumentet mätvärdena på frontpanelens grafiska display. En eller flera vägningskanaler kan visas samtidigt. Användaren kan ställa in visningen via uppsättningsparametrar. Instrumentet kommer att fortsätta i normal drift medan parameterinställning pågår. Men om parametrarna för hårdvarukonfigurering har ändrats kommer instrumentet att startas om. Operatören kommer alltid att bli varnad innan instrumentet startar om.

#### **Parameterinställning.**

I G4 styrs alla driftfunktioner av uppsättningsparametrar med numeriska värden, texter eller förvalda värden från en lista med alternativ.

Parameteruppsättning sker via tangenterna på instrumentets frontpanel och/eller via de knappar som visas på pekskärmen.

#### **Visning.**

På frontpanelen kan G4 visa uppmätta eller uträknade värden, status för nivåer, parameterinställningar etc. Ett omfattande menysystem gör det möjligt att visa diverse information om instrumentet.

Uppmätta eller uträknade värden, status för nivåer och så vidare kan överföras till extern utrustning via olika kommunikationsgränssnitt (vissa som tillval).

### **Underhåll**

Slutanvändaren behöver inte utföra något underhåll på G4-instrumentet. Eventuellt underhålls- eller reparationsarbete måste utföras av utbildad personal. Kontakta er leverantör.

#### **Rengöring**

Vid rengöring av G4 skall spänningsmatningen till instrumentet kopplas bort. Använd en mjuk trasa för att rengöra instrumentets utsida. För rengöring av instrumentets frontpanel kan en mjuk, fuktig trasa användas.

### **Säkerhetsinformation**

#### **Användning.**

Kontrollera, innan spänningsmatningen kopplas in, att fästskruvarna för alla moduler är åtdragna så att jordningsfunktionen via instrumenthuset bibehålles.

Instrumentet får endast användas för de mät- och styrfunktioner som beskrivs i denna Tekniska handbok. Det är speciellt viktigt att respektera belastningsgränserna för in- och utgångskontakterna. Vi ansvarar inte för eventuella skador på grund av felaktigt handhavande.

Eventuella ändringar av instrumentet som medför funktionsändring får endast utföras av tillverkaren eller efter diskussion med och tillstånd från tillverkaren.

#### **Förklaring av symboler som används i denna handbok**

Likspänning.

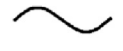

Växelspänning.

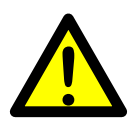

Varning, olycksrisk. Konsultera dokumentationen.

### **Tekniska data**

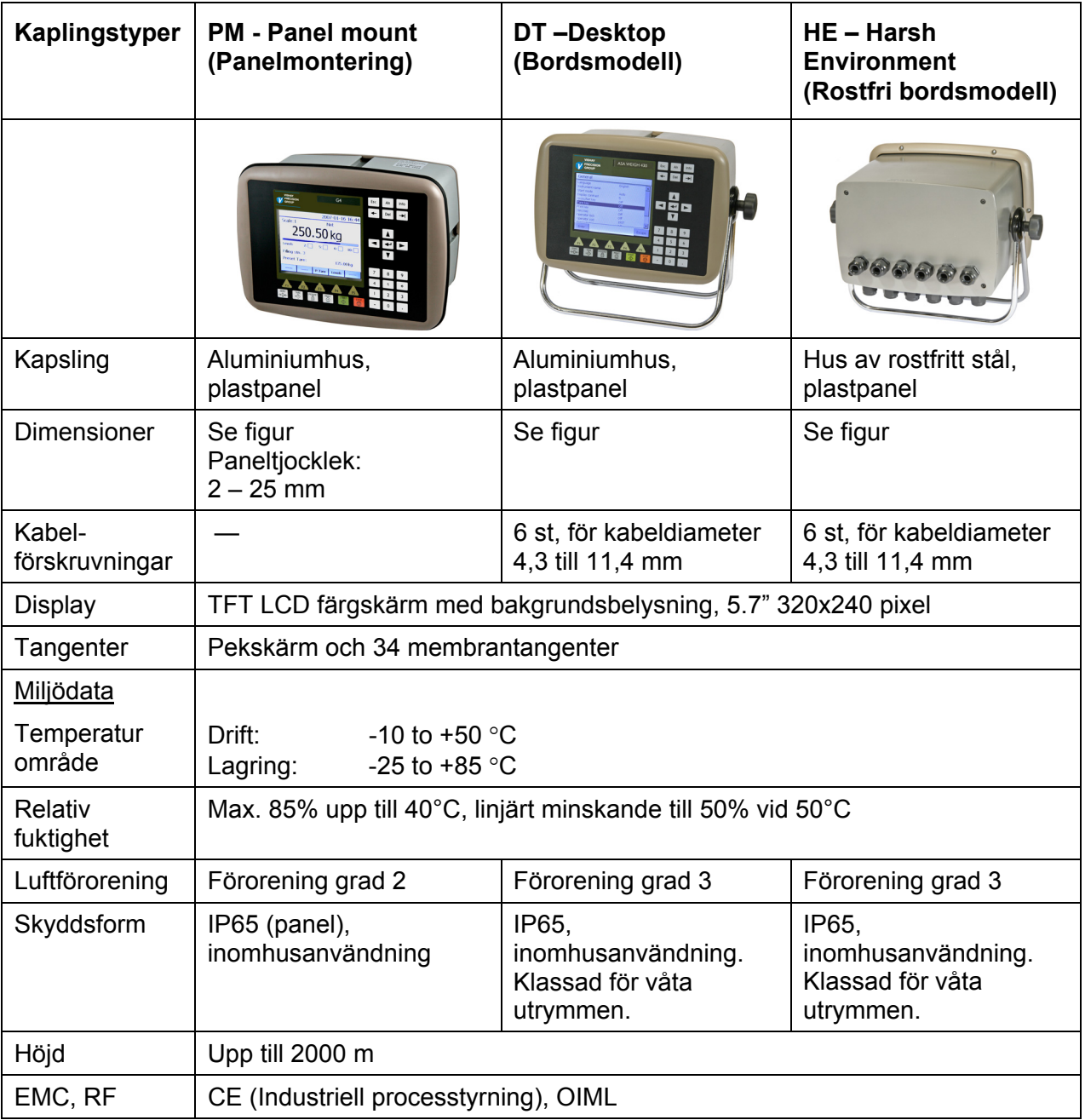

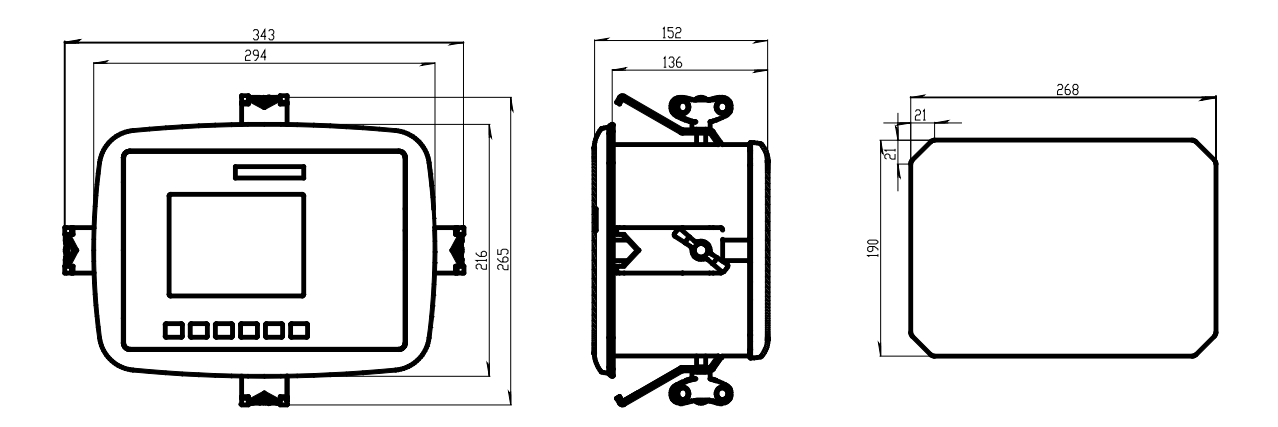

PM – Panelmount. Instrumentets yttermått och håltagningsmått i panelen.

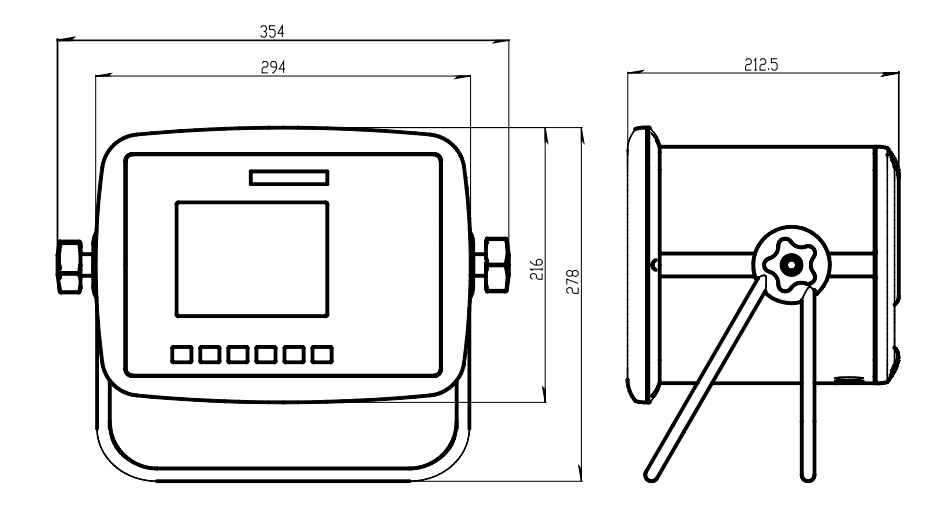

DT – Desktop. Instrumentets yttermått.

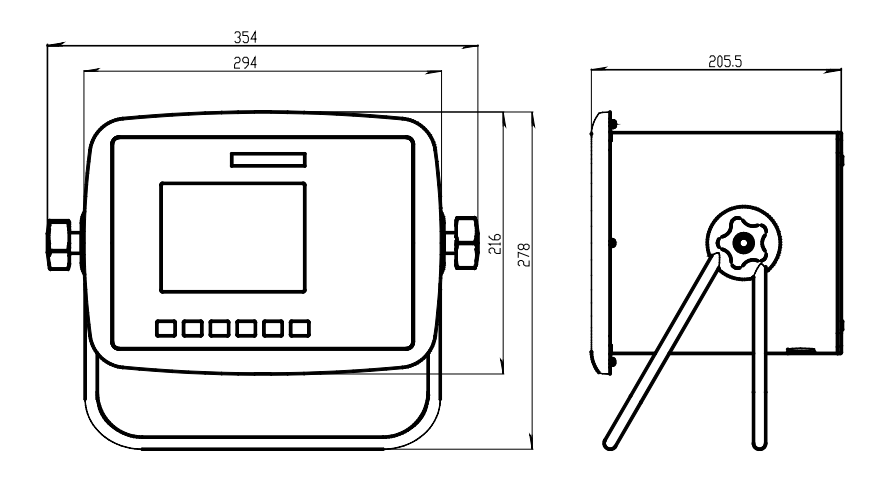

HE - Harsh environment. Instrumentets yttermått.

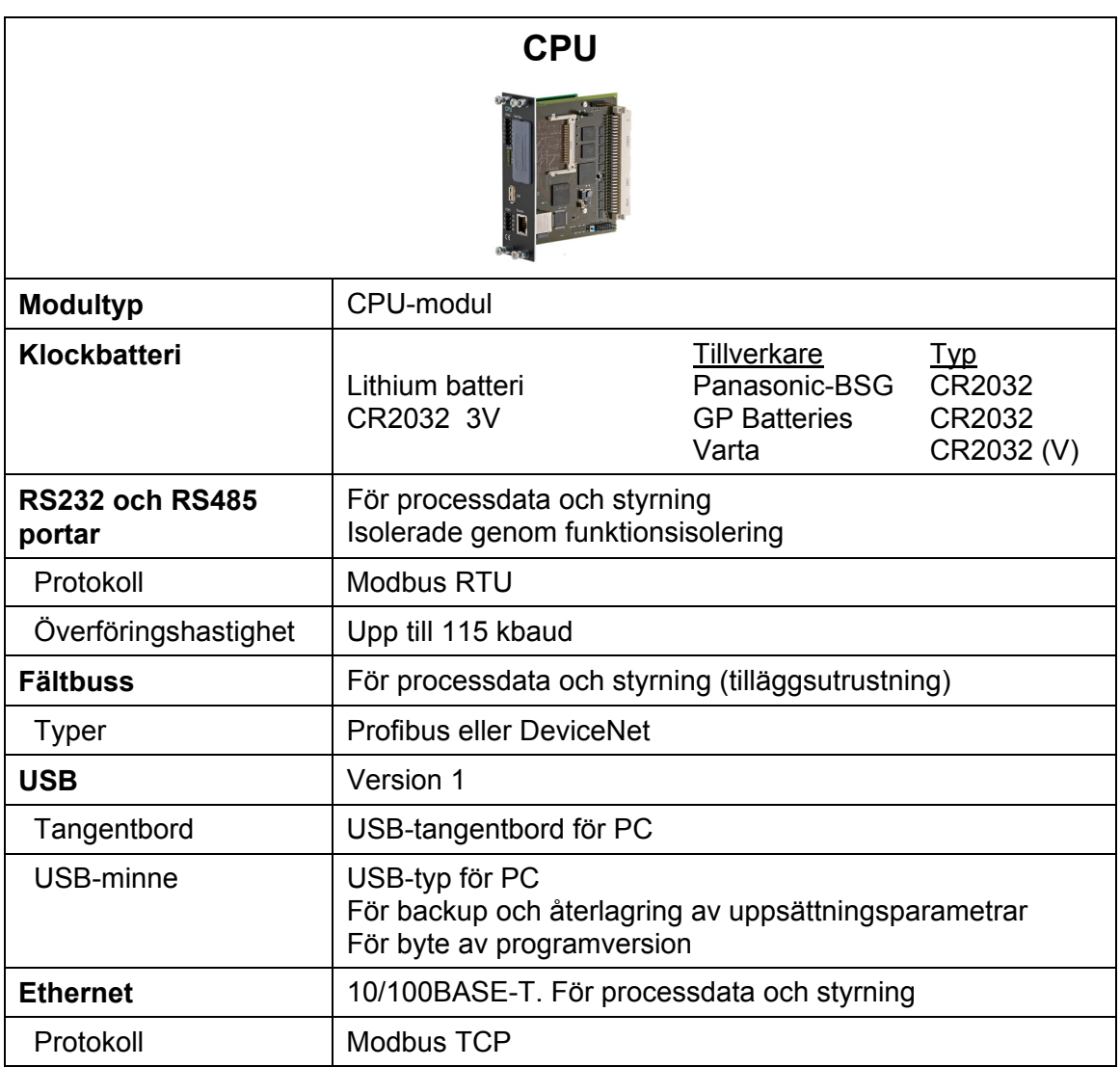

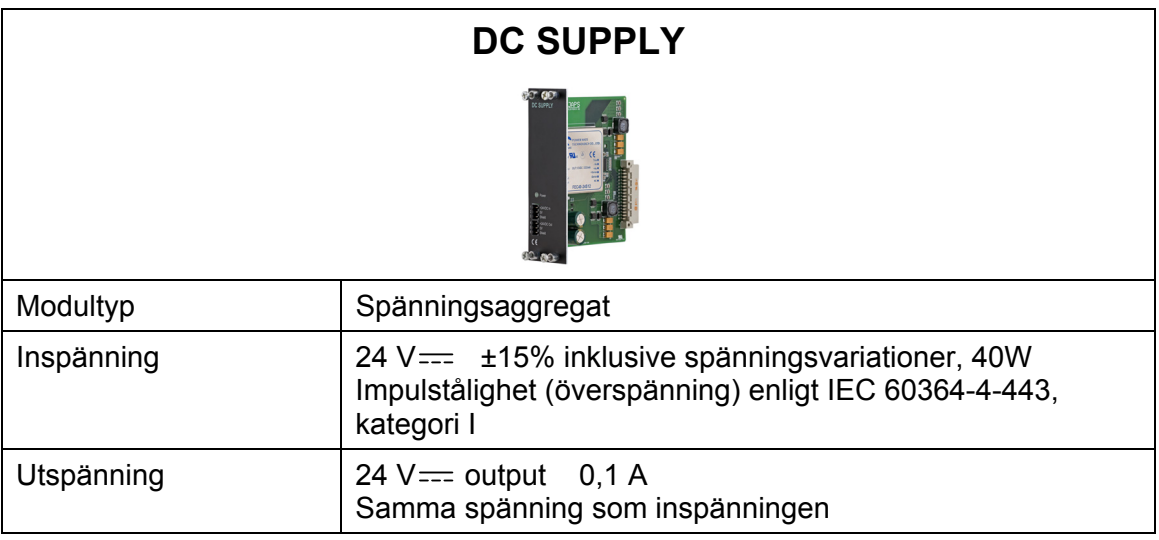

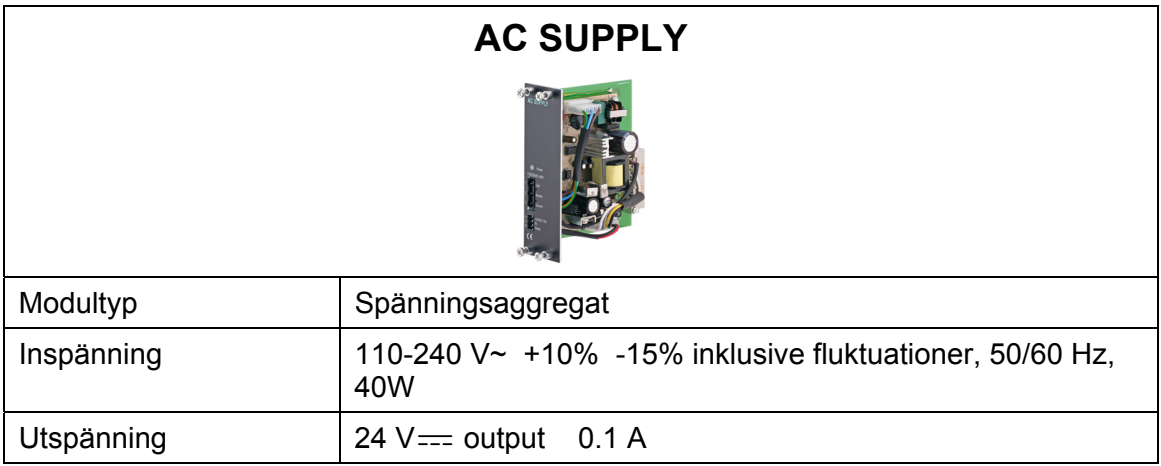

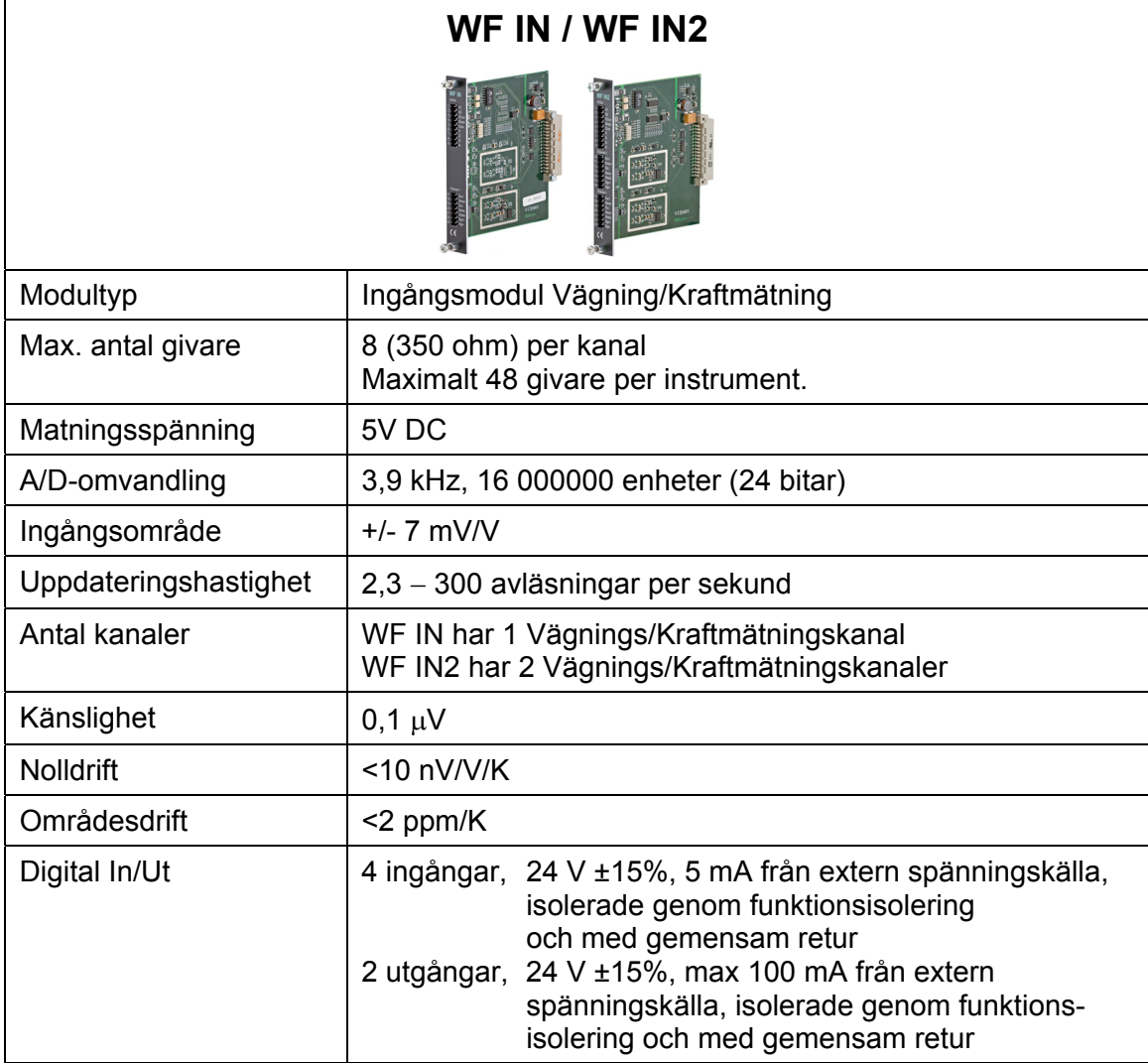

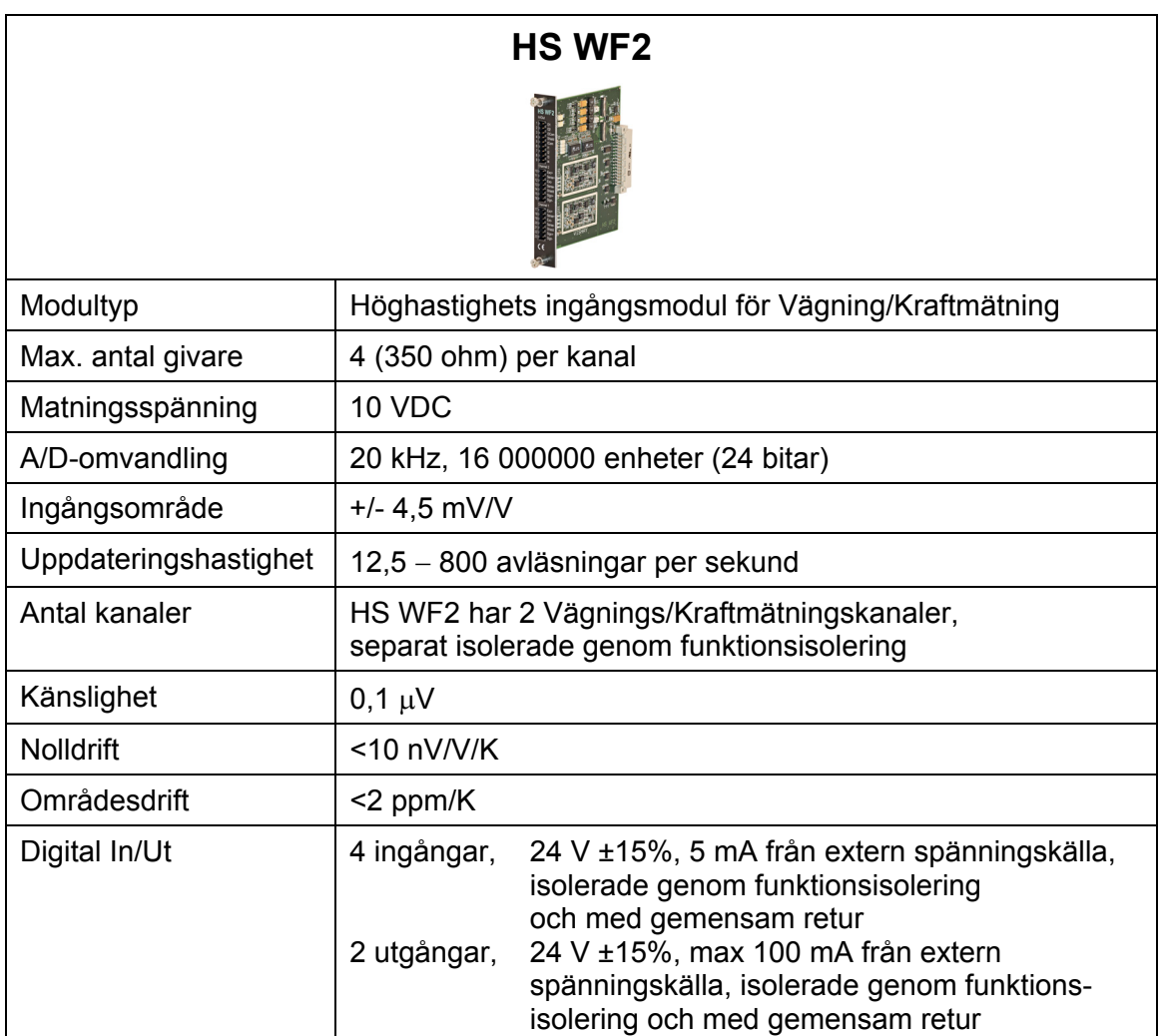

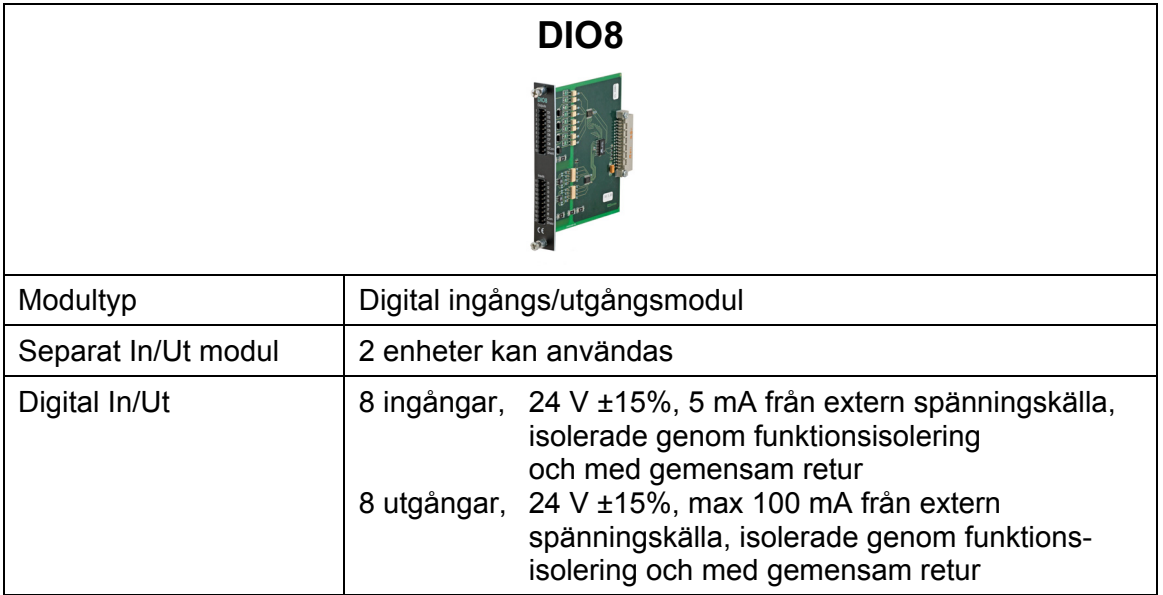

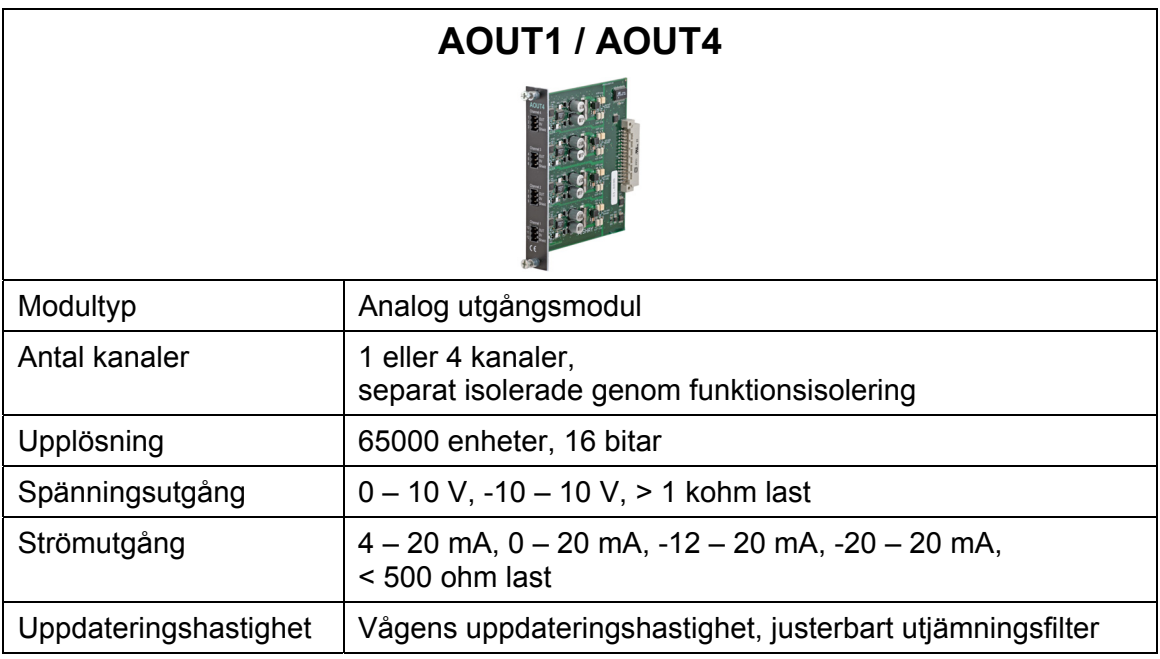

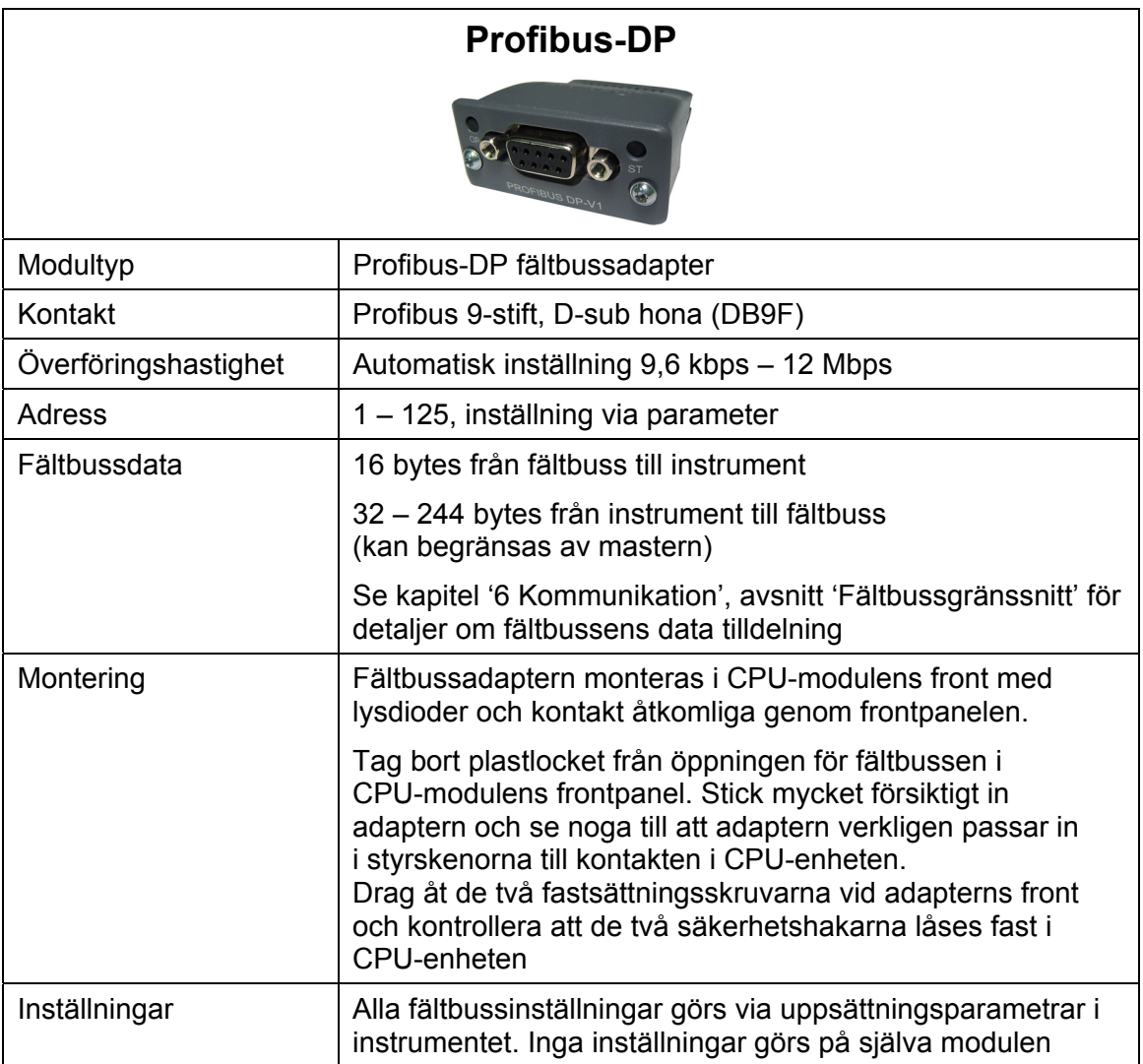

#### **DeviceNet**

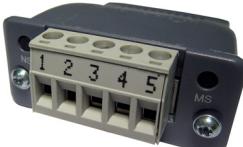

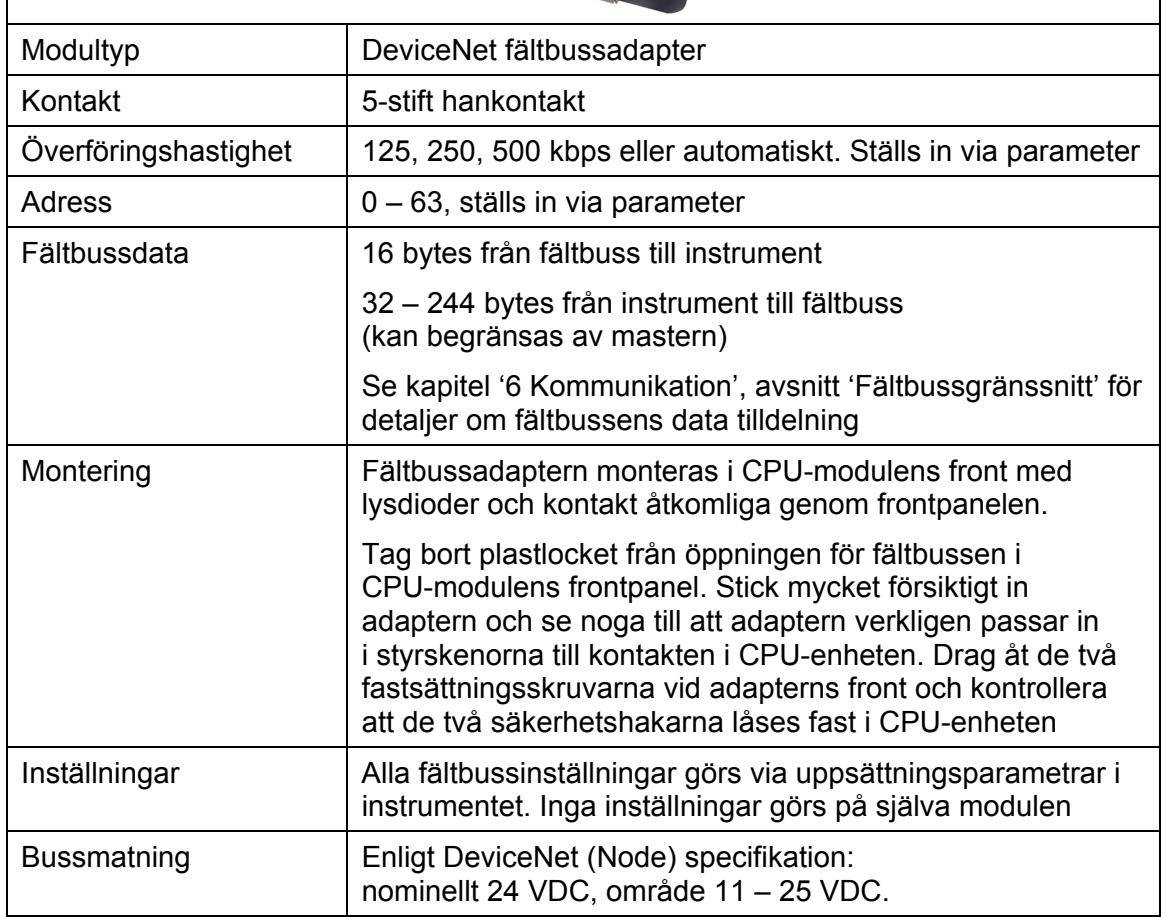

### **Beställningsinformation**

#### **För instrumenten Panel mount (PM), Desktop (DT) och Harsh environment (HE)**

G4-PM-FB-S1-S2-S3-S4-S5-S6-P

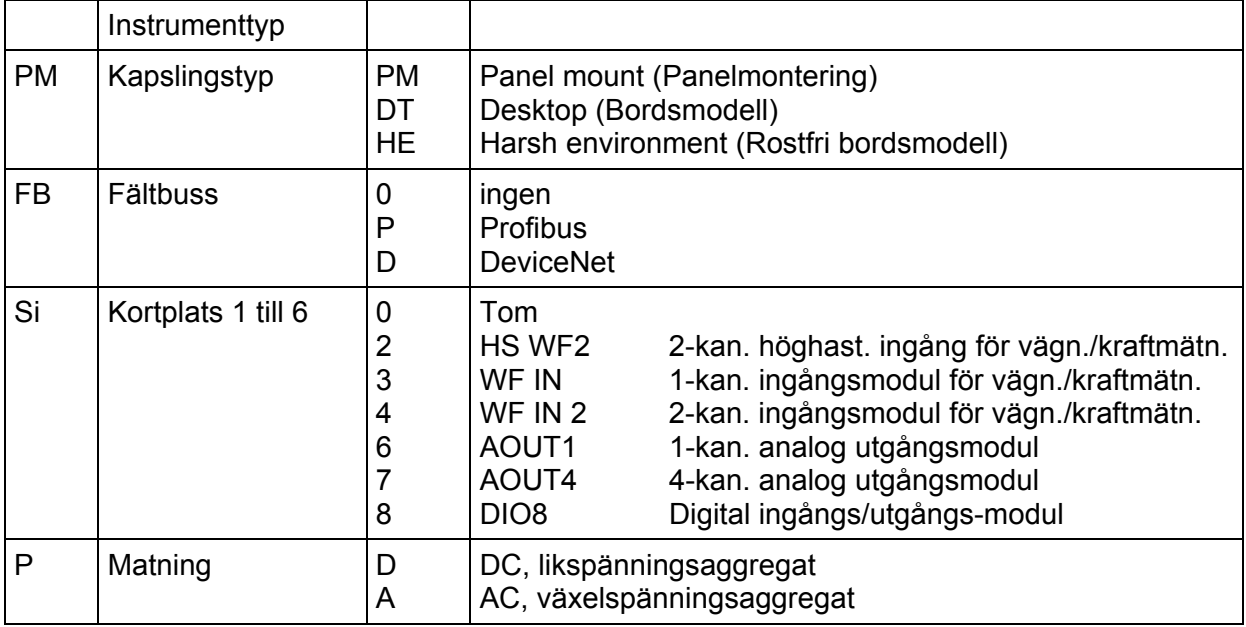

#### *Exempel: G4-PM-0-4-8-0-0-0-0-D*

- G4-instrument (G4)
- Panel mount (PM)
- Ingen fältbuss (0)
- Kortplats  $1 = WF IN2(4)$
- Kortplats  $2 = DIO8(8)$
- Kortplats  $3 = Tom(0)$
- Kortplats  $4 = Tom(0)$
- Kortplats  $5 = Tom(0)$
- Kortplats  $6 = Tom(0)$
- Matning = Likspänningsaggregat (D)

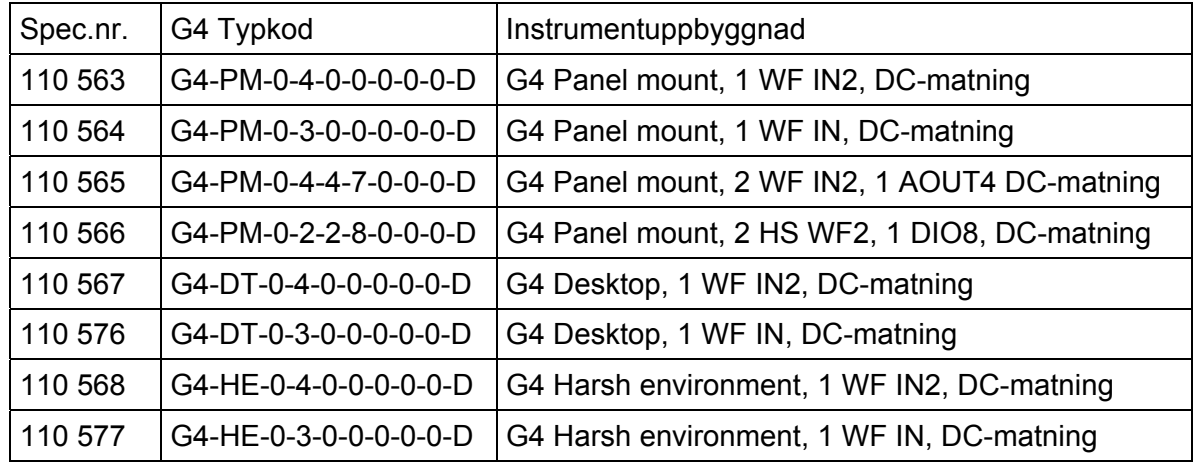

#### **Standardinstrument:**

#### **Separata moduler:**

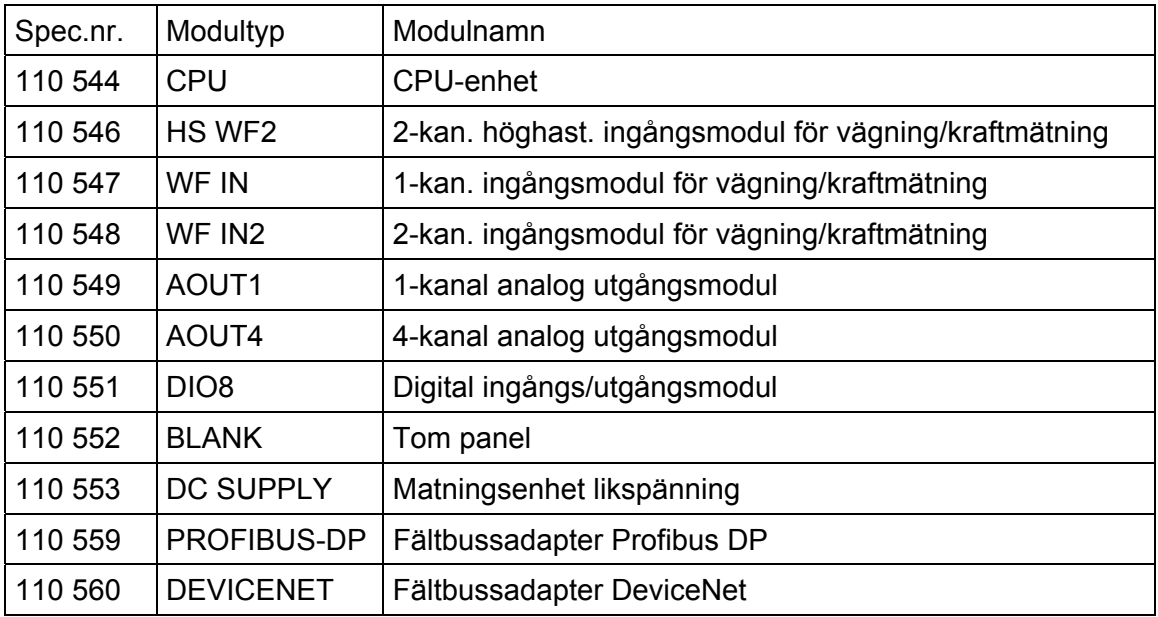

#### **Regler för val av moduler:**

Varje system behöver 1 matningsmodul och 1 CPU-modul (som kan utrustas med en fältbussadapter).

Begränsningar av antalet ingångs/utgångsmoduler som kan användas i ett instrument:

- Maximalt 6 st. moduler (förutom VIEWPAN modulen).
- Maximalt 4 st. WF IN / WF IN2 eller 2 st. HS WF2 moduler.
- HS WF2 och WF IN(2) kan inte blandas i samma instrument
- Maximalt 1 st. AOUT1 eller 1 st. AOUT4 modul.
- Maximalt 2 st. DIO8 moduler.

*Teknisk handbok* 

# **2. Installation**

### **Mekanisk installation**

Se avsnitt '1. Inledning – Tekniska data' beträffande mekaniska mått: yttre mått för PM, DT och HE och håltagningsmått för panelen (PM).

#### **Instrument av typ PM:**

Se till att panelens tjocklek uppfyller specifikationen och att det finns tillräckligt med utrymme bakom panelen för instrumentet och de anslutna kablarna (min 200 mm). Gör ett hål i panelen enligt specifikationen på sida 1-5.

Sätt in instrumentet genom öppningen. Håll det på plats under tiden som låsblecken monteras med vingskruvarna i de fyra muttrarna i spåren på instrumenthuset. Drag åt skruvarna och se till att instrumentets integrerade packning pressas mot panelen så att en tät anslutning erhålls.

#### **Instrument av typ DT och HE:**

Se till att det finns tillräckligt med utrymme för kablar och kabelförskruvningar bakom och under instrumentet.

DT instrumentet har 6 pluggade hål för kabelförskruvningar riktade nedåt. Som ett alternativ finns det förpräglade hål för kabelförskruvningar i bakpanelen som kan knackas ur.

HE instrumentet har 12 pluggade hål för kabelförskruvningar, riktade nedåt och bakåt. Tillsammans med varje instrument levereras 6 stycken kabelförskruvningar. För varje kabel skall en kabelförskruvning monteras med en packning på utsidan och en kontramutter på insidan av instrumenthuset.

Monteringsbenen monteras på instrumentet med knoppförsedda skruvar i gängade hål eller muttrar. Använd de medföljande fastsättningsplåtarna för att fästa monteringsbenen på bordet eller väggen.

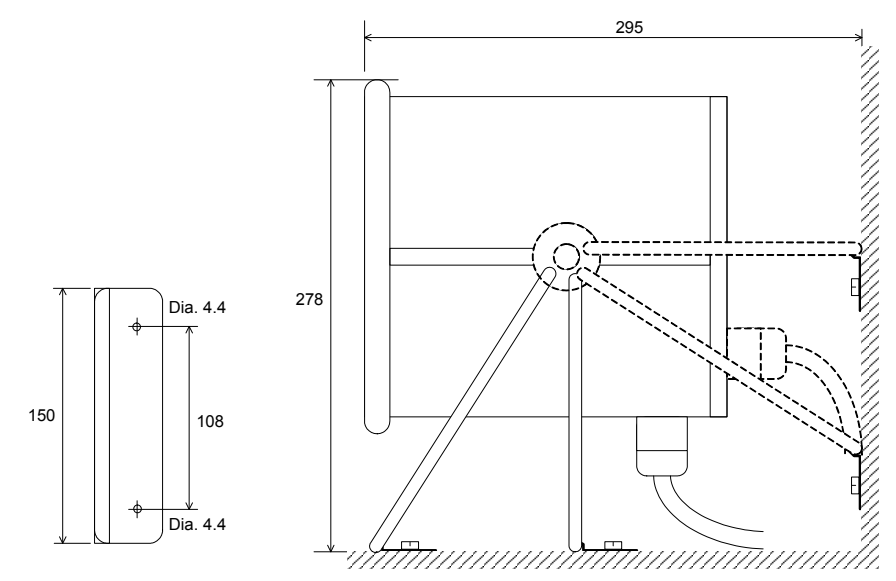

*DT och HE instrument. Fastsättningsplåt, rekommenderad distans till omgivande ytor.* 

### <span id="page-19-0"></span>**Elektrisk installation**

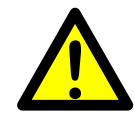

Kablaget till instrumentet skall vara anpassat till miljön (t.ex. kemiskt) i slutanvändarens anläggning. Matningskablar skall förläggas separat, åtskilda från kablage av typ SELV eller SELV-E.

För G4 typ DT och HE skall flexibla UL-godkända eller andra flexibla godkända (KAM) kablar användas.

Kabeldiametrar måste väljas i enlighet med kabelförskruvningarnas specifikation. Se Tekniska data.

Den elektriska installationen skall överensstämma med nationella föreskrifter, National Electrical Code (NEC) för US och/eller Canadian Electrical Code för Kanada.

- En omkopplare eller strömbrytare skall ingå i installationen i byggnaden.
- Omkopplaren skall placeras i närheten av utrustningen så att operatören lätt kan nå den.
- • Omkopplaren skall vara märkt som frånskiljare för utrustningen.
- • Den omkopplare eller strömbrytare som används som frånskiljare skall motsvara tillämpliga krav i IEC 60947-1 och IEC 60947-3.

Strömförsörjningen till instrumentet kan ske via ett externt likspänningsaggregat och en intern matningsenhet för likspänning ('DC SUPPLY') eller extern nätmatning och en intern matningsenhet för växelspänning ('AC SUPPLY').

För elektrisk installation med en intern 'DC SUPPLY' modul, se sida 2-5.

För elektrisk installation med en intern 'AC SUPPLY' modul, se sida 2-6.

#### *VARNING*

*Kontrollera att spänningsmatningen till instrumentet stängs av innan:* 

- *- några moduler tas bort från, eller monteras in i instrumentet.*
- *- några förbindelser ansluts till, eller kopplas bort från instrumentet.*

*Alla moduler skall betraktas som ESD-känsliga. Kontrollera att en ESD-säker miljö bibehålls vid montage av moduler, borttagning av moduler och när moduler hanteras utanför instrumentet. Moduler måste förvaras i metalliserade ESD-påsar när de inte är monterade i instrumentet.* 

### **CPU enhet**

Yttre datorutrustning som ansluts till instrumentets CPU via kommunikationsgränssnitten måste följa standarden UL 60950.

**!**

Det inbyggda batteriet i CPU-modulen skall endast användas i utrustningen där underhåll av batterikretsen och utbyte av litiumbatteriet kommer att ombesörjas av en utbildad tekniker.

#### **COM1**

RS232 Seriekommunikation.

Detta är en krets av typ SELV/SELV-E.

COM1 kan användas för seriekommunikation med dator/PLC (Modbus RTU).

Punkt-till-punkt kommunikation, endast en G4-enhet ansluten till datorn/PLC'n.

Anslutningar görs till plint 7 – 9. Skärmad kabel måste användas. Anslut skärmen till plint 10.

#### **COM2**

RS485 Seriekommunikation via 2-tråd eller 4-tråd med gemensam 0 V.

Detta är en krets av typ SELV/SELV-E.

Kommunikationsport COM2 kan användas för seriekommunikation till dator/PLC (Modbus RTU).

Anslutningar görs till plint 1 – 5. Skärmad kabel måste användas. Anslut skärmen till plint 6.

Kommunikationsledningen måste avslutas i båda ändar. Om G4 är ansluten i ena ändan av ledningen måste omkopplarna ställas in enligt nedan:

2-trådsavslutning: Båda T2 ON, båda R2 OFF.

4-trådsavslutning: Båda T2 ON, båda R2 ON.

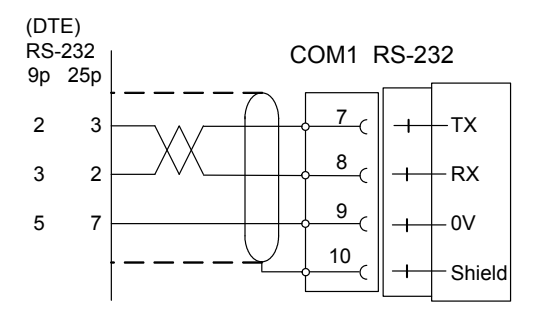

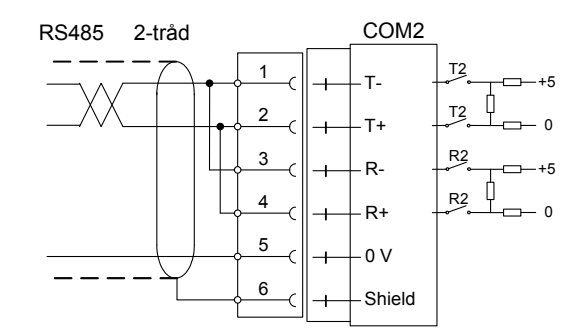

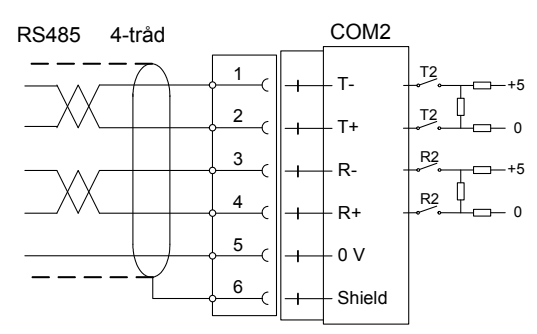

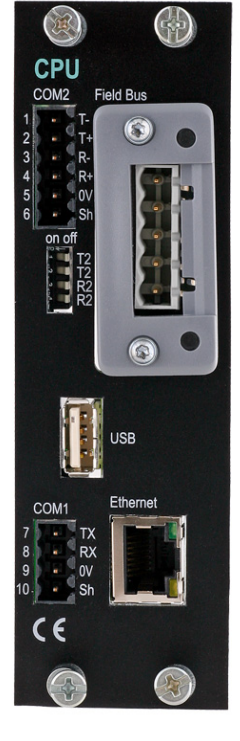

#### **Fältbuss**

Kortplats för Fältbussgränssnitt som tillval.

Profibus DP-V1 och DeviceNet är tillgängliga. Se avsnitt Profibus-DP Fältbussadapter eller DeviceNet Fältbussadapter längre fram i detta kapitel för detaljer.

#### **USB**

Kontakt för USB-utrustning(ar).

Denna anslutning har ingen funktionsisolering och skall betraktas som en krets av typ SELV/SELV-E

Medger anslutning av följande utrustningar:

1 – USB-minne

2 – USB-tangentbord

En USB-hub kan användas för att tillåta anslutning av mer än en utrustning.

#### **Ethernet**

Detta är en krets av typ SELV/SELV-E. Använd en korsad kategori 5 kabel för att ansluta direkt från RJ-45 kontakten på CPU enhetens frontpanel till en PC (punkt till punkt förbindelse) eller en standard kabel för att ansluta till annan utrustning genom en 'switch', 'hub' eller router', som isolerar kretsen från det publika nätverket.

### **DC SUPPLY 24 V**<sub>---</sub> Matningsenhet

Den externa likspänningskällans märkspänning skall vara 24 V $=$ , ±15% inklusive spänningsvariationer, min. 40 W. Likspänningskällan måste ha dubbelisolering mellan nätdelar och 24 V-kretsar typ SELV eller SELV-E, och en energibegränsande krets (max. tillgänglig ström 8 A).

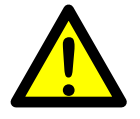

För US-marknaden kan denna energibegränsning åstadkommas med en säkring ANSI/UL 248-14 på 5 A.

För andra marknader kan även en säkring IEC 60127 T på 4 A användas.

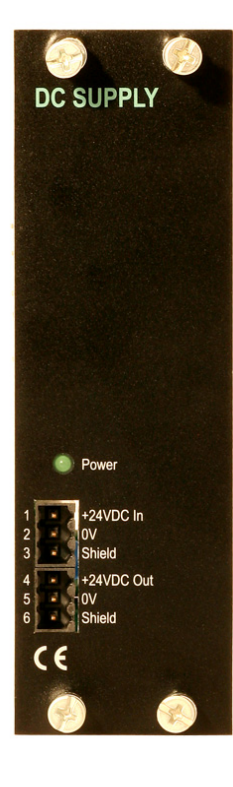

#### $24 V = ln$

Plint 1, 2 and 3. G4-instrumentet skall spänningsmatas med 24 V $=$ , anslutet enligt nedanstående schema. För att åstadkomma funktionsjordning skall plint 3 anslutas till jord.

Se Tekniska data angående krav på ingångspänning.

#### $24 V = Ut$

Plintarna 4 och 5 kan användas för att mata max. 100 mA till digitala utgångar och ingångar. Anslutning skall ske enligt nedanstående schema.

Se Tekniska data angående märkdata.

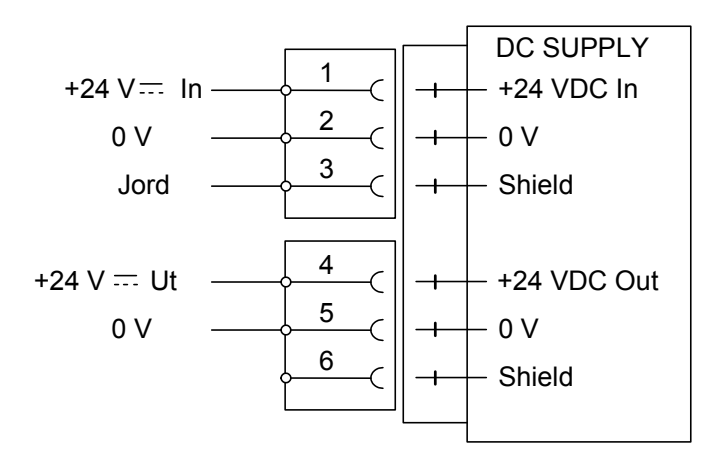

### **AC SUPPLY – 110-240 V~ Matningsenhet**

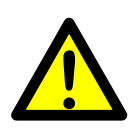

Kabeln för nätmatning skall förläggas separat, åtskild från kablage av typ SELV eller SELV-E. Slå av spänningen innan modulen monteras bort från instrumentet. Se till att fästskruvarna är ordentligt åtdragna under drift.

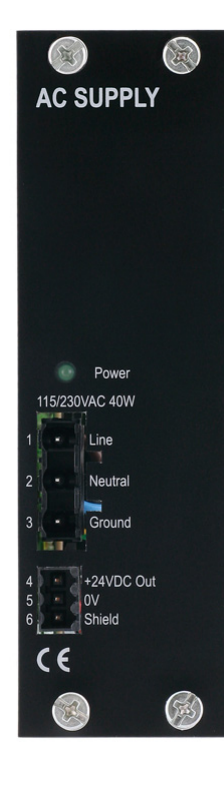

#### **110-240 V~ In**

Plintarna 1, 2 and 3. Med matningsenheten AC SUPPLY är det möjligt att spänningsförsörja instrumentet med 110-240 VAC, anslutet enligt nedanstående schema. För att åstadkomma skyddsjordning skall plint 3 anslutas till skyddsjord.

Se Tekniska data angående krav på ingångspänning.

#### $24 V = Ut$

Plintarna 4 och 5 kan användas för att mata max. 100 mA till digitala utgångar och ingångar.

Anslutning skall ske enligt nedanstående schema.

Se Tekniska data angående märkdata.

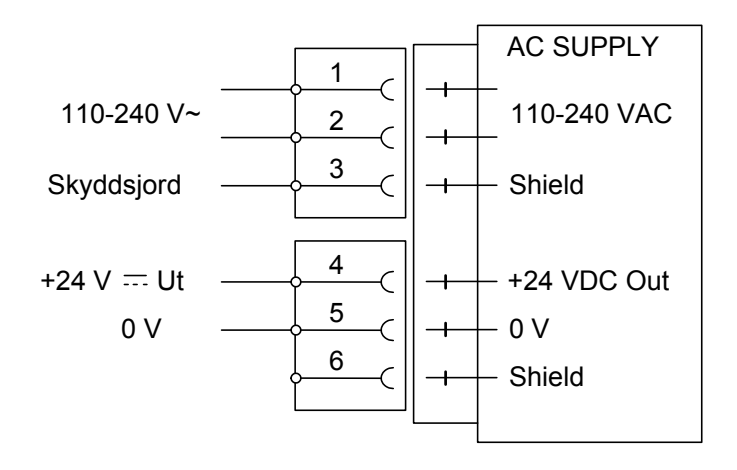

### **WF IN, WF IN2 och HS WF2**

Spänningsnivåerna på I/O-modulernas kontakter får vid normal drift inte överstiga de riskabla spänningsnivåerna på 30 Vrms, 42,4 Vtopp eller 60 Vdc. I fuktig omgivning får dessa spänningsnivåer inte överstiga 16 Vrms, 22,6 Vtopp eller 35 Vdc.

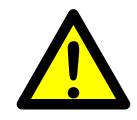

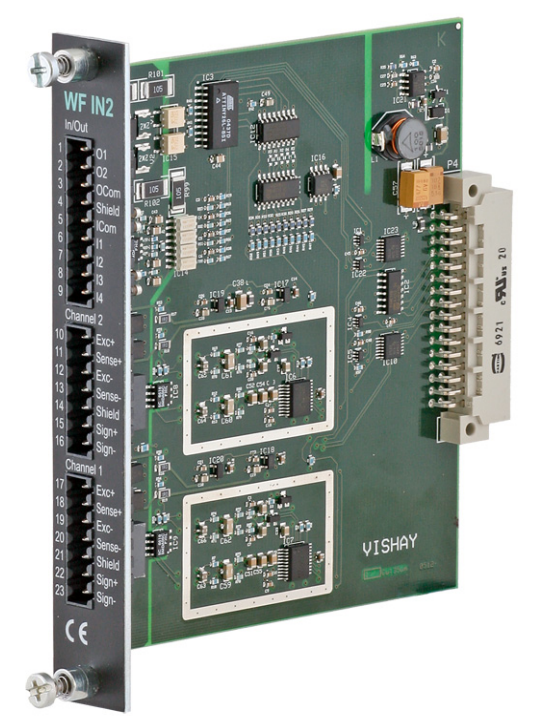

#### **Givaringångar**

Plint 17 – 23 (kanal 1), 10 – 16 (kanal 2). Inkoppling av givare skall utföras noggrant för att bästa möjliga mätvärden skall erhållas. Integrerade givarkablar får inte förkortas.

**OBS!** Givarkablar måste förläggas minst 200 mm från kraftkablar med 230/400 V, 50/60 Hz. För kablar med andra frekvenser eller hög effekt är ett ännu längre avstånd att föredra.

4-ledaranslutning skall användas om den integrerade givarkabeln är tillräckligt lång för att anslutas direkt till en givaringång. Vid 4-ledaranslutning måste vissa plintar kopplas samman enligt schema på nästa sida.

6-ledaranslutning skall användas om den integrerade givarkabeln måste förlängas eller om flera givare skall anslutas till en givaringång.

Kabelskärmen för kanal 1 måste anslutas till plint 21 och kabelskärmen för kanal 2 måste anslutas till plint 14.

I WF IN och WF IN2 är plintarna för skärmanslutning internt anslutna till instrumenthuset, som är internt anslutet till jord via plint 3 (Shield) i kontakten på spänningsaggregatet. Skärmen skall inte anslutas på någon annan punkt.

I HS WF2 är ingångskanalerna för givare separat isolerade med funktionsisolering och skärmarna kan anslutas till lämpligaste jordningspunkt. Det kan ske i kopplingslådan, om flera givare används, eller vid jordningspunkten för eventuella zenerbarriärer.

I kopplingslådan SL-4 från Nobel Weighing Systems, se figuren, finns alla nödvändiga plintar.

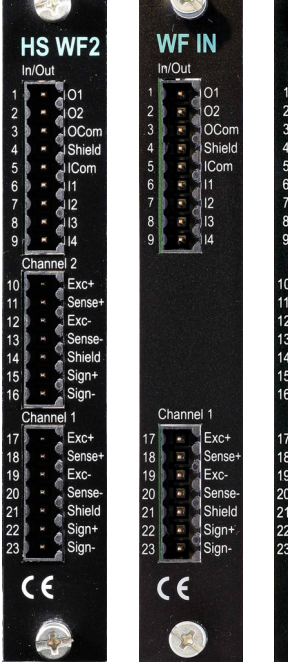

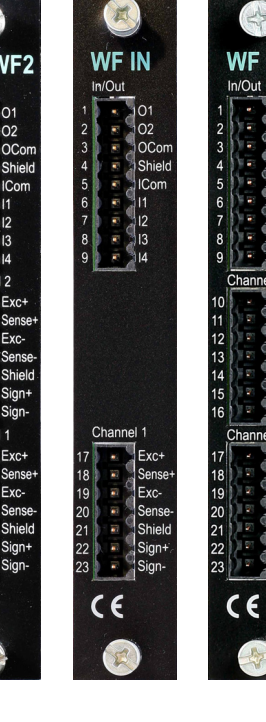

 $IN2$ 

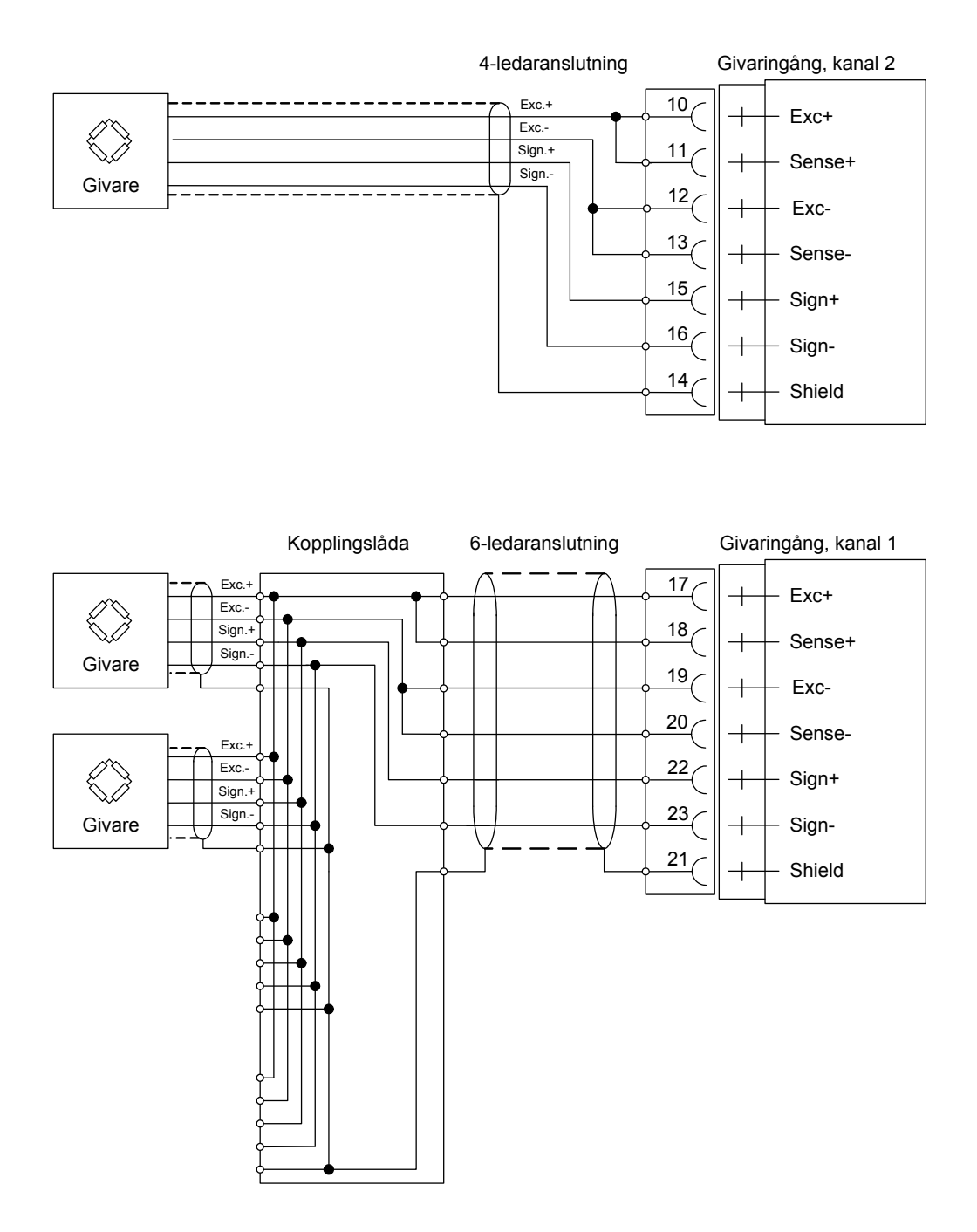

*En givare kan anslutas direkt till plintarna på givaringången.* 

*Då flera givare används, eller vid långa avstånd, behövs en kopplingslåda och förlängningskabel.* 

*För en HS WF2 givaringång kan skärmen anslutas till jord i valfri punkt.* 

#### **Digitala ingångar**

Plint 6 – 9 med plint 5 (ICom) som gemensam anslutning.

Det finns fyra digitala ingångar, vars funktioner kan ställas in via uppsättningen för G4. Yttre matning  $(24 V =)$  från instrumentets matningsenhet (max. 100 mA) eller från ett separat DC aggregat måste användas. Observera att antingen den positiva eller negativa sidan av spänningskällan (24 V  $\rightleftharpoons$ ) kan anslutas till ICom (5).

Skärmad/e kabel/kablar måste användas, med skärmen ansluten till plint 4.

#### **Utgångar med halvledarreläer**

Plint 1 och 2 med plint 3 (OCom) som gemensam anslutning.

Det finns två digitala (relä-) utgångar med kontaktdata angivna i Tekniska data. Yttre matning (24 V  $\equiv$ ) från instrumentets matningsenhet (max. 100 mA) eller från ett separat DC aggregat måste användas. Observera att antingen den positiva eller negativa sidan av spänningskällan (24 V  $\rightleftharpoons$ ) kan anslutas till OCom (3).

Skärmad/e kabel/kablar måste användas, med skärmen ansluten till plint 4.

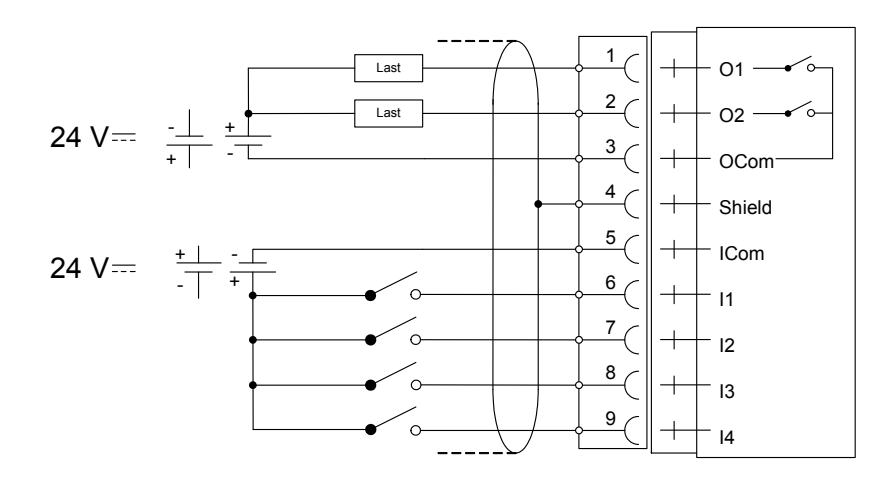

### <span id="page-27-0"></span>**AOUT1 och AOUT4**

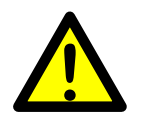

Spänningsnivåerna på I/O-modulernas kontakter får vid normal drift inte överstiga de riskabla spänningsnivåerna på 30 Vrms, 42,4 Vtopp eller 60 Vdc. I fuktig omgivning får dessa spänningsnivåer inte överstiga 16 Vrms, 22,6 Vtopp eller 35 Vdc.

#### **Analog utgångsenhet**

AOUT4 har 4 analoga utgångskanaler, separat isolerade genom funktionsisolering. AOUT1 har 1 utgångskanal, isolerad genom funktionsisolering

Den analoga utgångssignalen erhålles på plintarna:

- 10, 11 (kanal 1)
- 7, 8 (kanal 2)
- 4, 5 (kanal 3)
- 1, 2 (kanal 4).

Skärmad/e kabel/kablar måste användas och skärmen/skärmarna måste anslutas till 'Shield'-plintarna 12, 9, 6 och/eller 3.

Skärmarna anslutas till jord i valfri punkt

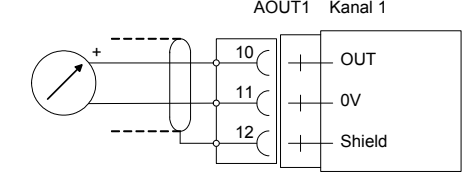

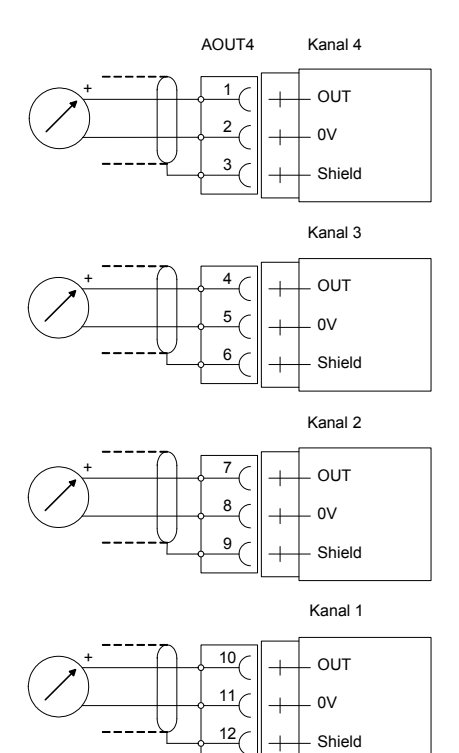

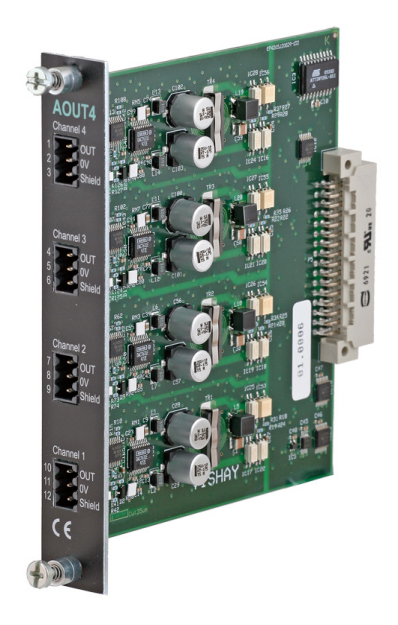

### <span id="page-28-0"></span>**DIO8**

Spänningsnivåerna på I/O-modulernas kontakter får vid normal drift inte överstiga de riskabla spänningsnivåerna på 30 Vrms, 42,4 Vtopp eller 60 Vdc. I fuktig omgivning får dessa spänningsnivåer inte överstiga 16 Vrms, 22,6 Vtopp eller 35 Vdc.

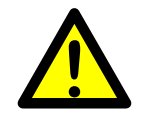

# **DIO8**  $O<sub>1</sub>$ 03<br>04  $\Omega^{\epsilon}$  $\epsilon$

#### **Digitala ingångar**

Plint 11 – 18 med plint 19 (ICom) som gemensam anslutning.

Det finns åtta digitala ingångar, vars funktioner kan ställas in via uppsättningen för G4.

Yttre matning (24  $V =$ ) från instrumentets matningsenhet (max. 100 mA) eller från ett separat DC aggregat måste användas. Observera att antingen den positiva eller negativa sidan av spänningskällan (24 V  $=$ ) kan anslutas till ICom (19).

Skärmad/e kabel/kablar måste användas, med skärmen ansluten till plint 20.

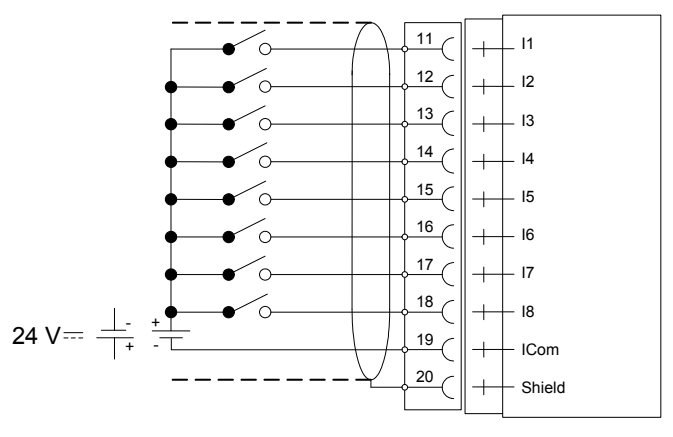

#### **Utgångar med halvledarreläer**

Plint 1 – 8 med plint 9 (OCom) som gemensam anslutning.

Det finns åtta digitala (relä-) utgångar med kontaktdata angivna i Tekniska data. Yttre matning ( $24 V =$ ) från instrumentets matningsenhet (max. 100 mA) eller från ett separat DC aggregat måste användas. Observera att antingen den positiva eller negativa sidan av spänningskällan (24 V  $\equiv$ ) kan anslutas till OCom (9).

Skärmad/e kabel/kablar måste användas, med skärmen ansluten till plint 10.

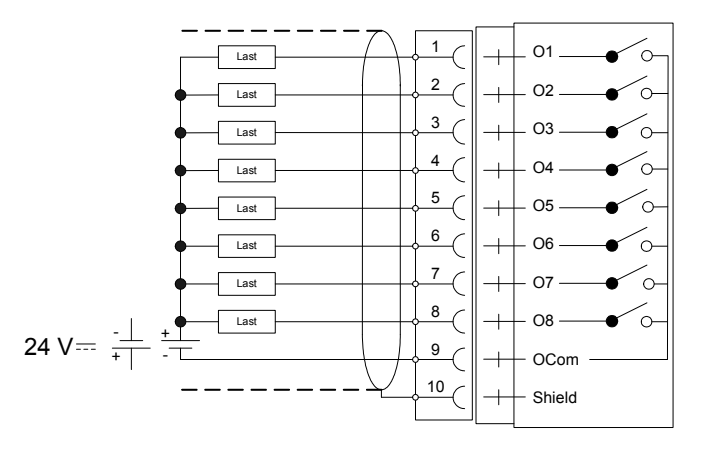

### **Profibus-DP Fältbussadapter**

#### **Profibus-modulens front**

- (1) Lysdiod, Driftläge.
- (2) Lysdiod, Status.
- (3) Profibus-kontakt.

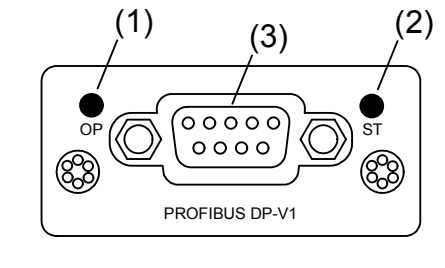

#### **Lysdiod, Driftläge**

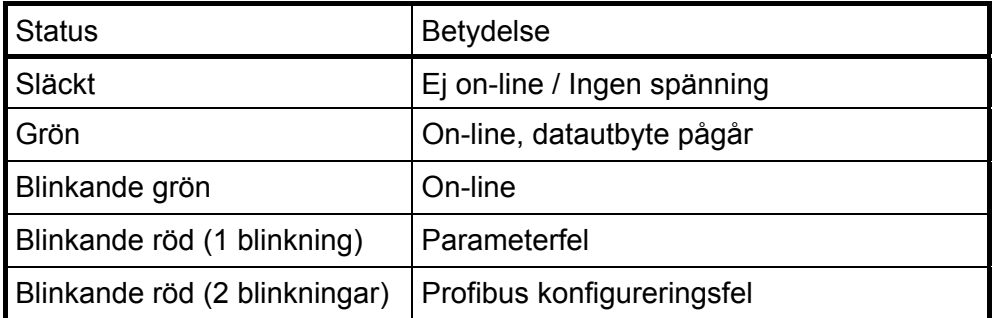

#### **Lysdiod, Status**

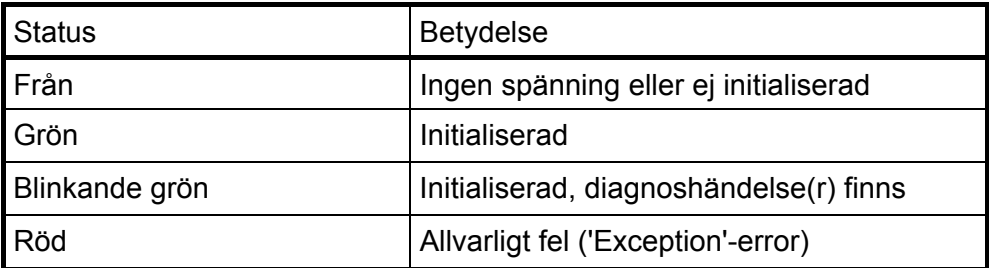

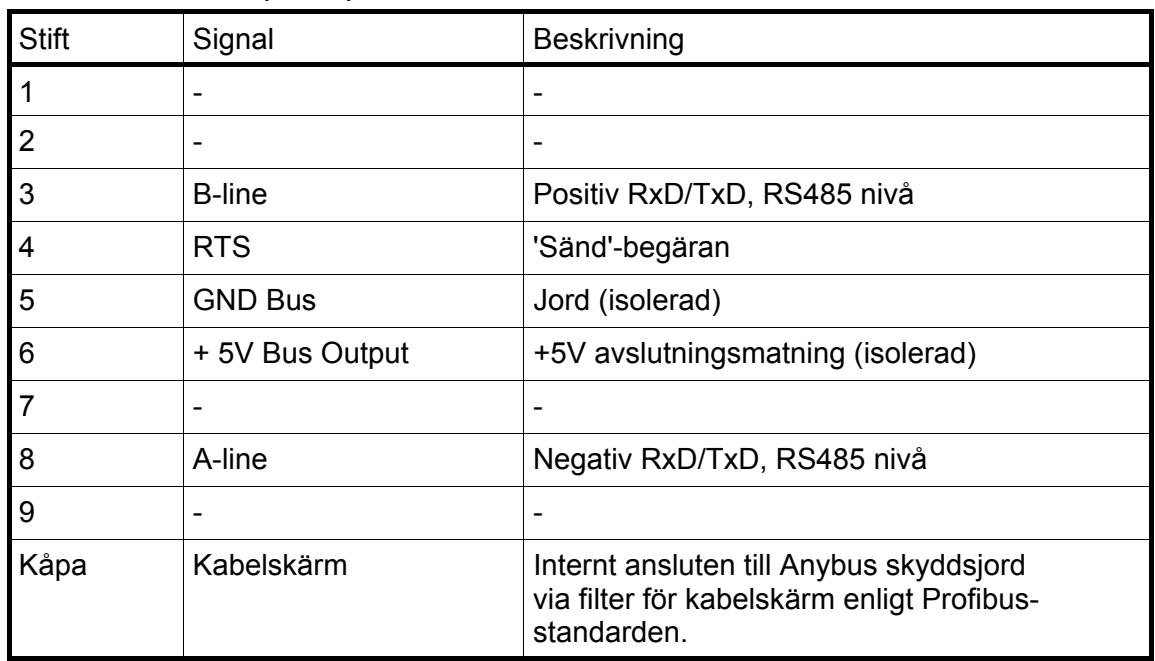

#### **Profibus-kontakt (DB9F)**

För att ansluta adaptern till överordnad Profibus-enhet skall Profibus standard kabel och kontakt användas enligt nedanstående schema.

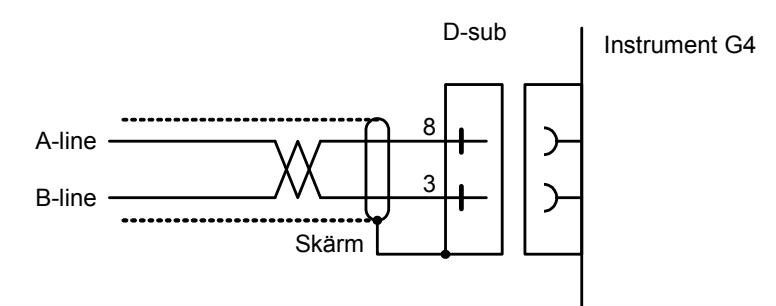

För att ge pålitlig fältbussfunktion måste ledningsavslutning anordnas vid transmissionsledningens båda ändpunkter. Om ett G4-instrument finns vid ledningens ena ändpunkt skall ett kontaktdon med ledningsavslutning användas där.

Vid alla andra G4-instrument skall anslutning utan ledningsavslutning användas.

För konfigurering av adaptern finns en GSD-fil (VISH0AB3.GSD) tillgänglig, och skall installeras i den överordnade enheten.

### **DeviceNet Fältbussadapter**

#### **DeviceNet-modulens front**

- (1) Lysdiod, Nätverksstatus.
- (2) Lysdiod, Modulstatus.
- (3) DeviceNet-kontakt.

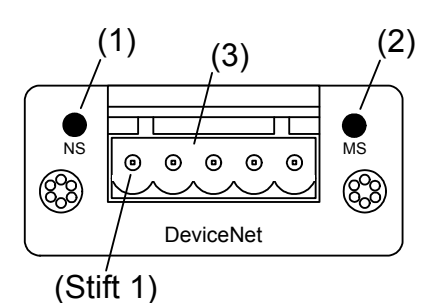

#### **Lysdiod, Nätverksstatus**

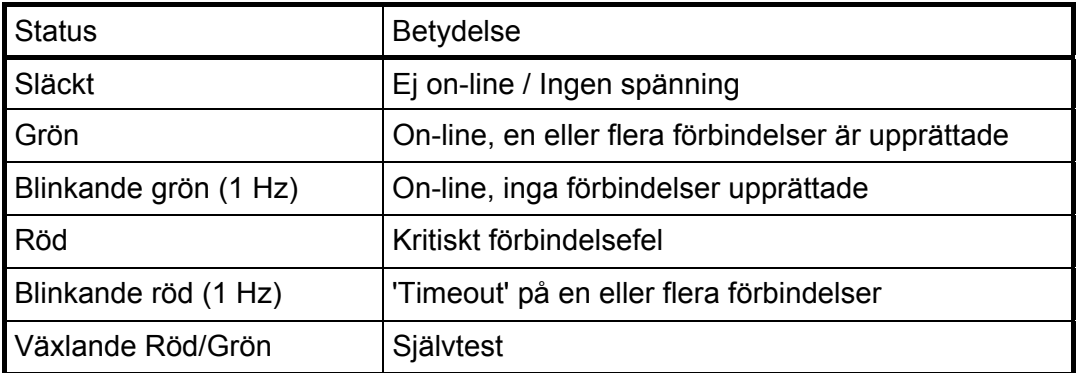

#### **Lysdiod, Modulstatus**

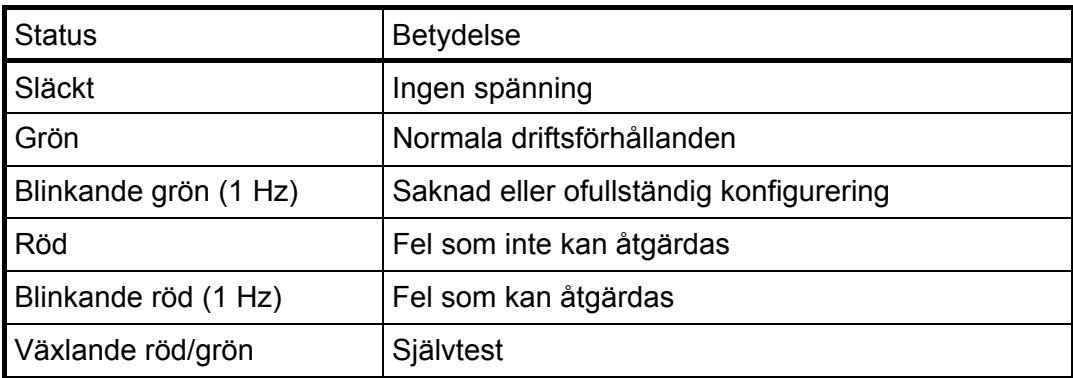

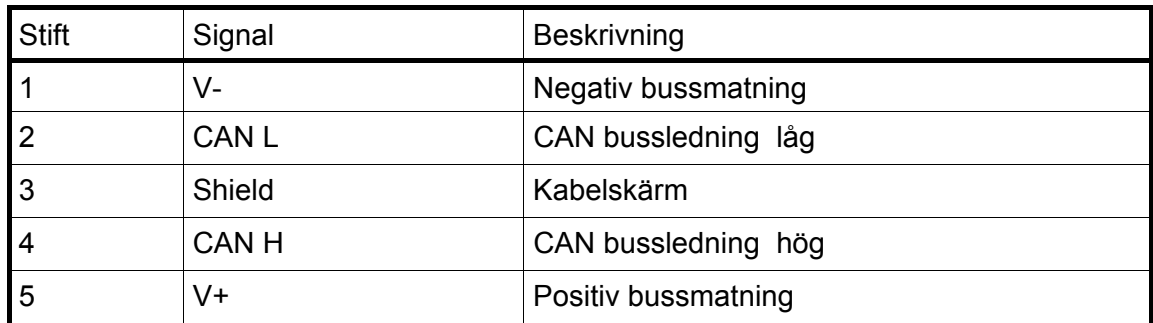

#### **DeviceNet-kontakt**

För att ansluta adaptern till överordnad DeviceNet-enhet skall standardkabel för DeviceNet användas, eller en liknande skärmad kabel med tvinnade par och kontakt enligt nedanstående schema.

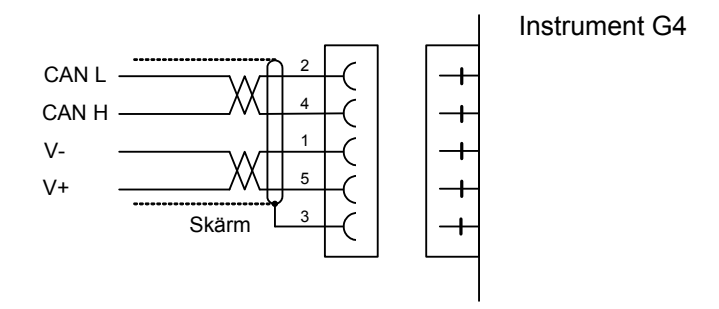

För att ge pålitlig fältbussfunktion måste ledningsavslutning anordnas vid transmissionsledningens båda ändpunkter. Om ett G4-instrument finns vid ledningens ena ändpunkt skall ledningen avslutas där genom att en resistans på 121 ohm kopplas in mellan CAN L (stift 2) och CAN H (stift4).

För konfigurering av adaptern tillhandahålles med instrumentet en EDS-fil som skall installeras i den överordnade enheten. Observera att EDS-filen är en allmän fil som tillhandahålles av modultillverkaren. Filen innehåller inga hänvisningar till instrument G4 eller till Nobel Weighing Systems.

### **Frontpanel**

#### **Display**

Vid normal drift visar instrumentet viktvärde(n) och, i vissa fall, bruttovikten som en grafisk stapel.

Visning av fast tara och status för nivåövervakningen, tillsammans med viktvärdet, kan också väljas via Parameterinställning.

Om ett instrumentfel uppstår kommer vägningsfunktionen att stoppas. Instrumentet kopplas över till Felläge och visar en felkod i displayfönstret.

Om det uppstår ett vågfel visas detta med en fel-information som ersätter viktinformationen på skärmen för endast den specifika vågen, övriga vågar påverkas inte.

Instrumentet kan även visa en Huvudmeny med undermenyer för visning av aktuella värden och inmatning av nya värden.

#### **Funktionstangenter**

Just nedanför skärmen finns fem funktionstangenter, F1 till F5, med de aktuella funktionerna utskrivna på den nedersta raden på skärmen. När ingen text visas ovanför en tangent har den tangenten ingen funktion. För att välja en funktion trycker man på panelens membrantangent (F1 till F5) nedanför skärmen, eller på tangentsymbolen på pekskärmen.

#### **Symboltangenter**

Längst ner på frontpanelen finns fyra tangenter, märkta med vägningssymboler för tarering, brutto/netto, utskrift och nollställning, samt två tangenter märkta START och STOP. En kortfattad beskrivning av dessa tangenter ges i den följande tabellen.

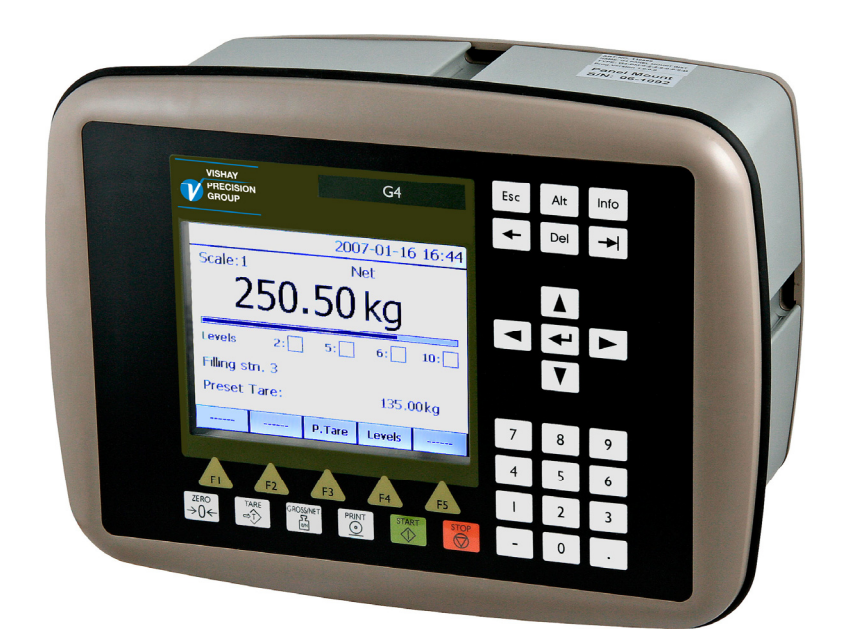

*G4-instrumentets frontpanel med pekskärm i färg, fem funktionstangenter nedanför skärmen, sex applikationsspecifika tangenter, numeriskt tangentbord, joystick tangenter (piltangenter), Esc, Alt, Bakåt, Radera, Tab och ENTER (Välj) tangenter. Dessutom finns en Info-tangent som används för att gå in i instrumentets menysystem.* 

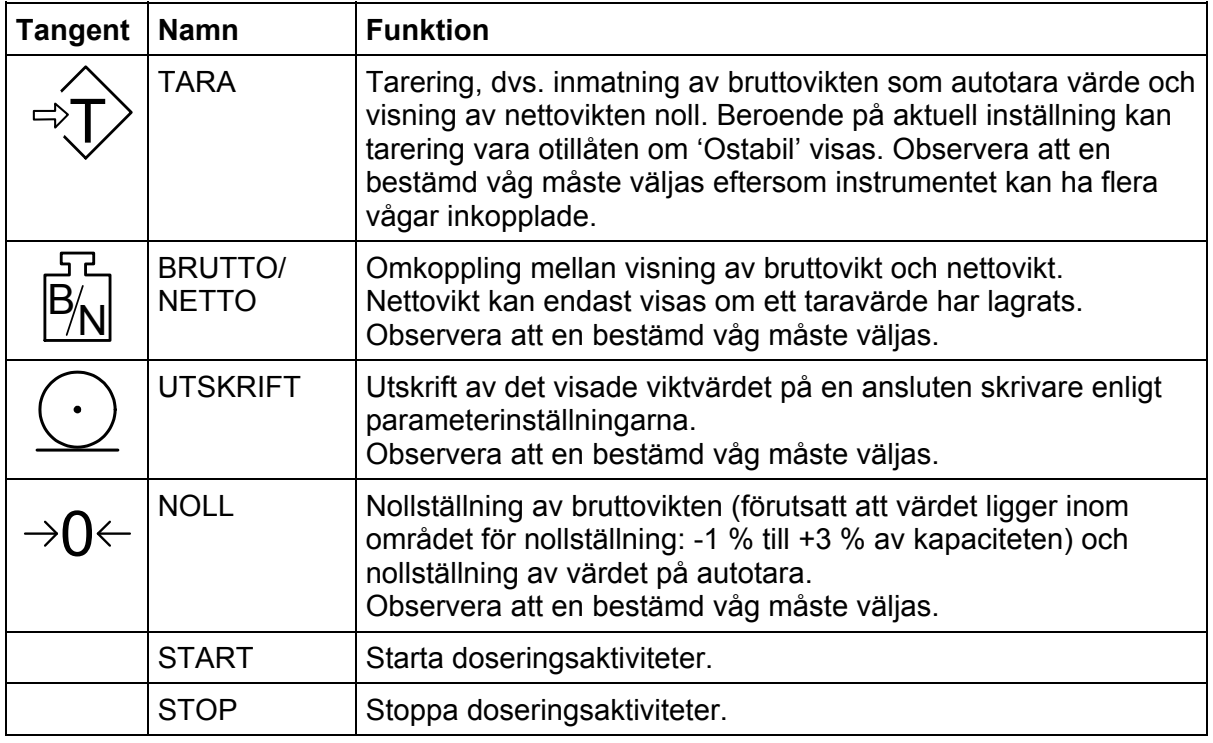

#### **Numeriska tangenter**

De numeriska tangenterna, inklusive tangenter med minustecken och decimalpunkt, används för inmatning av numeriska parametervärden.

#### **Diverse tangenter**

ENTER-tangenten på panelen används för att öppna en utvald meny, avsluta inmatningen av ett värde, etc.

De fyra piltangenterna används för att förflytta markören i menysystemet och att växla mellan olika val.

Tangenterna Esc, Alt, Del, Bakåt och Tab används vid inmatning av värden, växling mellan olika val osv.

'Info'-tangenten används för att gå in i instrumentets menysystem.

*Teknisk handbok*
# **3. Uppsättning**

## **Allmänt**

Alla driftfunktioner i G4-instrumentet styrs av parametrar. Parametervärdena är permanent lagrade i instrumentet och kommer inte att gå förlorade när enheten stängs av. Vid leverans är parametrarna fabriksinställda på grundvärden som ger instrumentet en standardiserad funktion.

Den aktuella inställningen av parametervärden kan läsas av och ändras i under-menyn 'Parameterinställning', medan normal vägning pågår.

Ändring av parametervärden kan utföras med hjälp av pekskärmen och tangenter på instrumentets frontpanel. Efter att hårdvaruparametrar har blivit ändrade kommer instrumentet att starta om.

I instrumentet finns säkerhetslås på två nivåer för att skydda mot obehörig tillgång till instrumentets funktioner och mot ändring av parametrar och inställda värden. Låsen öppnas med fyrsiffriga koder.

*Varning: Ändringar som utförs då uppsättningsparametrar ändras kommer att påverka instrumentet omedelbart. Användaren måste vidta alla nödvändiga åtgärder för att förhindra oönskade följder i de processer som övervakas eller styrs från G4-instrumentet eller ett anslutet styrsystem.* 

*Vi rekommenderar aktivering av instrumentets uppsättningslås för att förhindra obehöriga ändringar av uppsättningsparametrar.* 

Det är en god vana att göra en lagring av uppsättningen efter att ändringar har utförts. Se avsnitt '5. Bruksanvisning – Huvudmeny' för mer information om att spara och återlagra.

När G4-instrumentet först tas i bruk kan man, genom att ställa in ett fåtal uppsättningsparametrar, snabbt anpassa instrumentet till givarna och erhålla önskad vägningsfunktion. Denna 'Snabbuppsättning' beskrivs i en separat trycksak.

#### **G4 Flerkanaligt Vägningsinstrument Bruksanvisning, Snabbinstallation Typ PM/DT/HE**

Menyn 'Parameterinställning' innehåller följande undermenyer:

**Allmänt:** Denna parametergrupp styr instrumentets allmänna funktioner, så som visat språk, visningssätt, säkerhet, tangentfunktioner osv.

**Hårdvarukonfigurering:** Parametrar som används för konfigurering av instrumentets hårdvara. Observera att när instrumentet startas kommer det kontrollera att den installerade hårdvaran stämmer överens med inställningarna. I annat fall kommer ett larm att avges.

**Kalibrering:** Parametrar som påverkar egenskaperna hos de åtta möjliga vägningskanalerna (vågarna) i instrumentet. Det finns parametrar för kalibreringstyp, kalibreringsvärden, antal givare, filterinställningar, stabilitetsövervakning, nollbehandling osv. Alla vägningskanaler ställs in individuellt.

**Kommunikation:** Undermenyerna är: Seriekom., Ethernet och Fältbuss. Innehållet i undermenyn Seriekom. är parametrar som används för att ställa in COM1 (RS232) och COM2 (RS485) på CPU-modulen. Parametrarna är bland annat: funktion, överföringshastighet och dataformat. Innehållet i undermenyn Ethernet är parametrar

för konfigurering av Modbus TCP. Innehållet i undermenyn Fältbuss är parametrar för fältbusskommunikation såsom adress och överförd data.

**Nivåövervakning:** Instrumentet har 32 övervakningsenheter för gränsvärden som konfigureras från denna meny. Inställningarna för varje gränsvärdesenhet är: vilken våg (mätkanal) som enheten skall övervaka, vilken signal från den valda vågen som skall övervakas. De signaler som kan övervakas är: bruttovikt, nettovikt, flöde osv. Utgångens funktion, dvs. om utgången skall vara aktiv över eller under inställt gränsvärde konfigureras här. Den fjärde parametern för varje gränsvärde är inställning av hysteresen.

**Börvärden:** G4-instrumentet innehåller 16 börvärden som konfigureras individuellt beträffande vilken våg de skall anslutas till och vilken signal de skall övervaka.

**Ingångar:** Användningen av instrumentets digitala ingångar ställs in i denna meny. Observera att ingångarna är numrerade från 11 till 68. Ingångarna 11 till 18 motsvarar ingångarna på In/Ut-modulen på kortplats 1, 21 till 28 motsvarar ingångarna på In/Utmodulen på kortplats 2, och så vidare. Observera också att det aktuella antalet ingångar beror på vilken typ av In/Ut-modul som är installerad på respektive kortplats. En DIO8-modul har 8 ingångar, en WF IN2-modul har 4 ingångar medan en AOUT1 eller AOUT4 inte har några ingångar. En ingång kan användas till att styra tarering, nollställning, brutto/netto-omkoppling osv. Vissa kommandon, som tarering, gäller för en viss våg och då används en andra parameter för varje ingång till att ställa in vilken våg den skall påverka.

**Utgångar:** Menyn för utgångar innehåller inställningar som styr funktionen för varje utgång. Numreringen för In/Ut-modulernas utgångar är från 11 till 68. Se avsnitt 'Ingångar' ovan beträffande hur individuella utgångsnummer motsvarar varje In/Ut-kortplats. Varje utgång kan tilldelas en utgångsfunktion: gränsvärde, börvärde, nettoläge, god nolla, stabil vikt, flödesvisning eller 'I drift'. Alla funktioner behöver en andra parameter som bestämmer vilket gränsvärde, börvärde eller vilken våg som utgången skall arbeta med.

**Analogutgångar:** Denna meny styr funktionen för analoga utgångsmoduler typ AOUT4 eller AOUT1. Signalkällan för utgången (vågnummer och signaltyp) kan väljas. Även utgångstyp och område (skalning) kan ställas in.

## **Grafisk pekskärm**

För att komma till huvudmenyn trycker man på tangent 'Info' på instrumentets frontpanel.

Navigering i en meny sker med piltangenterna eller genom att peka på speciella val på skärmen, t.ex. 'Parameterinställning'.

För att öppna en undermeny, t.ex. 'Parameterinställning', väljer man den önskade undermenyn med hjälp av piltangenterna. Den valda undermenyn blir markerad. Tryck sedan på 'Välj' för att öppna den valda undermenyn, eller peka bara på den önskade undermenyn för att öppna den.

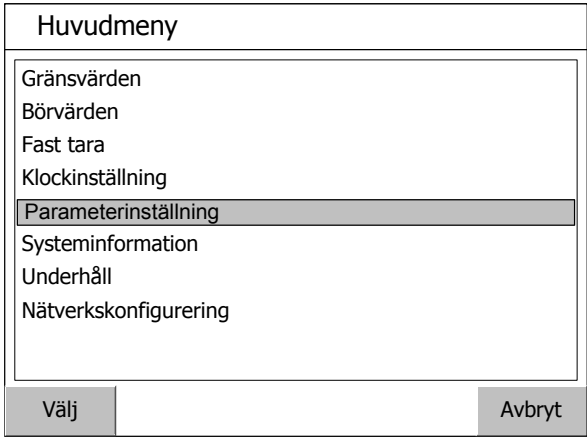

*Huvudmeny.* 

## **Menyn Parameterinställning**

För att komma till 'Parameterinställning' väljer man denna undermeny med piltangenterna upp/ned. Den valda undermenyn blir då markerad. Tryck på 'Välj' för att öppna den vald undermenyn, eller peka helt enkelt på den för att öppna.

Om inte alla parametrar får plats på skärmen kan man rulla igenom listan med hjälp av rullisten till höger på skärmen eller med hjälp av piltangenterna upp/ner.

Tryck på 'Avbryt' för att återvända till huvudmenyn. 'Avbryt' används alltid för att ångra en inmatning eller för att gå tillbaka i menystrukturen.

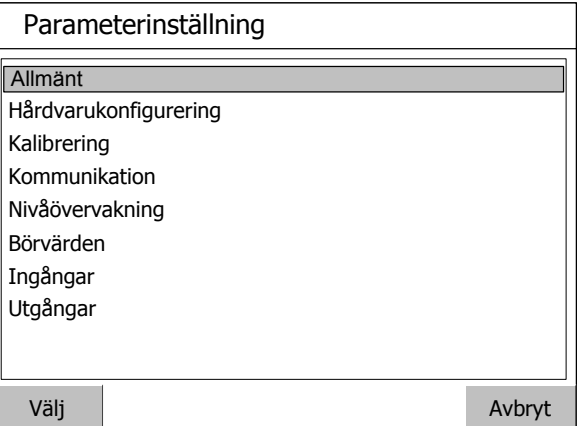

#### *Menyn Parameterinställning.*

## **Parameterändring**

Exemplet visar parametermenyn 'Allmänt', men ändringar utförs likadant i hela menysystemet.

Välj med piltangenterna ut den parameter som skall ändras så att den blir markerad, och tryck sedan på 'Välj' på skärmen eller på frontpanelen.

Alternativt kan man peka på den önskade parametern på skärmen för att kunna börja ändra.

Om alla parametrar i menyn inte får plats på skärmen är det möjligt att rulla genom listan av parametrar med hjälp av rullisten till höger på skärmen eller med hjälp av

piltangenterna upp/ner. *Parametermenyn Allmänt.* Tryck på 'Avbryt' för att återvända till menyn Parameterinställning.

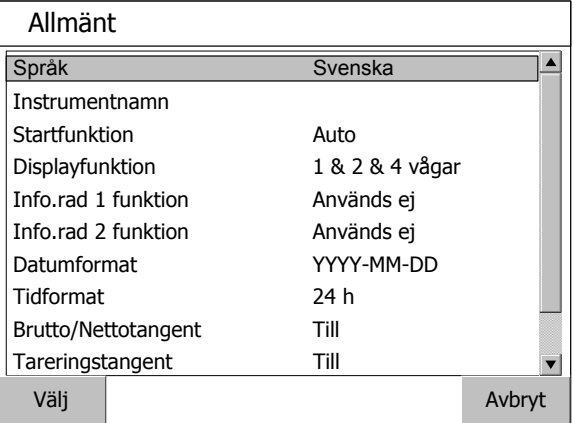

Vid ändring av en val-parameter, t.ex. Språk som i figuren, visas en lista med tillgängliga alternativ där det aktuella valet är markerat. För att ändra valet kan man använda piltangenterna upp/ner. Det är också möjligt att göra ett val genom att peka på det önskade alternativet på skärmen.

Tryck på 'Välj' för att bekräfta det nya valet.

Tryck på 'Avbryt' för att avbryta ändringen och behålla den tidigare inställningen.

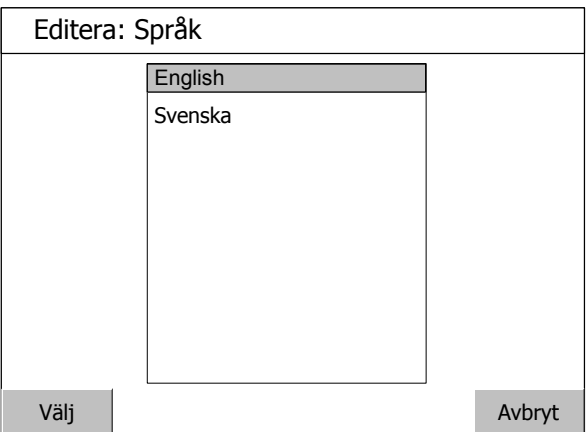

*Ändring av en val-parameter. Observera att de visade språken är exempel och inte de aktuella möjligheterna.* 

Vid ändring av en numerisk parameter, t.ex. hysteresen för ett gränsvärde som i figuren, skall det nya värdet skrivas in med siffertangenterna.

Tryck på 'Välj' för att bekräfta det nya valet.

Tryck på 'Avbryt' för att avbryta ändringen och behålla den tidigare inställningen.

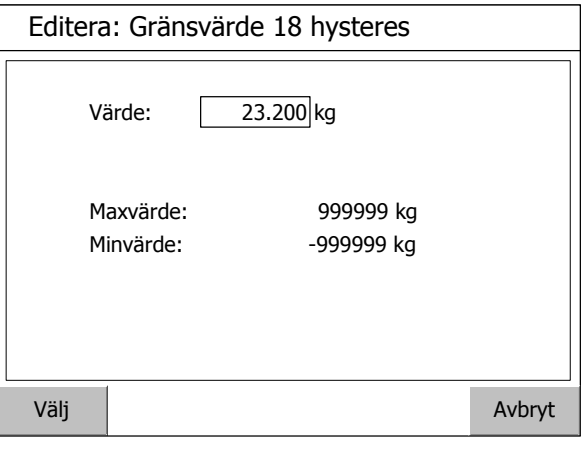

*Ändring av en numerisk parameter.* 

*G4 Flerkanaligt Vägningsinstrument* 

## **Menystruktur**

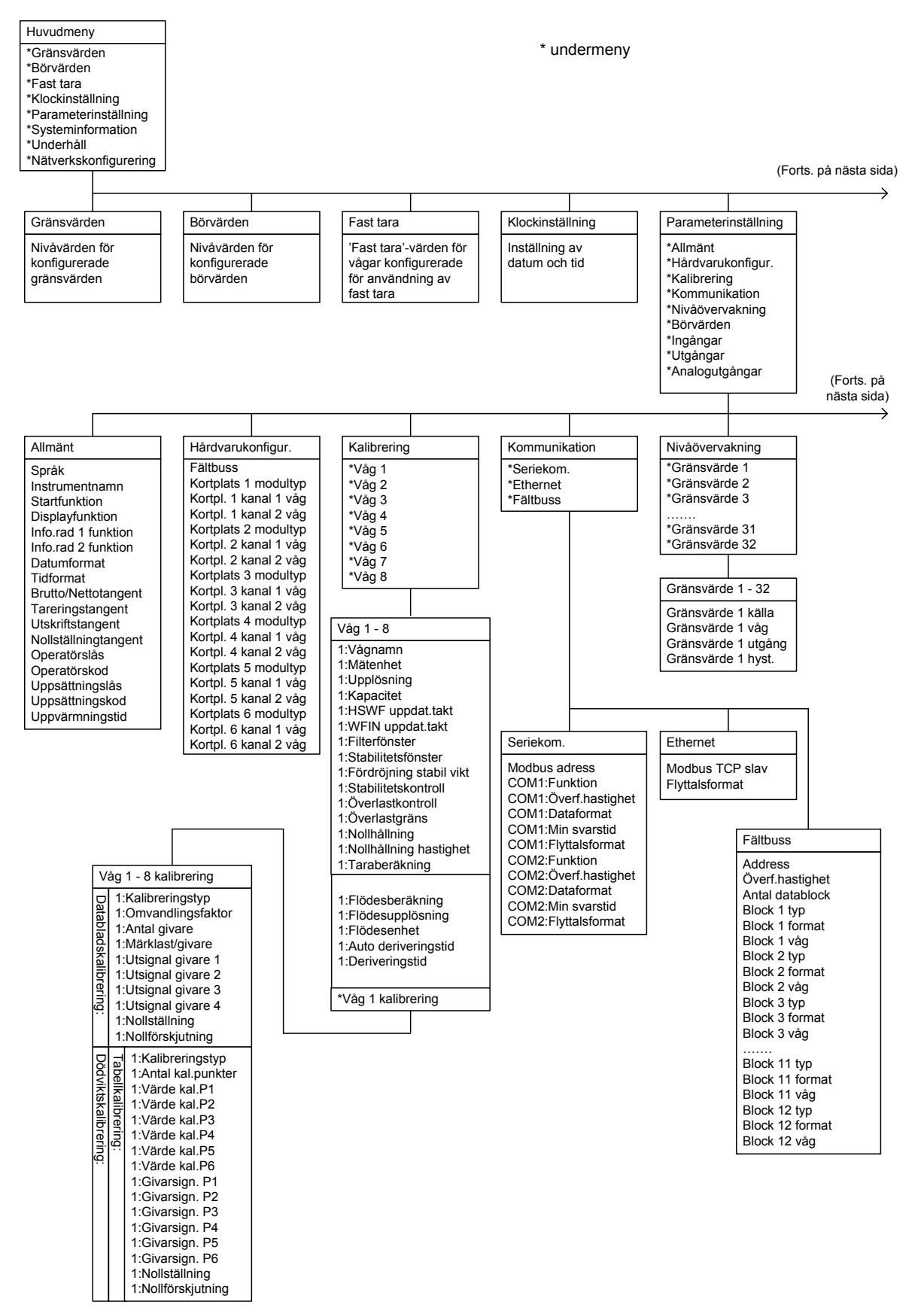

*Menystruktur (fortsättning nästa sida)* 

#### (från föregående sida)

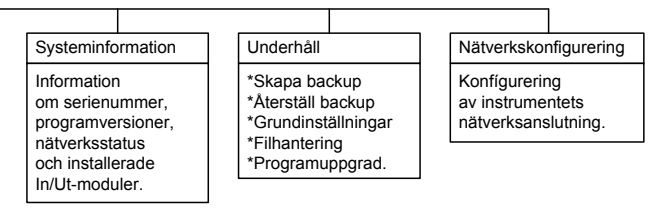

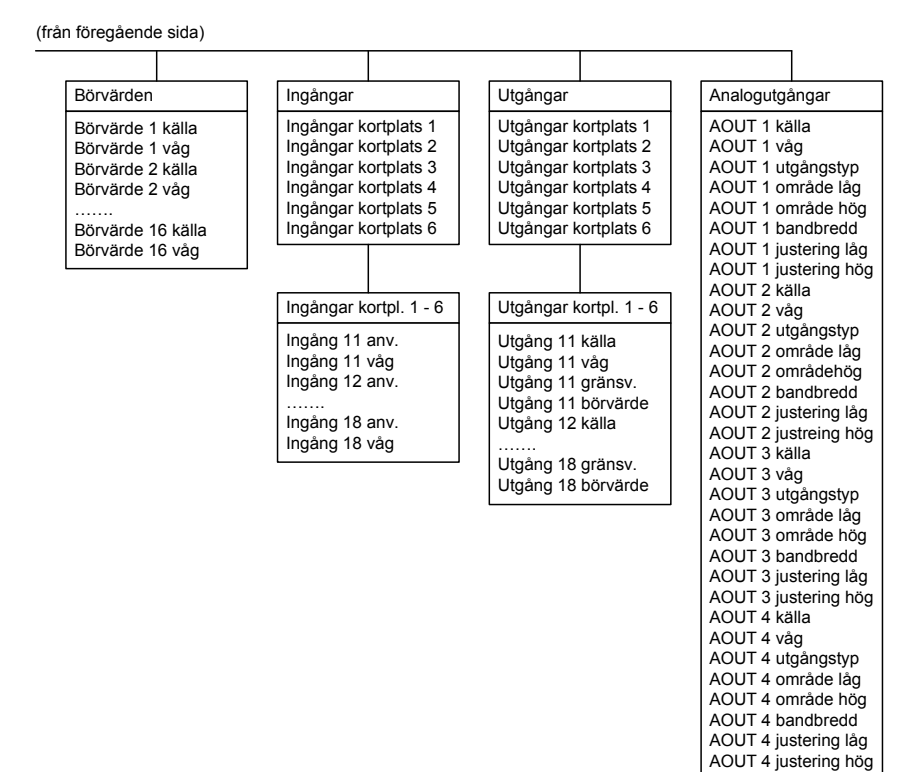

*(Fortsättning från föregående sida) Menystruktur* 

## **Parametrar**

På de följande sidorna presenteras en översikt över alla parametrar. Parametrarna är indelade i grupper efter vilken meny de ingår i. För val-parametrar anges de tillgängliga alternativen. För numeriska parametrar anges ett område för värdet.

Sist i tabellen anges grundvärdet inom < >.

Till höger återfinns en kort beskrivning av parametern och med *kursiv stil,* resultaten för de olika alternativen.

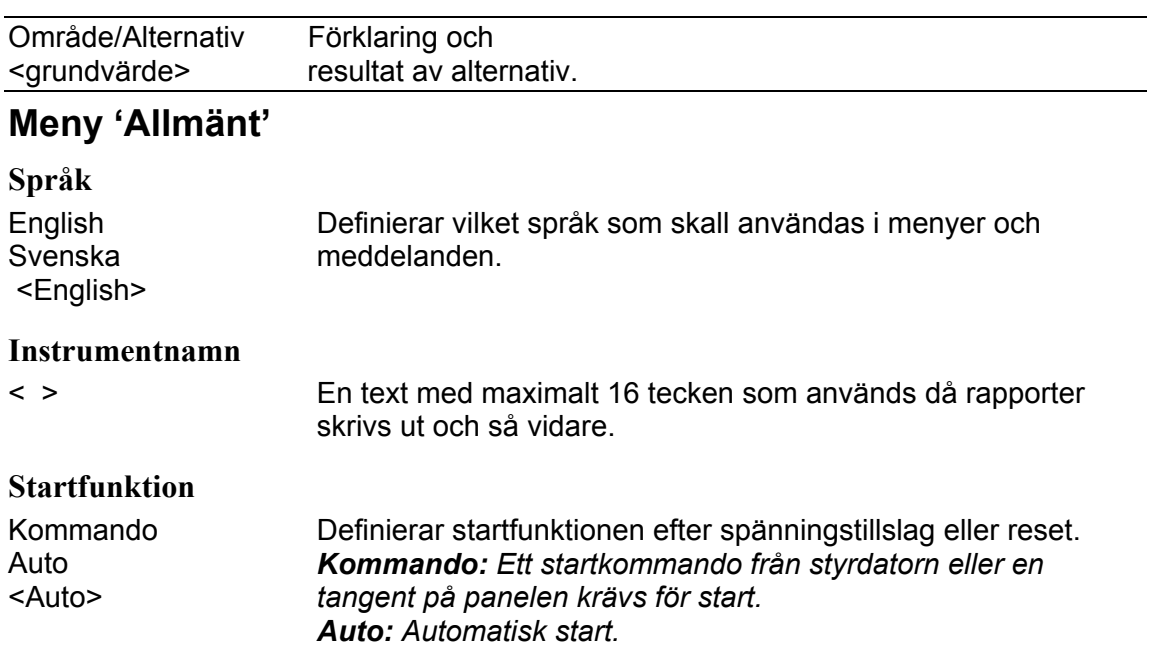

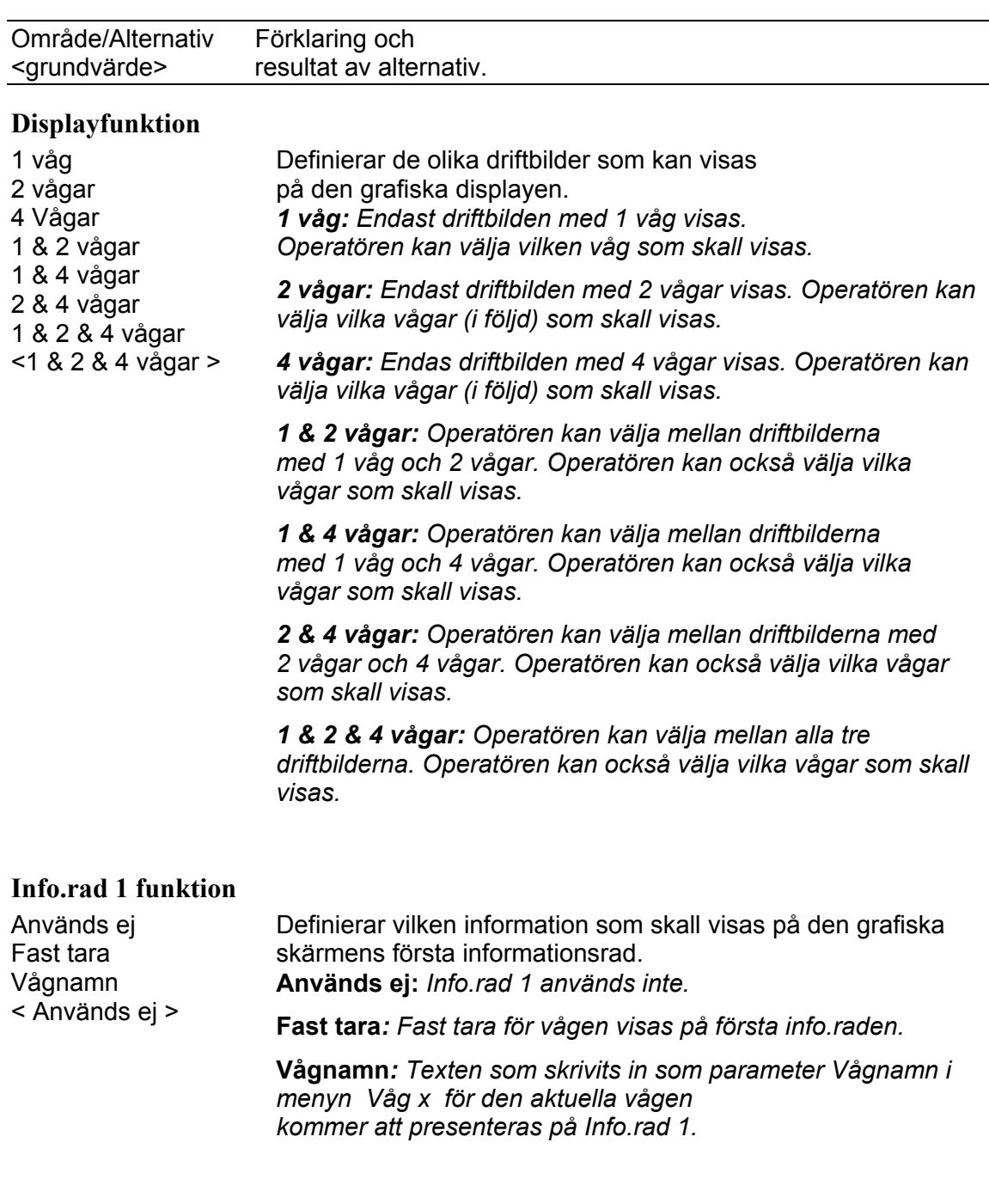

## **Info.rad 2 funktion**

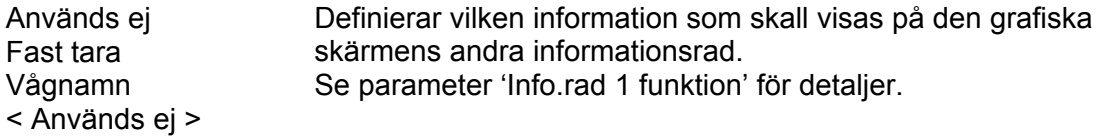

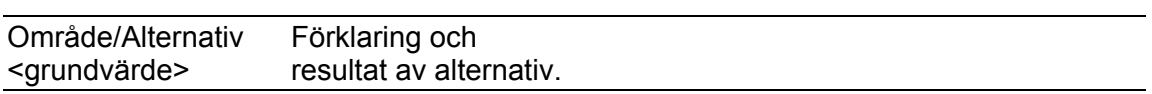

ш,

## **Datumformat**

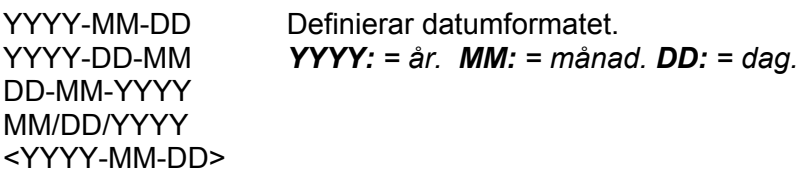

## **Tidformat**

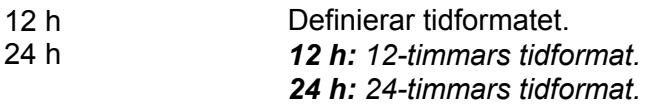

 $<$ 24h $>$ 

## **Brutto/Nettotangent**

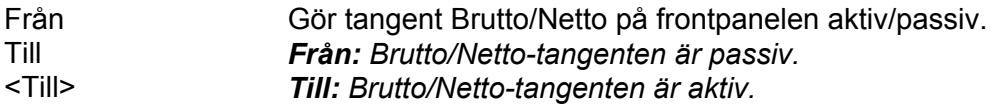

#### **Tareringstangent**

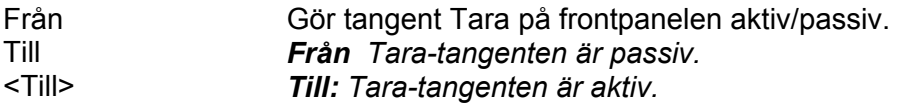

#### **Utskriftstangent**

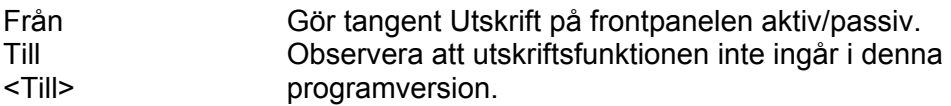

### **Nollställningstangent**

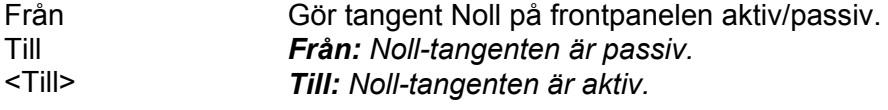

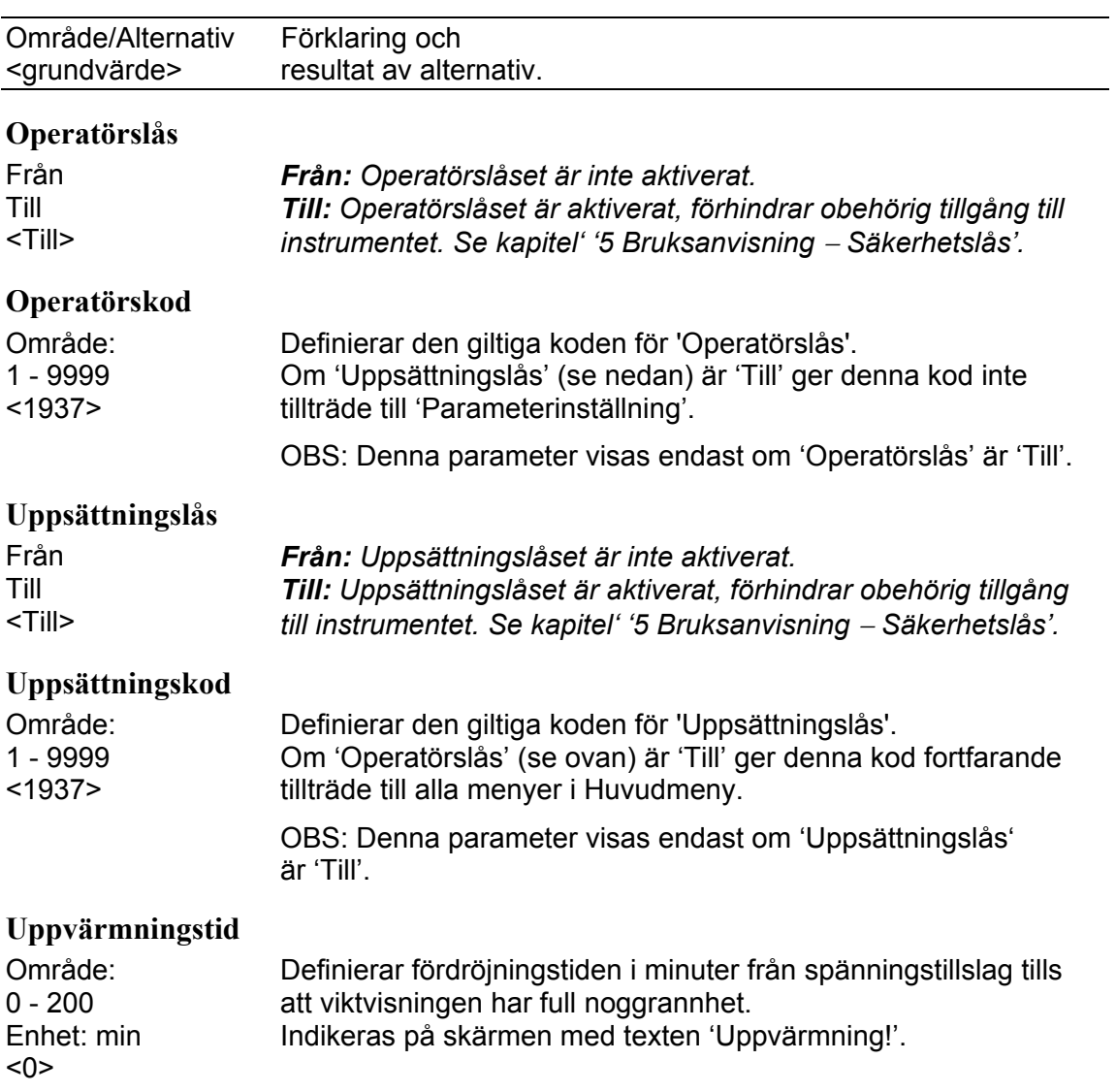

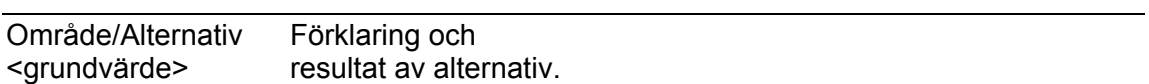

## **Meny 'Hårdvarukonfigurering'**

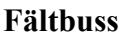

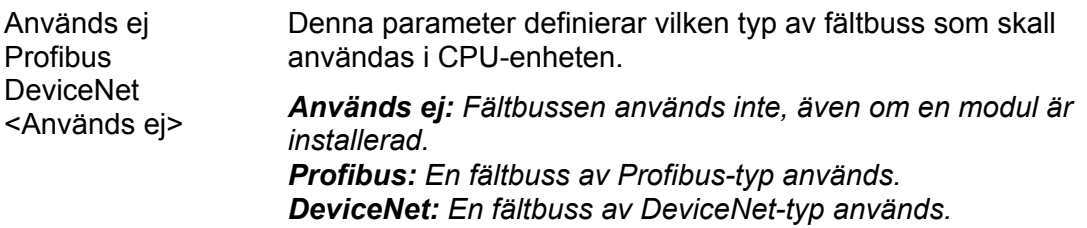

#### **Kortplats 1 modultyp**

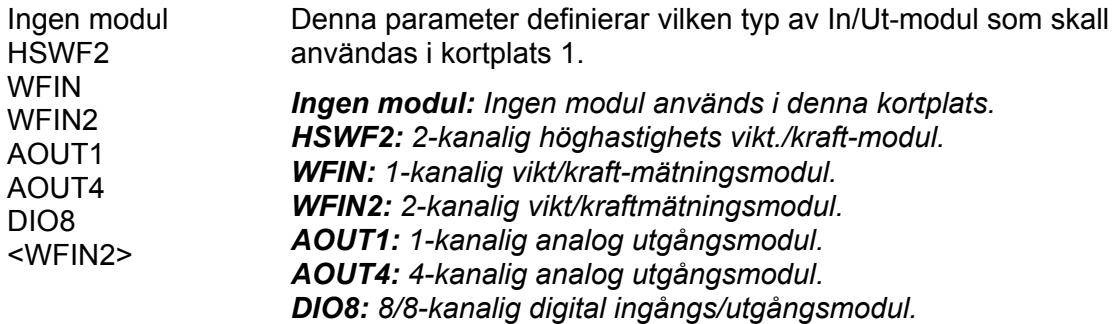

## **Kortpl. 1 kanal 1 våg**

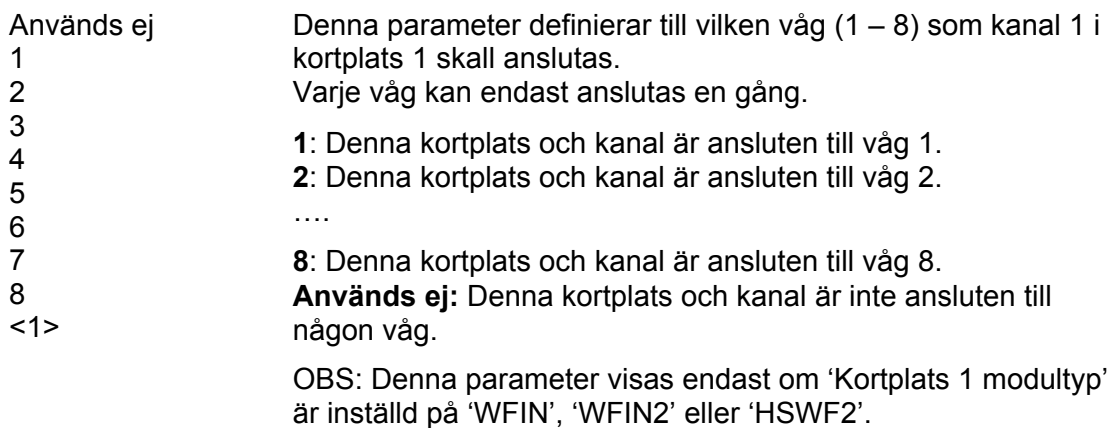

## **Kortpl. 1 kanal 2 våg**

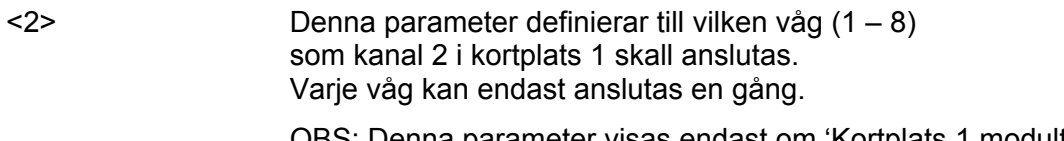

OBS: Denna parameter visas endast om 'Kortplats 1 modultyp' är inställd på 'WFIN2' eller 'HSWF2'.

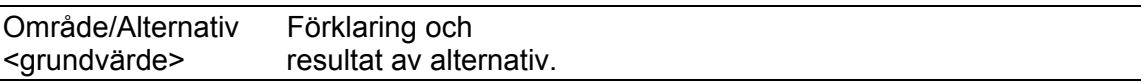

#### **Kortplats 2 modultyp**

<Ingen modul> Denna parameter definierar vilken typ av In/Ut-modul som skall användas i kortplats 2. Se 'Kortplats 1 modultyp' för detaljer om parametervärden.

#### **Kortpl. 2 kanal 1 våg**

<Används ej> Denna parameter definierar till vilken våg (1 – 8) som kanal 1 i kortplats 2 skall anslutas. Varje våg kan endast anslutas en gång.

> OBS: Denna parameter visas endast om 'Kortplats 2 modultyp' är inställd på 'WFIN', 'WFIN2' eller 'HSWF2'.

#### **Kortpl. 2 kanal 2 våg**

<Används ej> Denna parameter definierar till vilken våg (1 – 8) som kanal 2 i kortplats 2 skall anslutas. Varje våg kan endast anslutas en gång. OBS: Denna parameter visas endast om 'Kortplats 2 modultyp' är inställd på 'WFIN2' eller 'HSWF2'.

#### **Kortplats 3 modultyp**

<Ingen modul> Denna parameter definierar vilken typ av In/Ut-modul som skall användas i kortplats 3. Se 'Kortplats 1 modultyp' för detaljer om parametervärden.

#### **Kortpl. 3 kanal 1 våg**

<Används ej> Denna parameter definierar till vilken våg (1 – 8) som kanal 1 i kortplats 3 skall anslutas. Varje våg kan endast anslutas en gång.

OBS: Denna parameter visas endast om 'Kortplats 3 modultyp' är inställd på 'WFIN', 'WFIN2' eller 'HSWF2'.

#### **Kortpl. 3 kanal 2 våg**

<Används ej> Denna parameter definierar till vilken våg (1 – 8) som kanal 2 i kortplats 3 skall anslutas. Varje våg kan endast anslutas en gång.

> OBS: Denna parameter visas endast om 'Kortplats 3 modultyp' är inställd på 'WFIN2' eller 'HSWF2'.

#### **Kortplats 4 modultyp**

<Ingen modul> Denna parameter definierar vilken typ av In/Ut-modul som skall användas i kortplats 4. Se 'Kortplats 1 modultyp' för detaljer om parametervärden.

#### **Kortpl. 4 kanal 1 våg**

<Används ej> Denna parameter definierar till vilken våg (1 – 8) som kanal 1 i kortplats 4 skall anslutas. Varje våg kan endast anslutas en gång.

OBS: Denna parameter visas endast om 'Kortplats 4 modultyp' är inställd på 'WFIN', 'WFIN2' eller 'HSWF2'.

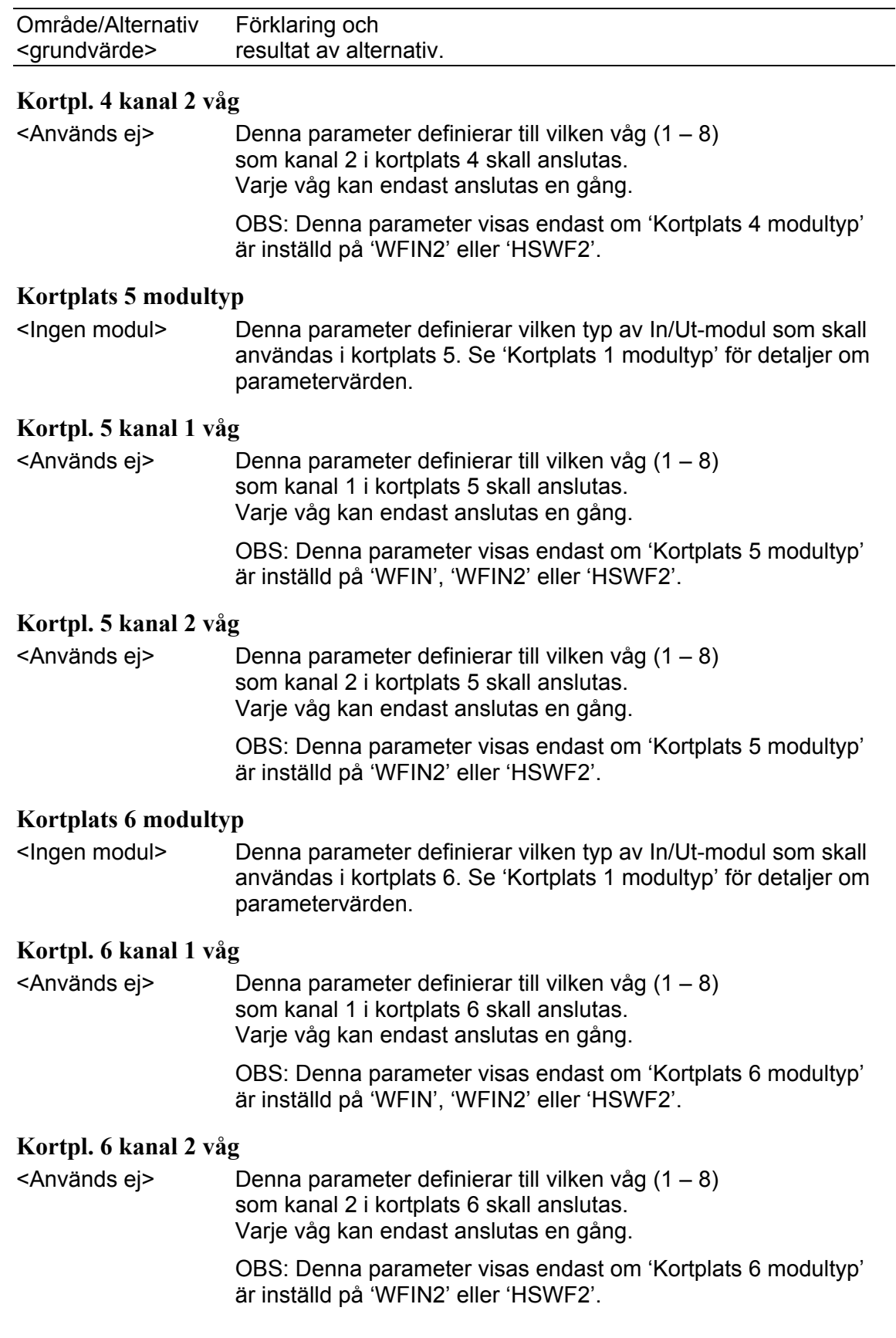

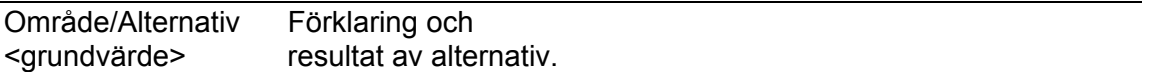

## **Meny 'Våg 1'**

Meny Kalibrering innehåller upp till 8 undermenyer, en för varje installerad/använd våg. Parametrarna är desamma för alla 8 vågmenyerna.

Här visas endast parametrarna för våg 1. Observera att vågnumret visas som prefix till parameternamnet, i detta fall '1:'

#### **1:Vågnamn**

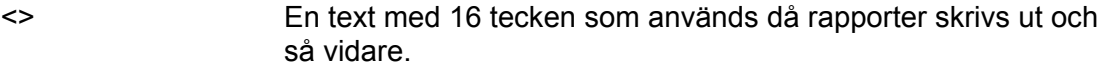

#### **1:Mätenhet**

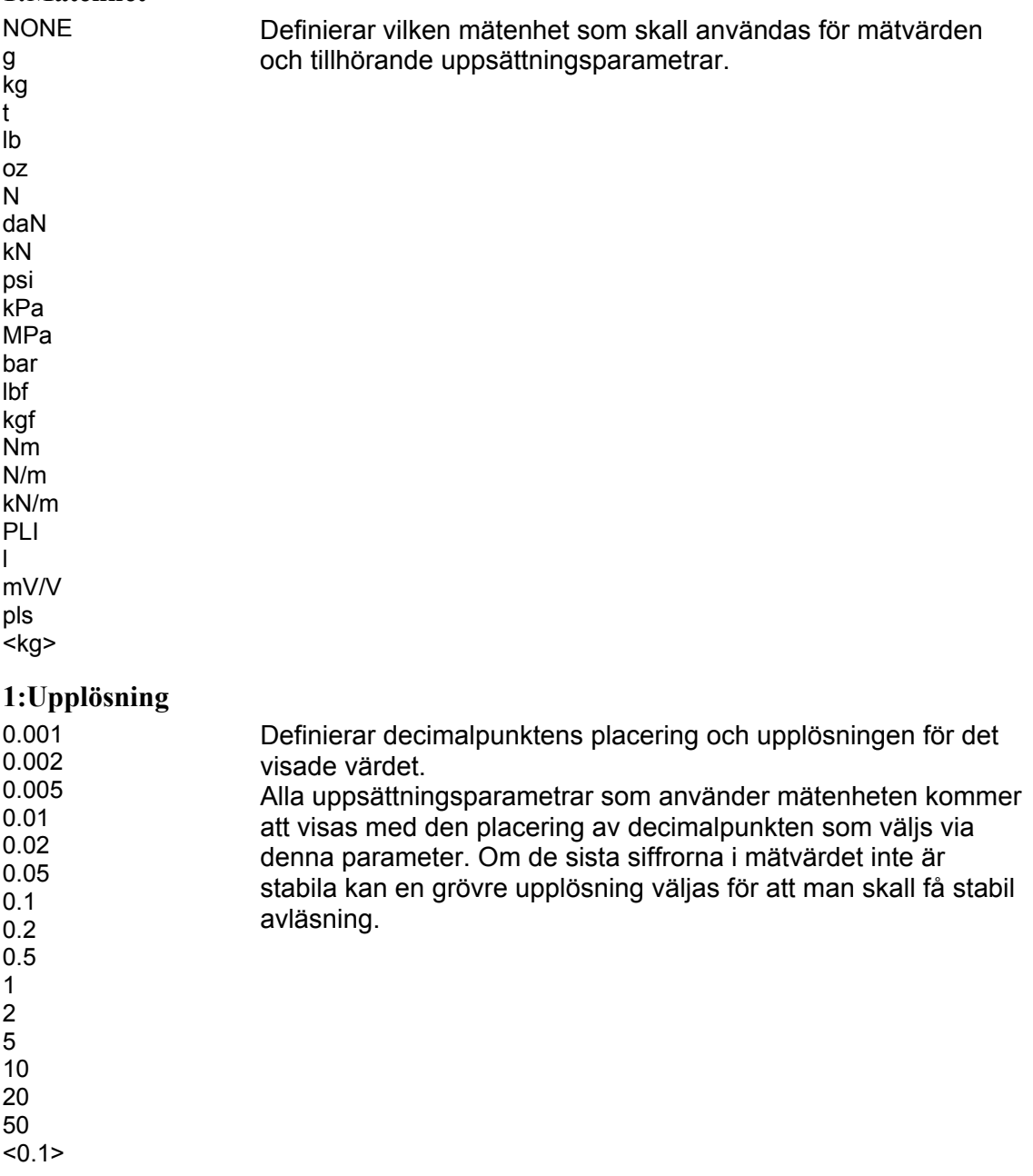

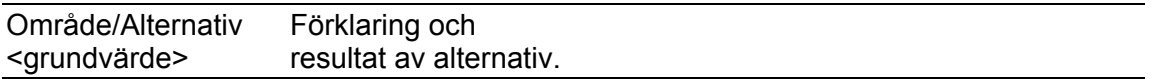

#### **1:Kapacitet**

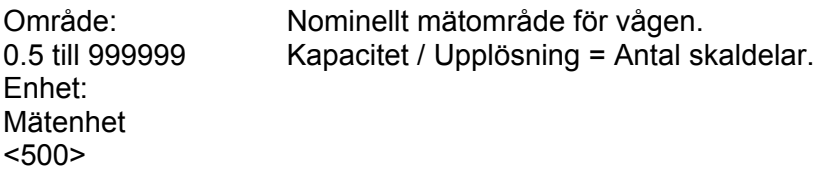

## **1:HSWF uppdateringstakt**

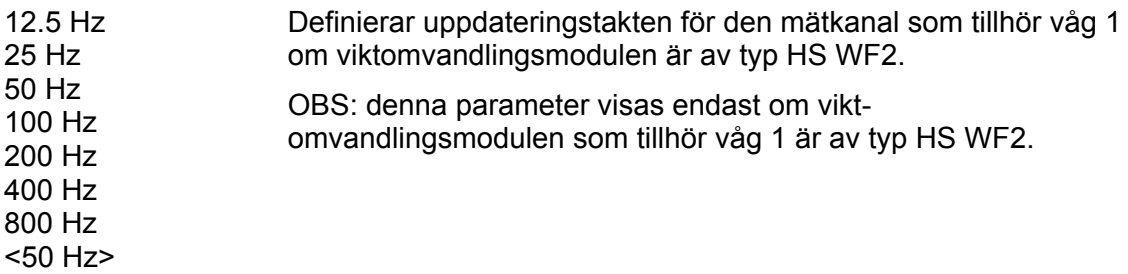

## **1:WFIN uppdateringstakt**

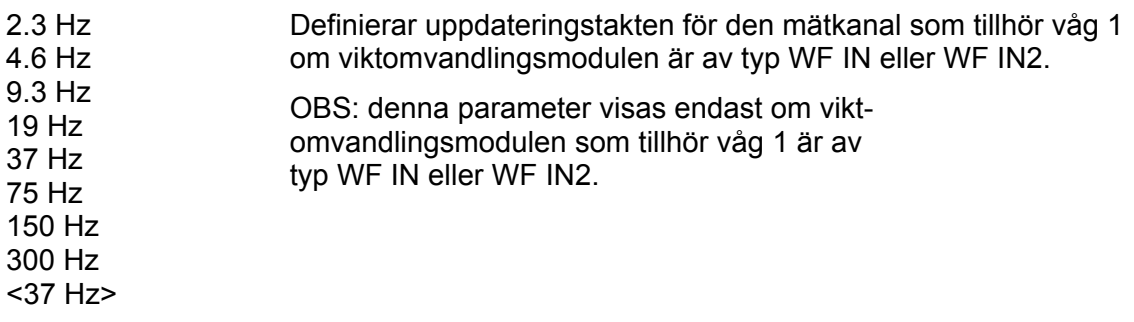

### **1:Filterfönster**

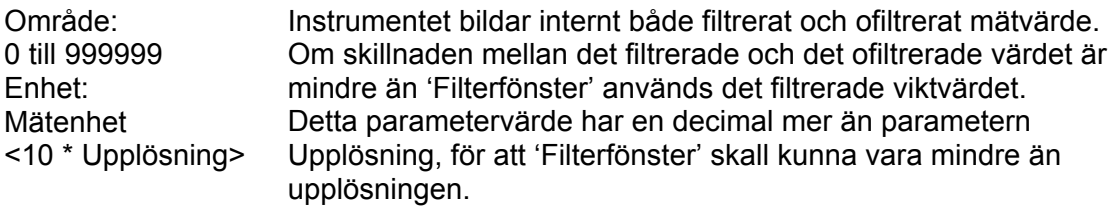

## **1:Stabilitetsfönster**

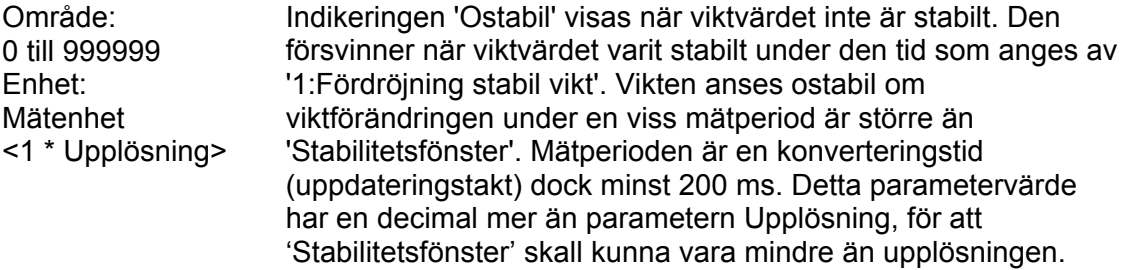

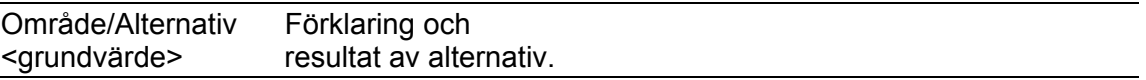

## **1:Fördröjning stabil vikt**

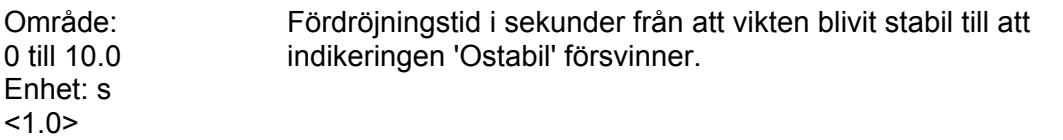

#### **1:Stabilitetskontroll**

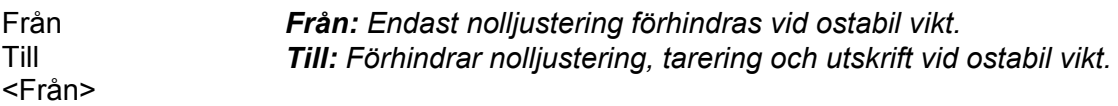

#### **1:Överlastkontroll**

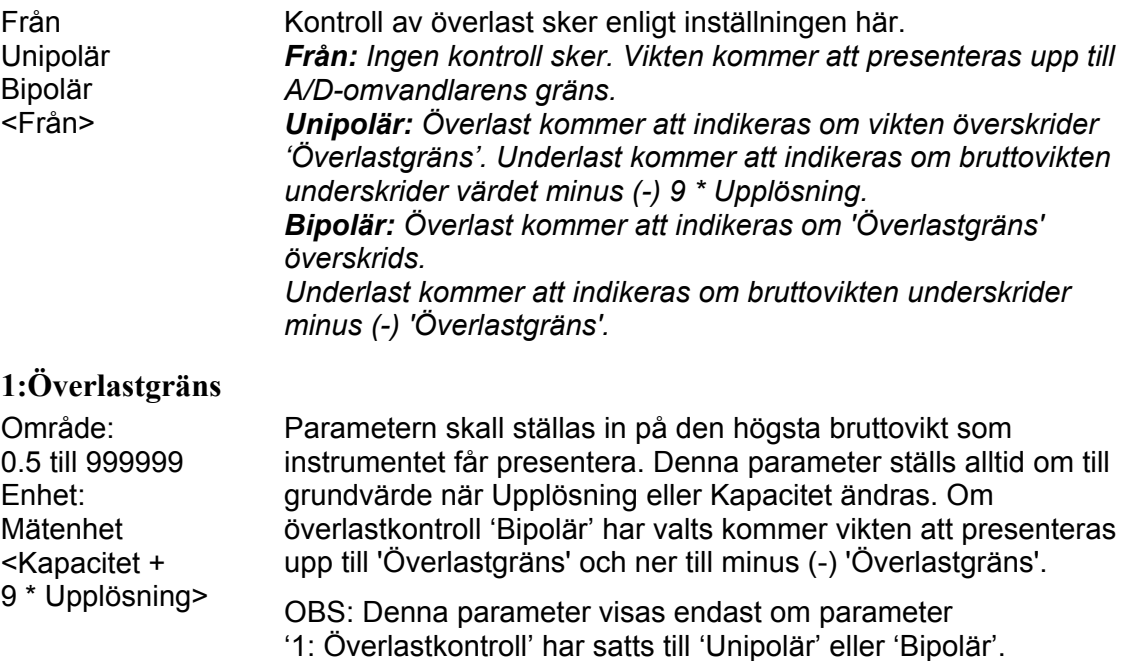

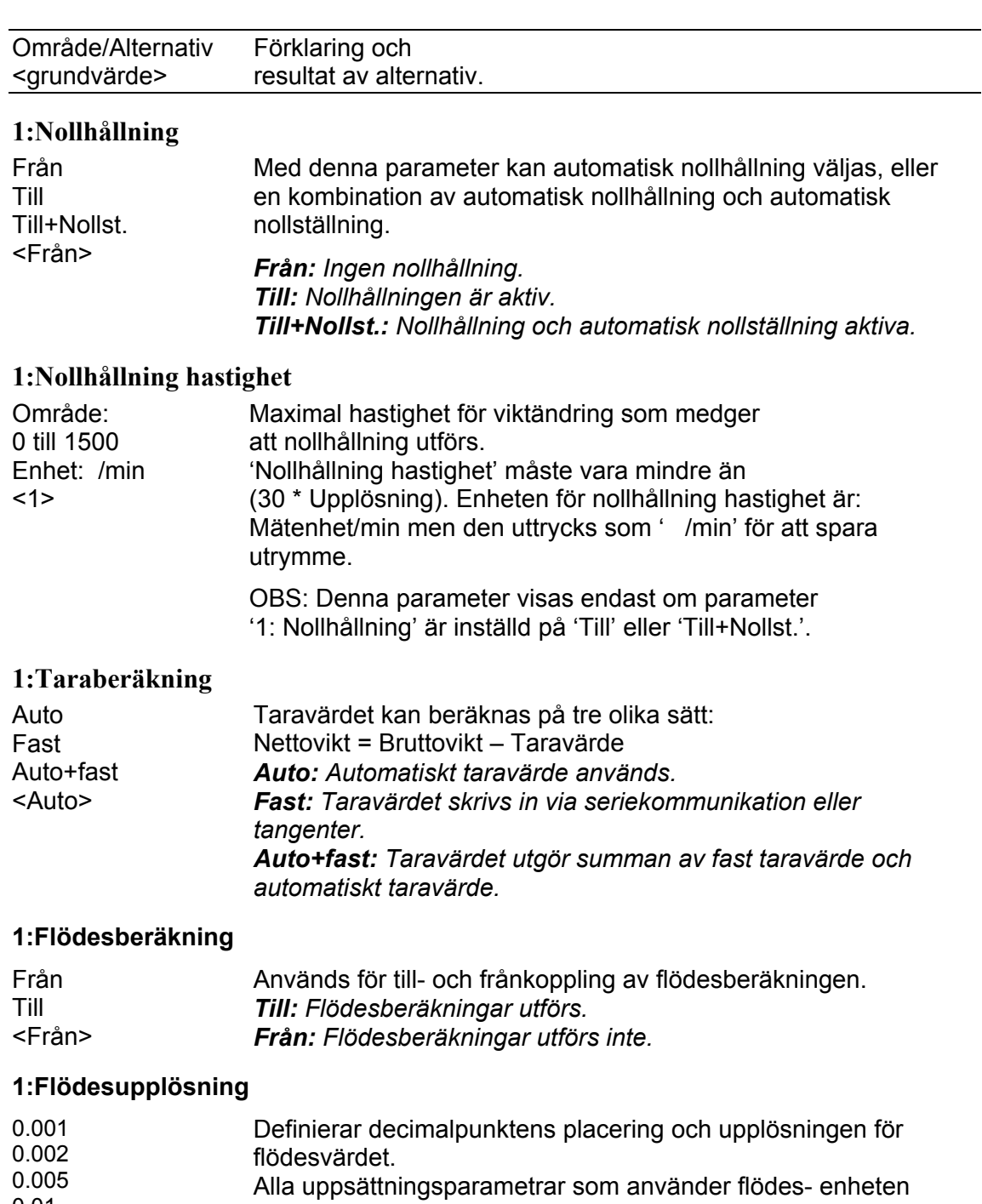

- 0.01 0.02 0.05 kommer att visas med den decimalpunkts-placering som valts i denna meny.
- 0.1 0.2 Om de sista siffrorna i flödesvärdet inte är stabila kan en grövre upplösning väljas för att få stabil avläsning.
- 0.5 1 2 OBS: Denna parameter visas endast om parameter '1:Flödesberäkning' är inställd på 'Till'.
- 5 10 20 50
- $< 0.02 >$

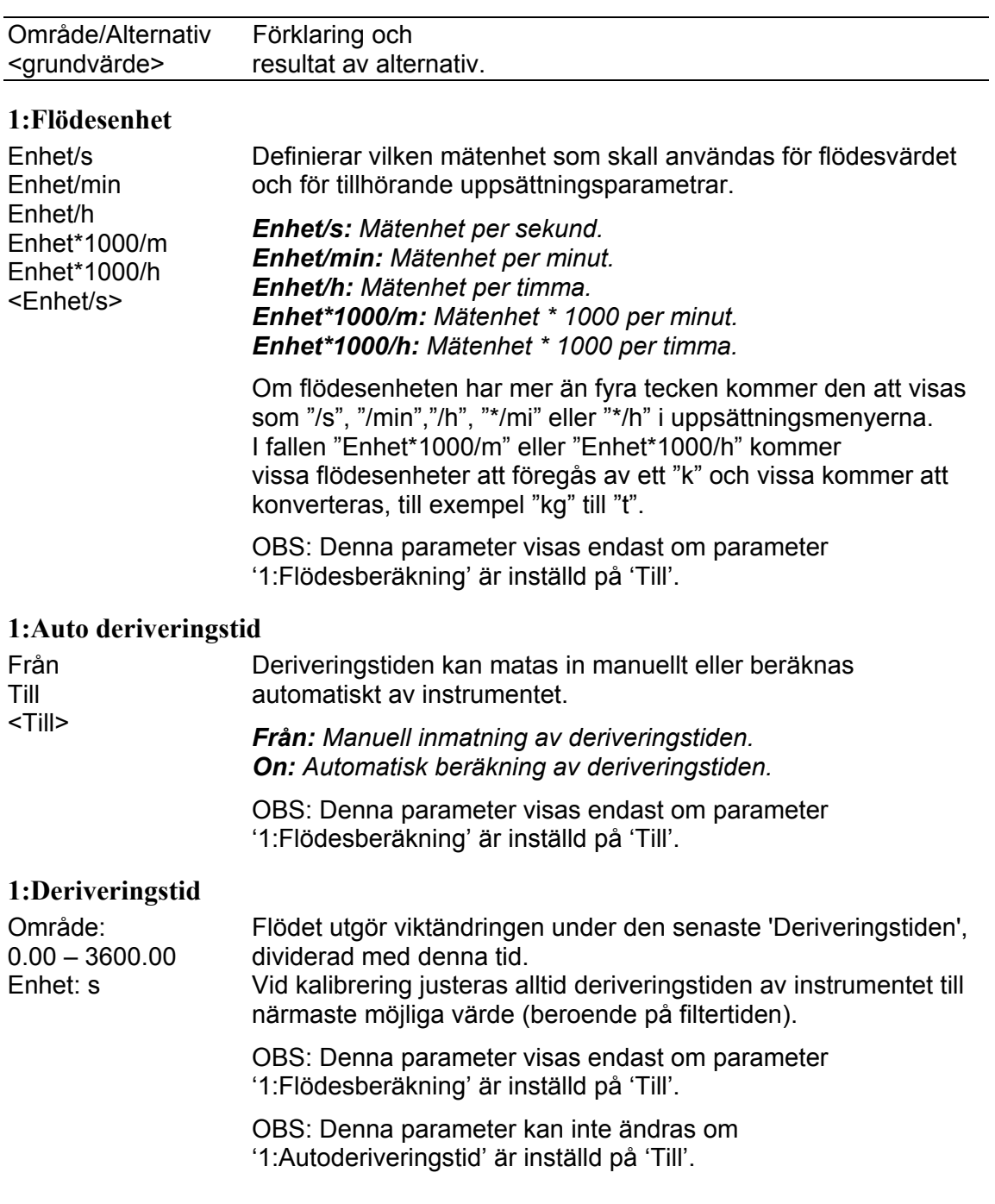

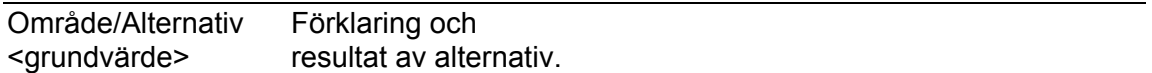

## **Meny 'Våg 1 kalibrering'**

Menyn 'Våg 1 kalibrering' finner man efter den sista parametern i meny 'Våg 1'. Här visas endast meny 'Våg 1'. Observera att vågnumret visas som ett prefix till parameternamnen, i detta fall '1:'.

#### **1:Kalibreringstyp**

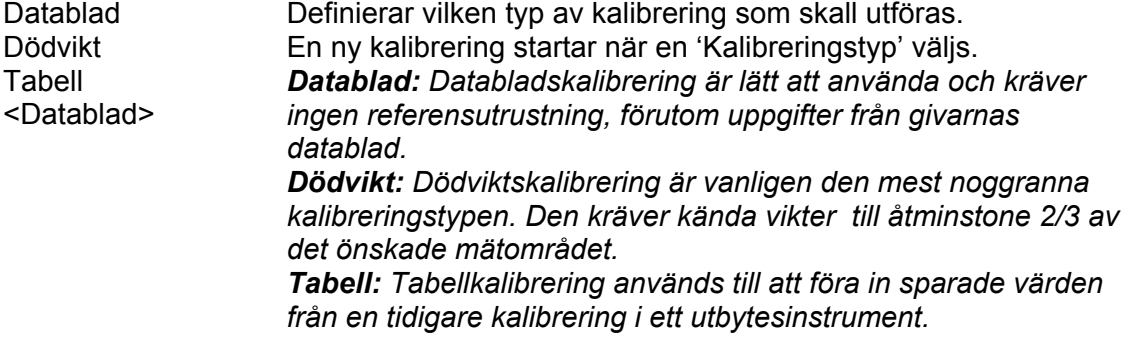

## **Parametrar till Databladskalibrering**

#### **1:Omvandlingsfaktor**

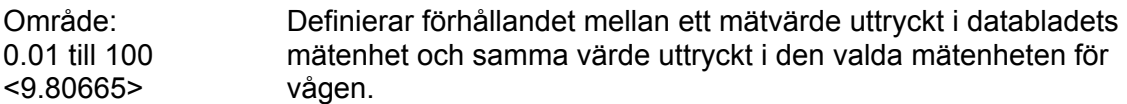

#### **1:Antal givare**

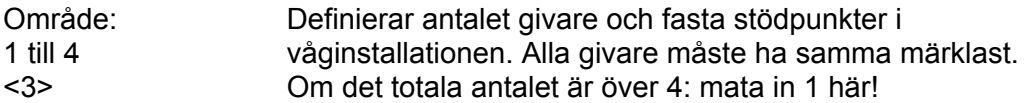

#### **1:Märklast/givare**

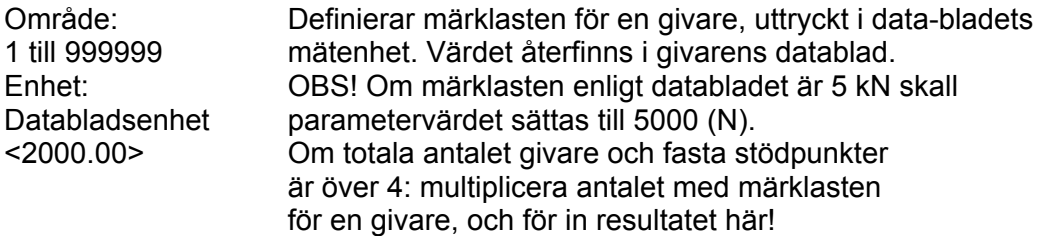

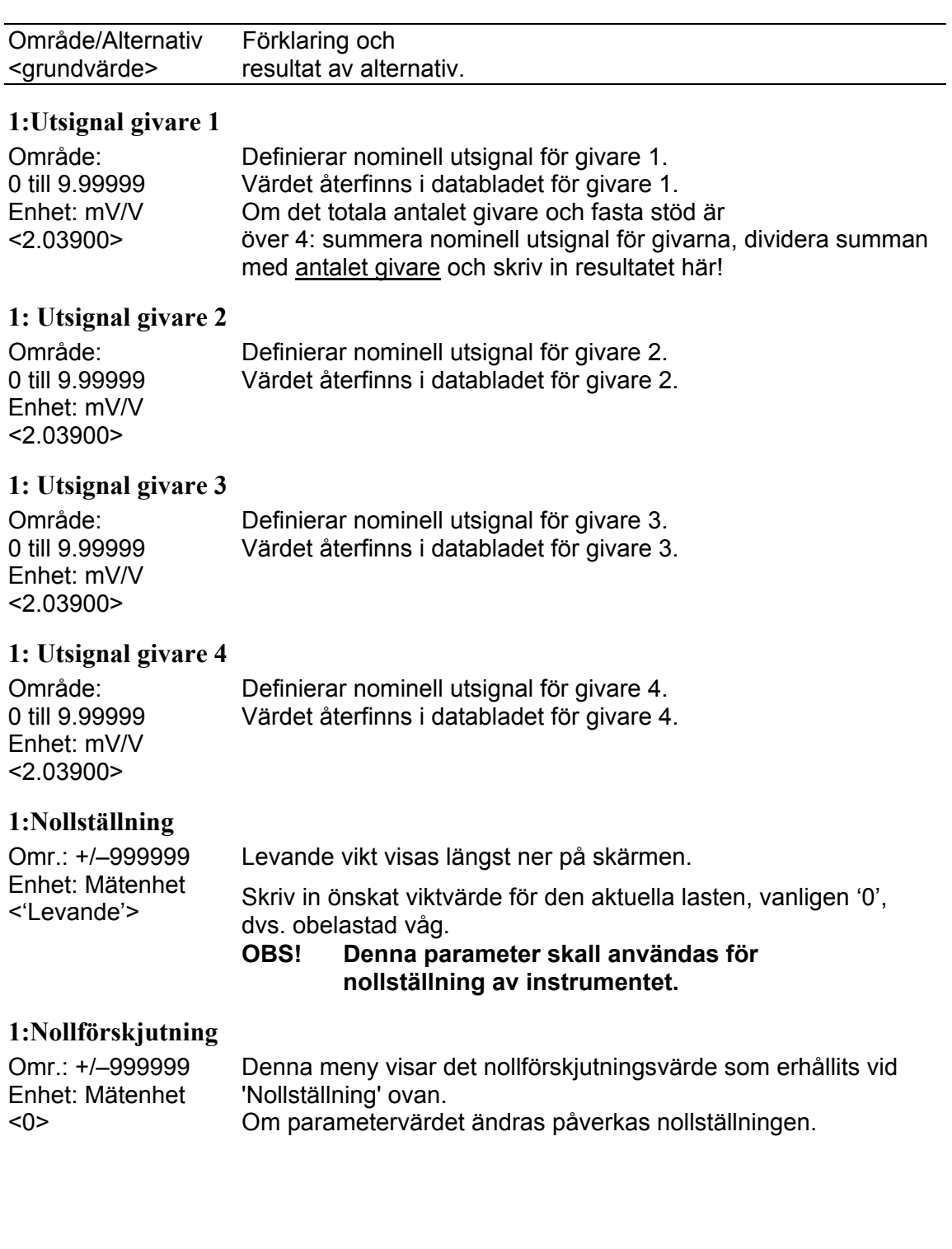

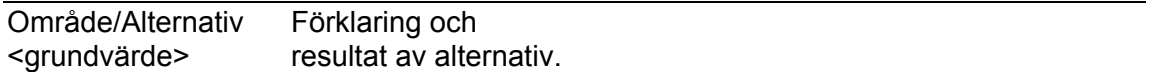

## **Parametrar till Dödviktskalibrering**

Används när vågen kalibreras med vikter. Instrumentet avläser automatiskt motsvarande givarsignaler.

#### **1:Antal kalibreringspunkter**

Område: Antalet kalibreringspunkter. 2 till 6 <2>

#### **1:Värde kal.P1**

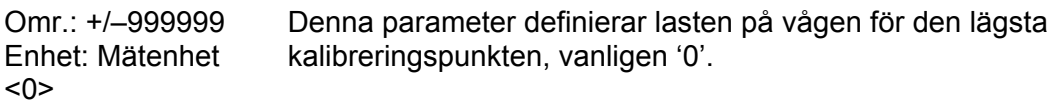

#### **1:Värde kal.P2**

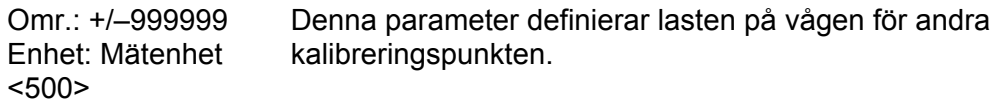

#### **1: Värde kal.P3**

Omr.: +/-999999 Denna parameter definierar lasten på vågen för tredje Enhet: Mätenhet kalibreringspunkten. <0>

#### **1: Värde kal.P4**

Omr.: +/–999999 Denna parameter definierar lasten på vågen för fjärde Enhet: Mätenhet kalibreringspunkten. <0>

#### **1: Värde kal.P5**

Omr.: +/-999999 Denna parameter definierar lasten på vågen för femte<br>Enhet: Mätenhet kalibreringspunkten. kalibreringspunkten. <0>

#### **1: Värde kal.P6**

Omr.: +/-999999 Denna parameter definierar lasten på vågen för sjätte Enhet: Mätenhet kalibreringspunkten.  $<\Omega$ 

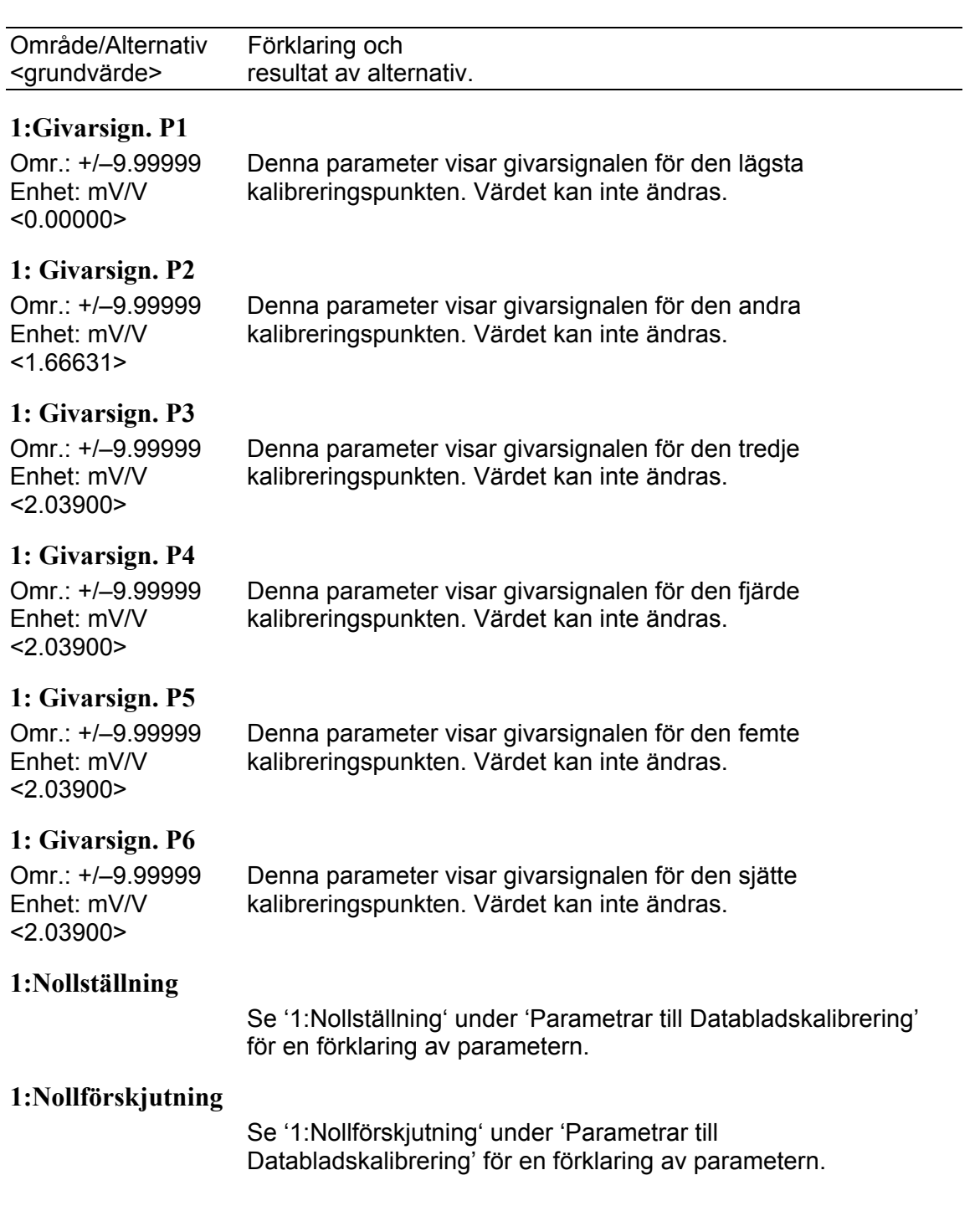

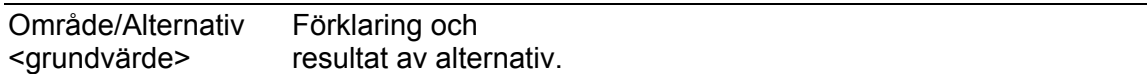

## **Parametrar till Tabellkalibrering**

Används när vågen skall kalibreras med sparade värden från en tidigare kalibrering, normalt en dödviktskalibrering.

#### **1:Antal kalibreringspunkter**

Område: Antalet kalibreringspunkter. 2 till 6 <2>

#### **1:Värde kal.P1**

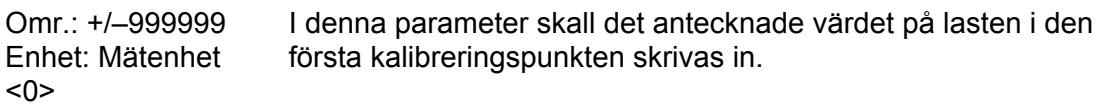

#### **1:Värde kal.P2**

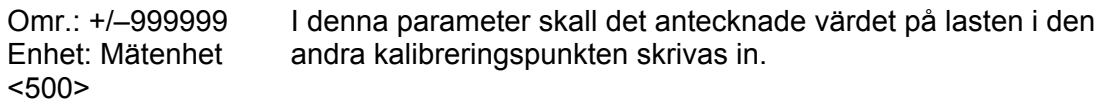

#### **1: Värde kal.P3**

Omr.: +/-999999 I denna parameter skall det antecknade värdet på lasten i den Enhet: Mätenhet tredje kalibreringspunkten skrivas in.  $<0>$ 

#### **1: Värde kal.P4**

Omr.: +/-999999 I denna parameter skall det antecknade värdet på lasten i den Enhet: Mätenhet fjärde kalibreringspunkten skrivas in. <0>

#### **1: Värde kal.P5**

Omr.: +/–999999 I denna parameter skall det antecknade värdet på lasten i den Enhet: Mätenhet femte kalibreringspunkten skrivas in. <0>

#### **1: Värde kal.P6**

Omr.: +/-999999 I denna parameter skall det antecknade värdet på lasten i den<br>Enhet: Mätenhet sjätte kalibreringspunkten skrivas in. sjätte kalibreringspunkten skrivas in. <0>

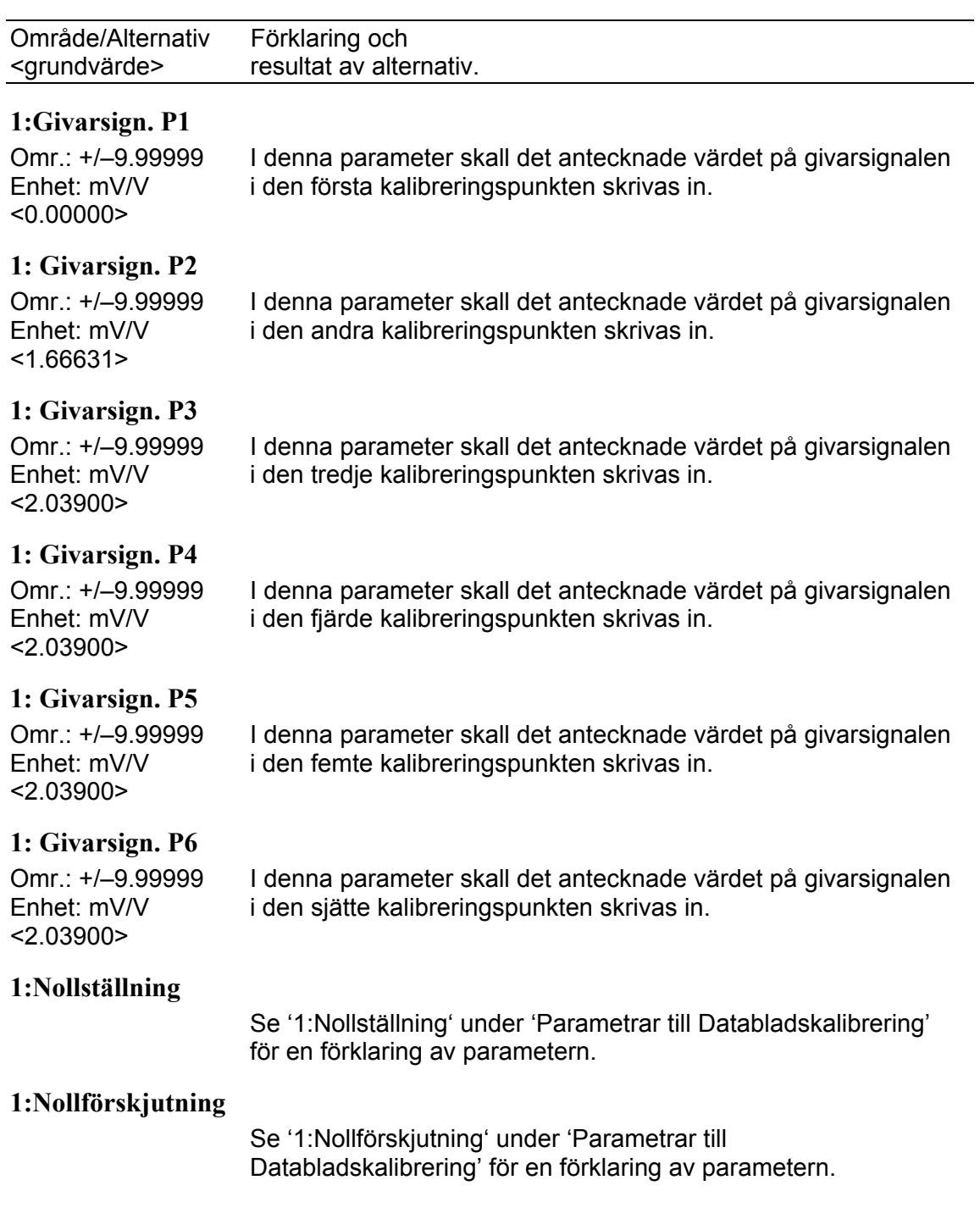

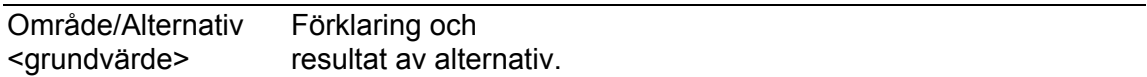

## **Meny 'Seriekom.'**

#### **Modbus adress**

Område: 1 till 247 Definierar instrumentets Modbus adress. <1>

#### **COM1:Funktion**

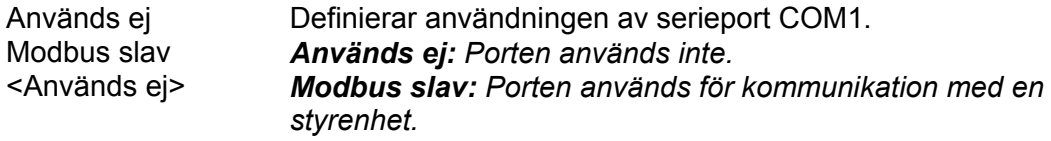

## **COM1:Överföringshastighet**

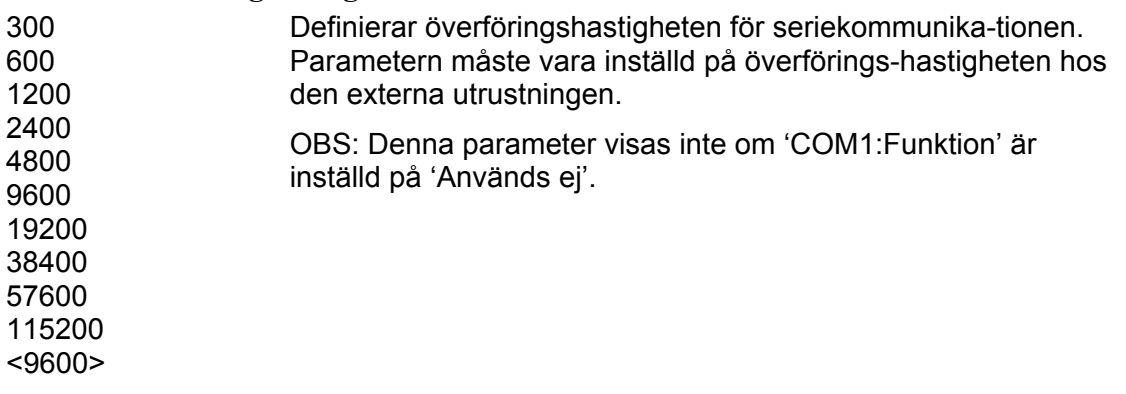

#### **COM1:Dataformat**

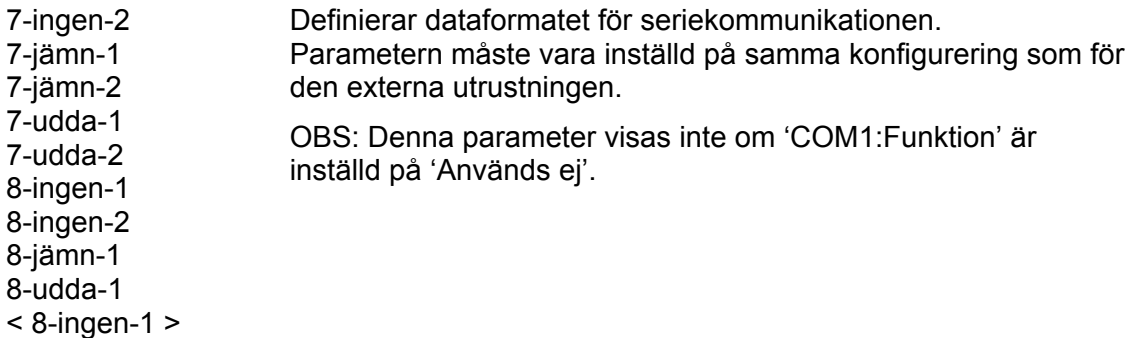

#### **COM1:Min svarstid**

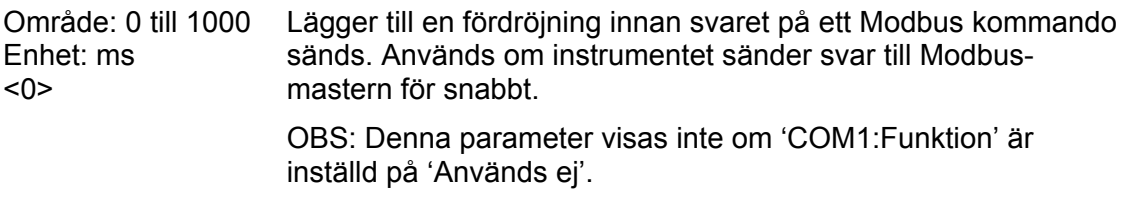

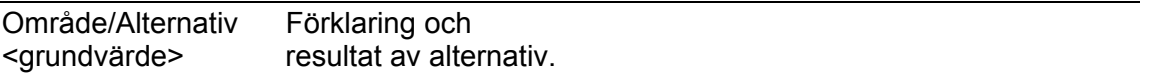

#### **COM1:Flyttalsformat**

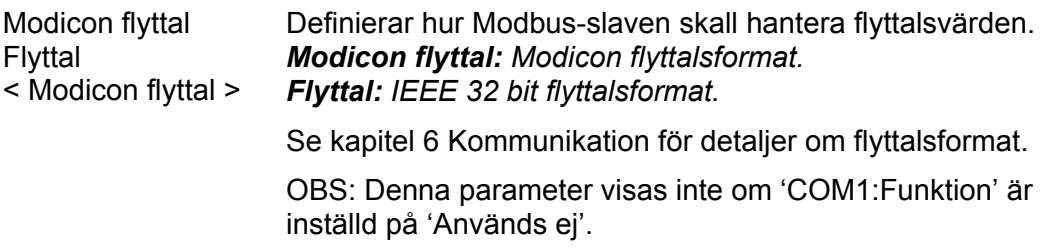

### **COM2:Funktion**

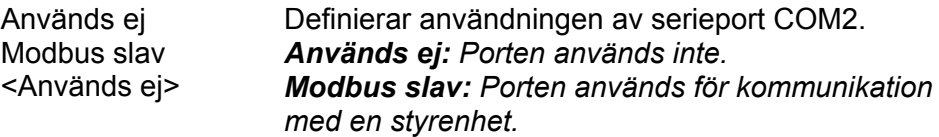

## **COM2: Överföringshastighet**

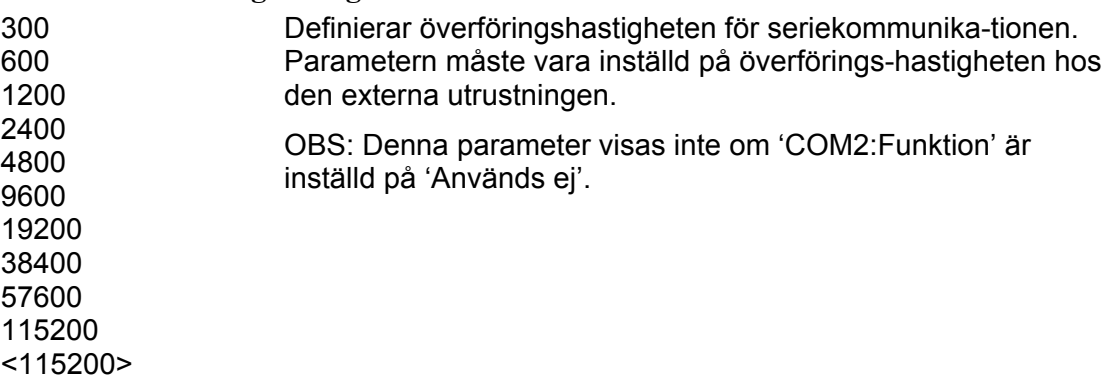

#### **COM2:Dataformat**

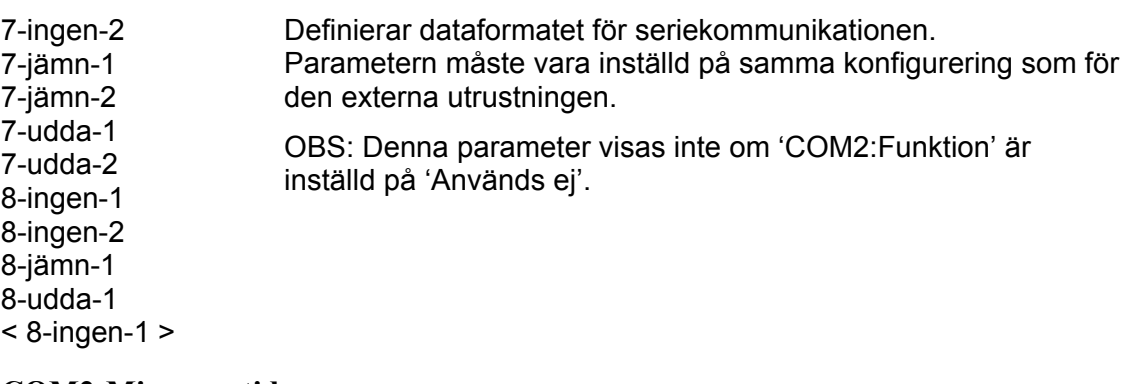

## **COM2:Min svarstid**

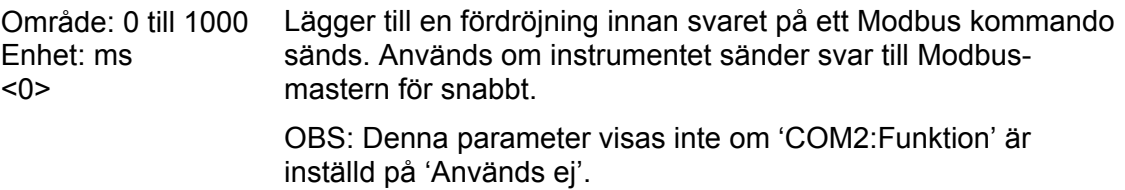

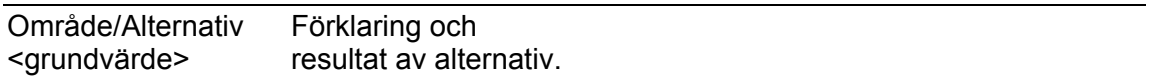

#### **COM2:Flyttalsformat**

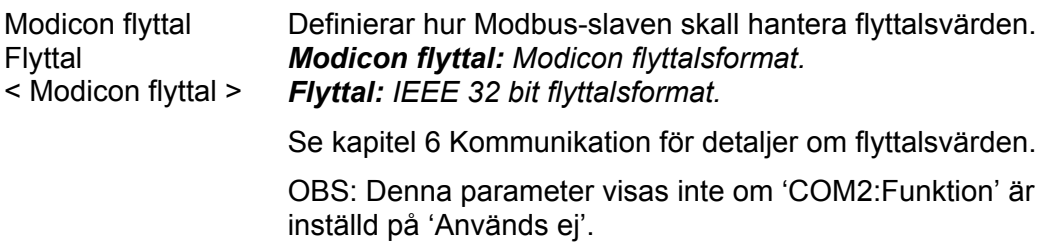

## **Meny 'Ethernet'**

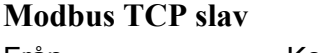

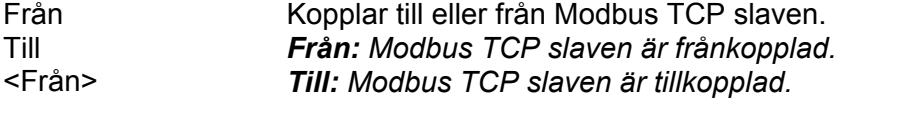

## **Flyttalsformat**

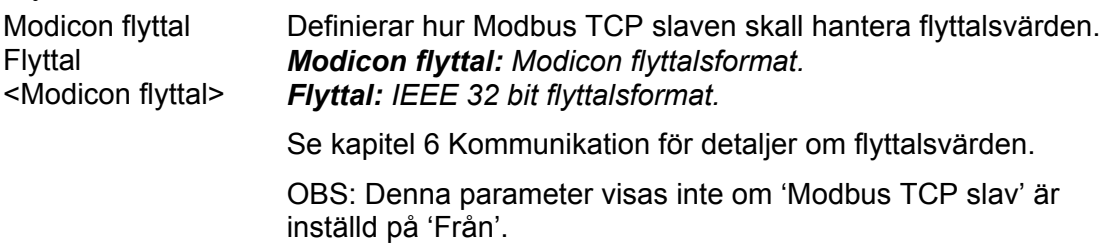

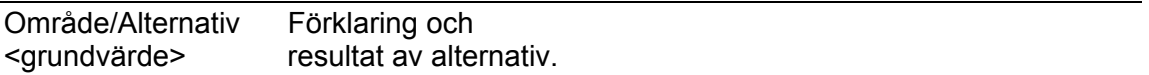

## **Meny 'Fältbuss'**

OBS: Menyn 'Fältbuss' visas inte om parametern 'Fältbuss' (i meny 'Hårdvarukonfigurering' är inställd på 'Används ej'. Se kapitel 6 'Kommuniktion − Fältbussgränssnitt' för mer detaljer om fältbusskonfigurering och användning.

#### **Adress**

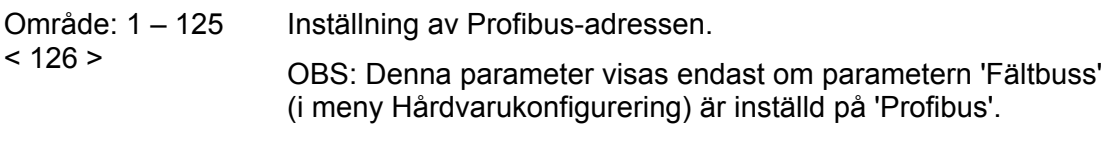

#### **Adress**

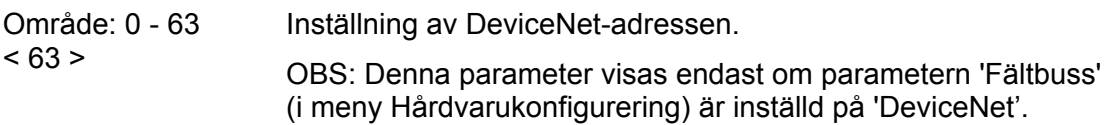

## **Överföringshastighet**

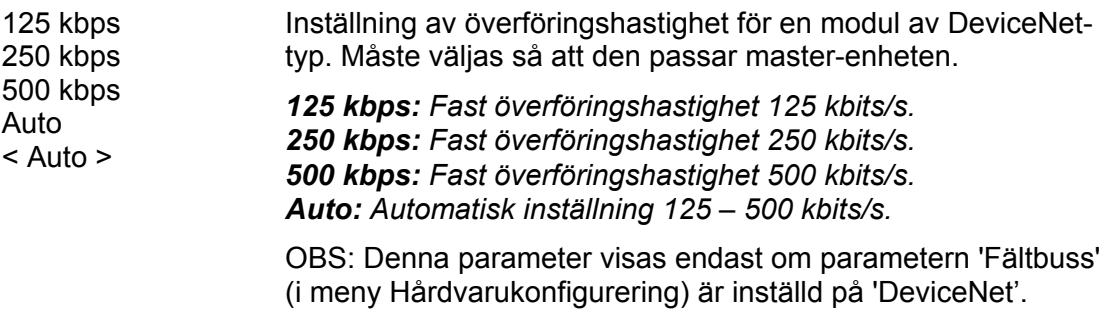

### **Antal datablock**

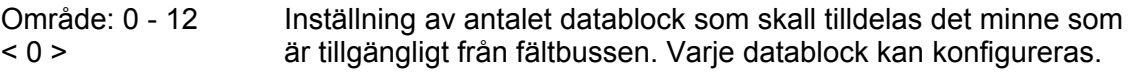

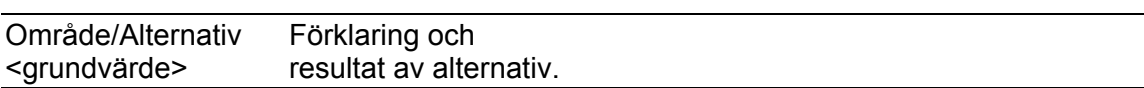

#### **Datablock 1 typ**

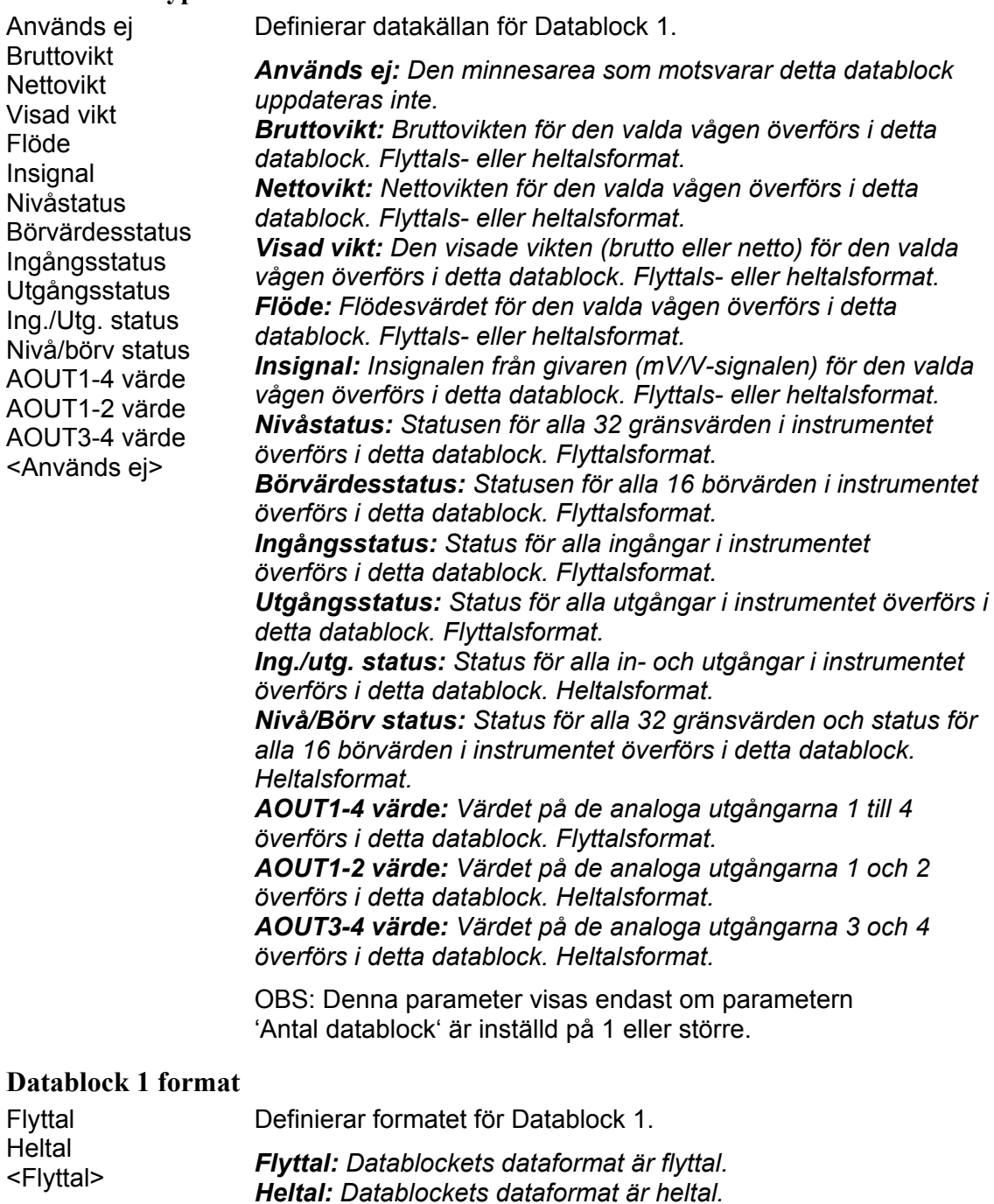

OBS: Denna parameter visas endast om parametern 'Antal datablock' är inställd på 1 eller större och parametern 'Datablock 1 typ' är inställd på 'Bruttovikt', 'Nettovikt', 'Visad vikt', 'Flöde' eller 'Insignal'.

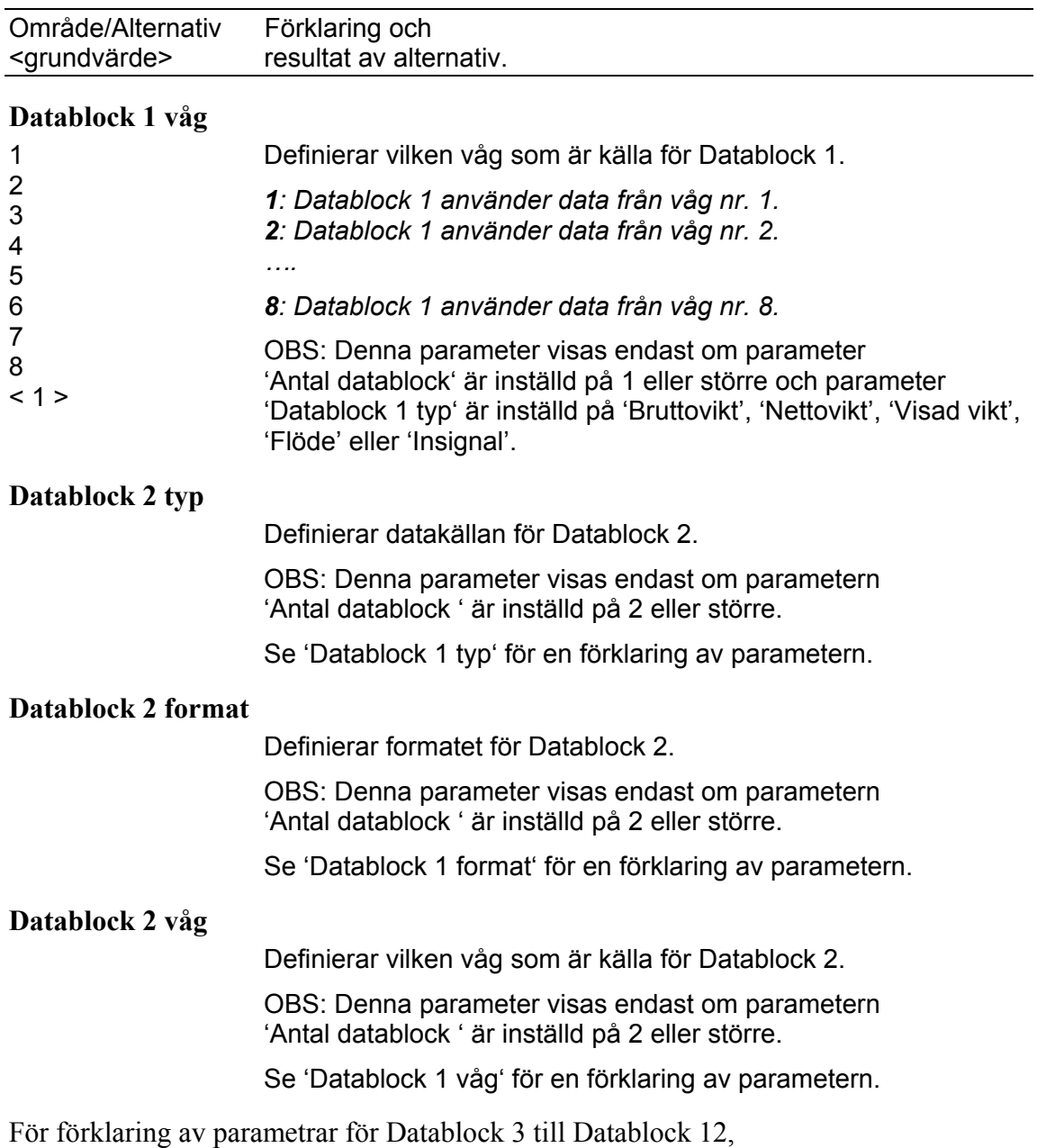

se 'Datablock 1 typ', 'Datablock 1 format' och 'Datablock 1 våg'.

Observera att parametrarna visas endast om 'Antal datablock' är inställd på samma siffra som datablockets nummer, eller högre.

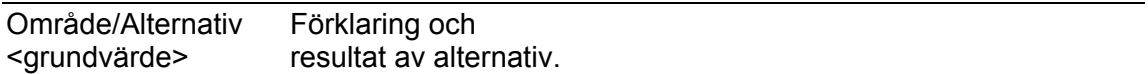

## **Menyerna 'Gränsvärde 1' – 'Gränsvärde 32'**

OBS: Det finns 32 gränsvärden, vart och ett med de följande fyra parametrarna.

#### **Gränsvärde 1 källa ( - Gränsvärde 32 källa)**

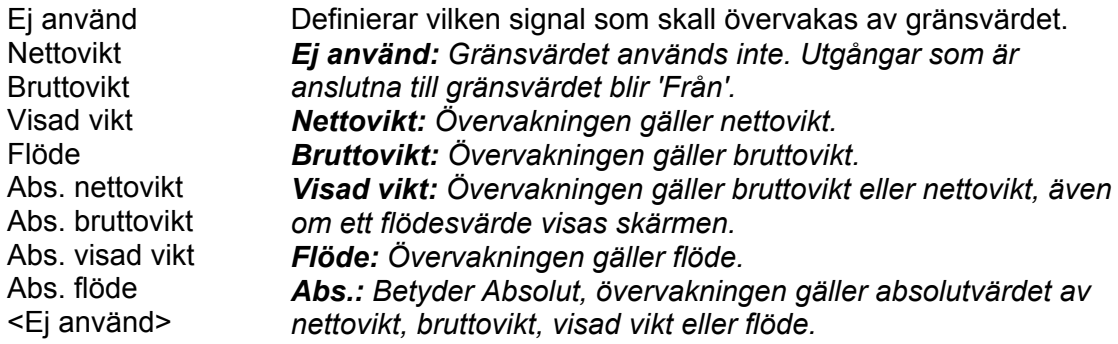

#### **Gränsvärde 1 våg ( - Gränsvärde 32 våg)**

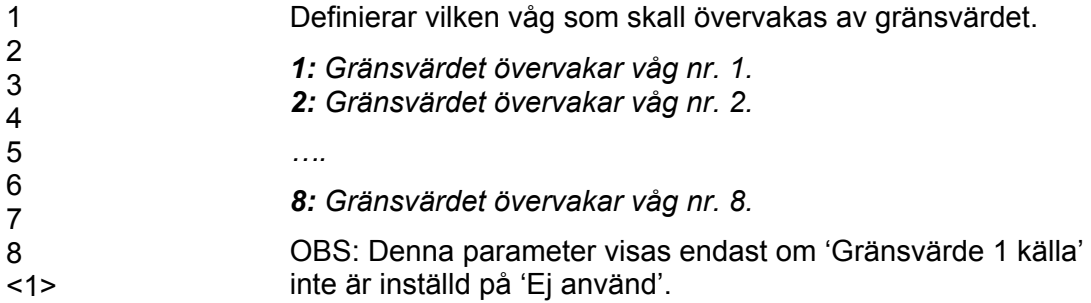

#### **Gränsvärde 1 utgång ( - Gränsvärde 32 utgång)**

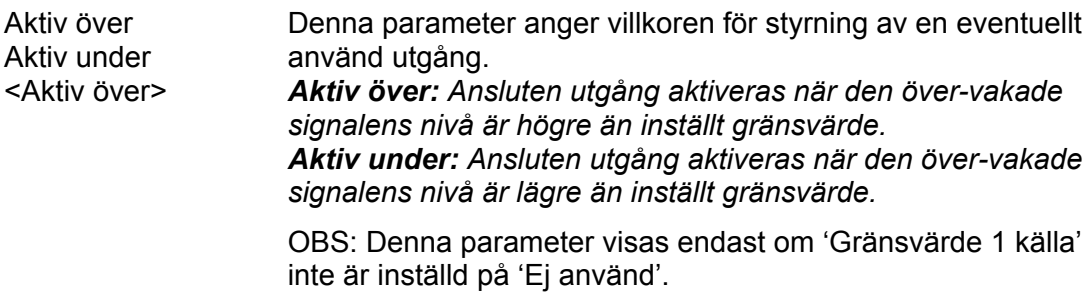

#### **Gränsvärde 1 hysteres ( - Gränsvärde 32 hysteres)**

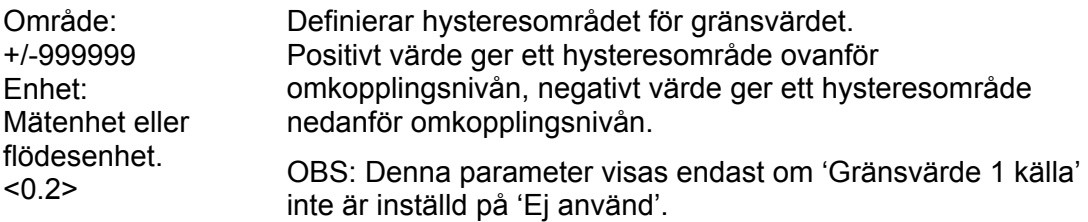

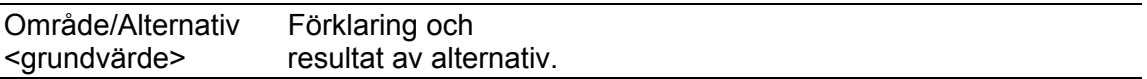

## **Meny 'Börvärden'**

OBS: Det finns 16 börvärden, vart och ett med följande två parametrar.

#### **Börvärde 1 källa ( - Börvärde 16 källa)**

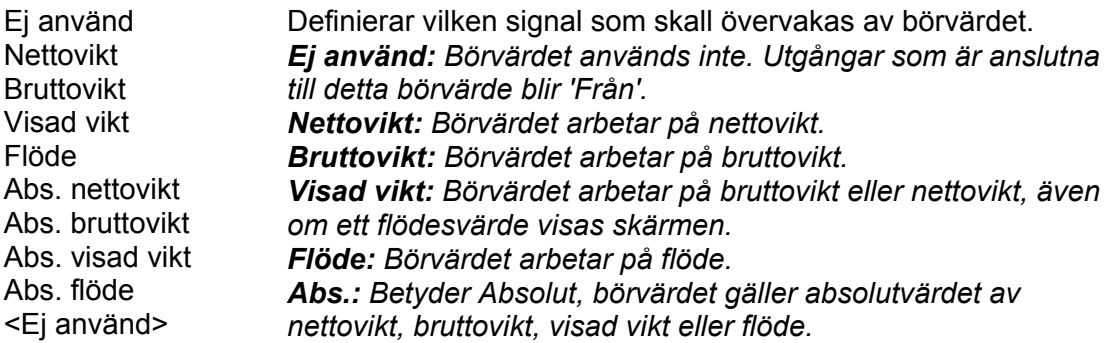

#### **Börvärde 1 våg ( - Börvärde 16 våg)**

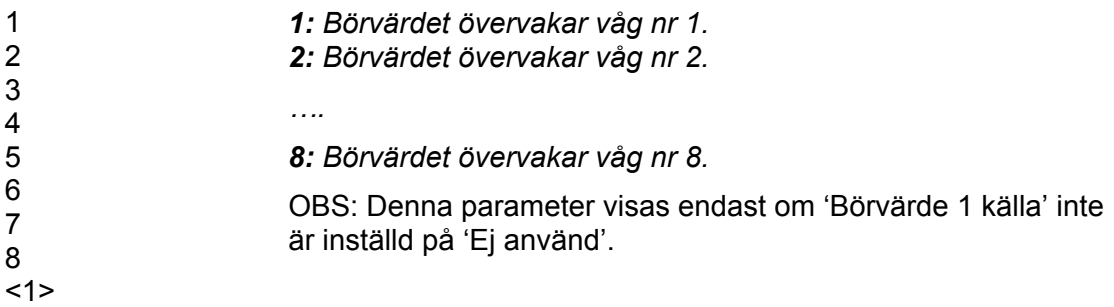

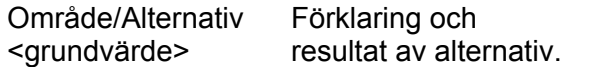

## **Menyerna 'Ingångar kortplats 1' - 'Ingångar kortplats 6'**

OBS: Det finns sex möjliga menyer, en för varje kortplats. I menyn för varje kortplats finns upp till 8 möjliga ingångar, numrerade 11 till 18 för kortplats 1, 21 till 28 för kortplats 2 osv. Varje ingång har de parametrar som beskrivs nedan. Observera att numreringen av ingångar nedan endast gäller ingångar som tillhör kortplats 1. Meny 'Ingångar kortplats X' visas endast om det finns en modul med ingångar i kortplats X. Antalet ingångar som visas är antalet ingångar på den modul som anges i meny 'Hårdvarukonfiguration'.

#### **Ingång 11 anv. (- Ingång 18 anv.)**

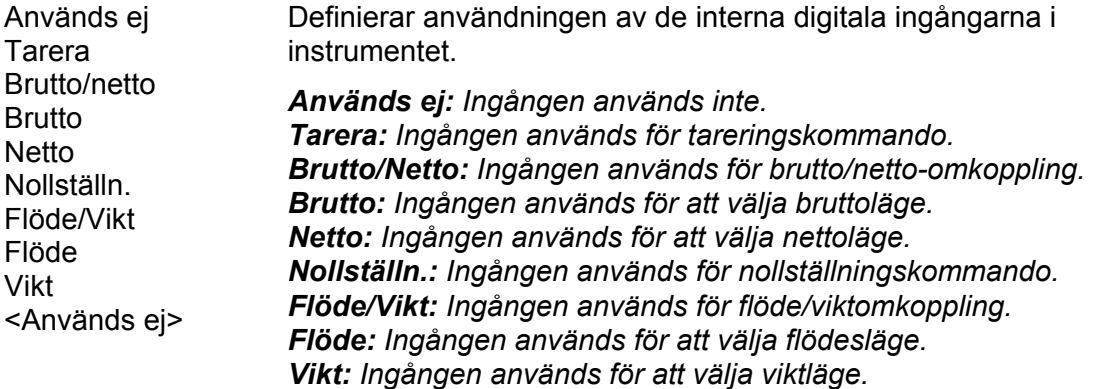

#### **Ingång 11 våg (- Ingång 18 våg)**

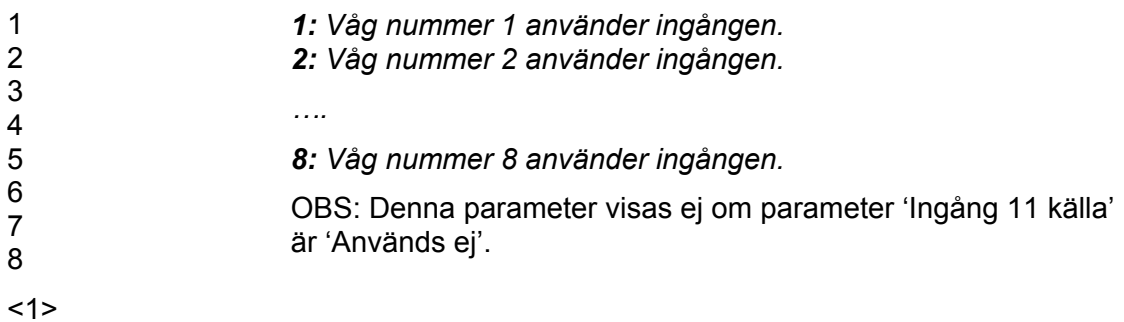

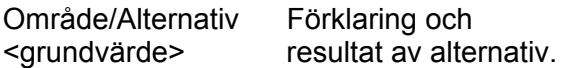

## **Menyerna 'Utgångar kortplats 1' - 'Utgångar kortplats 6'**

OBS: Det finns sex möjliga menyer, en för varje kortplats. I menyn för varje kortplats finns upp till 8 möjliga utgångar, numrerade 11 till 18 för kortplats 1, 21 till 28 för kortplats 2 osv. Varje utgång har de parametrar som beskrivs nedan. Observera att numreringen av utgångar nedan endast gäller utgångar som tillhör kortplats 1. Meny 'Utångar kortplats X' visas endast om det finns en modul med utgångar i kortplats X. Antalet utgångar som visas är antalet utgångar på den modul som anges i meny 'Hårdvarukonfiguration'.

#### **Utgång 11 källa (-Utgång 18 källa)**

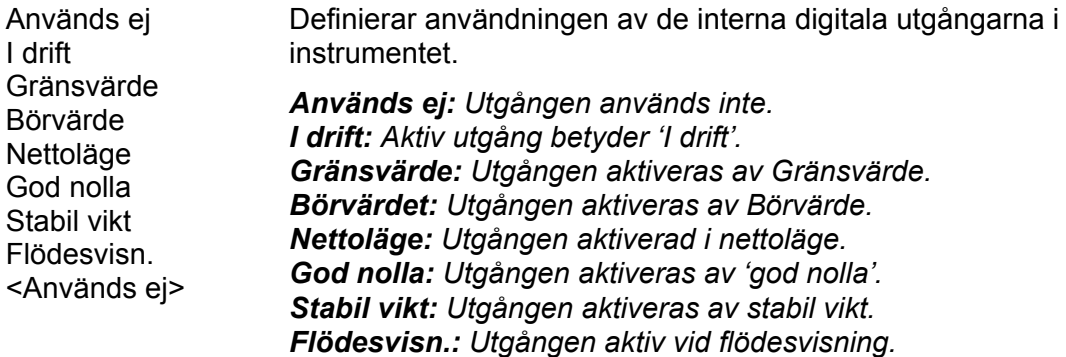

#### **Utgång 11 våg (-Utgång 18 våg)**

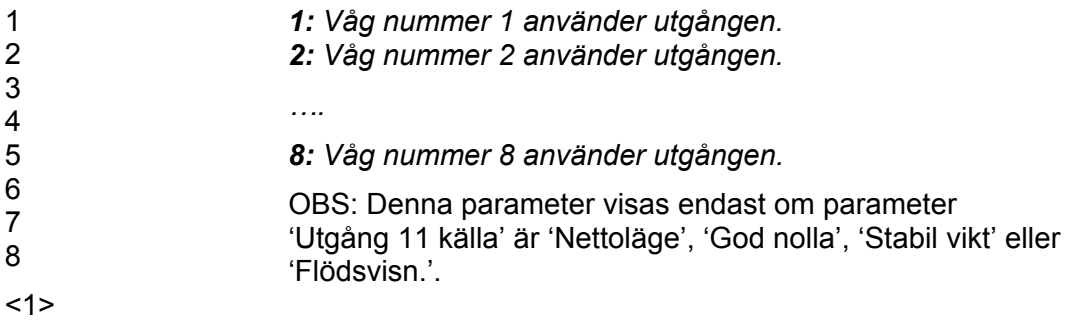

#### **Utgång 11 gränsv. (-Utgång 18 gränsv.)**

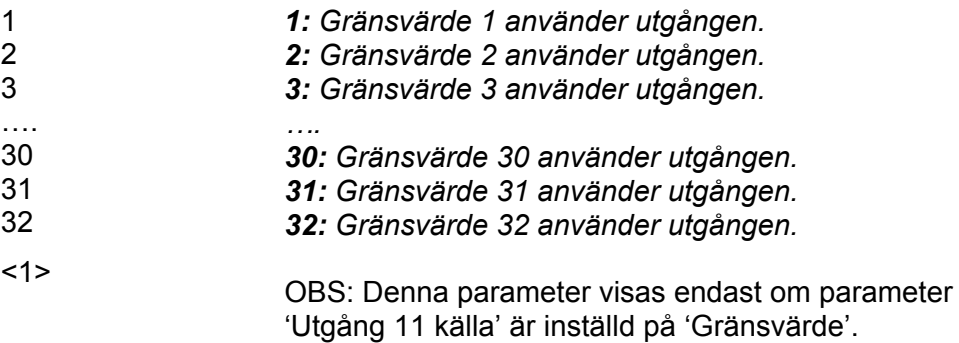

…. *….* 

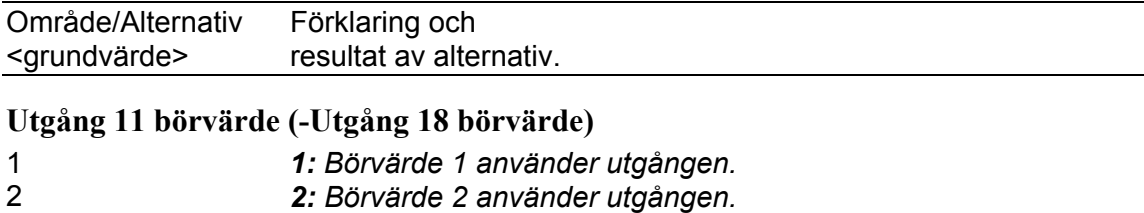

16 *16: Börvärde 16 använder utgången.* 

'Utgång 11 källa' är inställd på 'Börvärde'.

< 1 > OBS: Denna parameter visas endast om parameter

3 *3: Börvärde 3 använder utgången.* 

14 *14: Börvärde 14 använder utgången.*  15 *15: Börvärde 15 använder utgången.*
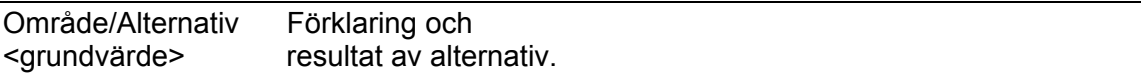

### **Meny 'Analogutgångar'**

OBS: Det finns 4 möjliga analogutgångar, var och en med de 8 parametrar som beskrivs nedan. Om den valda analogutgångsmodulen är en AOUT4 kommer parametrar för fyra analogutgångar att visas, om en AOUT1 är vald kommer bara parametrarna för den första analogutgången (se nedan) att visas. Om ingen AOUT-modul alls är vald kommer meny 'Analogutgångar' inte att visas.

#### **AOUT 1 källa (-AOUT 4 källa)**

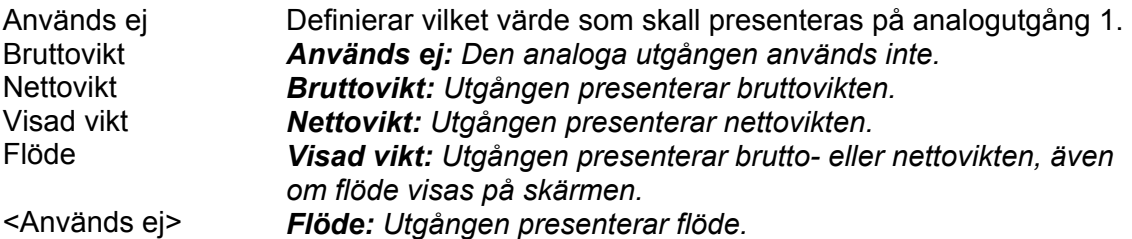

#### **AOUT 1 våg (-AOUT 4 våg)**

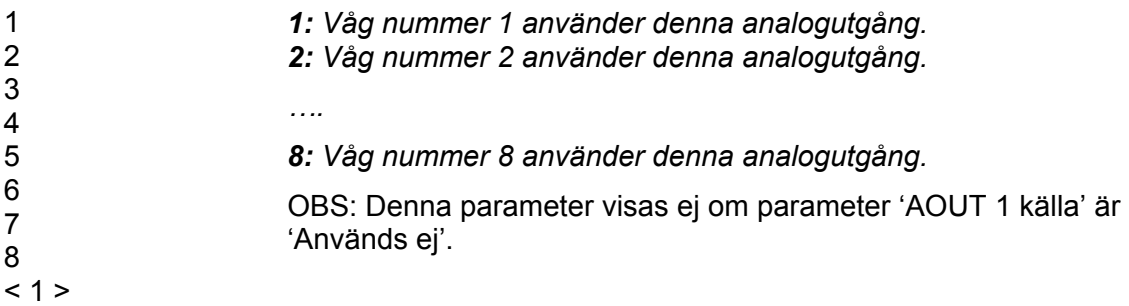

#### **AOUT 1 utgångstyp (-AOUT 4 utgångstyp)**

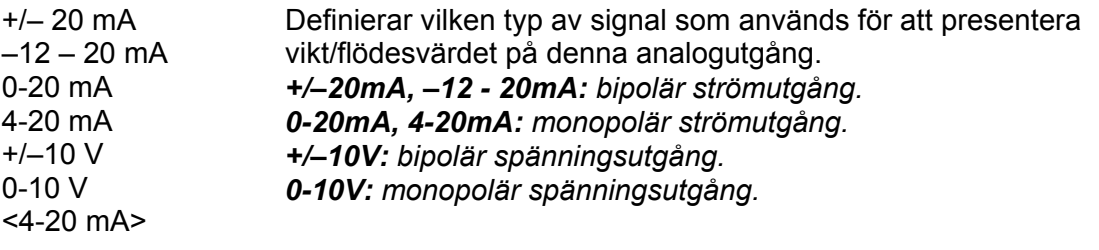

OBS: Denna parameter visas ej om parameter 'AOUT 1 källa' är 'Används ej'.

Observera att i de flesta fall är ett visst överområde tillgängligt.

Områdena +/-20 mA och –12 – 20 mA är begränsade vid -22 och +22 mA. Området 4-20 mA är begränsat vid +4 och +22 mA. Området 0-20 mA är begränsat vid 0 och +22 mA. Området +/-10 V är begränsat vid -11 och +11V. Området 0–10 V är begränsat vid 0 och +11V.

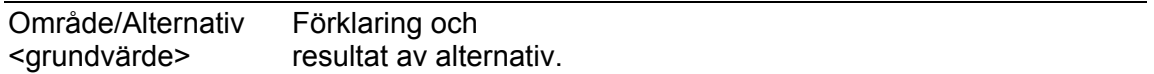

#### **AOUT 1 område låg (-AOUT 4 område låg)**

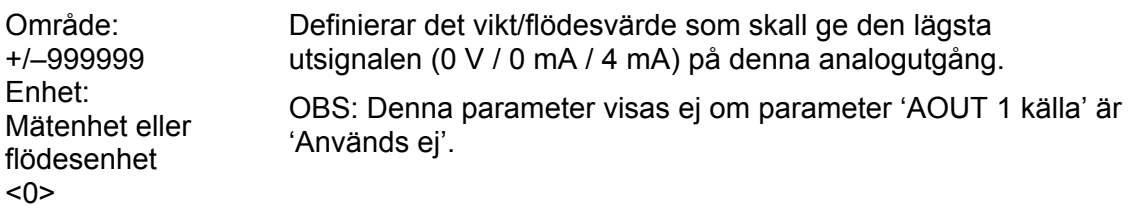

#### **AOUT 1 område hög (-AOUT 4 område hög)**

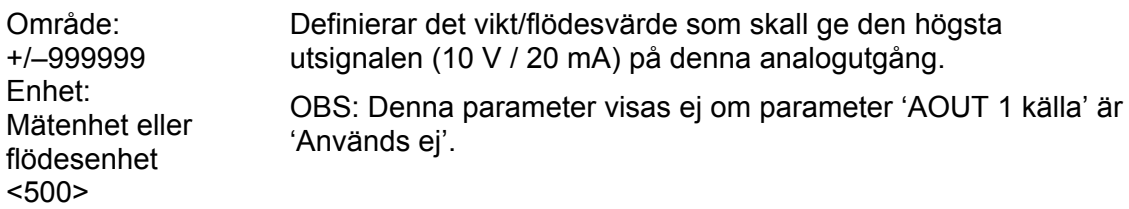

#### **AOUT 1 bandbredd (-AOUT 4 bandbredd)**

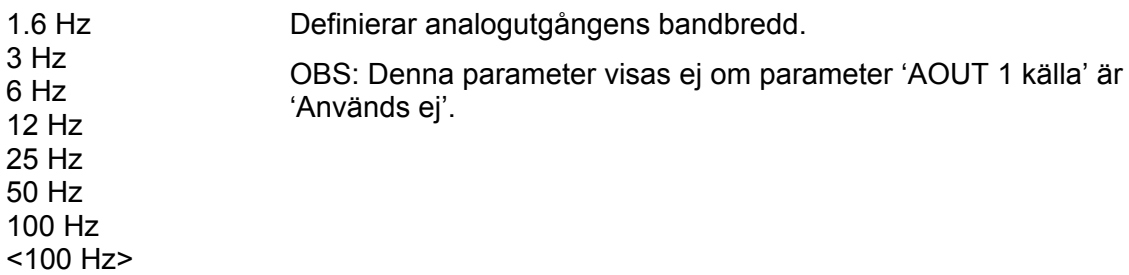

### **AOUT 1 justering låg (-AOUT 4 justering låg)**

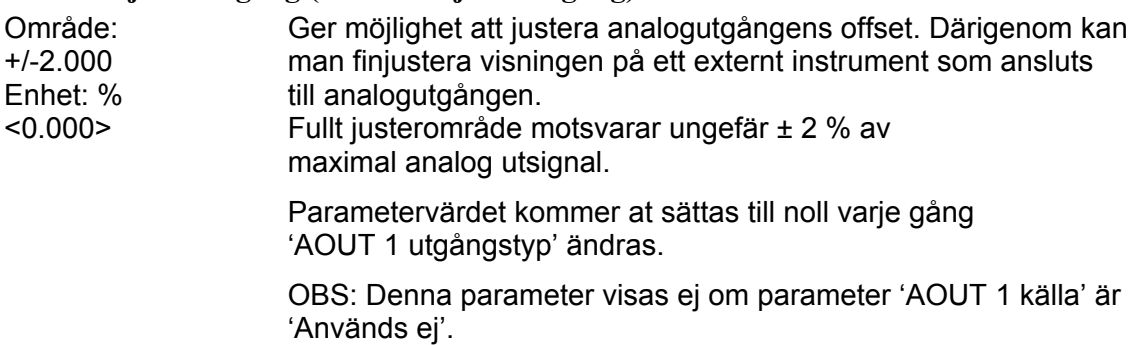

#### **AOUT 1 justering hög (-AOUT 4 justering hög)**

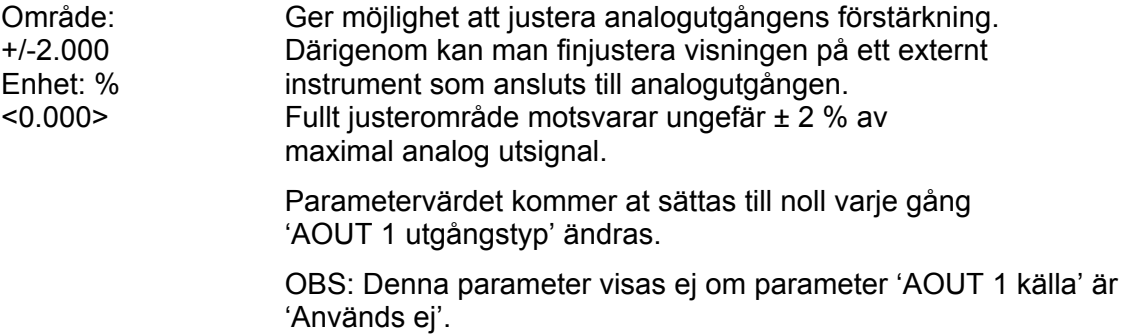

## **4. Kalibrering Allmänt**

Vid mätning med G4-instrumentet omvandlas givarnas utsignal, som motsvarar belastningen på givarna, till ett viktvärde. Omvandlingen styrs av ett flertal parametrar med värden som definieras vid instrumentets kalibrering.

Vissa kalibreringstyper för instrumentet kan utföras utan anslutna givare.

Tre kalibreringstyper kan användas för G4-instrumentet:

- **Databladskalibrering**  inmatning av värden från givarens datablad.
- **Tabellkalibrering**  inmatning av sparade värden från en tidigare kalibrering.
- **Dödviktskalibrering**  lagring av uppmätta givarsignaler för kända viktvärden.

**Kalibrering kan endast utföras i meny: 'Parameterinställning/Kalibrering/Våg X'. En 'Uppsättningskod' kan krävas. Observera att vägningsresultatet för den kalibrerade vågen tillfälligt kan bli felaktigt medan kalibreringen pågår. Kalibreringen startar så snart en kalibreringstyp har valts.** 

För att få bästa möjliga vägningsresultat skall den mekaniska installationen utföras med stor noggrannhet. Fasta mekaniska anslutningar till vågen skall undvikas, eller göras så flexibla som möjligt och vinkelräta mot mätriktningen. Om vågen har flera parallellkopplade givare måste de ha samma märklast och impedans. Om givare och fasta stöd kombineras måste lasten vara jämnt fördelad på samtliga stödpunkter.

Man bör börja med en databladskalibrering, vilken är lätt att utföra och ger tillräckligt god noggrannhet för att vågutrustningen skall kunna provas.

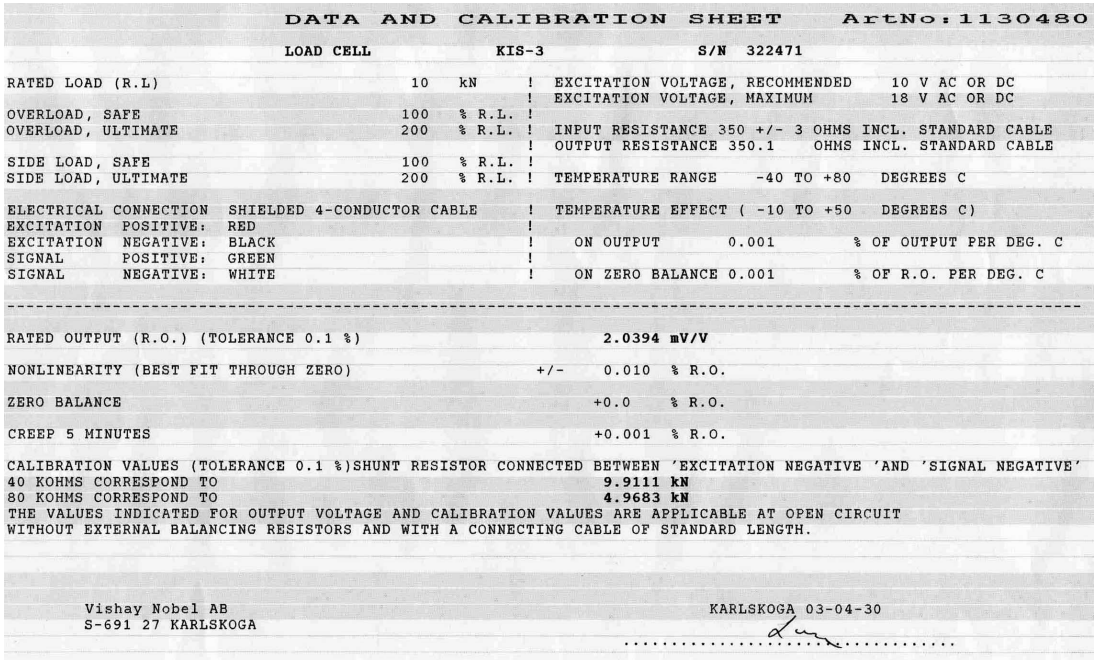

*Varje givare från Nobel Weighing Systems levereras med ett detaljerat data- och kalibreringsblad.* 

Om vägningsinstrumentet måste bytas ut kan en tabellkalibrering av utbytesenheten utföras med sparade värden från en tidigare kalibrering.

För att få bästa noggrannhet skall en dödviktskalibrering genomföras med kända vikter upp till åtminstone 2/3 av mätområdet.

Alla kalibreringsparametrar är samlade i menyer under 'Våg X' och 'Våg X kalibrering'. Parametrarna beskrivs i kapitel 3. Uppsättning.

Observera att kalibrering måste göras separat för varje våg i instrumentet.

Aktuell bruttovikt och givarsignal visas i meny 'Våg X' och 'Våg X kalibrering'.

## **Gemensamma parametrar**

För alla kalibreringstyperna måste mätenhet och upplösning för viktvärdet, och kapaciteten för vågen anges. Dessa parametrar, bland andra, återfinns i menyn 'Våg X', se kapitel 3.

Detta avsnitt behandlar endast kalibreringsparametrarna.

#### **Mätenhet**

Denna parameter anger vilken mätenhet som skall användas för viktvärdet. Samma mätenhet används också för värdet på till exempel 'Upplösning', 'Kapacitet', 'Gränsvärde' och 'Börvärde'.

#### **Upplösning**

Denna parameter anger decimalpunktens placering och upplösningen vid viktvisning. Den placering av decimalpunkten som väljs här används vid uppsättning, vid visning av viktvärden och i det viktvärde som sänds till skrivare eller dator. Med upplösning menas den minsta förändring av viktvärdet som kan visas.

#### **Kapacitet**

Denna parameter anger det nominella mätområdet för vågen. Detta är vågens kapacitet och den skall ställas in på den största vikt som skall påverka vågen. Även om vågen (givarna) har högre kapacitet skall detta värde ställas in så att t.ex. en behållare inte blir överfull om vågen lastas upp till detta värde. Parametern används för att beräkna vissa grundvärden i uppsättningen och för att kontrollera det största tillåtna noll-värdet (vid 'Nollställning' och 'Nollhållning').

## **Antal skaldelar**

Antal skaldelar (skd.) för en våg = 'Kapacitet' / 'Upplösning'.

För att få korrekt och stabil viktvisning skall parametern 'Upplösning' ställas in så att antalet skaldelar vid vald 'Kapacitet' blir mindre än 6 000 (10 000). Antalet skaldelar begränsas också av givarnas prestanda och av hur stor del av givarnas kapacitet som verkligen utnyttjas.

För att erhålla en stabil viktvisning bör insignalen till instrumentet överstiga 0,2 μV/skaldel.

#### Exempel:

- Tre givare på 20 000 N kg vardera (c:a 2 000 kg) skall bära en tank som utan innehåll väger 3 500 kg. Innehållet i tanken varierar mellan 0 och 1 000 kg.
- Givarkapacitet =  $6$  118 kg (3 x 20 000 N / 9,80665).
- $\bullet$  Givarkänslighet = 2,039 mV/V.
- • Matningsspänning till givarna = 5 V.
- • Signal från givarna vid full last (6 118 kg) = 10,2 mV

$$
(2,039 \text{ mV/V} \times 5 \text{ V}).
$$

• Signalförändring vid en pålagd last av 1 000 kg = 1,66 mV

(10,2 mV x 1 000 / 6 118).

- Ställ in 'Kapacitet' till 1 000 kg.
	- 1. Ställ in 'Upplösning' till 0.1. Antal skaldelar = 1 000 / 0,1 = 10 000 Signal / skaldel = 1,66 mV / 10 000 skd = 0,17 µV/skd
	- 2. Ställ in 'Upplösning' till 0.2. Antal skaldelar = 1 000 / 0,2 = 5 000 Signal / skaldel = 1,66 mV / 5 000 div. = 0,33 µV/skd

Det är lämpligast att välja fall 2 eftersom både antal skaldelar och värdet av signal / skaldel ligger på gränsen i fall 1. I vissa specialfall kan givetvis upplösningen drivas högre men data för givarna måste alltid beaktas.

## **Databladskalibrering**

Databladskalibrering rekommenderas som första kalibrering vid nyinstallation. Vid databladskalibrering skrivs värden från givarens datablad in som parametervärden, vågen behöver inte belastas och en noggrannhet på 0,1 % kan uppnås. Noggrannheten för själva G4-instrumentet är 0,005 % (1-2 års kalibreringsperiod). Det är viktigt att inga yttre krafter påverkar våginstallationen. Om fasta stödpunkter ingår i vågen måste lasten vara jämnt fördelad på vågens givare och fasta stödpunkter.

#### **Omvandlingsfaktor**

I givarens datablad är lasterna normalt inte uttryckta i den mätenhet som är vald för vågen. Denna parameter definierar en konstant, med vilken ett viktvärde uttryckt i mätenhet skall multipliceras för att bli uttryckt i databladets enhet.

Då givare som är kalibrerade i Newton används, i en våg som visar viktvärde i kg, skall 'Omvandlingsfaktor' vara den lokala gravitationskonstanten i m/s<sup>2</sup>.

Grundvärdet, 9,80665, är ett internationellt medelvärde för gravitationskonstanten (global variation 9,78 – 9,83).

Om databladets enhet är samma som mätvärdets enhet skall parametervärdet för omvandlingsfaktorn sättas till 1,0000.

#### **Antal givare**

Vid vägningsapplikationer kan lasten på vågen bäras upp av flera givare eller fasta stödpunkter. Denna parameter definierar det totala antalet givare och fasta stödpunkter i vågen, högst 4 stycken.

Om vågen har mer är 4 stödpunkter skall parametervärdet här sättas till '1', och parametervärdena för 'Märklast/givare' och 'Utsignal givare' måste räknas ut.

#### **Märklast/givare**

Märklasten för en givare är angiven i databladet och skall skrivas in här som parametervärde, uttryckt i databladets enhet.

OBS! Om märklasten enligt databladet är t.ex. 5 kN skall parametervärdet vara 5000 (N). Om flera givare används i en våg måste de ha samma märklast.

Om vågen har mer är 4 stödpunkter skall 'Antal givare' sättas till '1',

och värdet för denna parameter skall räknas ut som:

märklast för en givare, multiplicerad med det totala antalet stödpunkter.

#### **Utsignal givare 1 (2, 3, 4)**

Utsignalen för varje givare är angiven i databladet. Parametrar kommer att visas för det antal stödpunkter som definierats i 'Antal givare'.

För fasta stödpunkter är värdet på utsignal 0.00000 (mV/V).

Om vågen har mer är 4 stödpunkter skall 'Antal givare' sättas till '1'

och värdet för 'Utsignal givare 1' skall räknas ut som:

medelvärdet av nominell utsignal för alla aktiva givare.

#### **Nollställning**

'Nollställning' är bara meningsfull när vågen är installerad. Med siffertangenterna kan värdet ändras till noll, om vågen är olastad, eller till vikten av den kända lasten, om vågen är belastad.

#### **Nollförskjutning**

För en våg som är installerad visar denna parameter nollförskjutningen efter nollställning, ett värde som inte skall ändras.

För en våg som inte är installerad är det möjligt att mata in den kända vikten för fast utrustning på vågen.

## **Tabellkalibrering**

Tabellkalibrering kan användas för att kopiera antecknade värden från en tidigare dödviktskalibrering av våginstallationen till ett utbytesinstrument. Det sker genom att antecknade värden på vikter och motsvarande givarsignaler skrivs in i instrumentet. Kalibreringen kan göras i upp till 6 punkter.

Noggrannheten för kopieringsproceduren är 0,005 %.

#### **Antal kalibreringspunkter**

Endast parametrar för det valda antalet kalibreringspunkter kommer att visas i menyn. Antalet kalibreringspunkter kan ändras medan kalibreringen pågår.

#### **Värde kal.P1, Värde kal.P2 etc.**

Dessa parametrar används till att skriva in antecknade viktvärden, uttryckta i instrumentets mätenhet, från en tidigare dödviktskalibrering.

#### **Givarsign. P1, Givarsign. P2 etc.**

Dessa parametrar används till att skriva in antecknade värden på givarsignal för motsvarande kalibreringspunkter.

#### **Nollställning**

'Nollställning' är bara meningsfull när vågen är installerad. Med siffertangenterna kan detta värde ställas in på noll, för olastad våg, eller till vikten av den kända lasten, för en våg som är lastad.

#### **Nollförskjutning**

Denna parameter används till att skriva in det antecknade värdet på nollförskjutning från en tidigare dödviktskalibrering.

Om nollställning har utförts med parameter 'Nollställning' ovan behöver värdet för 'Nollförskjutning' inte ändras.

## **Dödviktskalibrering**

Detta är normalt den mest noggranna kalibreringsmetoden. Givarsignalerna mäts och lagras automatiskt när vågen är lastad med kända vikter. Kalibrering kan genomföras i upp till sex kalibreringspunkter, med början på den lägsta punkten, den högsta punkten, eller i valfri ordning.

Kalibrering av den lägsta punkten skall normalt göras med vågen olastad.

Vid kalibrering i två punkter skall den andra punkten läggas så högt som möjligt, vågen bör lastas till minst 2/3 av 'Kapacitet'.

Vid kalibrering i mer än två punkter skall den högsta punkten väljas så att den ligger lika med eller högre än den högsta last som vågen skall användas för, och kalibreringspunkterna skall fördelas jämnt inom mätområdet.

#### **Antal kalibreringspunkter**

I denna parameter definieras antalet kalibreringspunkter. Upp till sex punkter kan väljas, och parametrar för last och givarsignal kommer att visas endast för det valda antalet kalibreringspunkter.

Det är möjligt att ändra antalet kalibreringspunkter medan kalibreringen pågår.

#### **Värde kal.P1**

I denna parameter anges lasten för den lägsta kalibreringspunkten. Normalt skall vågen vara olastad och parametervärdet sättas 0 (noll). Detta viktvärde och motsvarande givarsignal sparas automatiskt i instrumentet.

#### **Värde kal.P2, Värde kal.P3 etc.**

Vågen skall lastas med kända vikter. Dessa parametrar visar lastens storlek enligt tidigare kalibrering och varje parametervärde skall ändras till vikten av den kända lasten. När parametervärdet sparas kommer instrumentet samtidigt att spara värdet av motsvarande givarsignal för kalibreringspunkten.

#### **Givarsign. P1, Givarsign. P2 etc.**

Dessa parametrar innehåller de automatiskt sparade värdena för givarsignalen vid de olika kalibreringspunkterna. Värdena kan inte ändras.

#### **Nollställning**

'Nollställning' är bara meningsfull när vågen är installerad. Med siffertangenterna kan värdet ändras till noll, om vågen är olastad, eller till vikten för den kända lasten, om vågen är lastad.

#### **Nollförskjutning**

För en våg som är installerad visar denna parameter nollförskjutningen efter nollställning, ett värde som inte skall ändras.

# **5. Bruksanvisning**

## **Allmänt**

G4-instrumentet med trådtöjningsgivare är främst avsett för vägnings- och doseringsändamål. Mätvärdena presenteras på frontpanelen och kan även överföras till en överordnad styrdator/PLC.

Mätvärdena kan även fås som analog signal från en analog utgångsmodul. Vissa funktioner i instrumentet kan styras av digitala insignaler, och digitala utgångar från instrumentet kan användas för att visa aktuell status för instrument, vågar, gränsvärden och så vidare. Antalet in- och utgångar kan utökas genom anslutning av ytterligare In/Ut-moduler.

## **Matningsspänning**

Instrumentet matas med 24 V likspänning eller 110/230 V växelspänning, och matningen bör inte stängas av under nätter och helger. Kontinuerlig spännings-matning till elektronik och givare förhindrar att fukt kondenserar i enheterna.

## **Uppstart**

Då G4-instrumentet startas går det till uppstart-läge.

Om något fel uppträder under uppstarten, avbryts sekvensen och en felkod visas. Om felet inte är allvarligt kommer det att vara möjligt att gå in i menysystemet för att korrigera eventuella uppsättningsfel.

Om det upptäckta felet är allvarligt kommer det endast att vara möjligt att välja återstart, om det inte rör sig om ett problem i databasfilen. Om uppstartningsfelet är ett fel i databasfilen är det möjligt att välja mellan att radera databasfilen, göra en programuppgradering eller återstarta. Att radera databasfilen eller att uppgradera programmet (även att uppgradera till den befintliga programversionen) kommer att resultera i att en ny databas skapas, vilket kan göra instrumentet användbart igen. Observera att instrumentet får grundinställningar efter att en ny databas har skapats. Om det allvarliga felet kvarstår, var vänlig kontakta Er leverantör.

Om inga fel upptäcks kan instrumentet gå till normal drift (automatisk uppstart) och visa aktuellt mätvärde på displayen, eventuellt tillsammans med andra uppgifter om instrumentet.

Om 'Manuell uppstart' är vald går instrumentet till läge 'Vänta på start' och visar då texten 'Väntar på startkommando. Tryck START för att fortsätta'. När operatören trycker på 'START' på skärmen kommer instrumentet att gå till normalt driftläge, om inte en uppvärmningstid är inställd och det fortfarande återstår uppvärmningstid. I så fall visas meddelandet 'Uppvärmning'. Se nedan.

Om en uppvärmningstid är vald visas texten 'Uppvärmning Var vänlig vänta!' tillsammans med den återstående tiden. När uppvärmningstiden har gått kommer instrumentet automatiskt att kopplas över till normal drift.

## **Visningsalternativ vid normal drift**

Vid normal drift kan man se vägningsinformation från en eller flera vågar. Det är också möjligt att välja vilka vågar som skall visas på pekskärmen. Med parametern 'Displayfunktion' kan man välja vilka kombinationer av de tre visningsalternativen som operatören skall kunna välja.

Alternativen är: visning av en våg, två vågar och fyra vågar.

Särskilda tangenter på frontpanelen används för vid nollställning och tarering av vågen, för att skifta mellan brutto- och nettovikt och för att skriva ut resultatet för den valda vågen.

Observera att den visade informationen varierar för de olika visningsalternativen och att informationen som visas kan vara olika beroende på aktuella inställningar.

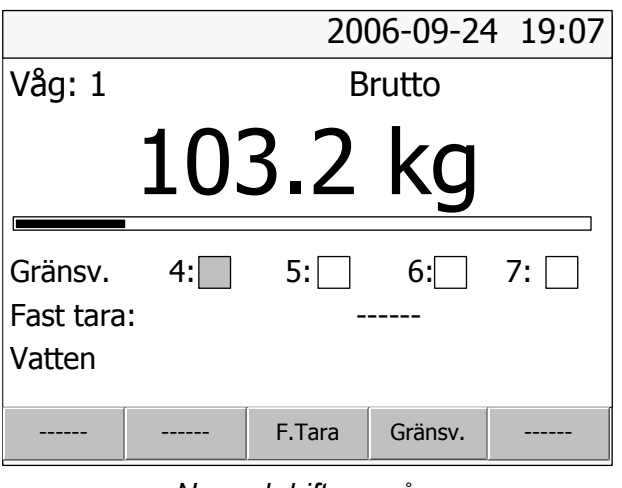

*Normal drift, en våg.* 

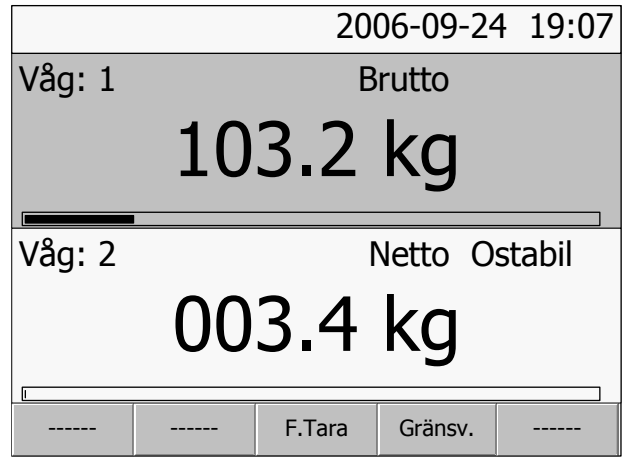

*Normal drift, två vågar.* 

|                         |             |  | 2006-09-24 19:07 |         |  |
|-------------------------|-------------|--|------------------|---------|--|
| Våg: 1<br><b>Brutto</b> | <b>Noll</b> |  | 102.1 kg         |         |  |
| Våg: 2<br>Netto         | <b>Noll</b> |  | 000.0 kg         |         |  |
| Våg: 3<br>Netto         | <b>Noll</b> |  | 000.0 kg         |         |  |
| Våg: 4<br><b>Brutto</b> | 004.9 kg    |  |                  |         |  |
|                         |             |  | F.Tara           | Gränsv. |  |

*Normal drift, fyra vågar.* 

Genom att använda vänster och höger piltangent kan man bläddra genom de tre olika visningssätten, om inga begränsningar är inställda med parameter 'Displayfunktion'. För att välja mellan de tillgängliga vågarna använder man piltangenterna upp och ned på instrumentets frontpanel.

Vid normal drift är det möjligt att direkt nå funktioner för de individuella vågarna genom att peka på något av fälten på pekskärmen.

Dessa funktioner är:

**F.Tara:** Visning och inställning av den fasta (manuella) taran för den valda vågen.

**Gränsv.:** Inställning av nivån för gränsvärdesenheterna för den valda vågen. Observera att parametrarna för gränsvärdesenheterna, så som våg, källa, hysteresområde och så vidare är tillgängliga via menyn 'Parameterinställning'.

Om operatörslåset är aktiverat måste användaren ange operatörskoden innan några ändringar kan göras av värden för 'F.Tara' eller 'Gränsv.'.

#### **Genvägar**

Följande kommandon leder direkt till önskad våg-visning.

- Tryck på **Enter** Direkt omkoppling till att visa den valda vågen ensam.
- Tryck på **siffra 1-8** Val av vågnummer enligt siffran.

## **Säkerhetslås**

I G4-instrumentet ingår två säkerhetslås för att förhindra obehörigt tillträde till instrumentet via paneltangenterna.

Låsen kan aktiveras via parametrar i 'Huvudmeny/ Parameterinställning/Allmänt'.

Följande åtgärder kräver att koden anges, om motsvarande lås är aktiverat.

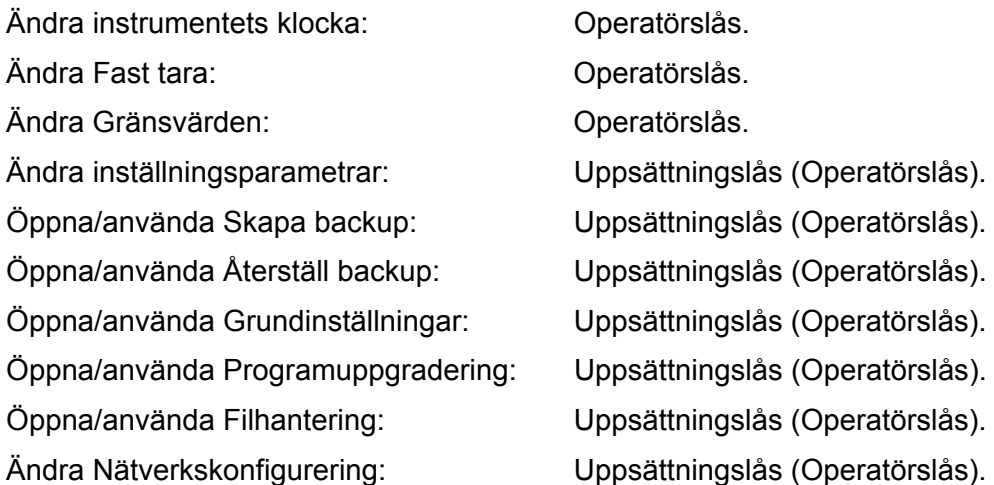

Att ange uppsättningskoden ger tillträde till funktioner som är operatörslåsta. Om endast operatörslåset är aktiverat krävs operatörskoden där uppsättningslås är specificerat ovan.

Den upplåsning som har gjorts för att ändra 'F.Tara' och 'Gränsv.' från normal drift är giltig tills man återvänder till normal drift igen.

Den upplåsning som har gjorts för någon funktion i Huvudmeny gäller tills man lämnar Huvudmeny.

### **Koder för säkerhetslåsen**

Om ett säkerhetslås är aktiverat måste operatören skriva in en fyrsiffrig kod för att få tillträde till de skyddade funktionerna. Som grundvärde är den giltiga koden '1 9 3 7' för båda låsen, men låsen är inte aktiverade.

I meny 'Parameterinställning', undermeny 'Allmänt', finns parametrar för att aktivera låsen och byta grundkoden mot någon annan fyrsiffrig kod.

Koden för Operatörslåset kan bara öppna Operatörslåset.

Koden för Uppsättningslåset öppnar både Uppsättningslåset och Operatörslåset.

## **Tarering**

Tarering innebär lagring av ett taravärde samt att G4-instrumentet går över till visning av nettovikt. Nettovikten utgörs av bruttovikten minus taravärdet. I instrumentet kan två taravärden lagras, Autotara och Fast tara.

'Auto' taravärdet är den aktuella bruttovikten som lagras som taravärde då tangenten TARA trycks in.

'Fast tara' är ett taravärde som kan matas in endast om instrumentet är inställt för att använda Fast tara. Värdet på Fast tara, för vilken 'konfigurerad' våg som helst, kan matas in i meny 'Fast tara' under instrumentets Huvudmeny. Fast tara för den valda (visade) vågen kan ställas in i undermeny 'Fast tara' som öppnas då man trycker på F3 / 'F.Tara' vid normal driftvisning. 'Fast tara' kan också matas in från styrenheten via seriekommunikation.

Kalibreringsparametern 'Taraberäkning' definierar om 'Auto', 'Fast' eller summan 'Auto+fast' skall användas vid tarering.

Auto Endast 'Auto' tara används. 'Fast tara' kan inte matas in eller användas.

Fast Endast 'Fast tara' används.

Auto+fast Summan av 'Auto' tara och 'Fast tara' används.

När tangent TARA trycks in lagras den aktuella bruttovikten som 'Auto' taravärde och instrumentet kommer att visa nettovikt = '– Fast tara'

Vid grundinställning kan tarering utföras, även om viktvärdet är ostabilt. Men om parametern 'Stabilitetskontroll' i 'Parameterinställning/Kalibrering' för vågen ställs på 'Till' blir tarering endast tillåten vid stabil vikt.

Om kalibreringsparametern 'Överlastkontroll' är inställd på Unipolär är tarering inte tillåten vid negativ bruttovikt.

#### **Tareringsexempel:**

En kombination av Fast tara och Auto tara är användbar vid vägning om det är olämpligt eller omöjligt att skilja en förpackning från sitt innehåll.

- Förpackningen måste vägas för att dess vikt skall bli känd.
- Gå till meny 'Kalibrering/Våg 1' för den aktuella vågen (i detta exempel våg 1), och ställ in parameter 'Taraberäkning' på 'Auto+fast'.
- Gå till meny 'Fast tara' genom att trycka på tangent F3 /'F.Tara' på skärmen. Mata in förpackningens vikt som värde på Fast tara.
- Tryck på tangent TARA när vågen är olastad, eller endast lastad med fast hjälputrustning. Värdet av Fast tara kommer att visas som negativ nettovikt.
- • Placera en förpackning med innehåll på vågen. Innehållets vikt kommer att visas som nettovikt.

## **Visning av Brutto/Netto**

Vid normal drift visar G4-instrumentet ett numeriskt värde på displayen, antingen bruttovikt eller nettovikt. Då nettovikt visas syns samtidigt texten 'Netto' till höger på skärmen.

Växling mellan visning av bruttovikt och nettovikt sker då tangenten BRUTTO/NETTO trycks in. Observera att växling sker endast för den valda vågen. Om mer än en våg visas på skärmen är den valda vågen markerad med gul bakgrundsfärg.

Bruttovikten visas alltid grafiskt som en stapel vid visning av en eller två vågar. Stapelns maximala längd motsvarar den inställda Kapaciteten för vågen. Nettovikten är skillnaden mellan bruttovikt och taravärde. För beräkning av

nettovikten använder instrumentet antingen 'fast tara', 'auto' tara eller summan av dem.

Nettovikt kan inte visas om det använda taravärdet är noll (0).

## **Nollställning**

En grundläggande nollställning av bruttovikten utförs i samband med vågens kalibrering. Om våginstallationen sedan ändras skall en ny kalibrering, eller åtminstone kalibreringens nollställning, genomföras.

Mindre korrigeringar av nollvärdet kan behövas, och kan snabbt utföras: När en bruttovikt nära noll visas, kan den nollställas genom att tangent NOLL

trycks in.

När NOLL trycks in kommer dessutom värdet för 'Auto' tara att sättas till noll.

Nollställning med tangent NOLL är tillåten endast då:

- vikten är stabil (texten 'Ostabil' visas inte), och
- den sammanlagda nollkorrigeringen sedan senaste kalibrering ligger mellan -1 och +3 % av 'Kapacitet', utöver den nollförskjutning som erhölls då instrumentet senast kalibrerades.

Texten 'Noll' visas till höger i displayen när den visade vikten avviker från noll med mindre än en fjärdedel av inställd 'Upplösning' ('god nolla').

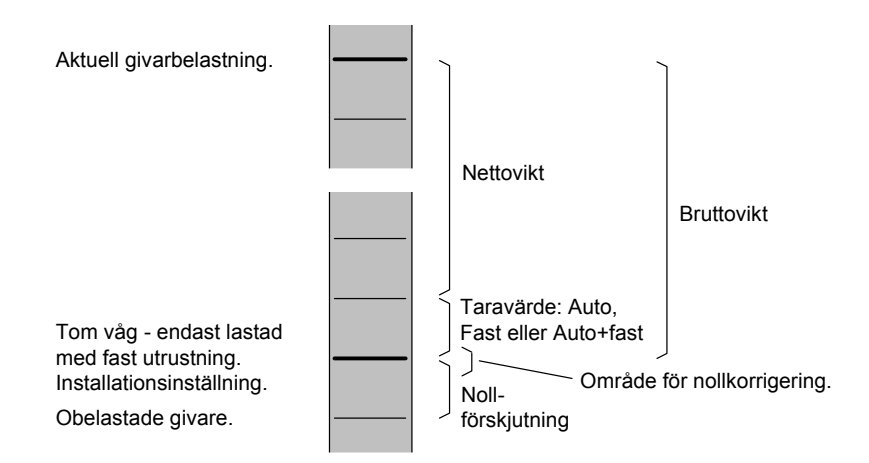

*Förhållandet mellan bruttovikt, nettovikt, och taravärde för en våg.* 

## **Nollhållning/Automatisk nollställning**

I G4 kan funktionerna nollhållning och automatisk nollställning aktiveras. Nollhållningen åstadkommer en kontinuerlig nollställning av vågen vid långsam förändring av noll-vikten. Den automatiska nollställningen ger nollställning av små negativa bruttoviktsvärden.

För båda dessa funktioner krävs:

- **-** att nollpunkten stannar inom tillåtet område, d.v.s. att avvikelse från kalibrerat nollvärde är mindre än -1 till +3 % av 'Kapacitet'.
- **-** att ingen börvärdesfunktion är aktiverad (armerad).

#### **Nollhållning**

Nollhållningen är aktiv då, utöver de gemensamma kraven, följande krav är uppfyllda:

- **-** Kalibreringsparameter 'Nollhållning' är Till eller Till+Nollst.
- **-** Bruttovikten är 'god nolla' (avvikelse från noll mindre än en fjärdedel av Upplösning).
- **-** Vikten är stabil (texten Ostabil visas inte).
- **-** Viktförändringens hastighet är lägre än 'Nollhållning hastighet', se nedan.

Parametern 'Nollhållning hastighet' definierar den högsta tillåtna viktändringen per minut för nollhållning. Om parametern 'Upplösning' ändras kommer värdet på 'Nollhållning hastighet' att ändras i motsvarande grad.

#### **Automatisk nollställning**

Den automatiska nollställningen är aktiv då, utöver de gemensamma kraven, följande krav är uppfyllda:

- **-** Kalibreringsparameter 'Nollhållning' är Till+Nollst.
- **-** Bruttovikten är negativ.
- **-** Den aktuella vågen är i bruttoläge.
- **-** Vikten har varit stabil (texten Ostabil släckt) i minst 5 sekunder.

## **Ostabil**

Texten 'Ostabil' kan visas till höger på displayen. Detta sker när viktförändringen under en viss mätperiod är större än det inställda värdet på 'Stabilitetsfönster'. Mätperioden är en omvandlingstid (uppdateringstakt) eller minst 200 ms.

Efter att vikten blivit stabil visas texten 'Ostabil' ytterligare en kort tid, definierad av parameter 'Fördröjning stabil vikt'. Instrumentet betraktar vikten som ostabil tills texten 'Ostabil' har försvunnit.

När texten 'Ostabil' visas påverkas följande funktioner:

- Nollställning kan inte utföras.
- Nollhållning kan inte utföras.
- Tarering kan inte utföras (gäller om 'Stabilitetskontroll' är 'Till').
- Utskrift av vikten fördröjs tills stabil vikt har erhållits (gäller om 'Stabilitetskontroll' är 'Till').

## **Huvudmeny**

För att öppna huvudmenyn, tryck på 'Info'-tangenten på instrumentets frontpanel.

Förflyttningar i menyn görs via piltangenter eller genom att på peka på önskat val skärmen, t.ex. 'Parameterinställning'.

För att öppna en undermeny, t.ex. Parameterinställning, markerar man den med hjälp av piltangenterna varefter man trycker på Enter, eller också pekar man på menynamnet.

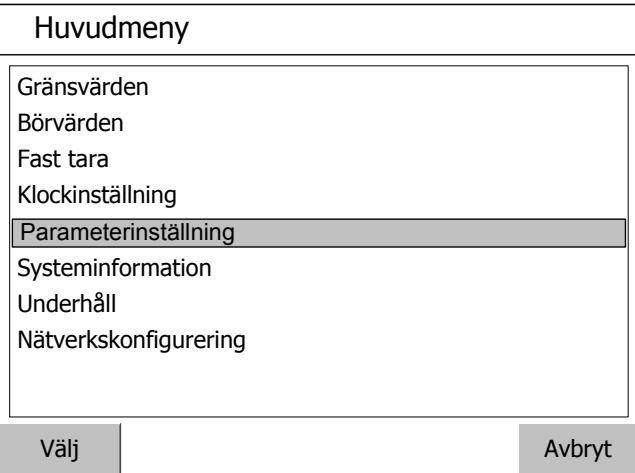

#### *Huvudmeny*

Instrumentets Huvudmeny kan öppnas utan att vägningsfunktionen avbryts.

I Huvudmenyn kan man välja mellan följande undermenyer:

**Gränsvärden:** Visning och ändring av nivåvärdet för varje använd gränsvärdesenhet. Observera att inställning av gränsvärdesenhetens funktionalitet görs via meny 'Parameterinställning'.

**Börvärden:** Visning av konfigurerade börvärden. Börvärden kan inte ändras. Observera att inställning av börvärdenas funktionalitet görs via meny 'Parameterinställning'.

**Fast tara:** Visning och ändring av värdet på fast tara för vågar med parametern 'Taraberäkning' inställd på Fast eller Auto+fast. Inställning av vågens parameter 'Taraberäkning' görs via meny 'Parameterinställning'.

**Klockinställning:** Används till att ställa in tid och datum för instrumentet. Format för visning av tid och datum ställs in via meny 'Parameterinställning'.

**Parameterinställning:** Tillträde till G4-instrumentets menysystem för inställning av uppsättningsparametrar. Se kapitel 3 Uppsättning för mer detaljer om uppsättning.

**Systeminformation:** Visning av systeminformation för hårdvara och mjukvara i instrumentet. Programversioner, databasversion, serienummer och mjukvaru-versioner för alla elektronikmoduler kan läsas av här.

Information finns också om Ethernet-anslutningen.

**Underhåll:** Innehåller följande funktioner som används för underhållsändamål:

- Skapa Backup: Parametervärden lagras i en fil som kan användas för återladdning till samma instrument, eller till andra instrument av samma typ. Användaren kan välja att spara backup-filen i instrumentet eller i ett anslutet USB-minne. Filnamnet kan ändras. Observera att tilläggsinformation, som sparas i backupfilen, kan skrivas in innan backup-filen skapas.
- Återställ Backup: Återladdning till instrumentet av en tidigare sparad backup-fil. Eventuell tilläggsinformation i backup-filen visas innan backup-filen återladdas. Backup-filer kan hämtas från internt minne eller från ett USB-minne.
- Grundinställningar: Inställning av uppsättningsparametrarnas värden till fabriksinställda grundvärden. När grundinställning genomförs kommer även alla värden på nollförskjutningar, autotara, fast tara, gränsvärdesnivåer och börvärdesnivåer att nollställas.
- Filhantering: Kopiering, flyttning/namnbyte och borttagning av filer. Filhanteringen används till att hantera filer i instrumentet.

Filer kan kopieras och flyttas mellan mappar i instrumentet och mellan ett USBminne och instrumentet (både till och från USB-minnet). Filer kan ges nya namn när de kopieras eller flyttas.

Det är möjligt att radera filer från instrumentet och från USB-minnet.

Filhanteringen har tillgång till mappstrukturen 'user tree' i instrumentet. Grundmapparna är 'InstrBackup', 'Misc' and 'Recipes'. (Instrumentbackup, Diverse och Recept). Mappen 'InstrBackup används som standard när backupfilen skapas eller återladdas.

Programuppgradering: Uppgradering av programmet till en annan version.

Uppgradering görs normalt från ett USB-minne. Vid uppgradering blir användaren ombedd att välja en version att uppgradera till genom att välja en 'Upgrade.txt' fil som finns i den mapp som innehåller alla filer och mappar som behövs för uppgradering av program. När uppgraderingen är genomförd (ett meddelande visas) startar instrumentet om. Observera att det kan ta några minuter för instrumentet att starta om efter uppgradering.

Om något fel uppstår vid uppgraderingen kommer ett felmeddelande att visas och användaren får möjlighet att vidta åtgärder. Skadade filer eller felfunktion i USB-minnet är möjliga orsaker till misslyckad uppgradering.

Observera att mappen som innehåller uppgraderingen för programmet inte får ändras utan måste hanteras som en helhet. Eventuella ändringar kommer troligen att göra uppgraderingen värdelös och göra instrumentet oanvändbart.

**Nätverkskonfigurering:** Konfigurering av Ethernet anslutningen. Konfigureringen kan antingen vara automatiskt tilldelad eller manuellt inmatad. Observera att konfigurering av Ethernet inte sker med uppsättningsparametrar och sparas därför inte med instrumentets backup-funktion.

Tryck på 'Esc'-tangenten på frontpanelen eller 'Esc'-fältet på pekskärmen för att återvända till driftmenyn.

## **Nivåövervakning**

G4-instrumentet innehåller 32 Gränsvärden som kan användas för att övervaka valda signaler i instrumentet. Digitalutgångar kan kopplas in som utgångar för gränsvärdena. För varje Gränsvärde styrs övervakad våg, hysteres och arbetssätt för digitalutgången via uppsättningsparametrar.

Funktionerna hos Gränsvärdena definieras i meny 'Parameterinställning' av parametrar i undermenyerna 'Nivåövervakning' och 'Utgångar'. Se kapitel 3. Uppsättning.

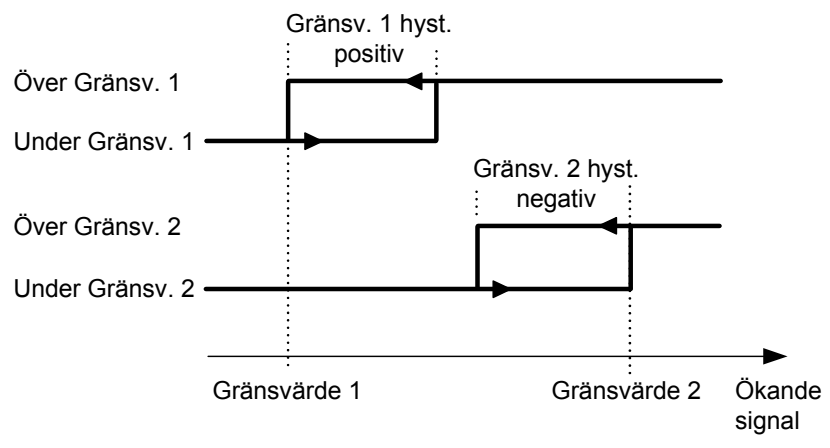

*Hysteresens inverkan på nivåövervakningen vid positiv hysteres för Gränsvärde 1, och vid negativ hysteres för Gränsvärde 2.* 

#### **'Gränsvärde X källa'**

Välj 'Ej använd' för att stänga av Gränsvärde X.

Välj 'Nettovikt' eller 'Bruttovikt' för att övervaka dessa signaler, oberoende av vilket viktvärde som visas för tillfället.

Välj 'Visad vikt' för att övervaka antingen bruttovikt eller nettovikt, beroende på vilket viktvärde som visas för tillfället.

'Flöde' kan bara användas om parametern 'Flödesberäkning' för vågen i meny 'Parameterinställning' är aktiverad (Till).

Välj 'Abs. nettovikt', 'Abs. bruttovikt', 'Abs. visad vikt' eller 'Abs. flöde' för att övervaka signalernas absolutvärde, dvs. värdet oberoende av polaritet.

#### **'Gränsvärde X våg'**

Parametern 'Gränsvärde X våg' skall ställas in på numret på den våg (1 – 8) som gränsvärdet skall övervaka.

#### **'Gränsvärde X utgång'**

Definierar hur en digital utgång skall arbeta om den ansluts till gränsvärdet. Parametern kan ställas in för att göra en utgång aktiv när signalen är över gränsvärdet, eller när den är under gränsvärdet.

#### **'Gränsvärde X hysteres'**

Definierar storleken på hysteresområdet för gränsvärdet. Negativ hysteres anges med minustecken ( - ) före värdet.

Hysteres är en avsiktlig skillnad mellan omslagsnivån vid ökande respektive minskande signalnivå. Den ena omslagsnivån ligger alltid vid det definierade Gränsvärdet. Den andra omslagsnivån ligger vid en högre nivå för positiv hysteres, vid en lägre nivå för negativ hysteres. Se figur.

#### **Gränsvärdesstatus**

Aktuell status för gränsvärdena (insignal över eller under Gränsvärde) kan läsas av via kommunikationen och visas på skärmen (de fyra första för varje våg). Gränsvärdesstatus inkluderar inverkan från hysteresen, men den visar inte statusen för eventuella digitala utgångar som kopplats till gränsvärdena.

## **Börvärdesfunktion**

### **Allmänt**

De 16 Börvärdena kan användas för snabb, noggrann och pålitlig övervakning av viktvärden. Börvärdesfunktionen är av engångskaraktär, funktionen aktiveras av ett kommando från styrdator/PLC och deaktiveras när vikten når Börvärdet.

För att ge flexibilitet kan Börvärden kopplas till vilken som helst av instrumentets digitala utgångar.

Börvärdena kan endast styras från en styrdator/PLC via seriekommunikation.

OBS: För att garantera god funktion medan börvärdet är aktiverat är funktionen för automatisk nollhållning inte i drift.

## **Uppsättning**

Val av funktioner för börvärdena görs via uppsättningsparametrarna 'Börvärde X källa' och 'Börvärde X våg'. Med dessa parametrar kan man välja vilken våg och vilken signal (vilket viktvärde) börvärdet skall arbeta mot.

Anslutning av börvärdet till en digital utgång görs via meny 'Utgångar'.

### **Användning**

De önskade börvärdena (viktnivåerna) måste laddas i motsvarande modbusregister.

Börvärden(a) aktiveras via kommunikation. Om ett börvärde är anslutet till en utgång så kommer motsvarande digitala utgång att aktiveras.

När det valda viktvärdet blir högre än börvärdet deaktiveras börvärdesfunktionen och motsvarande bit "Börvärde X cykel klar" blir satt. En eventuell ansluten digital utgång deaktiveras också samtidigt.

Börvärdesfunktionen, och eventuella anslutna digitala utgångar, kan också deaktiveras genom sändning av kommandot "Deaktivera börvärde X".

OBS: Bit "Börvärde X cykel klar" för ett börvärde återställs när börvärdet laddas och när börvärdet aktiveras.

## **Användning av ingångar och utgångar**

Interna in/ut-gångar ingår i vissa av de In/Ut-moduler som G4-instrumentet kan utrustas med. Olika moduler har olika antal ingångar och utgångar. En DIO8-modul har 8 ingångar och 8 utgångar medan vägningsmodulerna HSWF 2, WFIN och WFIN 2 har 4 ingångar och 2 utgångar vardera. Alla funktioner för ingångar och utgångar styrs av parametrar i instrumentet.

### **Digitala ingångar**

De digitala ingångarna kan användas för fjärrstyrning av instrumentet.

### **Digitala utgångar**

De digitala utgångarna kan användas för att styra yttre utrustning och för att indikera instrumentets status.

### **Analoga utgångar**

För att få analog utgång från G4-instrumentet måste en enkanalig AOUT1 eller en fyrkanalig AOUT4 användas.

Den analoga utsignalen kommer att visa en vald signal i G4 som en analog ström- eller spänningssignal.

Alla funktioner för analogutgången definieras av parametrar i undermeny 'Analoga utgångar', se kapitel 3. Uppsättning.

## **Filterfunktion**

I instrumentet produceras viktvärde av två slag, ofiltrerat och filtrerat.

Det ofiltrerade viktvärdet är egentligen också filtrerat, men med ett snabbare filter än det 'filtrerade' viktvärdet, och kallas för enkelhetens skull ofiltrerat.

Det ofiltrerade viktvärdet visar belastningen på givaren med minsta fördröjning. Det betyder att instrumentet reagerar snabbt på belastningsändringar,

men att viktvisningen blir ostabil om belastningen varierar.

Det filtrerade viktvärdet ger en jämnare viktvisning, men reaktionen på belastningsändringar blir fördröjd. Viktvärdena skapas i instrumentet med den 'Uppdateringstakt' som är vald.

#### **Omkoppling mellan filtrerad vikt och ofiltrerad vikt**

Instrumentet kopplas automatiskt om mellan ofiltrerat och filtrerat viktvärde för att viktvisningen skall blir snabb när lasten på vågen ändras, men stabil vid konstant last. Parametern 'Filterfönster' styr omkopplingen mellan filtrerad och ofiltrerad vikt.

Vågen kommer att kopplas om till filtrerad vikt när skillnaden mellan den filtrerade och den ofiltrerade vikten är mindre än 'Filterfönster'.

Vågen kommer att kopplas om till ofiltrerad vikt om skillnaden mellan den filtrerade och den ofiltrerade vikten är större än 4 gånger 'Filterfönster'.

#### **Filterkaraktäristik**

Parametern 'HSWF uppdateringstakt' / 'WFIN uppdateringstakt' avgör uppdateringstakten och filterkaraktäristiken för viktomvandlingen. De två olika vägningsmodulerna har olika inställningsområden.

Filtret i 'G4 Flerkanaligt Vägningsinstrument' kommer att effektivt undertrycka alla störningar vid frekvenser över –90 dB-frekvensen.

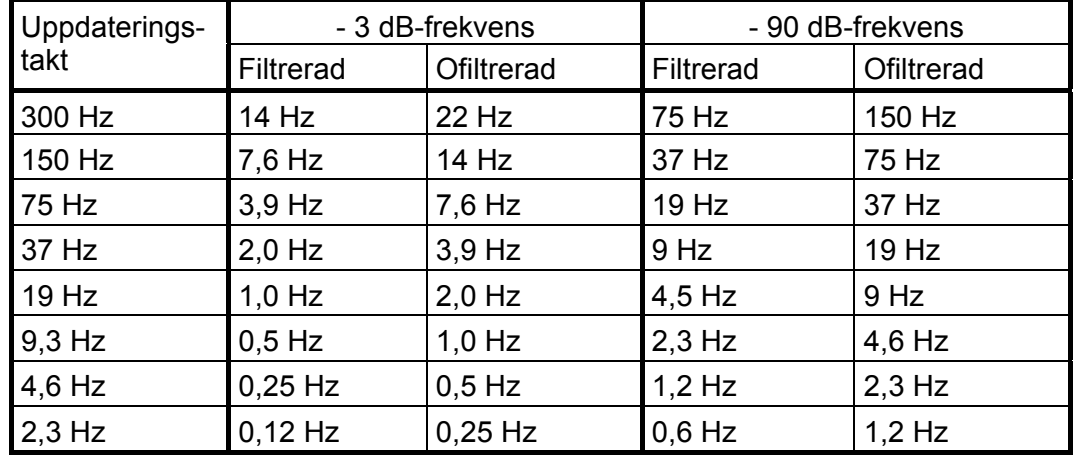

#### **Filterbandbredd för WF IN / WF IN2 moduler**

### **Filterbandbredd för HS WF2 moduler**

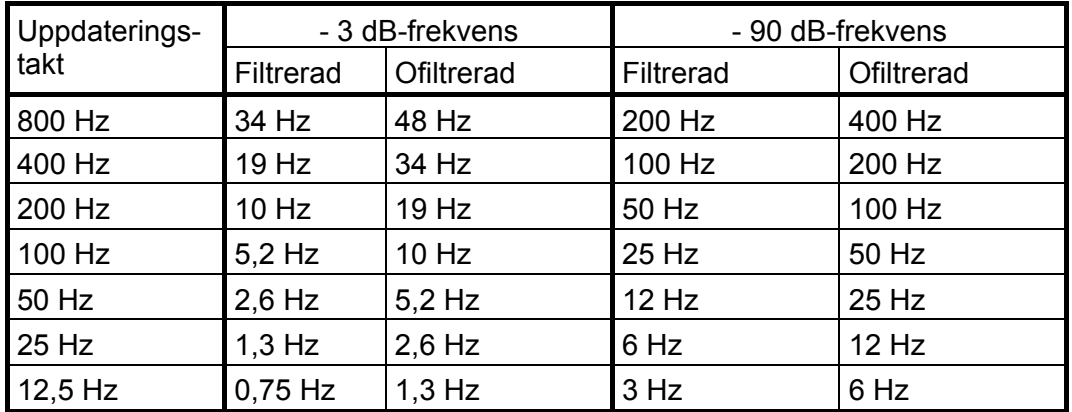

#### **Filterstigtid för WF IN / WF IN2 Filterstigtid för HS WF2**

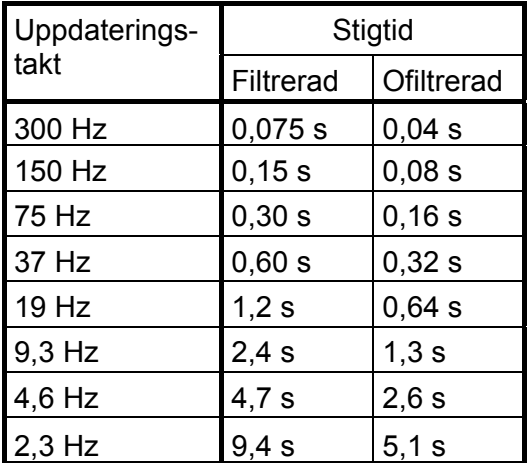

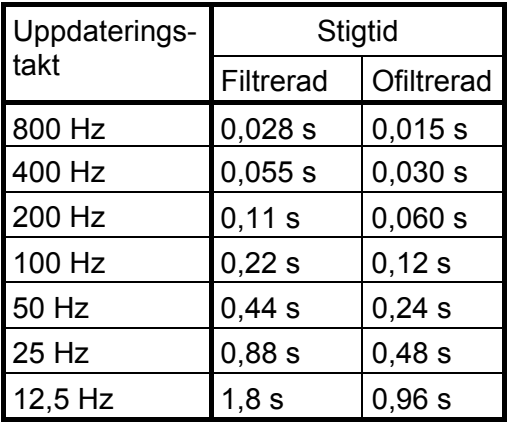

Stigtiden definieras som tiden från ett ideellt steg på ingången

till att utgången når 99 % av ingångssteget.

Observera att i verkligheten är inga förändringar på ingången ideella steg. Insignaler påverkas av mekaniska tidskonstanter och av på vilket sätt vikten placeras på vågen.

## **Flöde**

### **Allmänt**

G4-instrumentet har funktioner för flödesmätning.

Flödesvärdet kan visas på skärmen, övervakas med gränsvärdesfunktionen, sändas till en analogutgång och det kan även hämtas via seriekommunikation.

## **Användning**

G4-instrumentet räknar ut flödet genom att mäta viktförändringen under en vald integrationstid och dividera med tiden.

Flödesvärdet kan visas som viktförändring per sekund, per minut eller per timma.

Instrumentet kommer att visa vikt- eller flödesvärde, och omkoppling mellan vikt och flöde åstadkommes med funktionstangent 'V/F' eller F5.

Omkopplingen kan också åstadkommas med en digital ingång eller ett kommando via seriekommunikation.

## **Ändring och lagring**

Parametrar som matats in för att definiera flödesparametrarna kommer inte att gå förlorade om instrumentet stängs av.

Ändring av parametervärden kan genomföras i meny 'Parameterinställning/Kalibrering' där 'Våg X' kan väljas med hjälp av panelens tangenter. Observera att det finns flödesparametrar för varje våg i instrumentet. Flödesberäkning ställs in individuellt för varje våg.

### **Inställning av 'Flödesupplösning'**

Parametern 'Flödesupplösning' definierar decimalpunktsplacering och upplösning för flödesvärdet. Alla uppsättningsparametrar som använder flödesenheten kommer att visas med den placering av decimalpunkten som väljs i denna meny. Om de sista siffrorna i flödesvärdet inte är stabila kan en grövre upplösning väljas för att få en stabil avläsning. En grövre upplösning medför också en kortare deriveringstid (om 'Auto deriveringstid' är inställd på Till).

### **Inställning av 'Flödesenhet'**

Parametern 'Flödesenhet' definierar vilken mätenhet som skall användas för flödesvärdet och tillhörande uppsättningsparametrar.

Om flödesenheten har mer än 4 tecken kommer den att skrivas ut som: "/s", "/min", "/h", "\*/mi" eller "\*/h" i uppsättningsmenyerna.

För "Enhet\*1000/m" eller "Enhet\*1000/h" kommer vissa flödesvärden att föregås av "k".

Andra flödesvärden kommer att omvandlas enligt tabellen nedan.

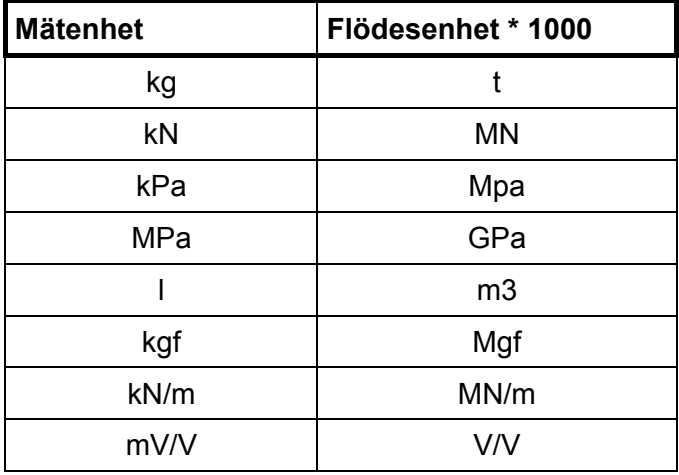

### **Inställning av 'Deriveringstid'**

För att instrumentet skall kunna utföra korrekta flödesmätningar måste en deriveringstid väljas enligt den önskade noggrannheten.

Om 'Auto deriveringstid' sätts på 'Till' kommer instrumentet att räkna ut en deriveringstid utgående från den aktuella kalibreringen (inklusive filterparametrar), 'Flödesupplösning' och 'Flödesenhet'. Instrumentet försöker beräkna en deriveringstid som skall ge ett stabilt och noggrant flödesvärde (förutsatt att flödet är stabilt). En längre filtertid och/eller en grövre 'Flödesupplösning' kommer att ge kortare deriveringstider. Den automatiska deriveringstiden är begränsad till definierade min. och maxvärden.

Om 'Auto deriveringstid' sätts på 'Från' måste deriveringstiden skrivas in manuellt. Instrumentet accepterar vilken tid som helst (inom sina min.- och maxgränser) och användaren måste välja lämplig deriveringstid för tillämpningen.

Om vågens uppdateringstakt eller deriveringstiden ändras kommer deriveringstiden att justeras av instrumentet till närmast möjliga värde, beroende på uppdateringstakten.

## **Uppdateringstid för Flöde**

Flödesvärdet uppdateras enligt nedanstående tabell. Vid uppstart kommer flödesvärdet inte att få full noggrannhet förrän efter en hel deriveringsperiod.

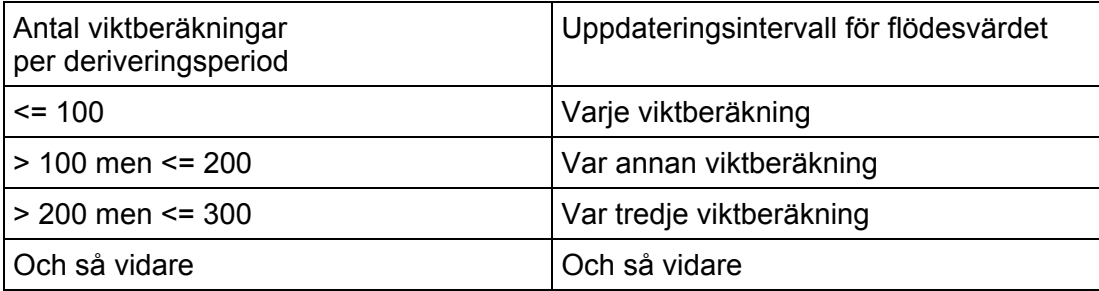

### **Flödesvärdet till analogutgången**

Flödesvärdet kan erhållas på en ansluten analogutgång. Inställningarna för analogutgångar återfinns i meny 'Analogutgångar' (kapitel 3 i denna handbok).

### **Nivåövervakning av flödesvärdet**

Det är möjligt övervaka nivån på flödet och använda det i börvärdesfunktionen. Inställningarna för gränsvärde och börvärdesfunktion återfinns i menyerna 'Gränsvärde 1' – 'Gränsvärde 32' och 'Börvärden' (kapitel 3 i denna handbok).

### **Seriekommunikation**

Flödesvärdet kan läsas från ett register via seriekommunikationen. Det är också möjligt att styra om flöde eller vikt skall visas på skärmen.

### **Tips och exempel**

Först och främst är det viktigt att ha en bra vägningsinstallation där man använder lastcellerna på ett bra sätt för att få god upplösning och noggrannhet. Man kan använda långa filtertider i instrumentet för att få högre upplösning och noggrannhet. För att undvika störningar är det viktigt att ha så hög signalnivå som möjligt från lastcellerna.

#### **Exempel:**

Vi antar att man kan kalibrera vågen för att få stabil viktavläsning med upplösningen 0,2 kg (använd lång filtertid om det behövs).

Flödesfunktionen mäter viktskillnaden under en deriveringsperiod och vi antar att vi kan få ett viktfel på mindre än en skaldel.

- • En deriveringstid på 10 sekunder ger ett flödesfel på: 0,2 / 10 = 0,02 kg/s (72 kg/h)
- En deriveringstid på 100 sekunder ger ett flödesfel på: 0,2 / 100 = 0,002 kg/s (7,2 kg/h)

I en applikation där man har ett nominellt flöde på 1500 kg/h får man ett fel på: 72 / 1500 = 4,8 % vid en deriveringstid på 10 sekunder och 7,2 / 1500 = 0,48 % vid en deriveringstid på 100 sekunder i detta exempel.

Om det är möjligt att kalibrera vågen med bättre upplösning (man måste fortfarande ha stabil vikt) så kan man uppnå en bättre flödesnoggrannhet och/eller en kortare deriveringstid.

#### **OBS!**

Flödesberäkningen är inte beroende av den slutligt valda upplösningen för vikten.

*Teknisk handbok* 

# **6. Kommunikation**

## **Allmänt**

G4-instrumentet har två portar för seriekommunikation, en Ethernet port och som option en fältbussmodul.

Seriekommunikationen, Ethernet porten och den eventuella fältbussmodulen används för kommunikation med en styrenhet.

## **Seriegränssnitt**

Instrumentet är försett med två portar för seriekommunikation: COM1 och COM2. COM1 är en port för RS-232 och COM2 är en port för RS-485.

Seriekommunikationen via COM2 använder RS-485 för 2-tråd eller 4-tråd. RS-485 är ett gränssnitt som arbetar med differentiella spänningar, vilket ger störningstålig överföring i nät med många enheter och långa avstånd. Styrenheten (mastern) måste ha en asynkron kommunikationsport för RS-485, eller använda en konverterare för omvandling av RS-232 till RS-485 eller USB till RS-485.

Om 2-trådsöverföring används måste styrenheten kunna styra riktningen på dataflödet eller också måste en konverterare med automatisk riktningsomkoppling användas. När 4-trådsöverföring används behövs ingen styrning av flödesriktningen.

När porten för RS-232 används är det möjligt att kommunicera med ett instrument direkt från en PC via en port för RS-232 utan att använda konverterare.

## **Modbus RTU Slav**

### **Allmänt**

Alla G4-enheter som är anslutna till nätet kan lyssna till vad som överförs i nätet, men endast en enhet i taget får sända. En princip för tidsfördelning krävs för att medge kommunikation i båda riktningarna (halv duplex).

All kommunikation i nätet måste initieras av styrenheten (mastern). När instrumentet arbetar tillsammans med en master är alla instrumentenheter slavar som bara får svara på kommando från mastern. Då mastern har sänt ett meddelande till en viss slavenhet lyssnar den efter svar under en bestämd tid innan nästa meddelande sänds.

Om svaret från slavenheten uteblir kan det bero på:

- Missanpassning hos kommunikationsparametrarna. (överföringshastighet, adress, etc.)
- Mer än en slavenhet har sänt samtidigt. Detta kan förvränga svarsmeddelandet så att det inte går att tyda.

Se kapitel '6. Kommunikation − Modbus protokoll' för detaljerad information om registernumrering, definition av registerinnehåll, kommandon etc.

Mer information om Modbus RTU kan hittas på 'www.modbus-ida.com' och många andra platser.

### **Uppsättning av Modbus RTU-kommunikation**

- Som grundinställning får instrumentet adress 1. Om mer än ett instrument används i ett nät måste varje G4-instrument ges en unik adress via parameter 'Modbus adress' (i 'Parameterinställning', meny 'Kommunikation', undermeny 'Seriekom.').
- • Sätt parameter 'COMx:Funktion' på 'Modbus slav'.
- • Välj korrekt överföringshastighet och dataformat för parametrarna 'COMx:Överföringshastighet' och 'COMx:Dataformat'.
- Ställ in önskad typ av flyttal för parameter 'COMx:Flyttalsformat'.
- Om längre svarstider behövs skall parameter 'COMx:Min svarstid' ställas in på ett lämpligt värde.

## **Modbus TCP Slav**

### **Allmänt**

Kommunikationsporten för Ethernet kan användas för kommunikation med instrumentet via protokoll Modbus TCP. Instrumentet är en Modbus TCP slav och kommer endast att svara på mottagna meddelanden från den överordnade enheten.

Se kapitel '6. Kommunikation – Modbus protokoll' för detaljerad information om registernumrering, definition av registerinnehåll, kommandon etc.

Mer information om Modbus TCP kan hittas på 'www.modbus-ida.com' och många andra platser.

### **Uppsättning av Modbus TCP slav-kommunikation**

- Nätverkskonfigurering (IP-adress, nätmask, ....) måste göras via meny 'Nätverkskonfigurering'.
- • Gör Modbus TCP slav aktiv genom att sätta parameter 'Modbus TCP slav' på 'Till' i meny 'Ethernet'.
- • Välj önskad typ av flyttal med parameter 'Flyttalsformat' (i meny 'Ethernet').

## **Modbus protokoll**

För kommunikation med en överordnad dator (PLC) används Modbus protokollet i instrumentet. Modbus protokollet är ett standardprotokoll som används i industrin för kommunikation mellan styrenhet och slavenhet.

Informationen överförs i datablock för att minimera överföringstiderna. Exempelvis kan både fel-register, status-register och vikt-register i instrumentet läsas med ett enda kommando.

När ett kommando sänds som inte kan utföras svarar instrumentet med ett felmeddelande (exception response). För att få en bättre förklaring av felet kan ett särskilt felregister läsas av.

Beroende på vilken sorts kommunikationsutrustning (styrenhet) som används kan kommandona i applikationsprogrammet (PLC-program eller PC-program) vara olika från typ till typ. Men om styrenheten inte är ett Modicon PLC system, så måste Modbus-programmet i styrenheten ha vissa kopplingsfunktioner för att kunna överföra numreringen av Modbus-register och I/O-bitar till styrenhetens egen numrering av register och I/O-bitar. Alla register och 'coils' som beskrivs i denna handbok använder standardnumreringen för Modicon-register och I/O-bitar. Se styrenhetens Modbusbeskrivning beträffande hur kommandon skall aktiveras i styrenhetens applikationsprogram.

Många tillverkare av PLC-system och HMI- eller SCADA-program kan leverera drivrutiner för Modbus. På marknaden finns också olika Modbus-drivrutiner för utveckling av Windows-program.

Mer information om Modbus protokollet kan hittas på 'www.modbus-ida.com' och många andra platser.

## **Allmänna register**

G4-instrumentet har ett antal Modicon 'Holding Registers' (register 4XXXX ....). Modbus-funktion 03 'Read Holding Registers' skall användas för att läsa dessa register och Modbus-funktion 05 'Preset Holding Registers' eller 16 'Preset Multiple Registers' skall användas för att skriva till registren.

Se avsnitt **'Datarepresentation'** för en beskrivning av de olika dataformat som används.

Tips: Ett bra sätt för att ta reda på vilket av flyttalsformaten som skall användas är att läsa registret 'Instrumenttyp' (44000) som skall vara '4001' för G4-instrumentet.

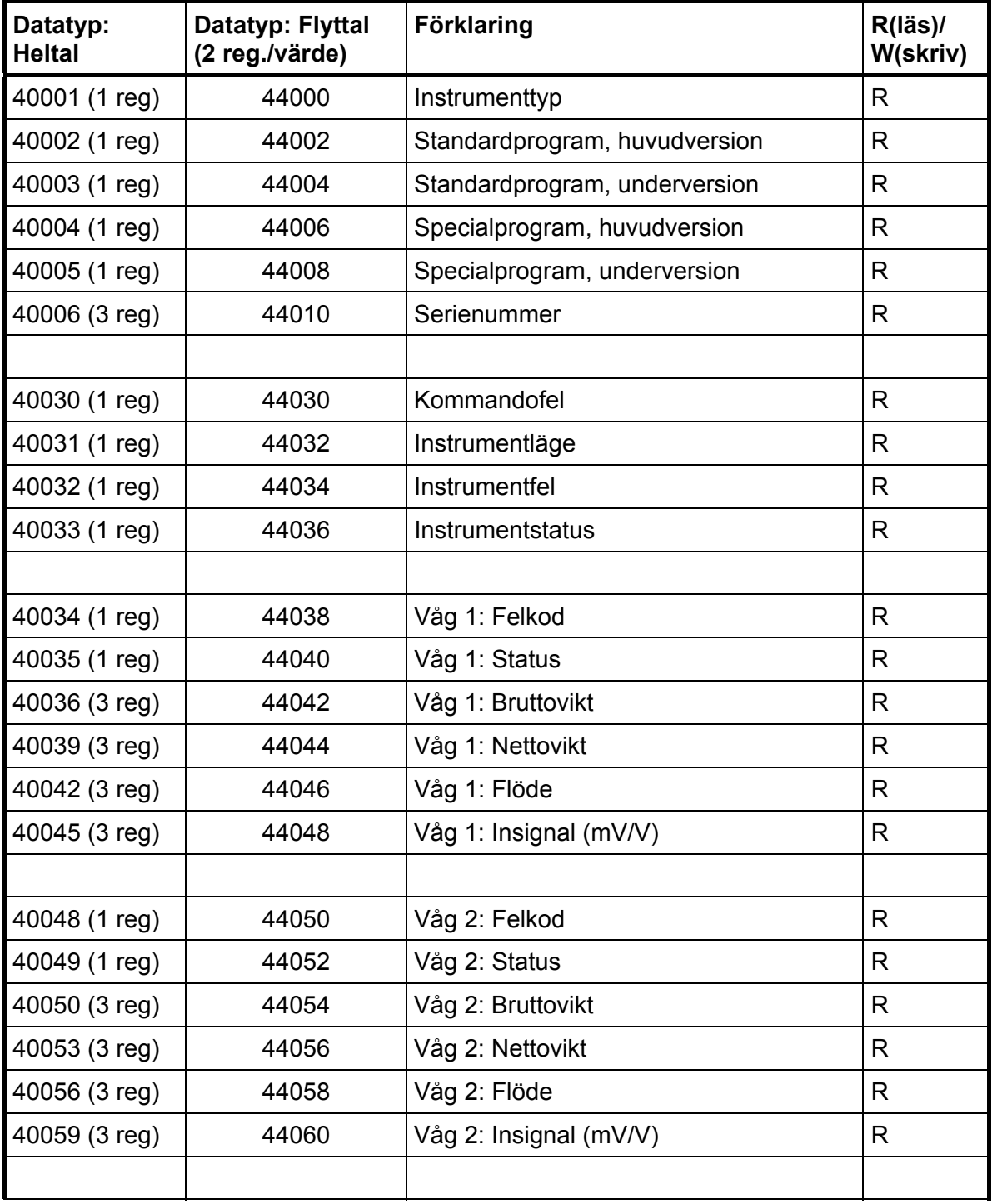

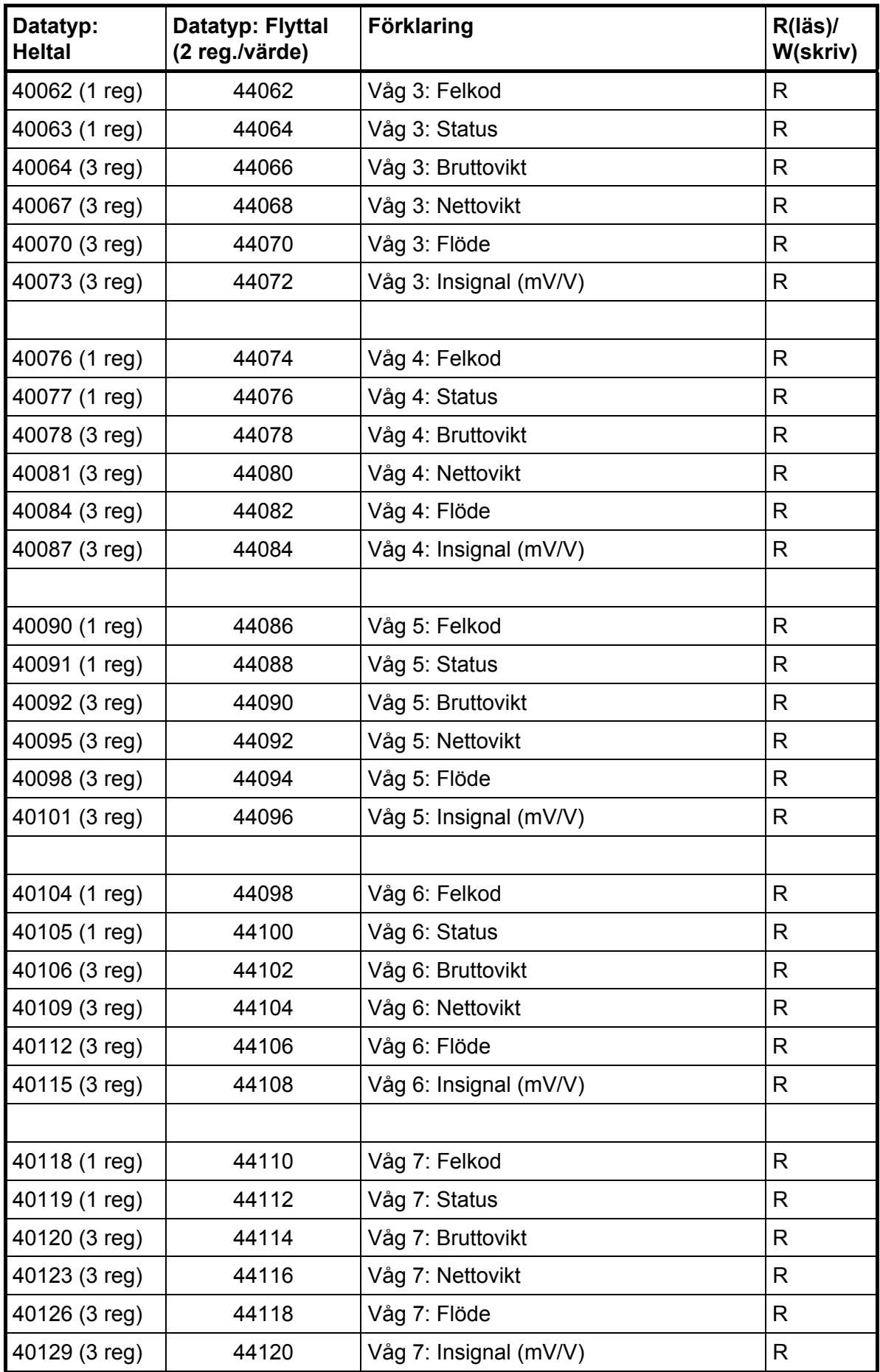

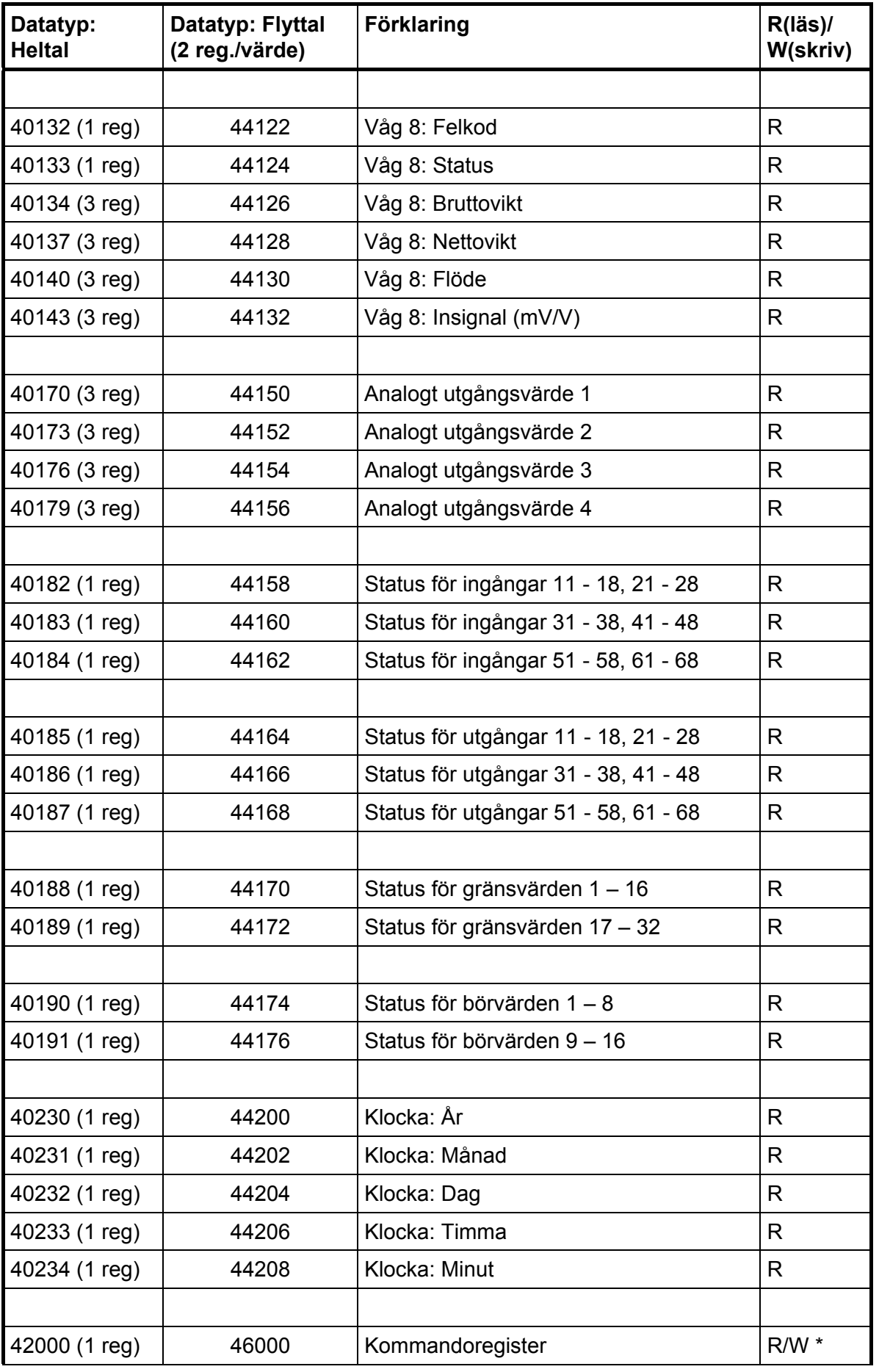

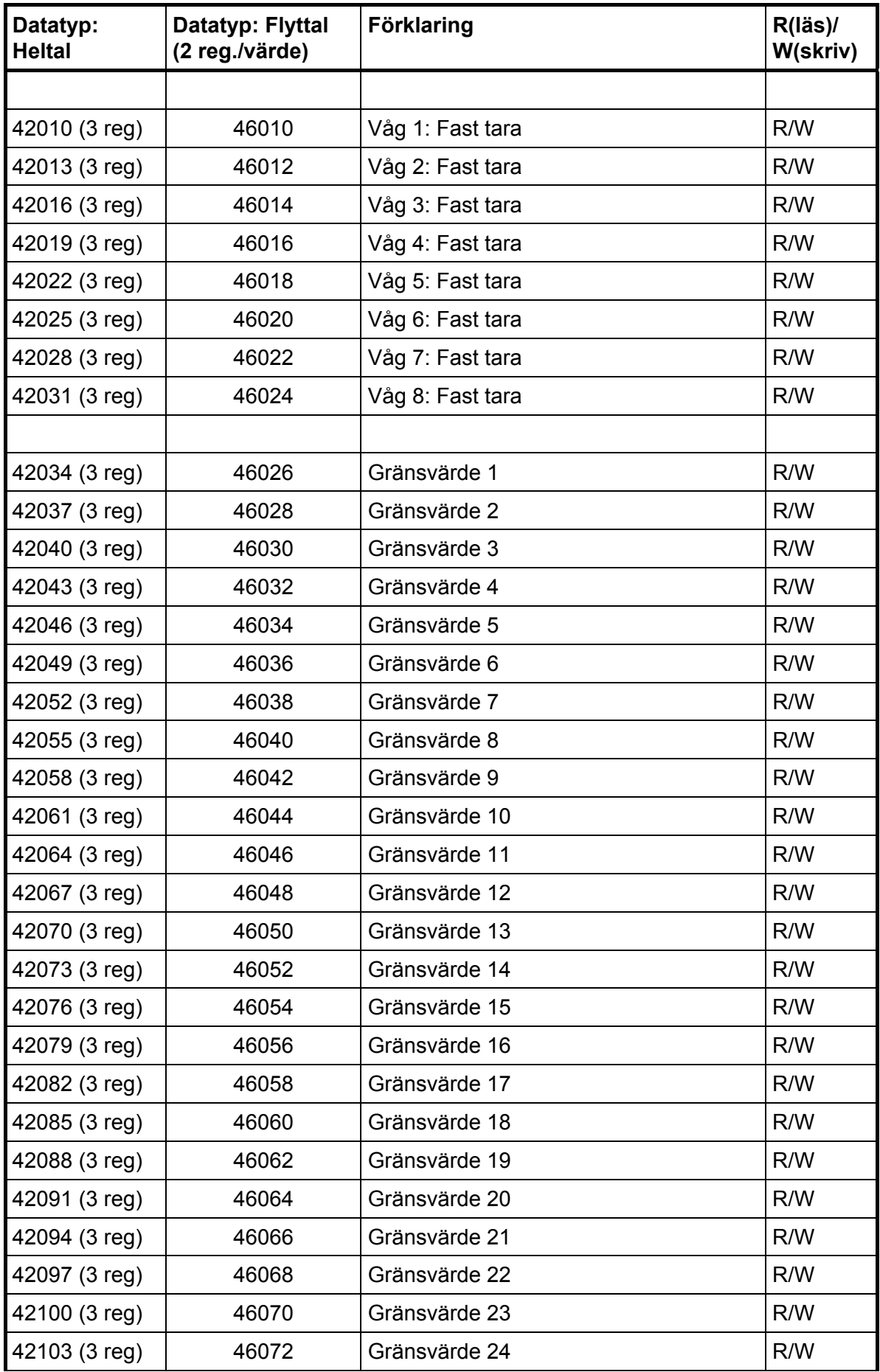

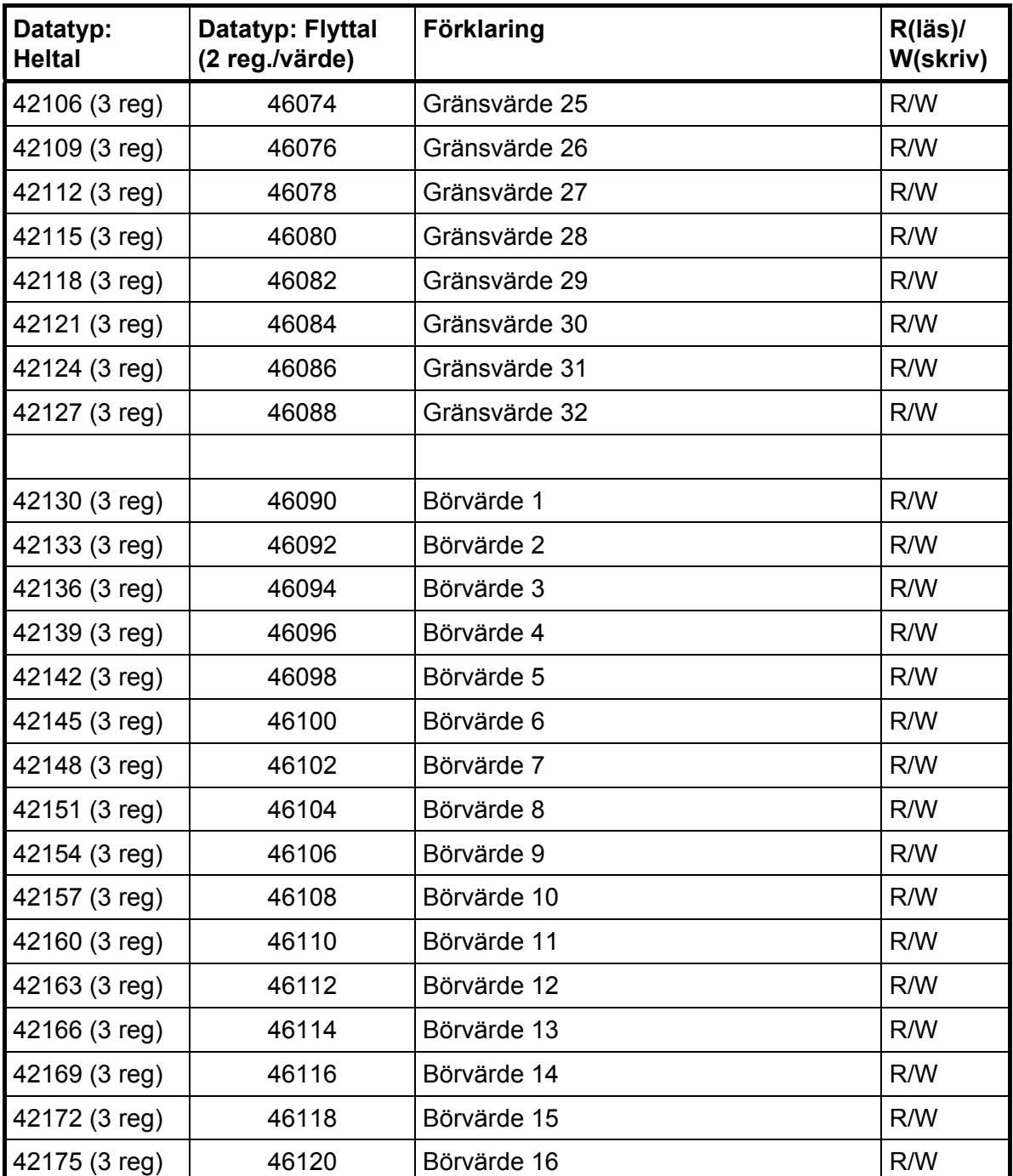

\*/ Värdet är alltid 'noll' vid läsning.

#### **Viktigt:**

**Registren 'Nettovikt', 'Bruttovikt' och 'Flöde' för en våg är endast giltiga när motsvarande register 'Våg X felkod' är lika med 0. Därför är det lämpligt att läsa register 'Instrumentfel' tillsammans med dessa register.** 

### **Instrumenttyp**

Detta register innehåller instrumentets typnummer. För G4 Flerkanaligt Vägningsinstrument är detta värde 4001.

### **Standardprogram, huvud- och underversion**

Dessa register innehåller huvud- och underversion av ett standardprogram.

### **Specialprogram, huvud och underversion**

Dessa register innehåller huvud- och underversion av ett specialprogram. Båda värdena är 0 för ett standardprogram.

#### **Serienummer**

Detta register innehåller instrumentets serienummer. 991000 betyder serienummer 99-1000. Detta kan användas av styrenheten för att garantera ett instrument med ett visst serienummer används för en viss process.

### **Kommandofel**

Detta register innehåller felkoden när ett kommando har sänts till instrumentet. Ett kommando som ger 03 eller 07 som 'exception response' kommer att ha en felkod med en bättre beskrivning av problemet i detta register. Normalt skall detta register innehålla '00', vilket betyder 'inga fel'. Felkoderna 0 till 255 är giltiga i detta register.

### **Instrumentläge**

Registret innehåller läget för G4-instrumentet.

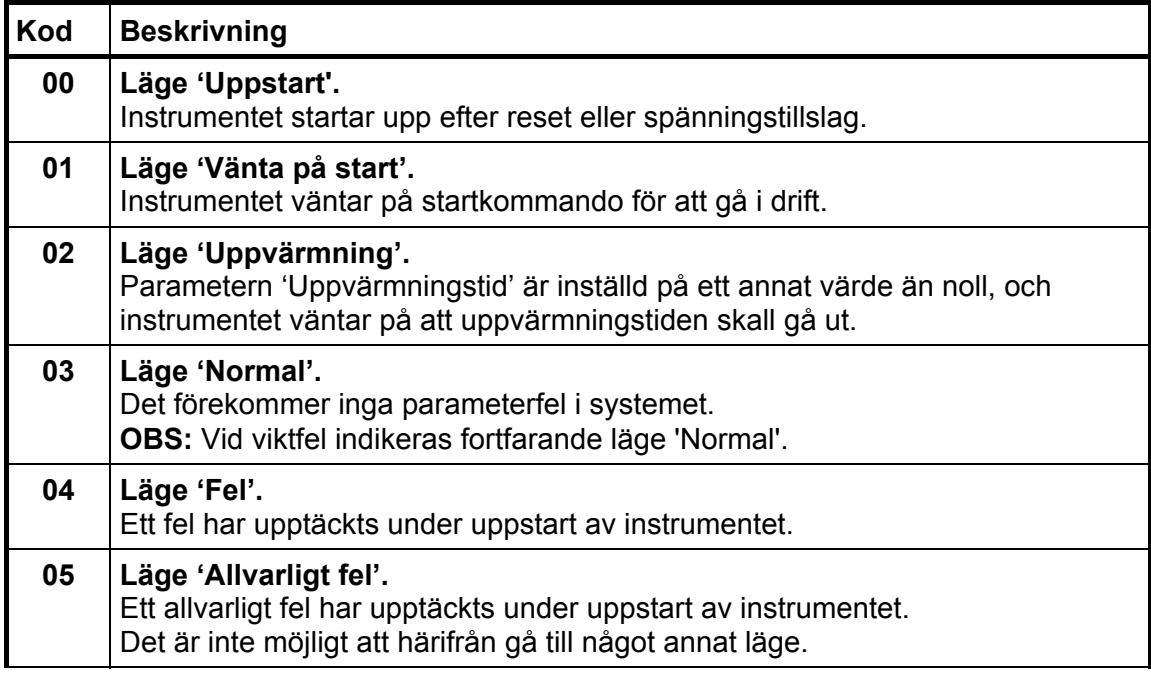

### **Instrumentfel**

Detta register innehåller den övergripande felkoden för instrumentet. Normalt skall detta register innehålla '00' vilket betyder 'inga fel'.

#### **Instrumentstatus**

Detta register innehåller den övergripande statusen för instrumentet.

Bitar som är satta till 1 i detta register har följande betydelse:

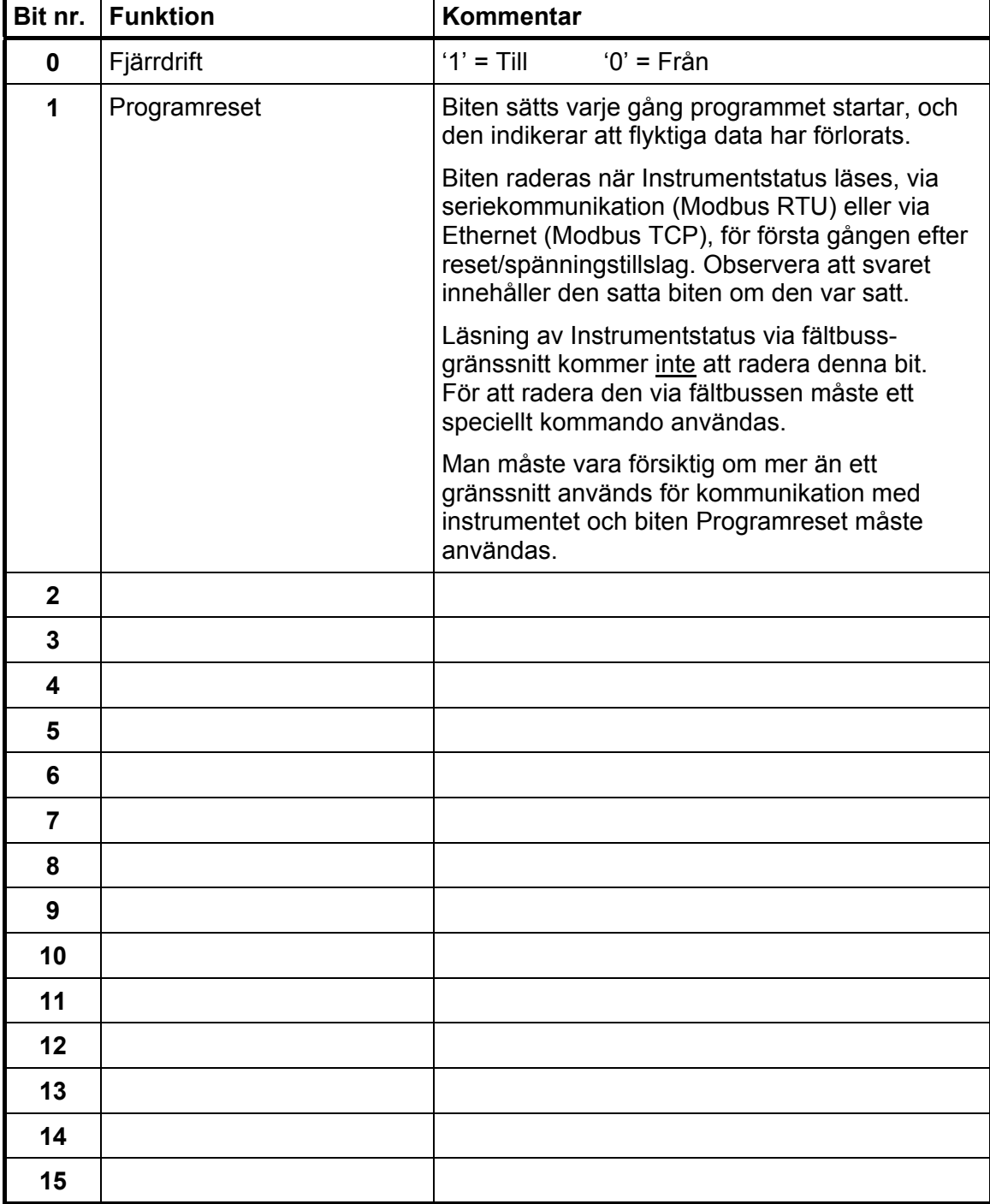

**OBS: Om bitarna i detta register läses som flyttal, se beskrivning av Datarepresentation.**
### **Våg X: Felkod**

Detta register innehåller felkoden för en våg. Normalt skall detta register innehålla '000' vilket betyder 'inga fel'. Felkoderna 000 till 255 är giltiga i detta register.

### **Våg X: Status**

Status för en våg.

Bitar som är satta till 1 i detta register har följande betydelse:

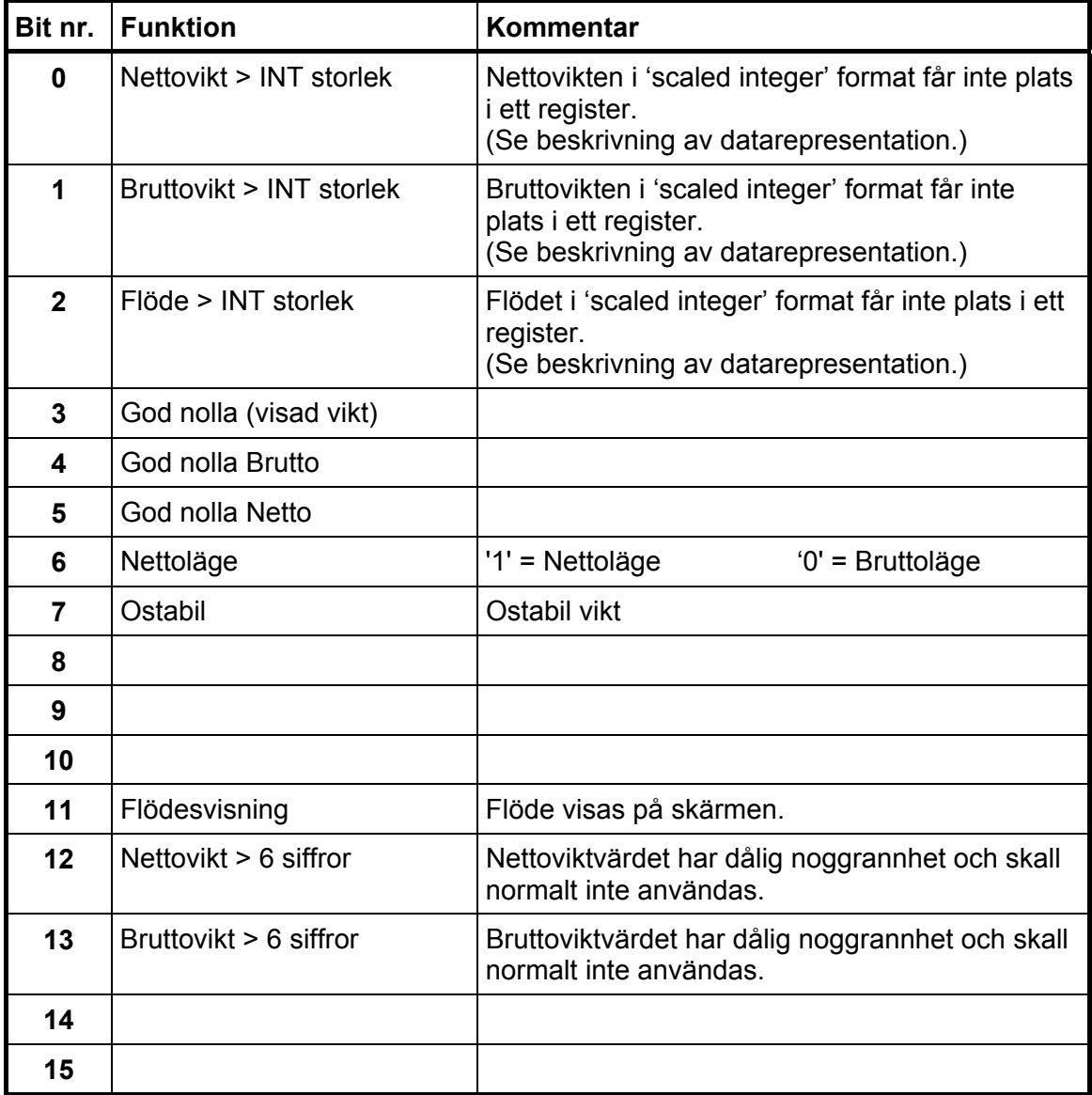

### **Våg X: Bruttovikt**

Detta register innehåller bruttovikten för en våg. Vikten skall **inte** läsas ensam eftersom status och felkoder är sparade i andra register. Vikten är giltig endast då register 'Våg X:Felkod' är 00.

### **Våg X: Nettovikt**

Detta register innehåller nettovikten för en våg. Vikten skall **inte** läsas ensam eftersom status och felkoder är sparade i andra register. Vikten är giltig endast då register 'Våg X:Felkod' är 00.

### **Våg X: Flöde**

Detta register innehåller flödet för en våg. Flödet skall **inte** läsas ensam eftersom status och felkoder är sparade i andra register. Flödet är giltigt endast då register 'Våg X:Felkod' är 00.

### **Våg X: Insignal (mV/V)**

Detta register innehåller den aktuella insignalen i mV/V för en våg. Detta register kan användas vid felsökning i systemet.

### **Analogt utgångsvärde 1, 2, 3, 4**

Dessa register innehåller de värden som sänts till de analoga utgångarna. Registren kan användas vid felsökning i systemet.

**OBS:** Värdena är avrundade till 3 decimaler.

#### **Status för ingångar 11-18, 21-28**

Bitar som är satta till 1 i detta register har följande betydelse:

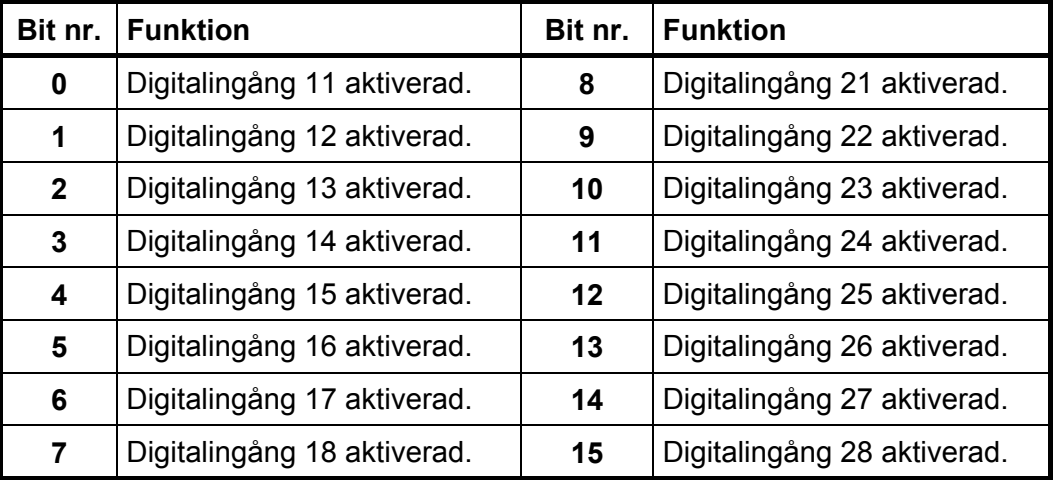

**OBS: Om bitarna i detta register läses som flyttal,** 

**se beskrivning av Datarepresentation.** 

### **Status för ingångar 31-38, 41-48**

Bitar som är satta till 1 i detta register har följande betydelse:

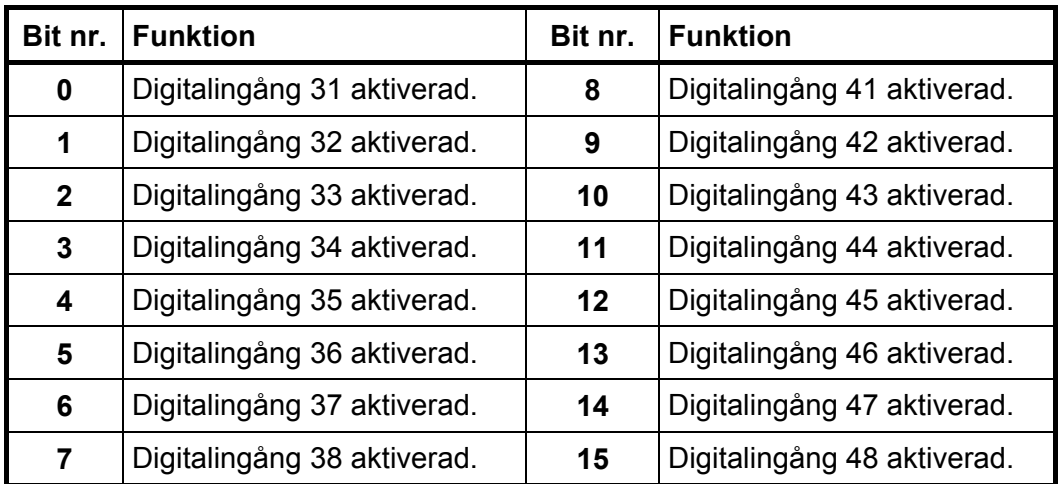

**OBS: Om bitarna i detta register läses som flyttal, se beskrivning av Datarepresentation.** 

#### **Status för ingångar 51-58, 61-68**

Bitar som är satta till 1 i detta register har följande betydelse:

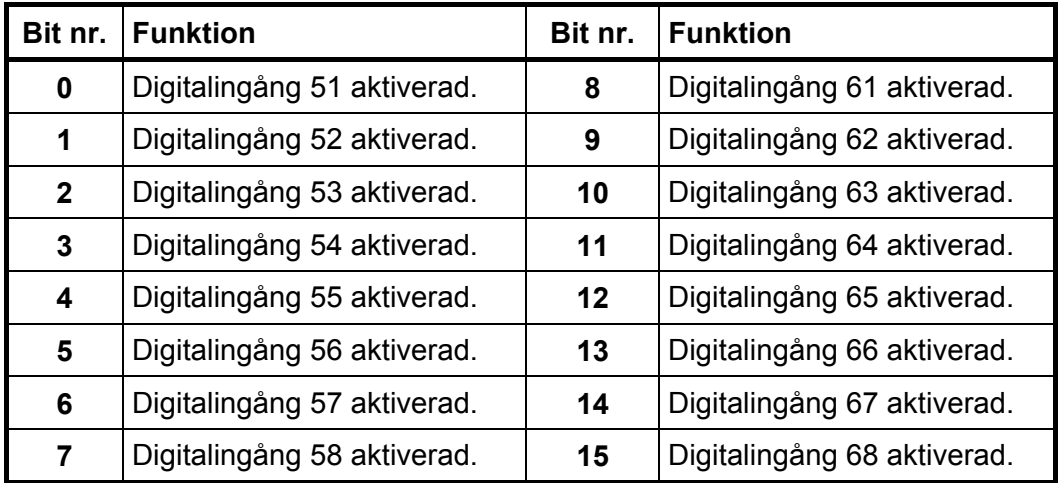

### **Status för utgångar 11-18, 21-28**

Bitar som är satta till 1 i detta register har följande betydelse:

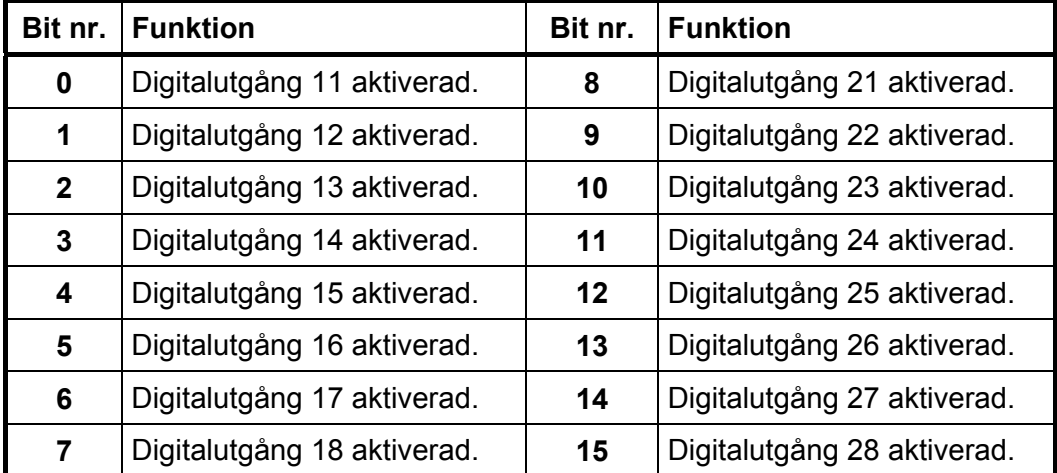

**OBS: Om bitarna i detta register läses som flyttal, se beskrivning av Datarepresentation.** 

#### **Status för utgångar 31-38, 41-48**

Bitar som är satta till 1 i detta register har följande betydelse:

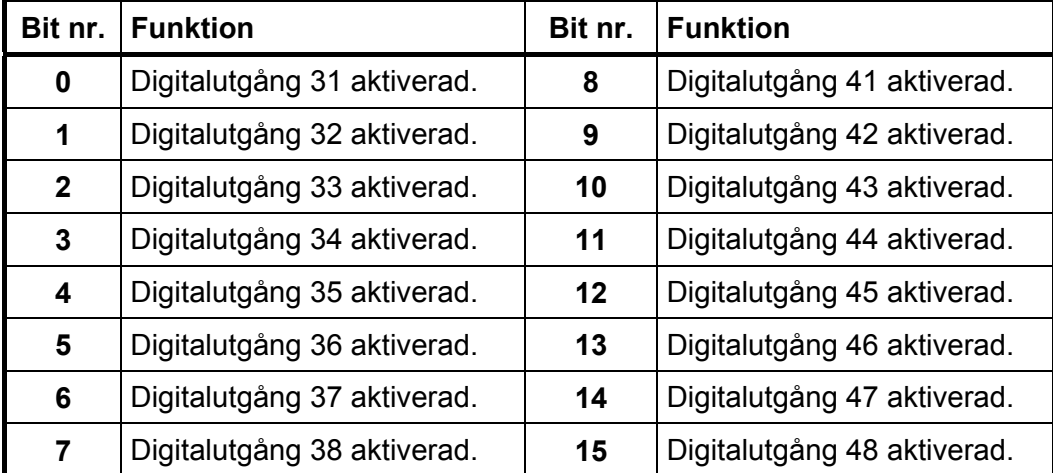

### **Status för utgångar 51-58, 61-68**

Bitar som är satta till 1 i detta register har följande betydelse:

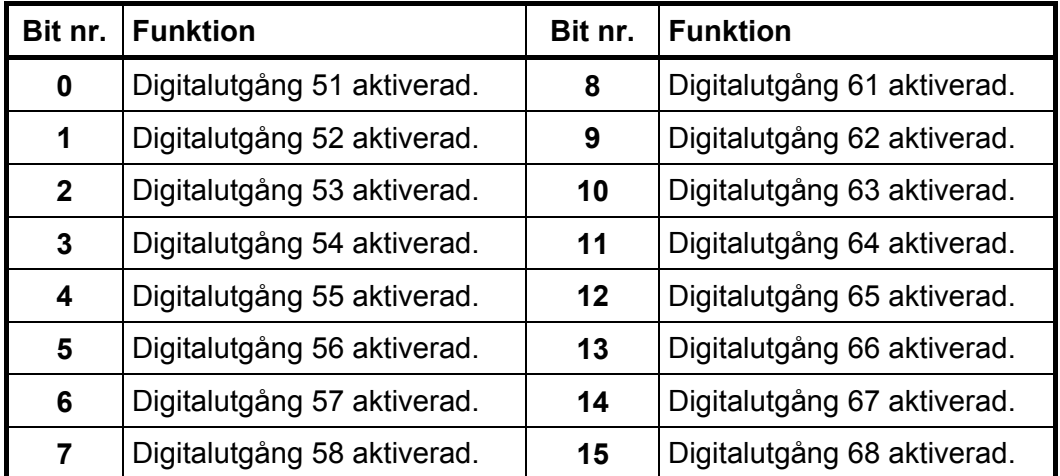

### **Status för gränsvärden 1-16**

Bitar som är satta till 1 i detta register har följande betydelse:

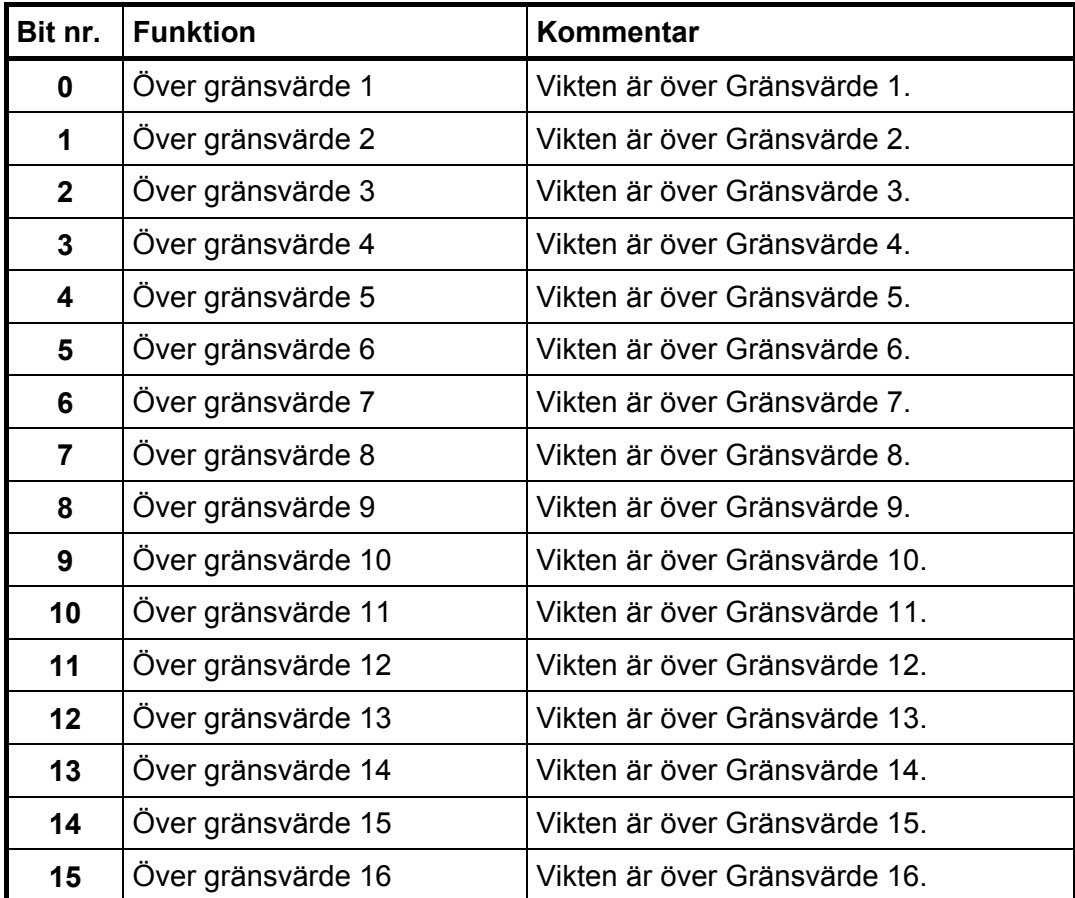

### **Status för gränsvärden 17-32**

Bitar som är satta till 1 i detta register har följande betydelse:

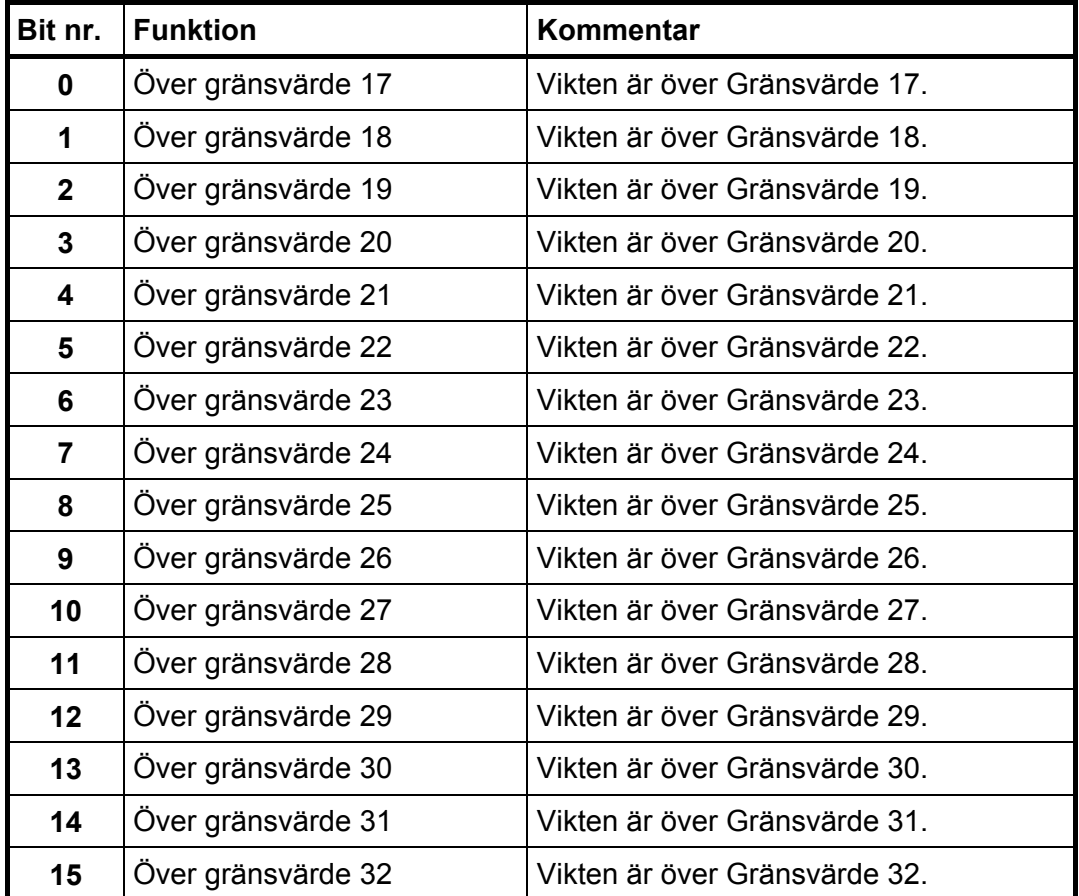

### **Status för börvärden 1-8**

Bitar som är satta till 1 i detta register har följande betydelse:

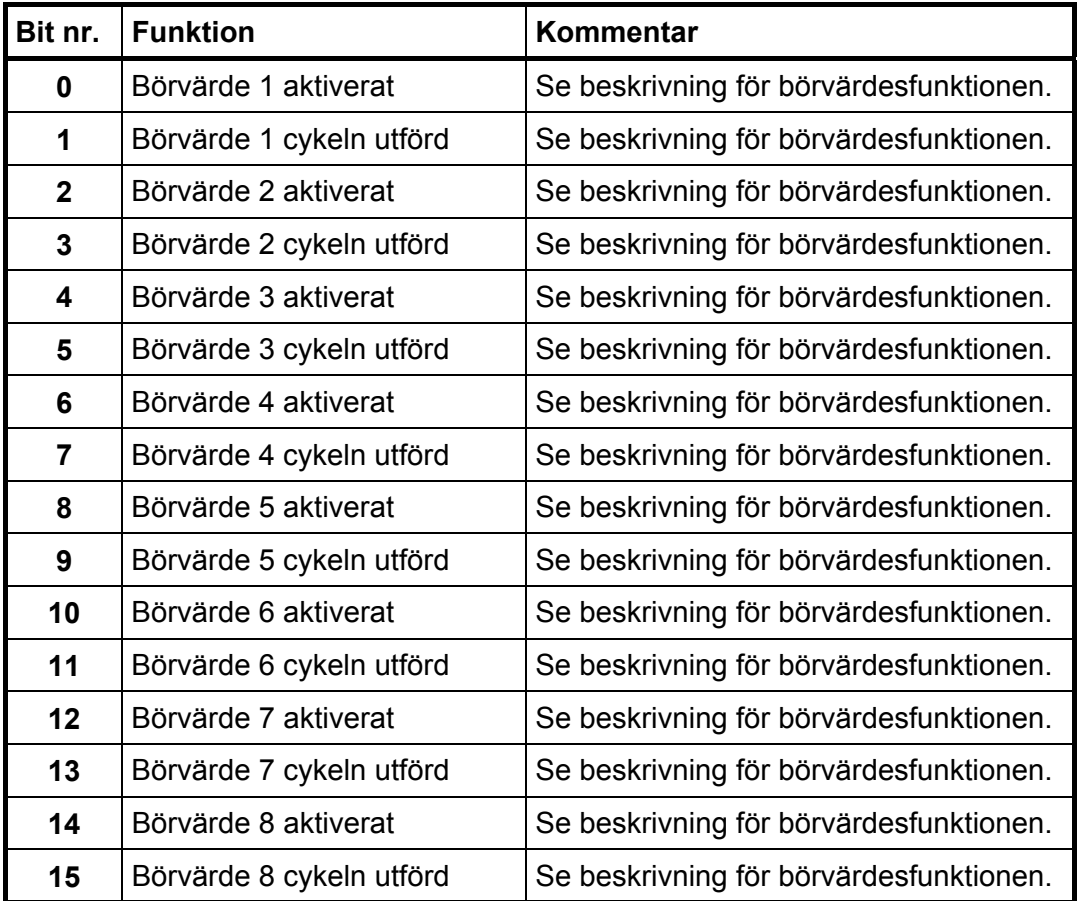

### **Status för börvärden 9-16**

Bitar som är satta till 1 i detta register har följande betydelse:

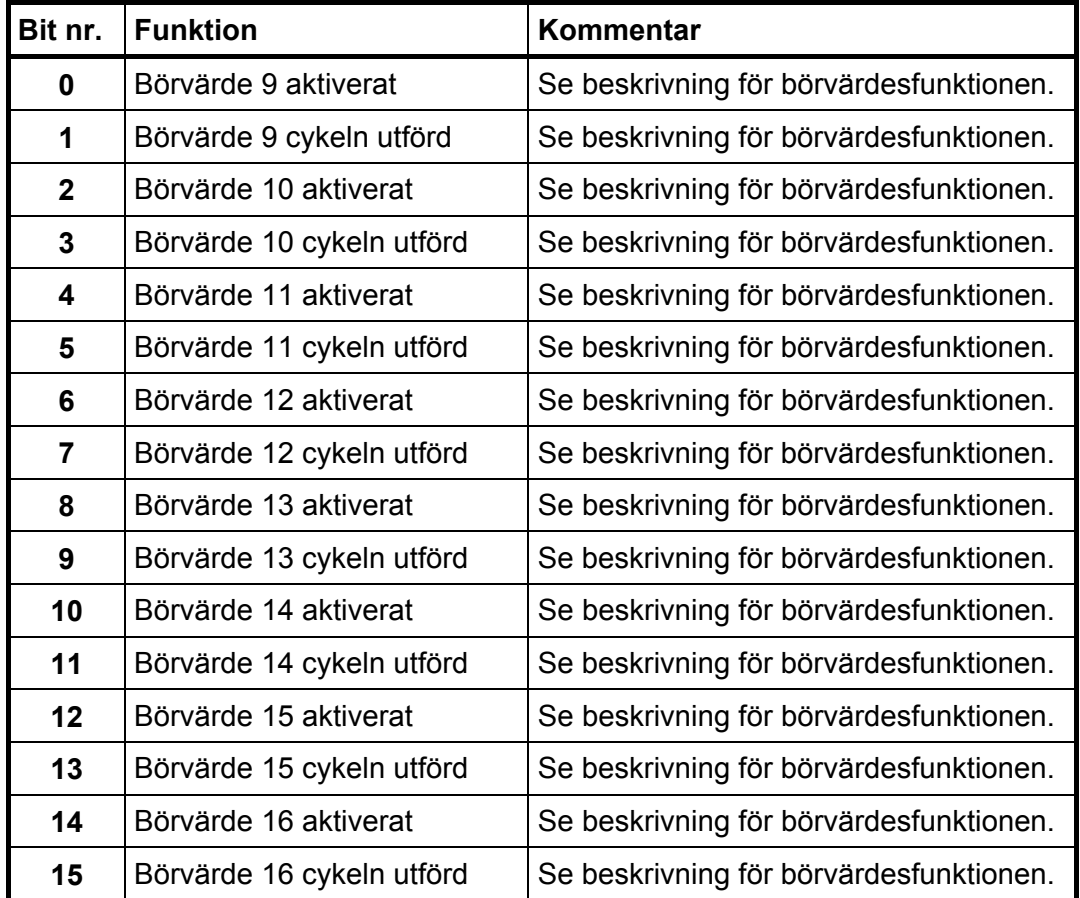

**OBS: Om bitarna i detta register läses som flyttal, se beskrivning av Datarepresentation.** 

#### **Klocka**

Dessa register används för att läsa tid och datum från instrumentet.

### **Kommandoregister**

När detta register läses kommer svaret alltid att innehålla endast nollor.

Det finns ett antal händelser som kan startas i instrumentet. Värdet i detta register (när det är skilt från noll) kommer att starta en av dessa händelser, enligt beskrivningen nedan.

När en händelse inte kan utföras av något skäl (fel läge etc.) lämnas ett 'exception response' som svar. När ett 'exception response' med kod 03 eller 07 har mottagits kan registret Kommandofel läsas för att man skall få en bättre förklaring av felet.

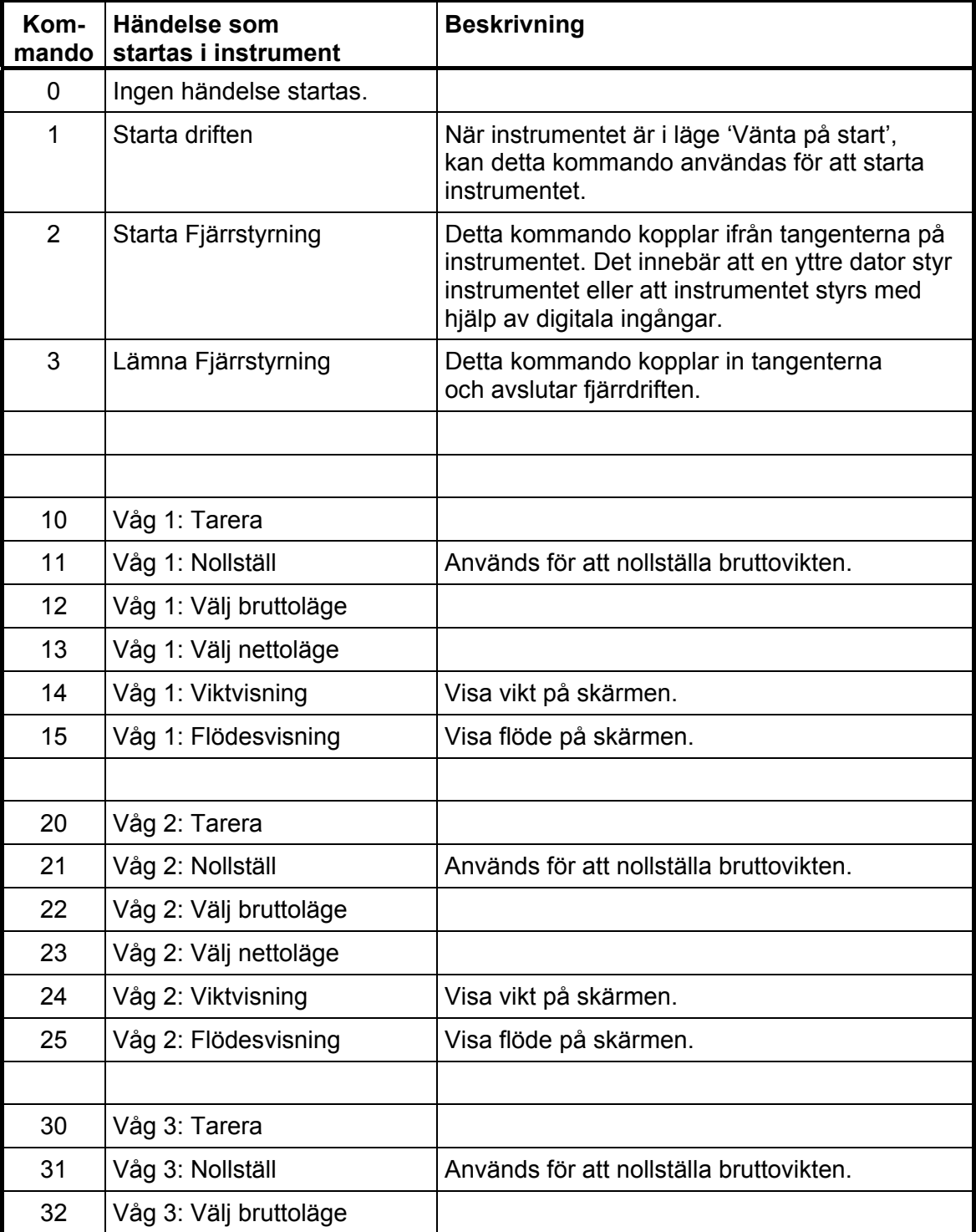

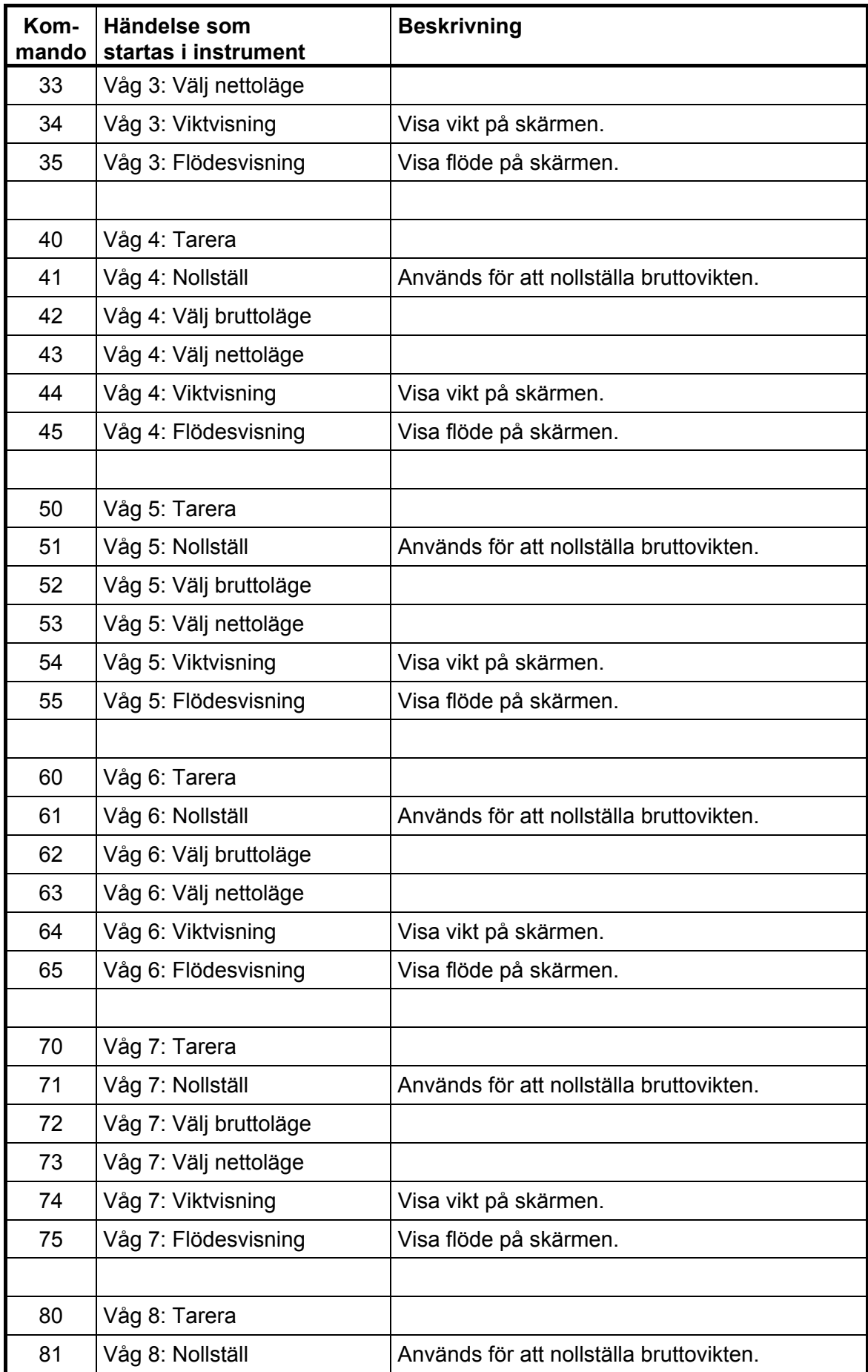

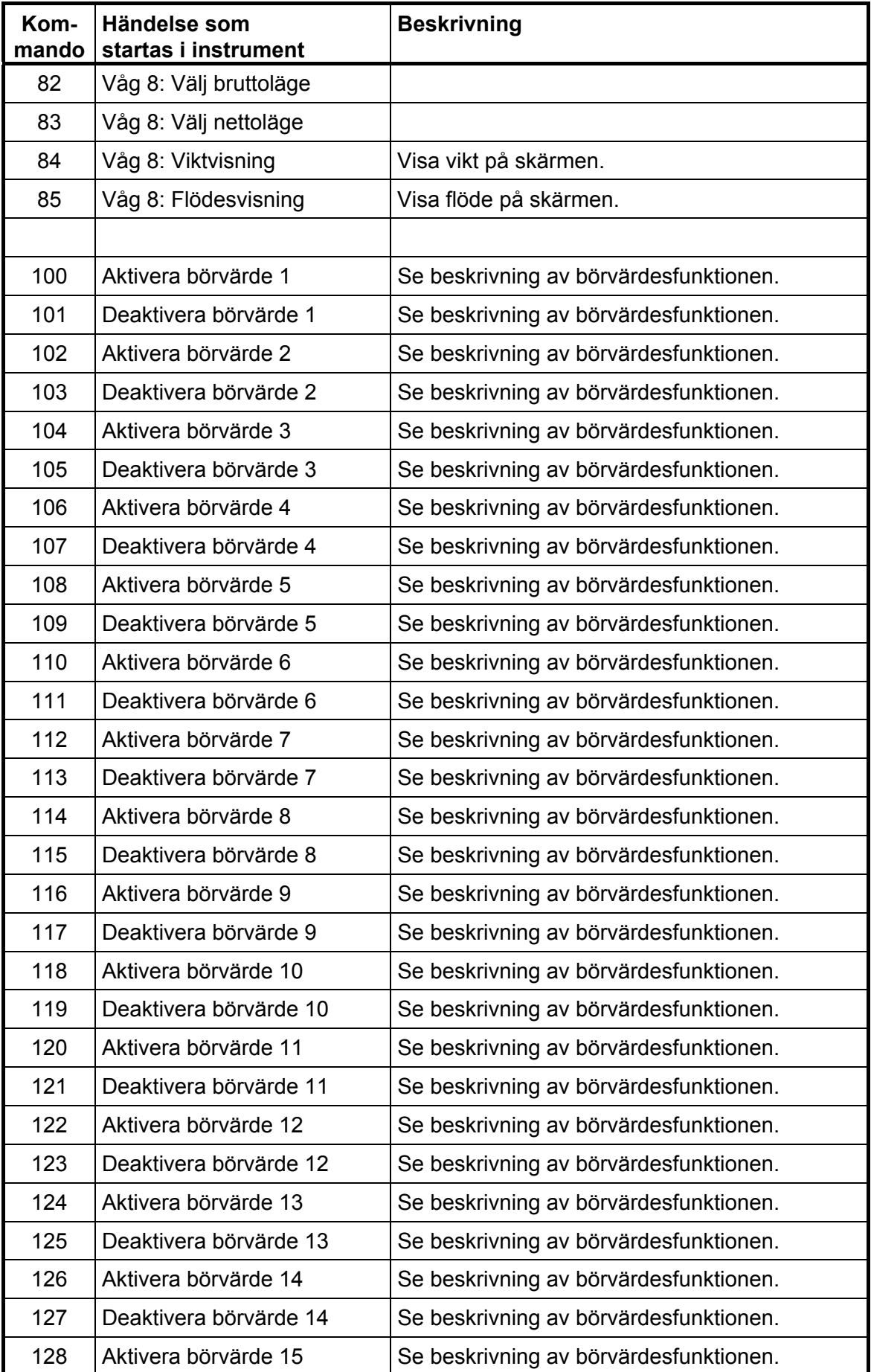

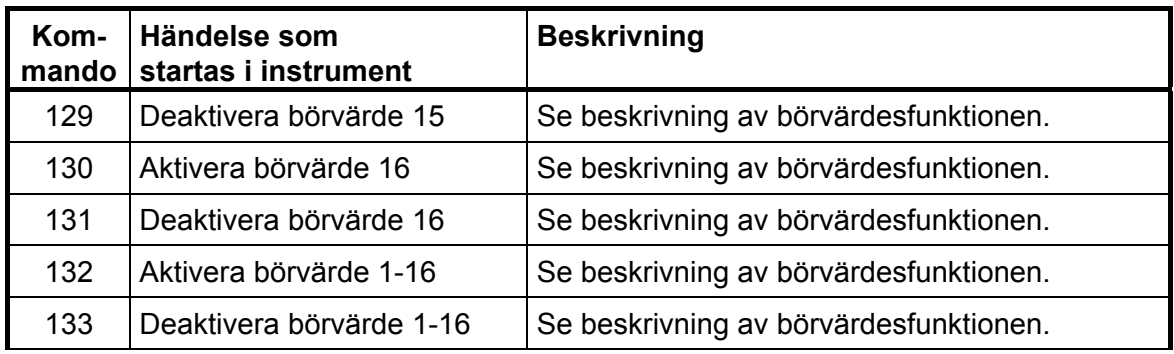

### **Våg X: Fast tara**

Dessa register används för att läsa och skriva ett nytt värde på fast tara för vågen.

#### **Gränsvärde X**

Dessa register används för att läsa och skriva gränsvärden som övervakas av G4.

#### **Börvärde X**

Dessa register används för att läsa och skriva börvärden. Se beskrivning av börvärdesfunktionen.

### **I/O-bitar (Coils)**

Instrumentet har ett antal I/O-bitar som styrenheten kan skriva till med hjälp av Modbus-funktion 05 eller 15.

Var och en av dessa I/O-bitar är kopplad till ett kommando i instrumentet, som har beskrivits tidigare i denna handbok.

Sätt I/O-biten med samma nummer som det kommando som skall utföras.

Händelsen aktiveras om styrenheten sätter I/O-biten på 'TILL'.

Om styrenheten sätter I/O-biten på 'FRÅN' accepteras det, men ingen händelse aktiveras.

Alla I/O bitar är 'WRITE ONLY'. Det betyder att styrenheten inte kan läsa I/O-bitarna utan bara skriva till dem.

**OBS:** Om styrenheten försöker skriva till mer än en I/O-bit (Modbus-funktion 15) kommer Instrumentet endast att reagera på det lägsta I/O-bitnumret.

### **Datarepresentation**

Data som sänds till och från instrumentet använder 'holding'-register med 16 bitar (40XXX) och kan använda olika format för att ge flexibilitet.

#### **Heltal**

#### **'Unsigned integer' (1 modbusregister)**

Värden sparas i ett modbusregister som heltal utan tecken (16-bit heltal utan decimaler).

#### **'Scaled integer' (2 modbusregister + 1 modbusregister = 3 modbusregister)**

Värden sparas i ett speciellt format med 3 register. De två första registren används som ett 32 bitars heltalsvärde (med tecken) och det tredje registret anger antalet decimaler för värdet.

Exempel: 12345678 (tal med 32 bitar) i de två första registren och 3 i det tredje registret ger värdet: 12345,678.

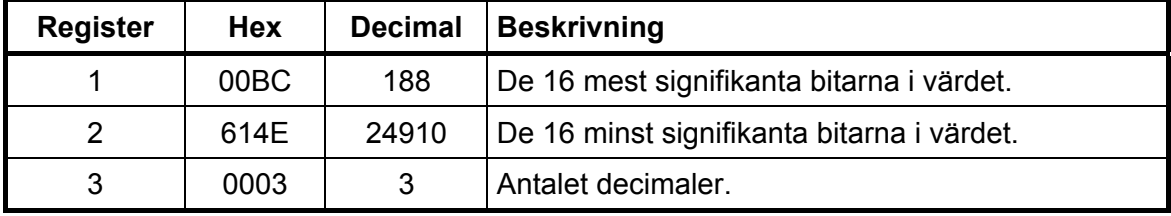

Beräkningar i decimaltal:

Multiplicera först det mest signifikanta registret med 216 (65536) och addera det minst signifikanta registret till det värdet.

#### **188 \* 216 + 24910 = 12345678**

Dividera sedan talet för att få rätt antal decimaler. Decimalregistret var satt till 3 i detta exempel, vilket ger värdet 10<sup>3</sup> = 1000 att dividera med.

#### **12345678 / 1000 = 12345.678**

**OBS:** Om man vill läsa vikt- eller flödesvärden och PLC-systemet inte kan hantera värden med 32 bitar, kan det andra registret användas som ett 16-bits register med det antal decimaler som anges i det tredje registret. Detta begränsar talområdet till mellan 32768 och +32767. Flaggor i Statusregistret för motsvarande våg visar när vikterna är större än 16 bitars heltal. Dessa flaggor måste kontrolleras för att man skall vara säker på att vikt- eller flödesvärdena får plats i bara ett register.

### **Flyttal**

Vilken typ av flyttalsvärden som används i kommunikationen väljs vid uppsättningen för de olika gränssnitten.

Värdena sparas som standard IEEE 32-bitars flyttal. Varje värde är knutet till två register. För att läsa/skriva ett flyttal måste varje gång ett jämnt antal modbusregister, med början på en jämn adress, läsas/skrivas. Flyttalsvärdena sparas i registren på två olika sätt.

Vissa system kan överföra värdena med de högsta bitarna i det första registret och de lägsta bitarna i det andra registret. Andra system använder registren i omvänd ordning.

#### **Modicon flyttal:** För PLC'er med äkta Modicon.

**Flyttal:** Många andra styrenheter som arbetar med Modicon-protokollet använder det flyttalsformat där alla 'byte' skrivs ut i följd till ett 32-bitars register, i motsats till Modicon flyttal som använder två 16-bitars register i följd.

*Vid läsning av flyttalsregister som representerar bitar, returneras bitarna som ett flyttal.* 

 *Om till exempel bit 4 är satt returneras värdet 16,0 som ett flyttal, och om både bit 0 och bit 4 är satta returneras värdet 17,0 som ett flyttal. För att använda värdet är det lämpligt att omvandla det till ett heltal utan tecken där bitarna kan jämföras.* 

#### **'Exception responses'**

När styrenheten sänder en förfrågan till en slavenhet väntar den sig ett normalt svar (som beskrivits tidigare). Någon av de tre följande händelserna inträffar efter en förfrågan från styrenheten.

#### **1. Normalt svar.**

Slavenheten har tagit emot förfrågan utan kommunikationsfel och kan hantera den normalt. Slavenheten sänder tillbaka ett normalt svar.

#### **2. Kommunikationsfel.**

Om slavenheten inte tar emot förfrågan på grund av kommunikationsfel, eller upptäcker något kommunikationsfel (paritetsfel eller checksummefel), sänds **inget** svar tillbaka. Styrenheten skall vänta en tid (timeout) innan den sänder nästa förfrågan.

#### **3. Kommandofel.**

Om slavenheten tar emot ett kommando utan kommunikationsfel, men inte kan hantera det, t.ex. om kommandot inte är giltigt, det begärda registernumret är ogiltigt eller instrumentet är i ett läge där kommandot inte är tillåtet, så svarar slavenheten med ett 'exception response' som beskriver feltypen.

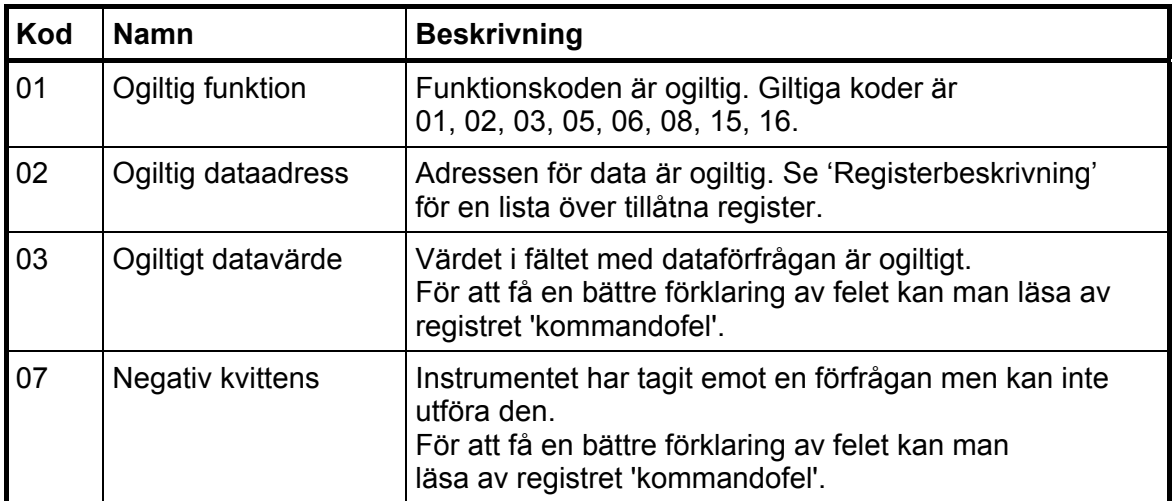

Följande 'exception'-koder kan förekomma.

### **Understödda Modbusfunktioner**

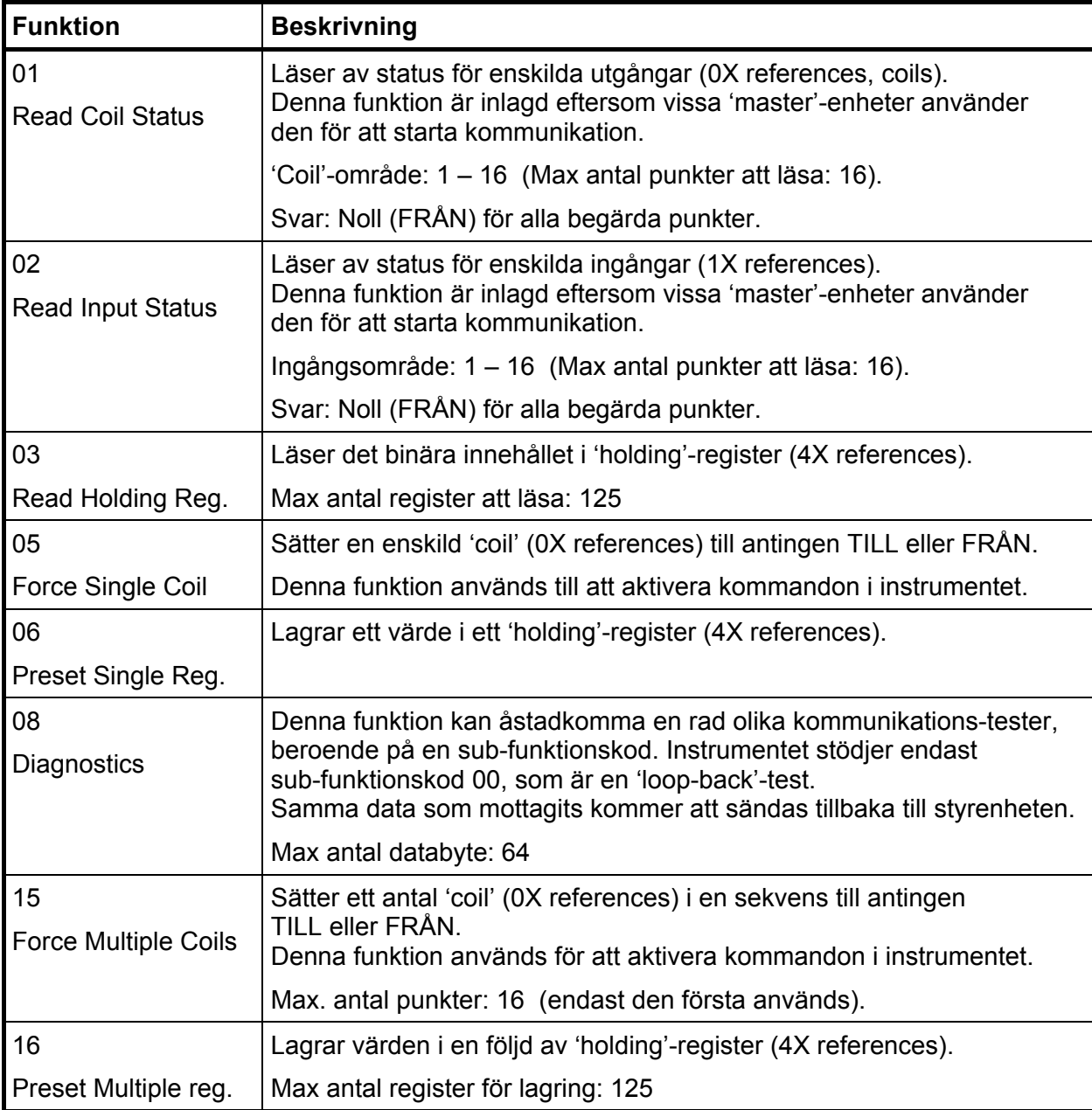

**OBS:** Meddelanden till alla (broadcast) är inte tillåtna.

Det är möjligt att sända eller hämta valfritt antal register (max 125) eller I/O-bitar (max 16). Om styrenheten försöker läsa fler register än de som är tillgängliga kommer instrumentet att sända 'dummy'-värden för de register som inte finns.

# **Fältbussgränssnitt**

Det fältbussgränssnitt som kan väljas till är baserat på en modul för fältbusskommunikation från HMS Industrial Networks. Tillgängliga fältbussar är Profibus och DeviceNet. Med hjälp av uppsättningsparametrar anpassas fältbussgränssnittet till just de krav som installationen ställer. Man kan ställa in adress, överföringshastighet (om det behövs för den aktuella fältbusstypen) och tilldelning av den minnesarea i fältbussmodulen som är tillgänglig för nätverket.

Tilldelningen är uppdelad i ett grundblock för data från styrenheten till instrumentet, ett grundblock för data till styrenheten från instrumentet och 0 – 12 (valbart med en uppsättningsparameter) konfigurerbara datablock. Grundblocken är obligatoriska. Datablocken kan konfigureras beträffande innehållet och i vissa fall även formatet (flyttal eller heltal).

De register som nämns nedan är Modbusregister enligt definition i Kommunikation – Modbusprotokoll. Varje Modbusregister är två byte stort. Detta kapitel beskriver även kommandon.

Grundblockens storlek är 16 byte från styrenhet till instrument och 32 byte från instrument till styrenhet. Grundblocken innehåller Instrumentfel och Instrumentstatus. Förutom information om instrumentfel och status används dessa block för allmän läsning och skrivning av data och för att överföra kommandon till instrumentet.

Tilldelningen i styrenheten och i instrumentet måste alltid stämma överens.

### **Uppsättning av fältbusskommunikation**

- • Slutför uppsättning av fältbusskommunikationen innan den ansluts till nätverket för att undvika möjliga nätverksfel på grund av missanpassning mellan nätverket och instrumentet.
- • Välj den använda fältbusstypen i meny 'Hårdvarukonfigurering'. Observera att instrumentet kommer att starta om efter förändringar i hårdvauuppsättningen.
- • Välj lämplig adress för instrumentet. Adressen ställs in via meny 'Kommunikation Fältbuss'. Observera att adressområdet beror på fältbusstypen.
- • Välj en överföringshastighet, om det behövs, som överensstämmer med överföringshastigheten i nätverket. Vissa fältbussar kan stödja automatisk inställning av överföringshastighet. Använd fast inställning av överföringshastighet om det är svårt att få kontakt med nätverket eller om nätverkets överföringshastighet är känd.
- • Välj det antal datablock som behövs för installationen. Det är möjligt att använda endast "grundblocket" om det finns utrymme för alla nödvändig data inom de 12 modbusregister i följd som definieras i grundblocket (data från instrumentet). Startadressen för läs-arean är inställbar.
- Konfigurera det önskade antalet datablock. Observera att datablocken fortfarande kan ställas in som 'Ej använd' varvid data i blocket blir odefinierad.
- • Kontrollera att konfigureringen av styrenheten passar ihop med den aktuella konfigureringen av instrumentet.
- • Anslut till nätverket.

### **Data från fältbussen (Utgångar från styrenheten)**

#### **Allmänt**

Detta block på 16 byte är obligatoriskt, dvs. det tilldelas alltid fältbussen i instrumentet.

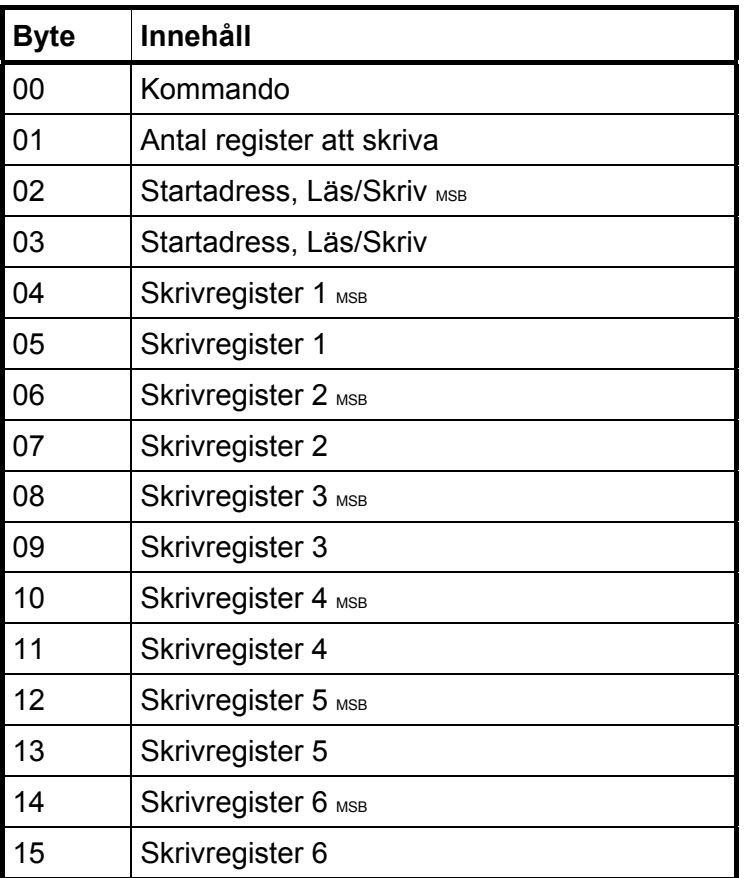

#### Byte  $0$ :

Byte 0: Används för inställning av läsfönstrets startadress, för att skriva data till instrumentet och för att sända olika vågkommandon som tarering, nollställning etc.

Kommandon:

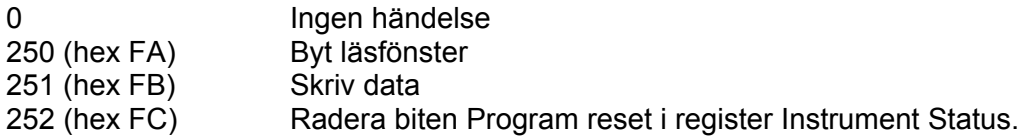

Plus kommandon enligt manualen, kapitel '6. Kommunikation – Modbusprotokoll – Kommandoregister'.

Observera att ett nytt kommando upptäcks när innehållet i kommandoregistret ändras. Om samma kommando skall användas mer än en gång måste ett annat kommando, t.ex. 0, användas emellan.

Svaret på ett avgivet kommando är byte 'Kommandokvittens' och byte 'Kommandofel' som beskrivs nedan i avsnitt 'Data till fältbussen'.

Byte 1:

Används för att definiera antal registers att skriva.

Byte 2 och 3:

Definierar vid vilket registernummer läsningen eller skrivningen skall starta.

Byte 4 till 15:

Skall innehålla data som skall skrivas till instrumentet.

### **Data till fältbussen (Ingångar i styrenheten)**

#### **Allmänt**

Data till fältbussen är uppdelad i två delar. En är det obligatoriska "grundblocket" som innehåller allmänna data och de 12 modbusregister som används för läsning från instrumentet. Den andra delen de upp till tolv stycken konfigurerbara datablocken.

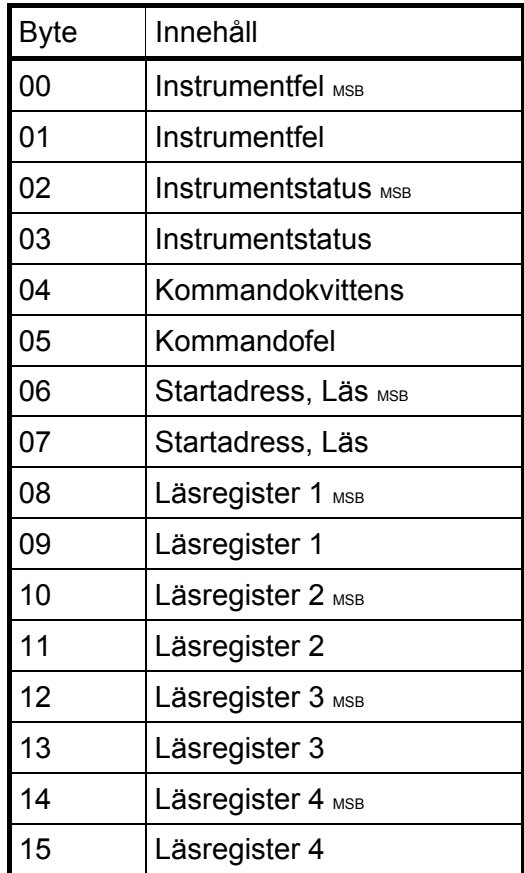

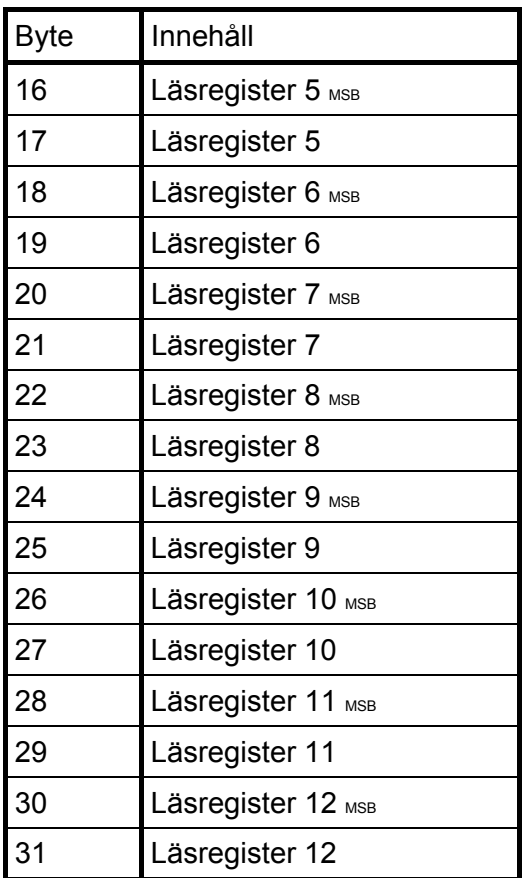

De första 32 byten med data från instrumentet till fältbussen är obligatoriska.

#### Byte 0 och 1:

Innehåller aktuell information om instrumentfel (värde 0 betyder 'inget fel'). Se '6. Kommunikation – Modbusprotokoll – Instrumentfel'.

#### Byte 2 och 3:

Aktuell statusinformation för instrumentet, se '6. Kommunikation – Modbusprotokoll – Instrumentstatus'.

#### Byte 4:

'Kommandokvittens'. Den sätts lika med kommandonumret om kommandot blev rätt utfört. Om kommandot misslyckades kommer byte 4 att få värdet 240 (hex F0).

#### Byte 5:

Eventuell kod för 'Kommandofel'. Felkoden förklaras i kapitel '7. Felsökning – Felkoder'. Denna byte kommer att vara noll om kommandot är rätt utfört.

#### Byte 6 och 7:

Dessa två byte är startadressen för den läsarea som följer i byte 8 till 31. Adressen definierar det första av de 12 modbusregistren i följd i läsarean. Se kapitel '6. Kommunikation – Modbusprotokoll' för detaljer angående modbusregistren.

#### Byte 8 till 31:

Dessa 24 byte är den area som används när man vill läsa data som är tillgängliga i modbusregistren. Adressen (numret) på det första registret definieras i byte 6 och 7 och instrumentet kommer att hålla 24 byte (12 register) uppdaterade.

#### K**onfigurerbara datablock**

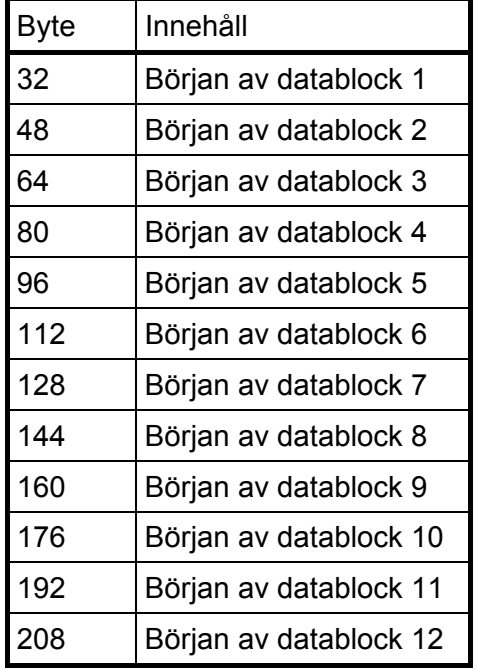

Datablock används för att överföra data från instrumentet till styrenheten. Upp till 12 datablock kan användas. Varje block består av 16 byte. Datablocken har fasta positioner i minnet, se listan.

Sista byte är nummer 223. Totalt 224 byte data kan överföras från instrumentet till styrenheten. Av dessa maximalt 224 byte är 32 byte det obligatoriska grundblocket.

#### **Typer av datablock**

- Bruttovikt, flyttals- eller heltalsformat
- Nettovikt, flyttals- eller heltalsformat
- Visad vikt, flyttals- eller heltalsformat
- Flöde, flyttals- eller heltalsformat
- Insignal (givare mV/V), flyttals- eller heltalsformat
- Gränsvärdesstatus, flyttalsformat
- Börvärdesstatus, flyttalsformat
- Ingångsstatus, flyttalsformat
- Utgångsstatus, flyttalsformat
- Ingångs- och utgångsstatus, heltalsformat
- Gränsvärdes- och börvärdesstatus, heltalsformat
- Analogt utgångsvärde 1 till 4, flyttalsformat
- Analogt utgångsvärde 1 och 2, heltalsformat
- Analogt utgångsvärde 3 och 4, heltalsformat

'Offset' i den vänstra kolumnen i de följande beskrivningarna av datablockstyper är numret på den byte där det aktuella datablocket börjar (se tabellen ovan).

Datablocken för Vikt (flyttals- och heltalsformat) nedan är en gemensam beskrivning av de fem olika typer som kan väljas: Bruttovikt, Nettovikt, Visad vikt, Flöde och Insignal.

Se '6. Kommunikation – Modbusprotokoll' för en beskrivning av innehållet i de olika datablocken och formaten för heltal och flyttal.

#### **Datablock Vikt (Flyttalsformat)**

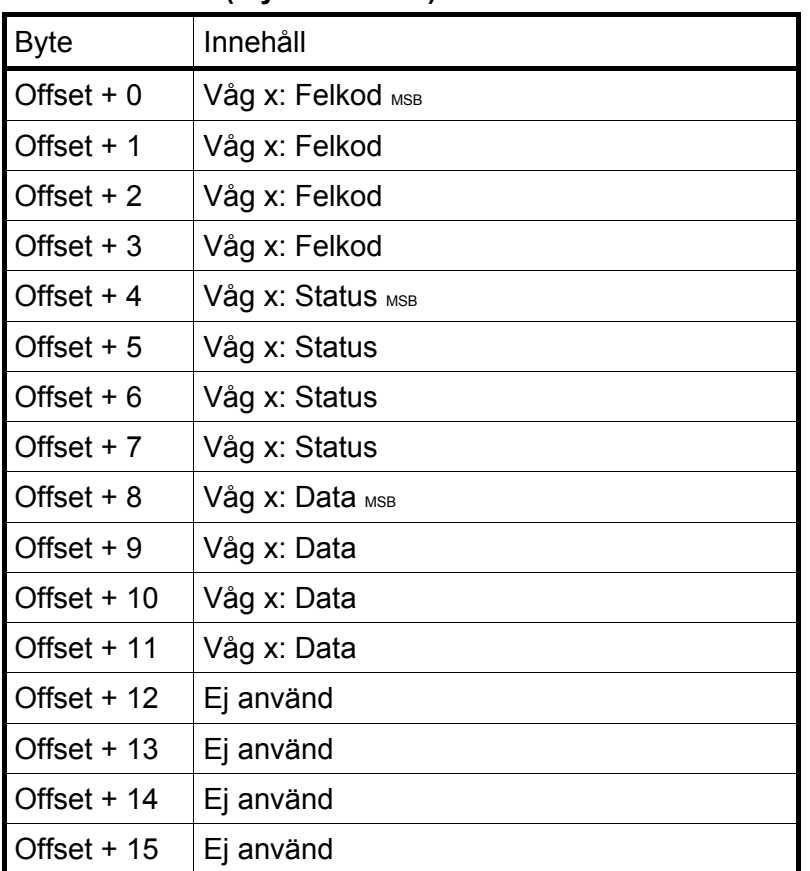

OBS: Vågdata kan vara (väljs med parameter) Bruttovikt, Nettovikt, Visad vikt, Flöde eller Insignal.

X är det valda (via parameter) vågnumret för datablocket.

Ovanstående tabell beskriver formatet för datablocket om parameter 'Datablock N format' är inställd på 'Flyttal' där 'N' står för datablockets nummer  $(1 – 12)$ .

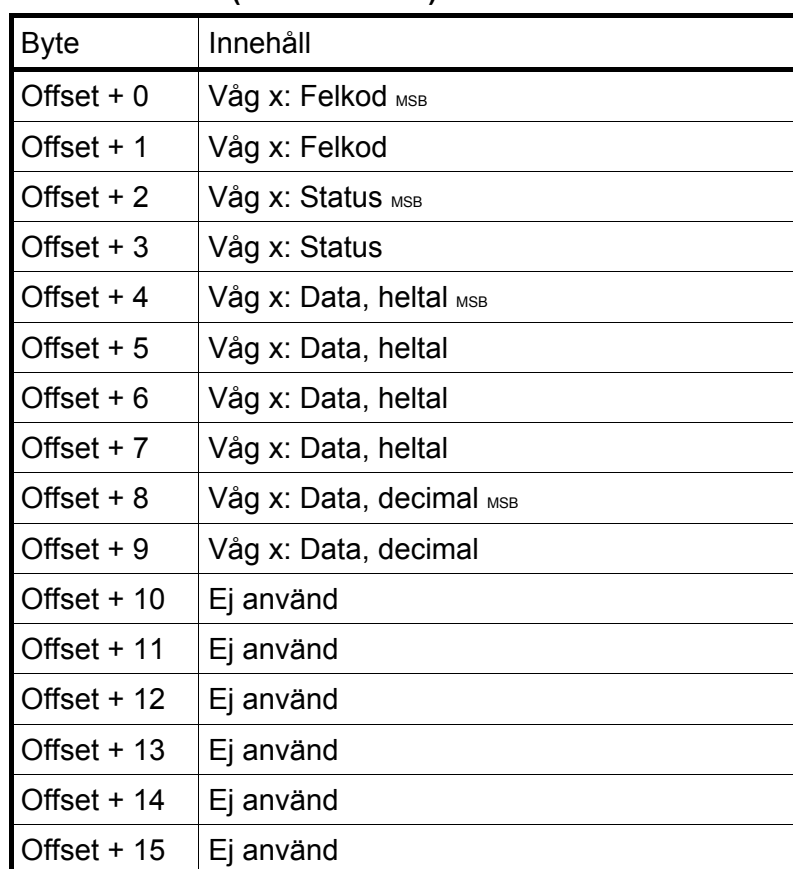

#### **Datablock Vikt (Heltalsformat)**

OBS: Vågdata kan vara (väljs med parameter) Bruttovikt, Nettovikt, Visad vikt, Flöde eller Insignal.

X är det valda (via parameter) vågnumret för datablocket.

Ovanstående tabell beskriver formatet för datablocket om parameter 'Datablock N format' är inställd på 'Heltal' där 'N' står för datablockets nummer  $(1 – 12)$ .

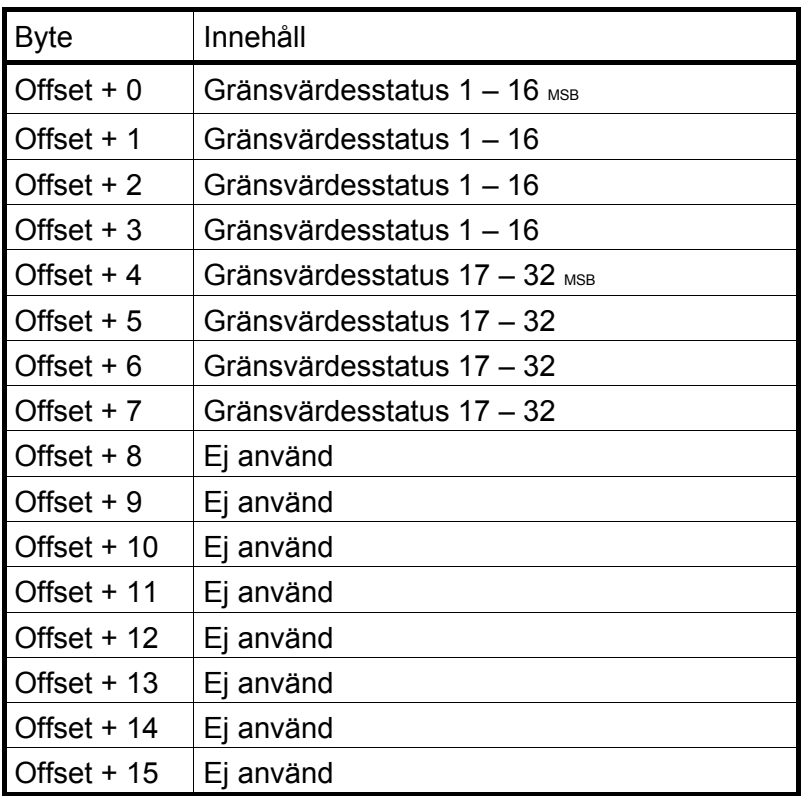

#### **Gränsvärdesstatus (Flyttalsformat)**

#### **Börvärdesstatus (Flyttlsformat)**

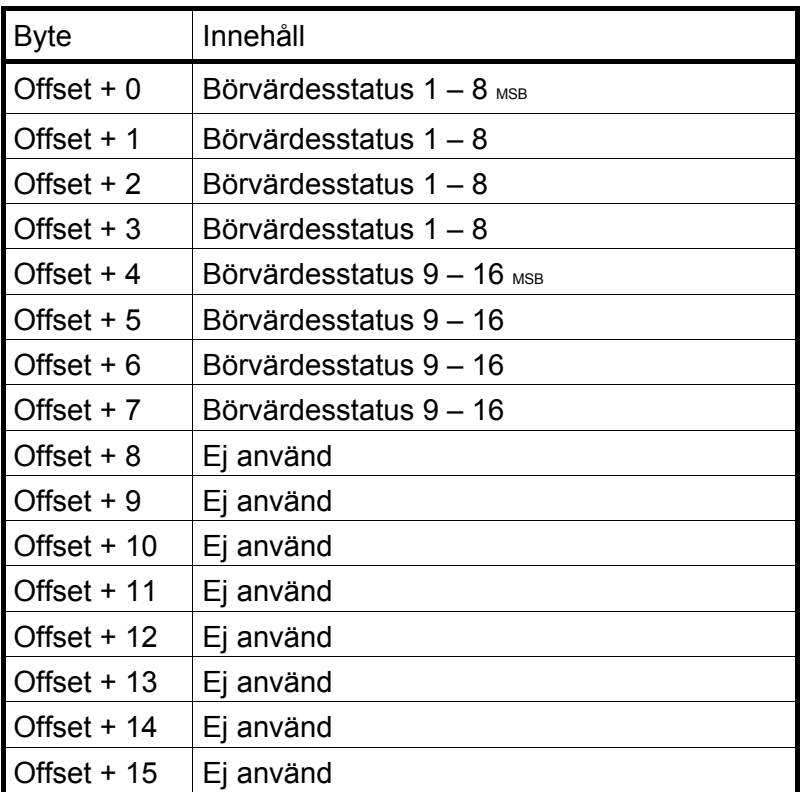

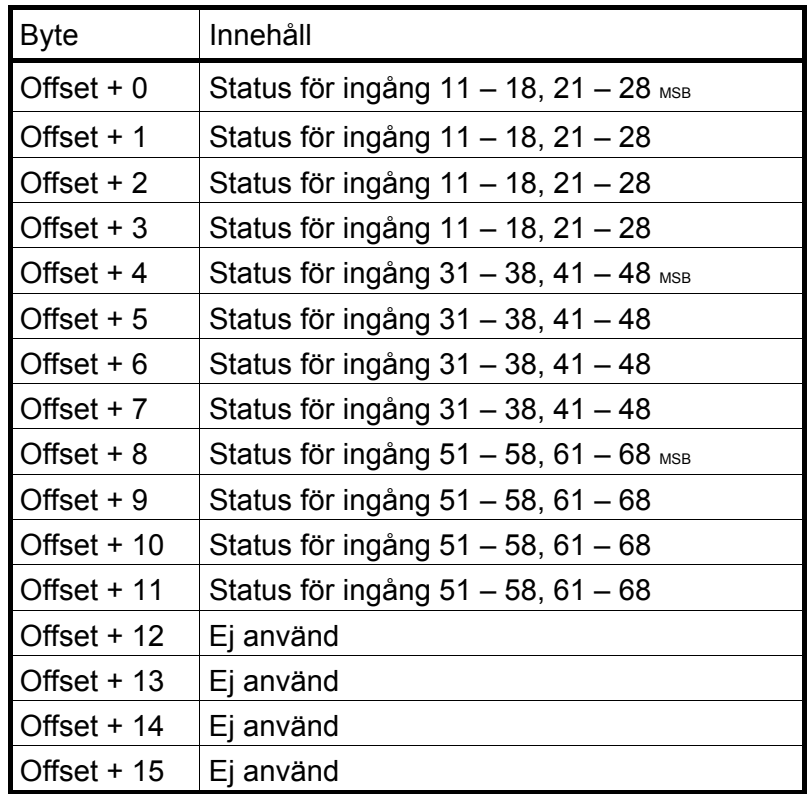

#### **Ingångsstatus (Flyttalsformat)**

#### **Utgångsstatus (Flyttals format)**

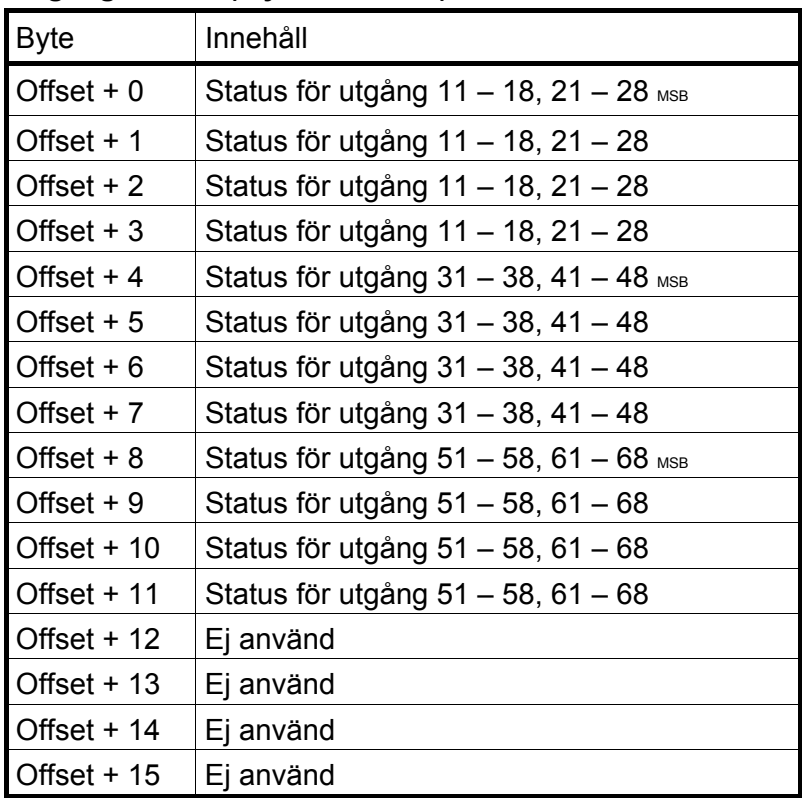

#### **Ingångs/Utgångsstatus (Heltalsformat)**

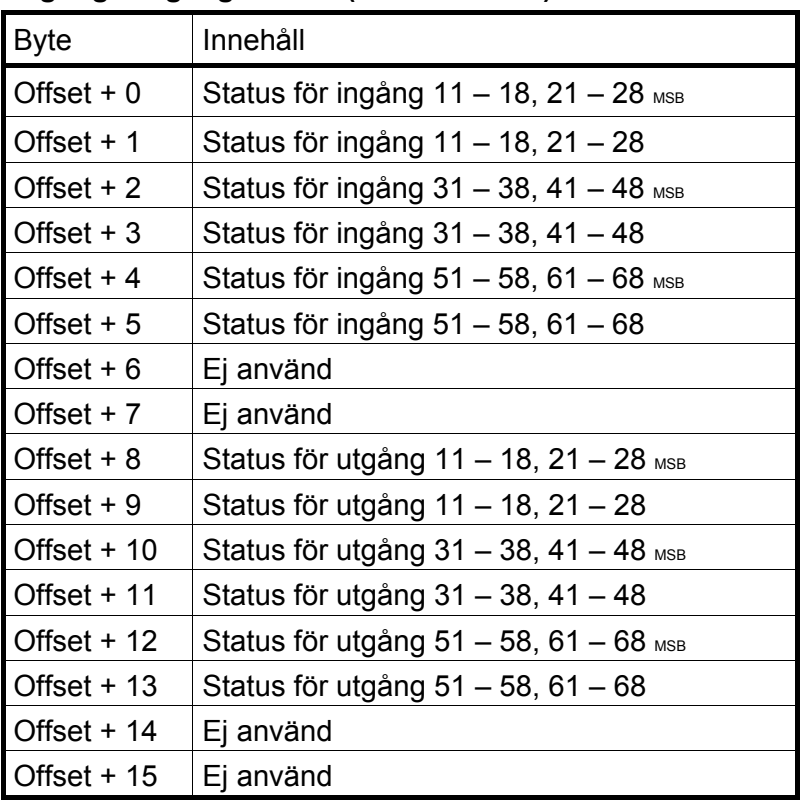

#### **Gräns-/Börvärdesstatus (Heltalsformat)**

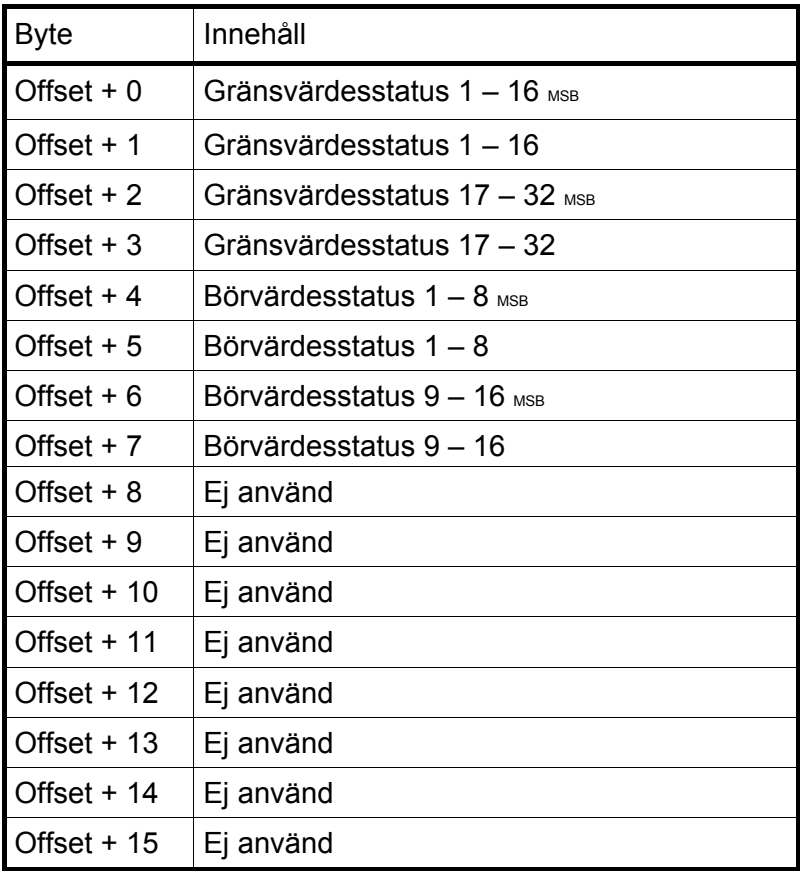

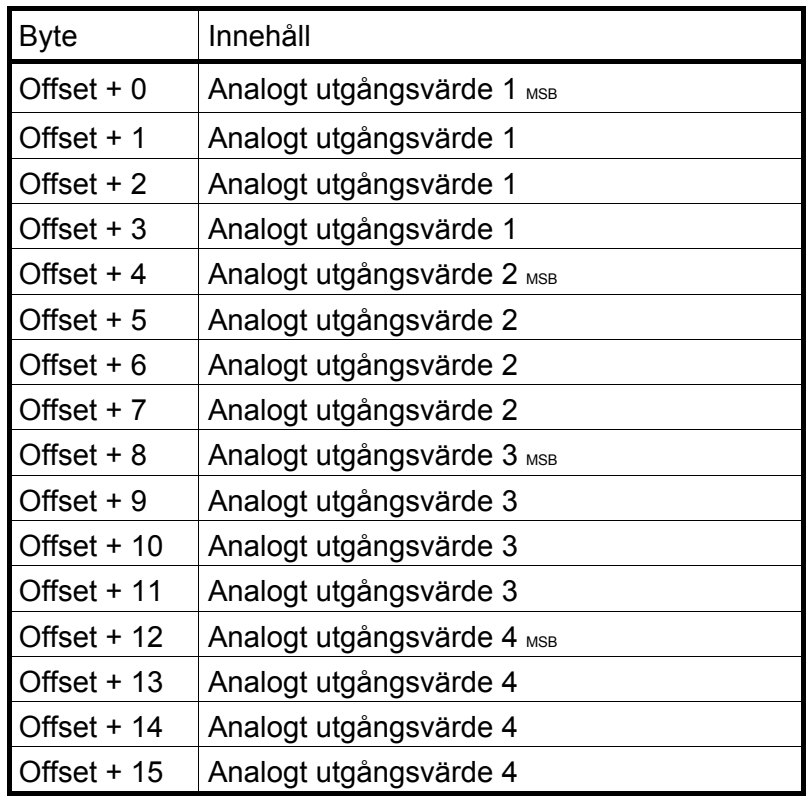

#### **AOUT1-4 Värde (Flyttalsformat)**

#### **AOUT1-2 Värde (Heltalsformat)**

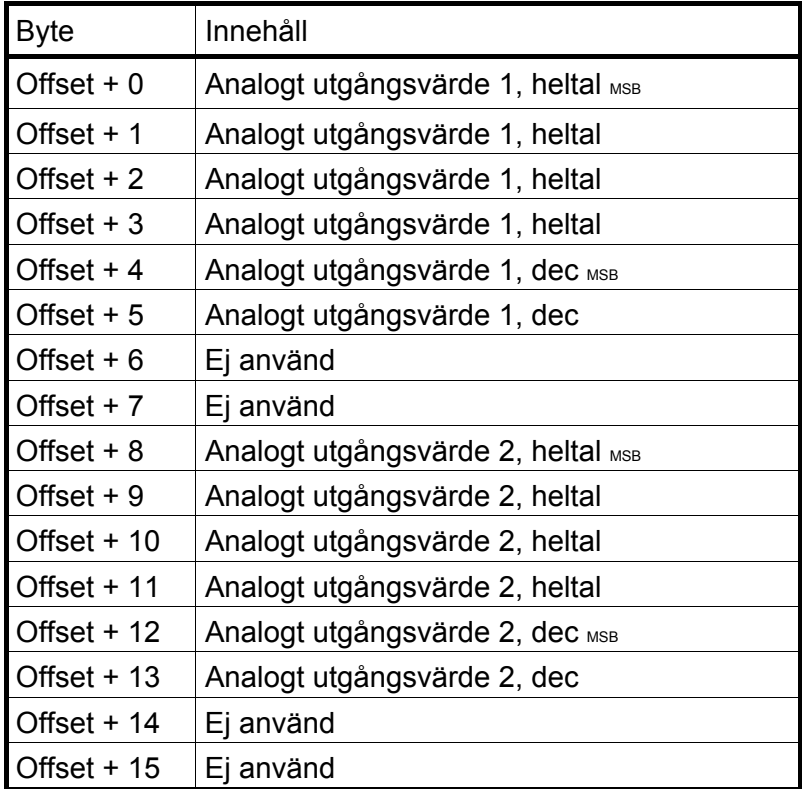

#### **AOUT3-4 Värde (Heltalsformat)**

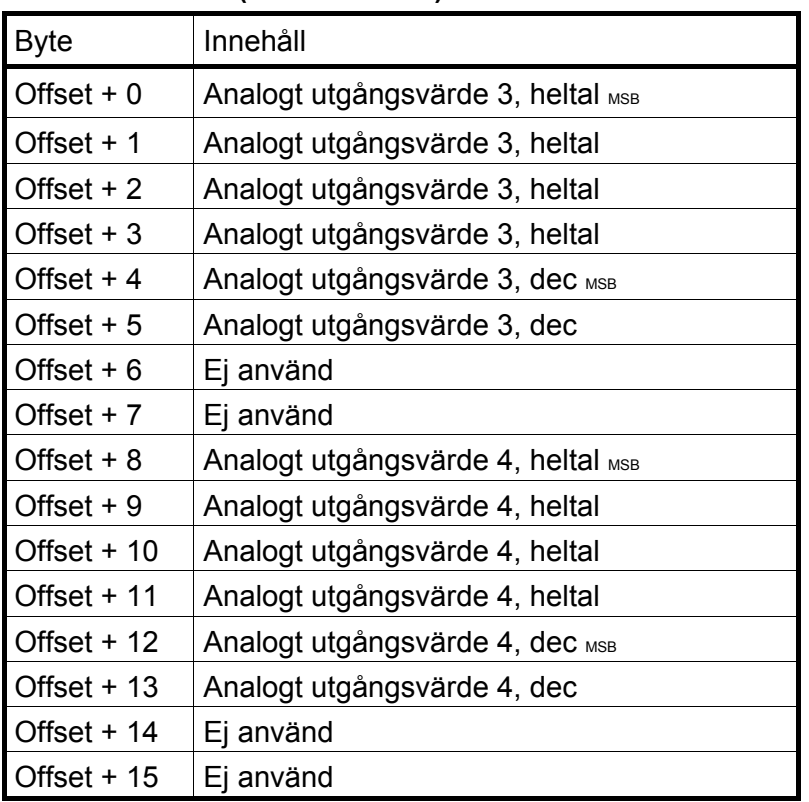

### **Exempel**

Exempel 1: Ställ in 'Gränsvärde 1' på 123,5 (Skrivning till flyttalsregister).

- 1. Kontrollera att föregående kommando inte var 251. Ställ in kommando-byte (00) på 0 om föregående kommando var 251.
- 2. Ställ in antal register att skriva (2) i byte 01.
- 3. Ställ in startadressen (46026) i byte 02 och 03. Se '6 Kommunikation – Modbusprotokoll – Allmänna register'.
- 4. Ställ följande fyra byte (04 07) på värdet som skall skrivas (123,5).
- 5. Skriv in kommandonumret (251) i byte 00.

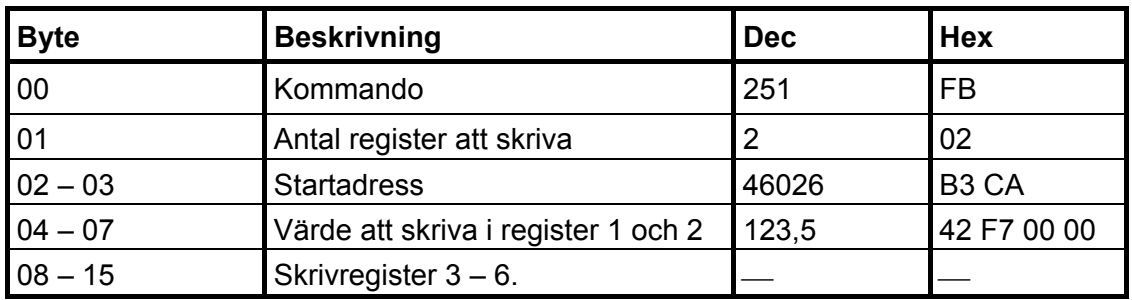

Exempel 2: Ställ in 'Börvärde 14' på 123,5 (Skrivning till heltalsregister).

- 1. Kontrollera att föregående kommando inte var 251. Ställ in kommando-byte (00) på 0 om föregående kommando var 251.
- 2. Ställ in antal register att skriva (3) i byte 01.
- 3. Ställ in startadressen (42169) i byte 02 och 03. Se '6 Kommunikation – Modbusprotokoll – Allmänna register'.
- 4. Ställ in följande fyra byte (04 07) på värdet som skall skrivas (123,50), dvs. 12350 och två decimaler.
- 5. Ställ in byte 08 och 09 på antalet decimaler. I detta exempel används 2 decimaler.
- 6. Skriv in kommandonumret (251) i byte 00.

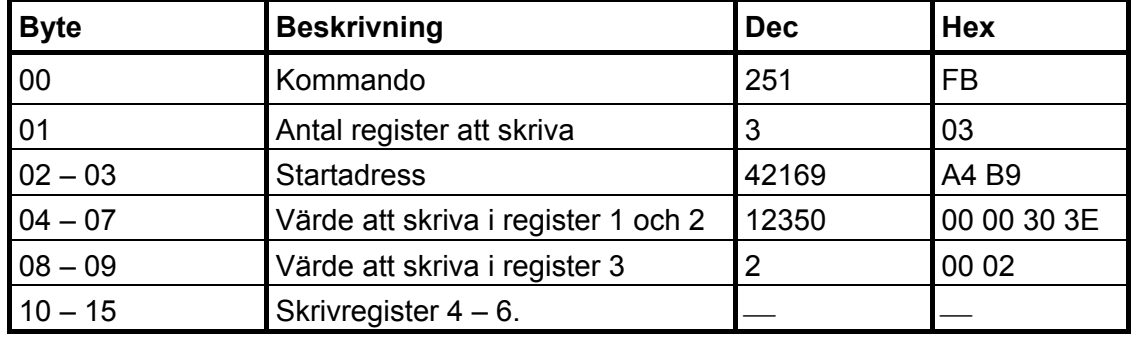

Exempel 3: Ställ in läsfönstret för att läsa flyttalsdata från Våg 4 (register 44074 till 44085). Observera att antalet lästa register alltid är 12.

- 1. Kontrollera att föregående kommando inte var 250. Ställ in kommando-byte (00) på 0 om föregående kommando var 250.
- 2. Ställ in startadressen (44074) i byte 02 och 03. Se '6 Kommunikation – Modbusprotokoll – Allmänna register'.
- 3. Skriv in kommandonumret (250) i byte 00.

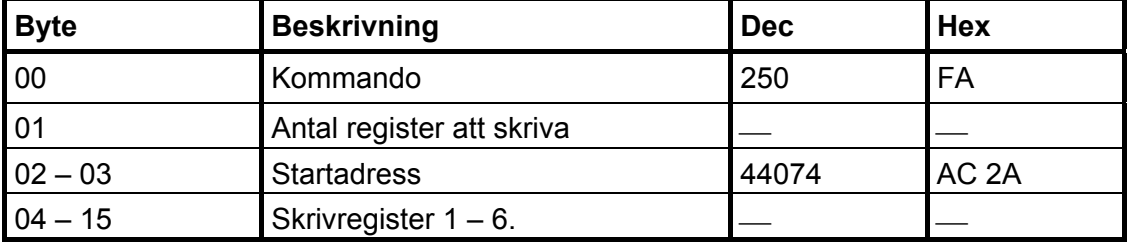

Exempel 4: Återställ biten 'Program reset' i 'Instrumentstatus'.

- 1. Kontrollera att föregående kommando inte var 252.
- 2. Skriv in kommandonumret (252) i byte 00.

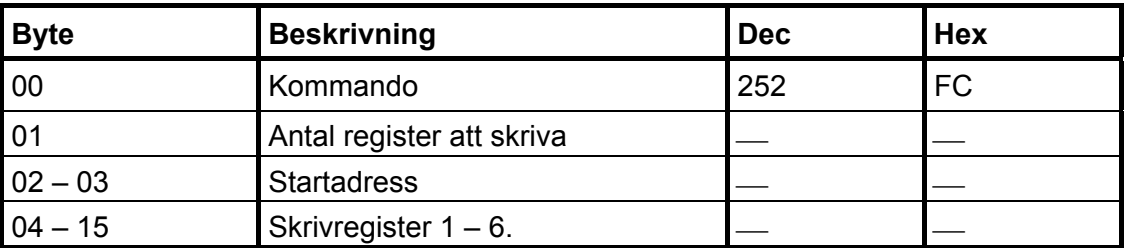

Exempel 5: Andra kommandon som Tarering, Nollställning etc.

Se kapitel '6. Kommunikation – Modbusprotokoll – Kommandoregister' för att få en lista på tillgängliga kommandon.

1. Kontrollera att föregående kommando inte var det önskade kommandot.

2. Skriv in det önskade kommandot i byte 00.

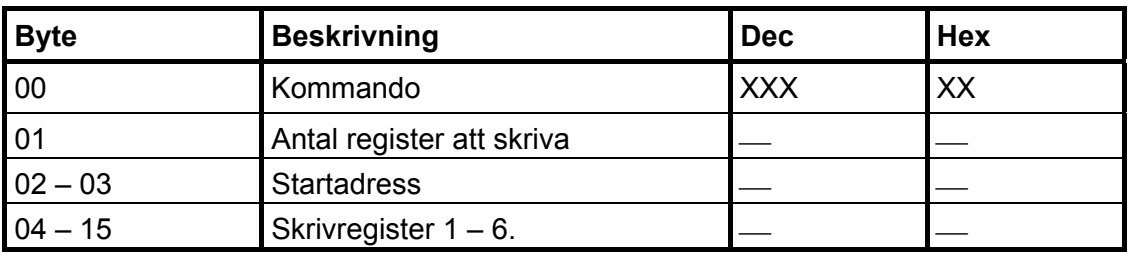

Observera att ett streck i kolumnerna Dec eller Hex ovan betyder att värdet inte är viktigt och inte används för den beskrivna funktionen.

# **7. Felsökning**

# **Allmänt**

Vid installation och underhåll av G4-instrumentet kan undermenyn 'Systeminformation' vara användbar för att lösa eventuella problem som har med In/Ut-moduler och Ethernet att göra.

Instrumentet visar upptäckta fel på skärmen. Felkoder kan också läsas via kommunikationen.

När ett fel för en våg har upptäckts kommer alla tillhörande digitala utgångar att göras passiva och de analogutgångar som konfigurerats för vågen sätts på 0 V eller 0 mA.

Utsignalen 'I drift' görs passiv om ett fel har upptäckts.

De fältbussadaptrar som kan väljas till har lysdioder för att indikera driftläget.

## **Felkoder**

Detta avsnitt ger förklaringar till felkoderna.

Vissa fel visas på instrumentets skärm med en förklaring av felet tillsammans med felkoden.

Felkoder kan läsas via Modbus och fältbuss (tillval). Registren för felkoder är 'Instrumentfel', Kommandofel' och 'Våg 1: Felkod' till 'Våg 8: Felkod' (se kapitel 6. Kommunikation').

Felkoderna är delade i fyra grupper, beroende på felets ursprung:

- • **Viktfel,** uppstår när givarsignaler eller viktvärden går utanför sina givna områden.
- **Uppstart fel,** Uppträder endast i samband med uppstart.
- • **Allmänna fel,** uppträder vanligen på grund av felaktiga inmatningar från frontpanelen, alternativt ogiltiga data eller otillåtna kommandon från styrenheten.
- **Uppsättningsfel,** kan endast förekomma vid uppsättning av instrumentet.

På följande sidor visas en sammanställning av alla felkoder (observera att kod 000 alltid betyder 'inget fel').

Observera att det finns några interna felkoder som inte beskrivs nedan. Om en felkod visas, som inte finns med på nedanstående lista, så försök starta om instrumentet, och kontakta er distributör om felet kvarstår.

### **Viktfel**

Indikeringen är antingen tillfällig eller kvarstår tills felet är avhjälpt.

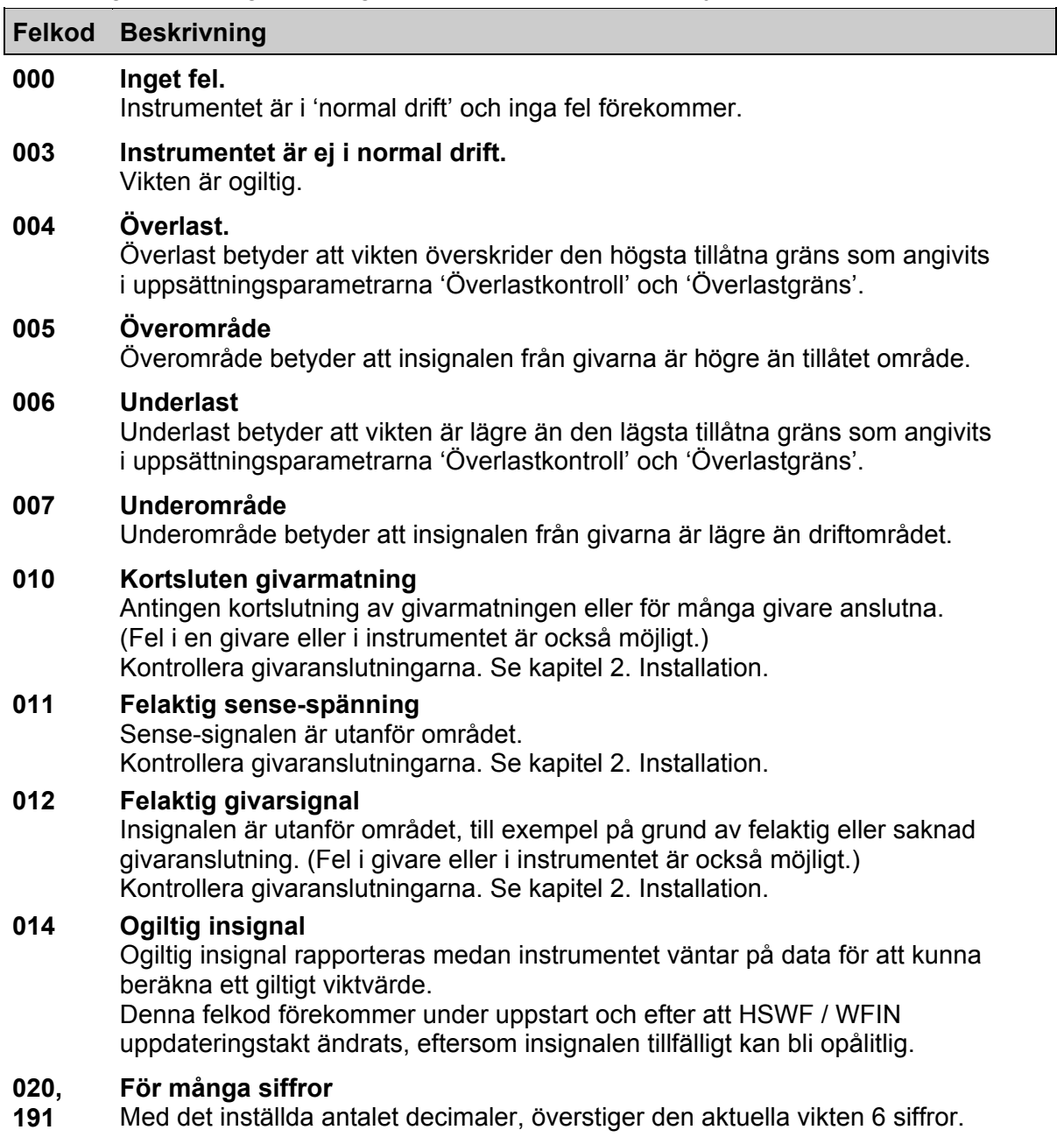

### **Uppstart fel**

Dessa felkoder kan endast uppträda i samband med uppstart.

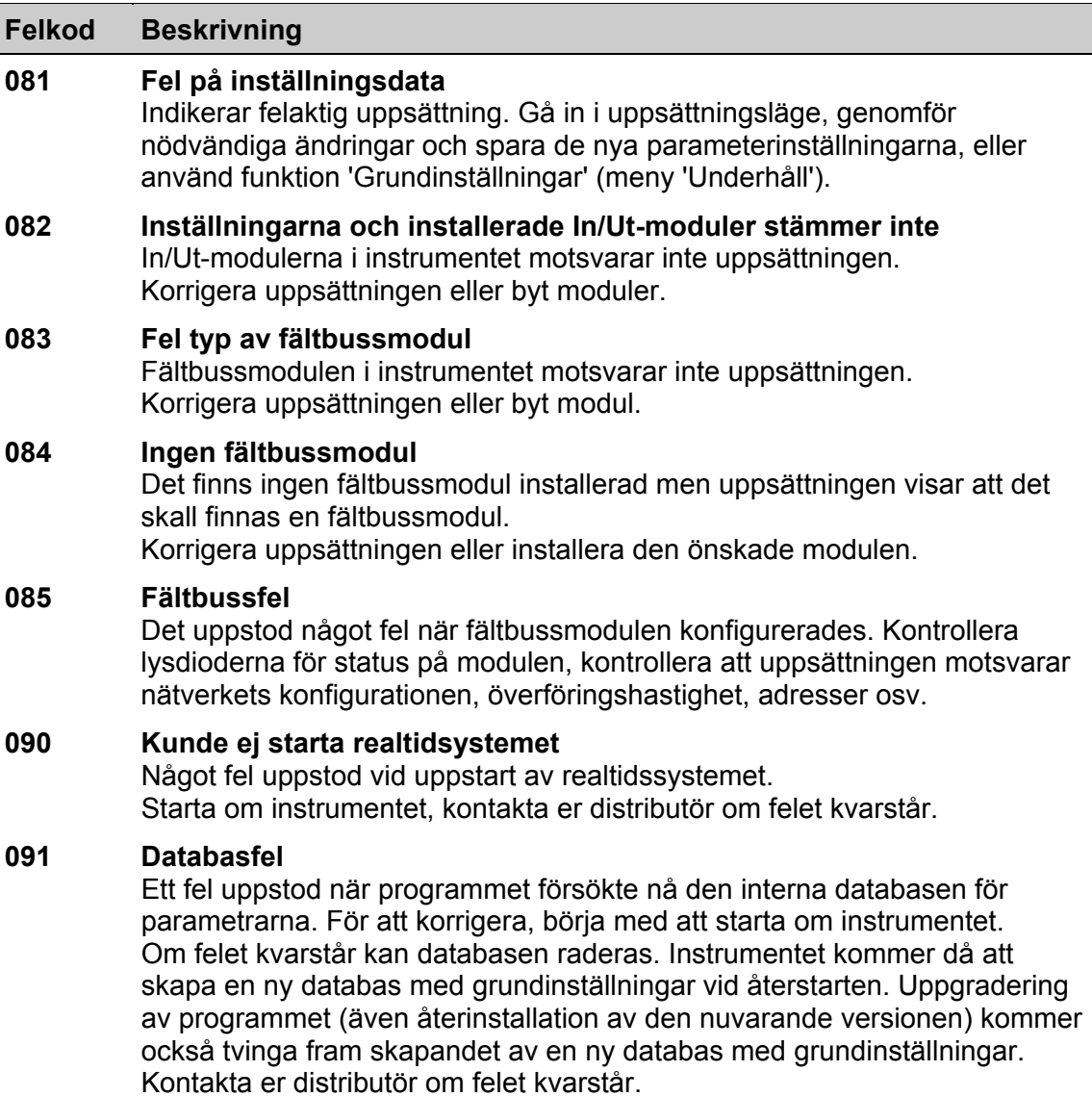

### **Allmänna fel**

Dessa fel uppträder vanligen på grund av felaktiga inmatningar från frontpanelen, alternativt ogiltiga data eller otillåtna kommandon från styrenheten.

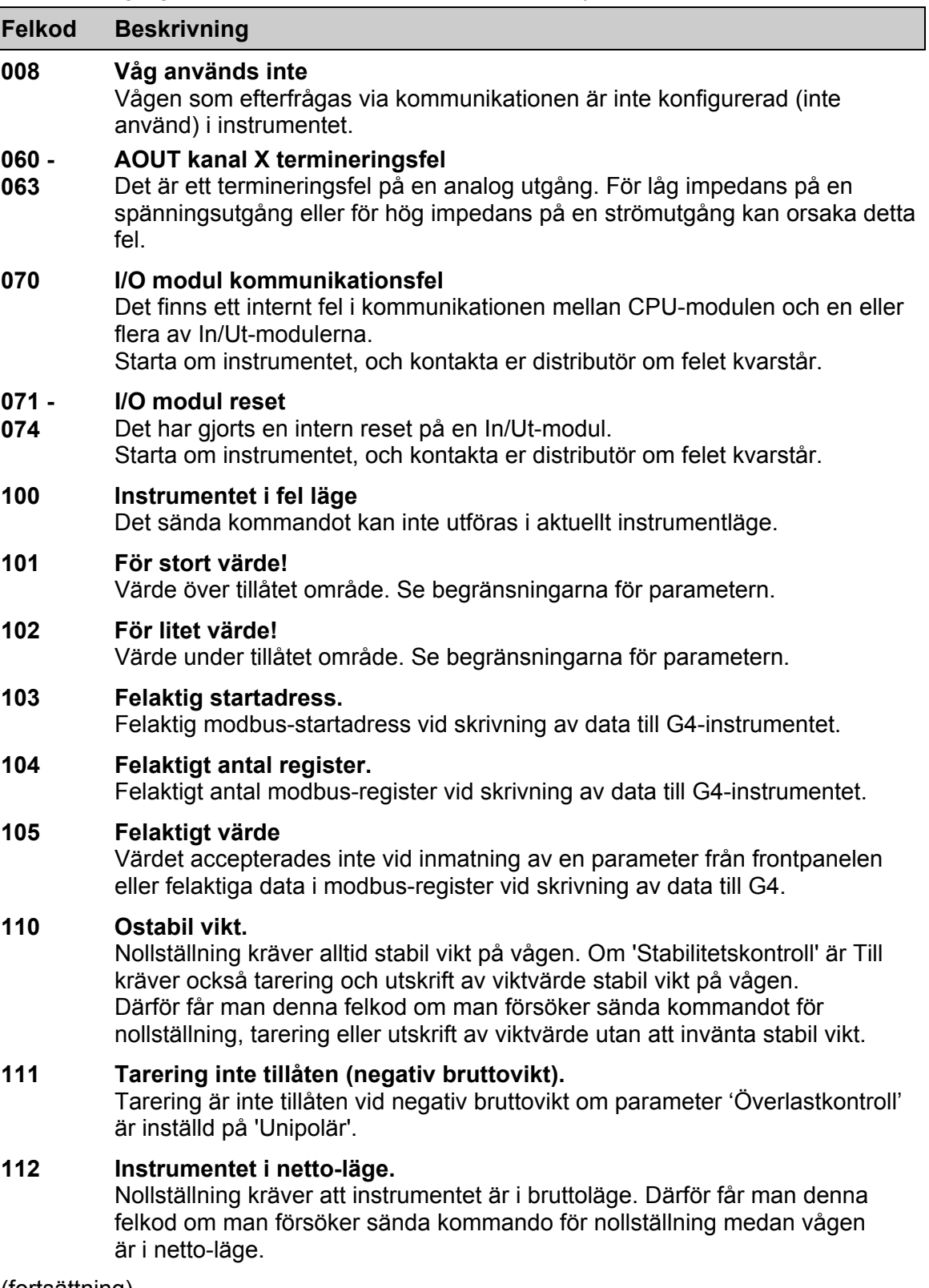

(fortsättning)
## (fortsättning)

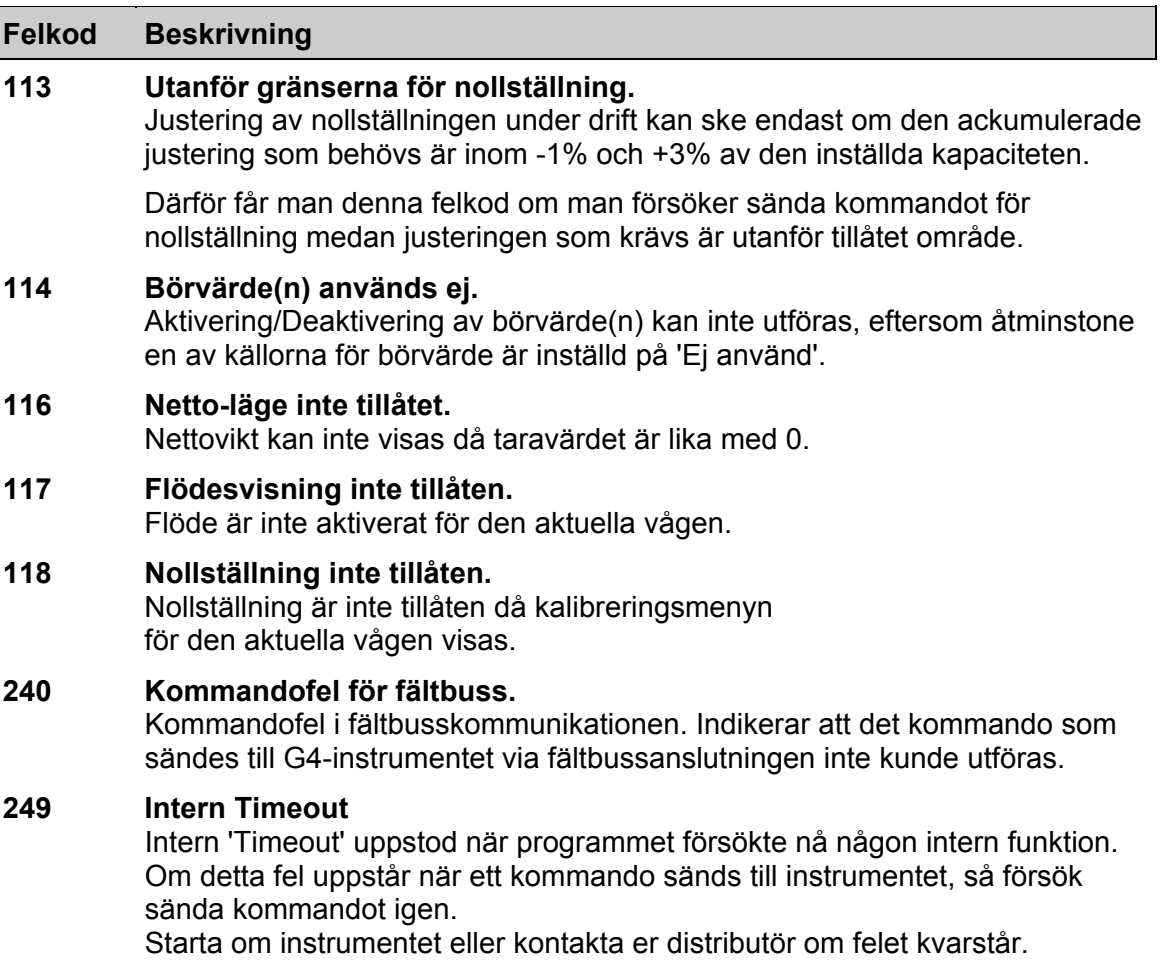

## **Uppsättningsfel**

Dessa fel förekommer endast vid uppsättning av instrumentet från frontpanelen.

Vissa fel beror på en eller flera uppsättningsparametrar och operatören måste finna och korrigera alla felaktiga uppsättningsparametrar.

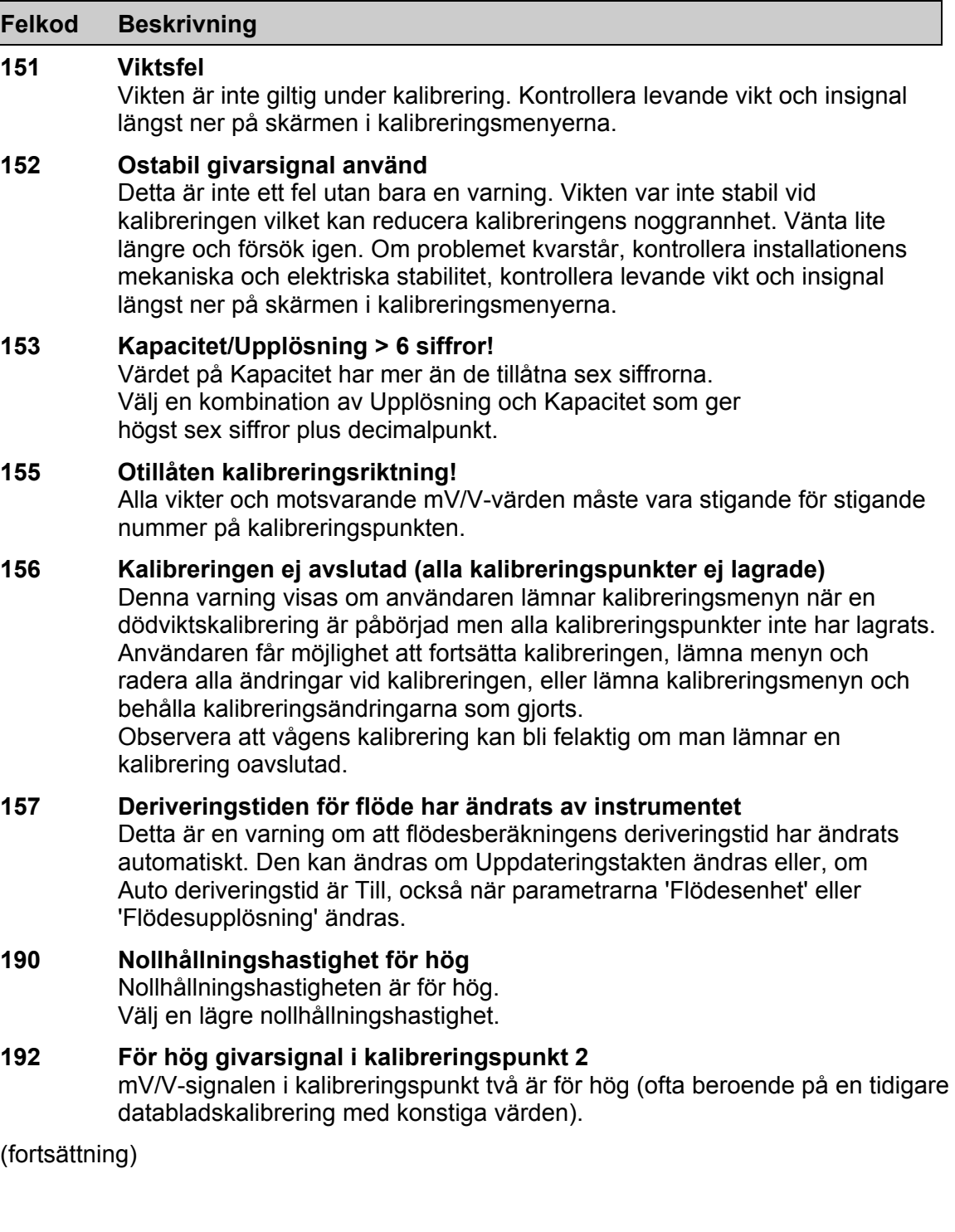

(fortsättning)

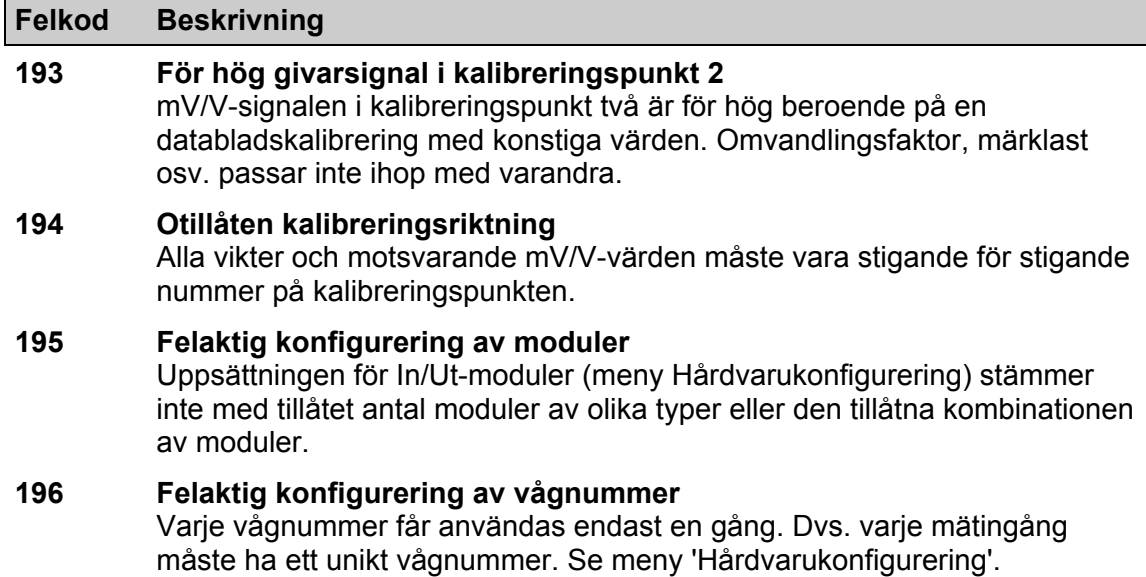

*Teknisk handbok* 

# **Declaration of Conformity**

We Vishay Nobel AB Box 423, S-691 27 KARLSKOGA **SWEDEN** 

declare under our sole responsibility that the products

Process control equipment consisting of following instruments: G4 Desktop instrument, type G4-DT-FB-S1-S2-S3-S4-S5-S6-P. G4 Harsh environment instrument, type G4-HE-FB-S1-S2-S3-S4-S5-S6-P. G4 Panel mount instrument, type G4-PM-FB-S1-S2-S3-S4-S5-S6-P. G4 Rail mount instrument, type G4-RM-FB-S1-S2-S3-V.

> to which this declaration relates is in conformity with the following standards or other normative documents.

The essential requirements in the EMC Directive 89/336/EEC with amend. 92/31/EEC and 93/68/EEC.

EN 61 326:1997, EN 61 326 A3:2003

Low voltage directive 2006/95/EC : EN/IEC 61010-1:2001 ed.2 CE marked 2006

KARLSKOGA October. 15 2007

Lars Nilsson, Managing Director

*Teknisk handbok* 

Dokumentnr 35137 Artikelnr 600 854 R0c © Vishay Nobel AB, 2011-06-15 *Reservation för ändringar.* 

### Vishay Nobel AB BLH

Phone +46 586 63000 · Fax +46 586 63099 Phone: 781-298-2200 Fax: 781-762-3988 pw.se@vishaypg.com pw.us@vishaypg.com www.weighingsolutions.com www.weighingsolutions.com

Box 423, SE-691 27 Karlskoga, Sweden 3 Edgewater Drive, Norwood, MA 02726, USA